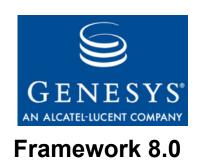

# **T-Server for NEC NEAX/APEX**

# **Deployment Guide**

The information contained herein is proprietary and confidential and cannot be disclosed or duplicated without the prior written consent of Genesys Telecommunications Laboratories, Inc.

Copyright © 1991–2010 Genesys Telecommunications Laboratories, Inc. All rights reserved.

#### **About Genesys**

Alcatel-Lucent's Genesys solutions feature leading software that manages customer interactions over phone, Web, and mobile devices. The Genesys software suite handles customer conversations across multiple channels and resources—self-service, assisted-service, and proactive outreach—fulfilling customer requests and optimizing customer care goals while efficiently using resources. Genesys software directs more than 100 million customer interactions every day for 4000 companies and government agencies in 80 countries. These companies and agencies leverage their entire organization, from the contact center to the back office, while dynamically engaging their customers. Go to www.genesyslab.com for more information.

Each product has its own documentation for online viewing at the Genesys Technical Support website or on the Documentation Library DVD, which is available from Genesys upon request. For more information, contact your sales representative.

#### **Notice**

Although reasonable effort is made to ensure that the information in this document is complete and accurate at the time of release, Genesys Telecommunications Laboratories, Inc., cannot assume responsibility for any existing errors. Changes and/or corrections to the information contained in this document may be incorporated in future versions.

#### Your Responsibility for Your System's Security

You are responsible for the security of your system. Product administration to prevent unauthorized use is your responsibility. Your system administrator should read all documents provided with this product to fully understand the features available that reduce your risk of incurring charges for unlicensed use of Genesys products.

#### **Trademarks**

Genesys, the Genesys logo, and T-Server are registered trademarks of Genesys Telecommunications Laboratories, Inc. All other trademarks and trade names referred to in this document are the property of other companies. The Crystal monospace font is used by permission of Software Renovation Corporation, www.SoftwareRenovation.com.

#### **Technical Support from VARs**

If you have purchased support from a value-added reseller (VAR), please contact the VAR for technical support.

#### **Technical Support from Genesys**

If you have purchased support directly from Genesys, please contact Genesys Technical Support at the regional numbers provided on page 13. For complete contact information and procedures, refer to the *Genesys Technical Support Guide*.

#### Ordering and Licensing Information

Complete information on ordering and licensing Genesys products can be found in the Genesys Licensing Guide.

#### Released by

Genesys Telecommunications Laboratories, Inc. www.genesyslab.com

Document Version: 80fr dep-ts nec 09-2010 v8.0.003.00

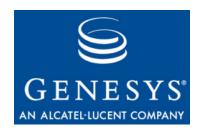

# **Table of Contents**

| List of<br>Procedures |                                               | 9  |
|-----------------------|-----------------------------------------------|----|
| Preface               |                                               | 11 |
|                       | About T-Server for NEC NEAX/APEX              | 11 |
|                       | Intended Audience                             | 12 |
|                       | Reading Prerequisites                         | 13 |
|                       | Making Comments on This Document              | 13 |
|                       | Contacting Genesys Technical Support          | 13 |
|                       | Document Change History                       |    |
|                       | New in Document Version 8.0.003.00            |    |
|                       | New in Document Version 8.0.002.00            | 14 |
| Part 1                | Common Functions and Procedures               | 15 |
|                       | New for All T-Servers in 8.0                  | 15 |
| Chapter 1             | T-Server Fundamentals                         | 17 |
|                       | Learning About T-Server                       | 18 |
|                       | Framework and Media Layer Architecture        |    |
|                       | T-Server Requests and Events                  | 20 |
|                       | Advanced Disconnect Detection Protocol        | 23 |
|                       | Redundant T-Servers                           | 24 |
|                       | Multi-Site Support                            | 28 |
|                       | Agent Reservation                             | 28 |
|                       | Client Connections                            | 29 |
|                       | Next Steps                                    | 29 |
| Chapter 2             | T-Server General Deployment                   | 31 |
|                       | Prerequisites                                 | 31 |
|                       | Software Requirements                         | 32 |
|                       | Hardware and Network Environment Requirements | 33 |
|                       | Licensing Requirements                        | 33 |

|           | About Configuration Options                       | 35  |
|-----------|---------------------------------------------------|-----|
|           | Deployment Sequence                               |     |
|           | Wizard Deployment of T-Server                     |     |
|           | Wizard Configuration of T-Server                  |     |
|           | Wizard Installation of T-Server                   |     |
|           | Manual Deployment of T-Server                     | 39  |
|           | Manual Configuration of Telephony Objects         |     |
|           | Manual Configuration of T-Server                  |     |
|           | Manual Installation of T-Server                   | 44  |
|           | Next Steps                                        | 46  |
| Chapter 3 | High-Availability Deployment                      | 49  |
|           | Warm Standby Redundancy Type                      | 50  |
|           | Hot Standby Redundancy Type                       |     |
|           | Prerequisites                                     |     |
|           | Requirements                                      |     |
|           | Synchronization Between Redundant T-Servers       |     |
|           | Warm Standby Deployment                           |     |
|           | General Order of Deployment                       |     |
|           | Manual Modification of T-Servers for Warm Standby |     |
|           | Warm Standby Installation of Redundant T-Servers  |     |
|           | Hot Standby Deployment                            |     |
|           | General Order of Deployment                       |     |
|           | Manual Modification of T-Servers for Hot Standby  |     |
|           | Hot Standby Installation of Redundant T-Servers   |     |
|           | Next Steps                                        |     |
| Chapter 4 | Multi-Site Support                                | 61  |
|           | Multi-Site Fundamentals                           | 62  |
|           | ISCC Call Data Transfer Service                   |     |
|           | ISCC Call Flows                                   |     |
|           | ISCC Transaction Types                            |     |
|           | T-Server Transaction Type Support                 |     |
|           | Transfer Connect Service Feature                  |     |
|           | ISCC/Call Overflow Feature                        | 83  |
|           | Number Translation Feature                        | 87  |
|           | Number Translation Rules                          |     |
|           | Network Attended Transfer/Conference Feature      |     |
|           | Event Propagation Feature                         |     |
|           | User Data Propagation                             |     |
|           | Party Events Propagation                          |     |
|           | Switch Partitioning                               | 100 |

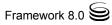

|           | Event Propagation Configuration                     | 101 |
|-----------|-----------------------------------------------------|-----|
|           | ISCC Transaction Monitoring Feature                 | 104 |
|           | Configuring Multi-Site Support                      | 104 |
|           | Applications                                        | 105 |
|           | Switches and Access Codes                           | 106 |
|           | DNs                                                 | 112 |
|           | Configuration Examples                              |     |
|           | Next Steps                                          | 118 |
| Chapter 5 | Start and Stop T-Server Components                  | 119 |
|           | Command-Line Parameters                             | 119 |
|           | Starting and Stopping with the Management Layer     | 121 |
|           | Starting with Startup Files                         | 122 |
|           | Starting Manually                                   | 123 |
|           | HA Proxy                                            | 126 |
|           | T-Server                                            | 127 |
|           | Verifying Successful Startup                        | 129 |
|           | Stopping Manually                                   | 129 |
|           | Starting and Stopping with Windows Services Manager | 130 |
|           | Next Steps                                          | 130 |
| Part 2    | Reference Information                               | 131 |
|           | New in T-Server for NEC NEAX/APEX                   | 131 |
| Chapter 6 | Switch-Specific Configuration                       | 133 |
|           | Known Limitations                                   | 133 |
|           | Known Limitations for the Attendant Console         |     |
|           | Switch Platform General Information                 | 135 |
|           | Large-System Switches                               | 136 |
|           | Small-System Switches                               | 138 |
|           | Setting DN Properties                               | 140 |
|           | DN Type Cross-Reference Between NEC and Genesys     | 148 |
|           | Configuring Universal Routing Server                |     |
|           | Configuring URS with Redundancy                     | 150 |
|           | Configuring Trunks                                  |     |
|           | Configuring External Trunks                         |     |
|           | Configuring Announcement Trunks                     |     |
|           | Support for NEC ACD Agent Break Modes               |     |
|           | Configuring Dedicated ACD Supervisors               |     |
|           | Configuring External ACD Connection                 | 154 |

|           | Switch Configuration Requirements       | 155 |
|-----------|-----------------------------------------|-----|
|           | Switch-Based High Availability          | 156 |
|           | Warm and Hot Standby with Two CTI Links | 156 |
|           | Configuring Unlicensed Devices          | 157 |
| Chapter 7 | Supported Functionality                 | 161 |
|           | T-Library Functionality                 | 161 |
|           | Support for Agent Work Modes            |     |
|           | Error Messages                          |     |
| Chapter 8 | Common Configuration Options            | 173 |
|           | Setting Configuration Options           | 174 |
|           | Mandatory Options                       | 174 |
|           | Log Section                             |     |
|           | Log Output Options                      |     |
|           | Examples                                | 184 |
|           | Debug Log Options                       | 185 |
|           | Log-Extended Section                    | 188 |
|           | Log-Filter Section                      | 190 |
|           | Log-Filter-Data Section                 | 190 |
|           | Security Section                        | 191 |
|           | SML Section                             | 191 |
|           | Common Section                          | 193 |
|           | Changes from 7.6 to 8.0                 | 193 |
| Chapter 9 | T-Server Common Configuration Options   | 195 |
|           | Setting Configuration Options           | 195 |
|           | Mandatory Options                       | 196 |
|           | T-Server Section                        | 196 |
|           | License Section                         | 201 |
|           | Agent-Reservation Section               | 204 |
|           | Multi-Site Support Section              | 205 |
|           | ISCC Transaction Options                | 207 |
|           | Transfer Connect Service Options        | 211 |
|           | ISCC/COF Options                        |     |
|           | Event Propagation Options               |     |
|           | Number Translation Option               |     |
|           | Translation Rules Section               | 215 |
|           | Backup-Synchronization Section          | 216 |
|           | Call-Cleanup Section                    | 217 |

|             | Security Section                        | 219 |
|-------------|-----------------------------------------|-----|
|             | Timeout Value Format                    |     |
|             | Changes from Release 7.6 to 8.0         | 220 |
| Chapter 10  | T-Server-Specific Configuration Options | 221 |
|             | Mandatory Options                       | 221 |
|             | T-Server Section                        |     |
|             | Obsolete Options                        | 243 |
|             | PPN-Mapping Section                     | 244 |
|             | CTI-Link Section                        | 245 |
|             | Changes from Release 7.6 to 8.0         | 246 |
| Supplements | Related Documentation Resources         | 249 |
|             | Document Conventions                    | 251 |
| Index       |                                         | 253 |

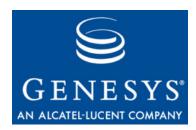

# **List of Procedures**

| Installing T-Server on UNIX using Wizard                        | 38  |
|-----------------------------------------------------------------|-----|
| Installing T-Server on Windows using Wizard                     | 39  |
| Configuring T-Server manually                                   | 42  |
| Configuring multiple ports                                      | 43  |
| Installing T-Server on UNIX manually                            | 44  |
| Installing T-Server on Windows manually                         | 45  |
| Verifying the manual installation of T-Server                   | 46  |
| Modifying the primary T-Server configuration for warm standby   | 55  |
| Modifying the backup T-Server configuration for warm standby    | 56  |
| Modifying the primary T-Server configuration for hot standby    | 57  |
| Modifying the backup T-Server configuration for hot standby     | 59  |
| Activating Transfer Connect Service                             | 83  |
| Configuring Number Translation                                  | 95  |
| Activating Event Propagation: basic configuration               | 102 |
| Modifying Event Propagation: advanced configuration             | 102 |
| Configuring T-Server Applications                               | 105 |
| Configuring Default Access Codes                                | 107 |
| Configuring Access Codes                                        | 108 |
| Configuring access resources for the route transaction type     | 112 |
| Configuring access resources for the dnis-pool transaction type | 114 |
| Configuring access resources for direct-* transaction types     | 114 |
| Configuring access resources for ISCC/COF                       | 115 |
| Configuring access resources for non-unique ANI                 | 115 |
| Modifying DNs for isolated switch partitioning                  | 116 |
| Configuring T-Server to start with the Management Layer         | 121 |
| Starting T-Server on UNIX with a startup file                   | 122 |
| Starting T-Server on Windows with a startup file                | 123 |
| Starting HA Proxy on UNIX manually                              | 127 |
| Starting HA Proxy on Windows manually                           | 127 |

#### List of Procedures

| Starting T-Server on UNIX manually      | 128 |
|-----------------------------------------|-----|
| Starting T-Server on Windows manually   | 128 |
| Stopping T-Server on UNIX manually 1    | 129 |
| Stopping T-Server on Windows manually   | 129 |
| Configuring the External ACD Connection | 154 |
| Configuring unlicensed devices          | 158 |

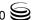

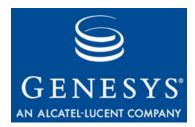

# **Preface**

Welcome to the *Framework 8.0. T-Server for NEC NEAX/APEX Deployment Guide*. This document introduces you to the concepts, terminology, and procedures relevant to T-Servers<sup>®</sup> in general and provides detailed reference information about T-Server for NEC NEAX/APEX. The reference information includes, but is not limited to, configuration options, limitations, and switch-specific functionality. You must configure the configuration objects and options described in this document in the Framework Configuration Layer.

Use this document only after you have read through the *Framework 8.0 Deployment Guide*, and the Release Note for your T-Server.

This document is valid only for the 8.0 release of this product.

**Note:** For versions of this document created for other releases of this product, visit the Genesys Technical Support website, or request the Documentation Library DVD, which you can order by e-mail from Genesys Order Management at <a href="mailto:orderman@genesyslab.com">orderman@genesyslab.com</a>.

This preface contains the following sections:

- About T-Server for NEC NEAX/APEX, page 11
- Intended Audience, page 12
- Making Comments on This Document, page 13
- Contacting Genesys Technical Support, page 13
- Document Change History, page 14

For information about related resources and about the conventions that are used in this document, see the supplementary material starting on page 249.

# **About T-Server for NEC NEAX/APEX**

T-Server is the Genesys software component that provides an interface between your telephony hardware and the rest of the Genesys software components in your enterprise. It translates and keeps track of events and requests that come from, and are sent to, the CTI (computer-telephony integration) link in the telephony device. T-Server is a TCP/IP-based server

Preface Intended Audience

> that can also act as a messaging interface between T-Server clients. It is the critical point in allowing your Genesys solution to facilitate and track the contacts that flow through your enterprise.

Note that the T-Server name has changed over the course of previous releases for various reasons (including, but not limited to, changes in vendor name or in Genesys policy). The former names include:

- T-Server 5.1 for NEC NEAX/APEX
- T-Server for NEC

The current name is T-Server for NEC NEAX/APEX.

# **Intended Audience**

This guide is intended primarily for system administrators, both those who are new to T-Server and those who are familiar with it.

- If you are new to T-Server, read the Framework 8.0 Deployment Guide and the Release Note, and then read all of the sections of this document that apply to your software and its accompanying components. Refer back to the Framework 8.0 Deployment Guide as needed.
- If you are an experienced T-Server user—someone with computer expertise, who is used to installing, configuring, testing, or maintaining Genesys software—you may find it more time efficient to go to the Index to see what is new or different in T-Server release 8.0. If you take that approach, please also read Release Notes and refer to other related resources, such as the Genesys 7 Events and Models Reference Manual and Voice Platform SDK 8.0 .NET (or Java) API Reference for complete information on the T-Server events, call models, and requests.

In general, this document assumes that you have a basic understanding of, and familiarity with:

- Computer-telephony integration concepts, processes, terminology, and applications.
- Network design and operation.
- Your own network configurations.
- Your telephony hardware and software.
- Genesys Framework architecture and functions.
- Configuration Manager interface and object-managing operations.

Based on your specific contact center environment and your responsibilities in it, you may need to be familiar with a much wider range of issues as you deploy T-Server.

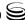

### **Reading Prerequisites**

You must read the *Framework 8.0 Deployment Guide* before using this *T-Server Deployment Guide*. The *Framework 8.0 Deployment Guide* contains information about the Genesys software you must deploy before deploying T-Server.

# **Making Comments on This Document**

If you especially like or dislike anything about this document, feel free to e-mail your comments to <a href="Techpubs.webadmin@genesyslab.com">Techpubs.webadmin@genesyslab.com</a>.

You can comment on what you regard as specific errors or omissions, and on the accuracy, organization, subject matter, or completeness of this document. Please limit your comments to the scope of this document only and to the way in which the information is presented. Contact your Genesys Account Representative or Genesys Technical Support if you have suggestions about the product itself.

When you send us comments, you grant Genesys a nonexclusive right to use or distribute your comments in any way it believes appropriate, without incurring any obligation to you.

# **Contacting Genesys Technical Support**

If you have purchased support directly from Genesys, contact Genesys Technical Support at the following regional numbers:

| Region                             | Telephone                                    | E-Mail                    |
|------------------------------------|----------------------------------------------|---------------------------|
| North America and<br>Latin America | +888-369-5555 (toll-free)<br>+506-674-6767   | support@genesyslab.com    |
| Europe, Middle East, and<br>Africa | +44-(0)-1276-45-7002                         | support@genesyslab.co.uk  |
| Asia Pacific                       | +61-7-3368-6868                              | support@genesyslab.com.au |
| Malaysia                           | 1-800-814-472 (toll-free)<br>+61-7-3368-6868 | support@genesyslab.com.au |

Before contacting technical support, refer to the *Genesys Technical Support Guide* for complete contact information and procedures.

| Region | Telephone                                           | E-Mail                    |
|--------|-----------------------------------------------------|---------------------------|
| India  | 000-800-100-7136 (toll-free)<br>+91-(022)-3918-0537 | support@genesyslab.com.au |
| Japan  | +81-3-6361-8950                                     | support@genesyslab.co.jp  |

Before contacting technical support, refer to the *Genesys Technical Support Guide* for complete contact information and procedures.

# **Document Change History**

This section lists topics that are new or that have changed significantly since the first release of this document.

### **New in Document Version 8.0.003.00**

The following topics have been added or significantly changed since document version 8.0.002.00:

- Added option flow-control-link-alarm-gap. See page 229 for details.
- Added option high-water-mark. See page 230 for details.
- Added option link-alarm-high. See page 230 for details.
- Added option postpone-dn-registration-msec. See page 235 for details.
- Added option backup-reset-threshold-interval. See page 223 for details.
- Added a known limitation that results from the T-Server and large-system switch with ACD integration interface. If the ACD is reset, the Infolink stops sending notification messages to T-Server, until T-Server restarts. See page 133 for details.
- Corrected procedure "Configuring unlicensed devices" on page 158.

### **New in Document Version 8.0.002.00**

The following topics have been added or significantly changed since document version 8.0.001.00:

- Added option enable-dnd-monitor. See page 224 for details.
- Added option flow-control-rate-runtime. See page 229 for details.
- Added option flow-control-rate-startup. See page 229 for details.
- Changed the support values for TSetMuteOn and TSetMuteOff. See page 166 for details.

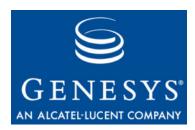

**Part** 

1

# Common Functions and Procedures

Part One of this *T-Server Deployment Guide* familiarizes the reader with T-Server in general. It addresses architectural, functional, and procedural information common to all T-Servers.

The information in Part One is divided into the following chapters:

- Chapter 1, "T-Server Fundamentals," on page 17, describes T-Server, its
  place in the Framework 8 architecture, T-Server redundancy, and multi-site
  issues. It stops short of providing configuration and installation
  information.
- Chapter 2, "T-Server General Deployment," on page 31, presents configuration and installation procedures for all T-Servers.
- Chapter 3, "High-Availability Deployment," on page 49, addresses high availability (HA).
- Chapter 4, "Multi-Site Support," on page 61, details the variations available for T-Server implementations across geographical locations.
- Chapter 5, "Start and Stop T-Server Components," on page 119, describes how, and in what order, to start up T-Server among other Framework components. It also provides possible stopping commands.

# **New for All T-Servers in 8.0**

Before looking at T-Server's place in Genesys solutions and in the architecture of the Genesys Framework, note the following general changes that have been implemented in the 8.0 release of T-Server:

• Enhanced Event Propagation support for switch partitioning. T-Server now supports the Event Propagation feature in deployments that use switch partitioning or intelligent trunks. See "Switch Partitioning" on page 100.

- Enhanced ISCC Transaction Monitoring support. T-Server now supports new key-value pairs in AttributeExtensions with ISCC transaction data requested using TGetAccessNumber in the following requests: TMakeCall, TRouteCall, TSingleStepTransfer, TInitiateTransfer, TInitiateConference, and TMuteTransfer. The ISCC Transaction Monitoring allows T-Server clients to monitor ISCC transactions of the call data transfer between T-Servers in a multi-site environment. See "ISCC Transaction Monitoring Feature" on page 104 and the *Genesys 7 Events and Models Reference Manual* for details about key-value pairs in AttributeExtensions.
- Enhanced Agent Reservation support. T-Server now supports Agent Reservation failure optimization, to ensure that only agent reservation requests of the highest priority are collected. This functionality can now be controlled with the collect-lower-priority-requests configuration option. See "Agent Reservation" on page 28 for details.
- Link bandwidth reporting support. T-Server now supports notification of link bandwidth utilization. The following two new log events have been introduced:
  - 20009|STANDARD|MSG\_TS\_COMMON\_LINK\_ALARM\_HIGH
  - 20010|STANDARD|MSG\_TS\_COMMON\_LINK\_ALARM\_LOW

Refer to Framework 8.0 Combined Log Events Help for information about the log events.

- Notification of failed routing attempts and failed ISCC transactions. T-Server now supports notification of failed routing attempts and failed ISCC transactions. The following new log events have been introduced:
  - 20011|STANDARD|MSG\_TS\_COMMON\_ALARM\_ROUTE\_FAILURE\_HIGH\_WATER\_MARK
  - ◆ 20012|STANDARD|MSG\_TS\_COMMON\_ALARM\_ROUTE\_FAILURE\_LOW\_WATER\_MARK
  - 21019|STANDARD|ISCC\_LOGMSG\_TRANSACTION\_FAILED

Refer to Framework 8.0 Combined Log Events Help for information about the log events.

• Real-time SDN licenses query support. T-Server can now report how many SDN licenses are currently available and in use, using the following key-value pairs in AttributeExtensions in EventServerInfo messages: sdn-licenses-in-use and sdn-licenses-available. See Part Two of this document for details on the use of AttributeExtensions in a particular T-Server.

**Notes:** Configuration option changes common to all T-Servers are described in "Changes from Release 7.6 to 8.0" on page 220.

For information about the new features that are available in your T-Server in the initial 8.0 release, see Part Two of this document.

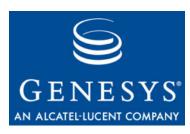

Chapter

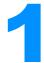

# **T-Server Fundamentals**

This chapter provides general information about T-Server features and functionality and about its configuration and installation. For reference information about your specific T-Server and about options for all T-Servers, see "Part Two: Reference Information."

This chapter has various levels of information, some of it intended for people who have configured, installed, and used previous releases of T-Server, and some of it aimed at those less familiar with such T-Server operations. That means some sections will not necessarily be relevant for you.

- If you are an experienced user of T-Server, start with "New for All T-Servers in 8.0" on page 15, and then move to the chapters comprising Part Two of this document, where specific information about your T-Server is available.
- If you are new to T-Server, begin with "Learning About T-Server." Once you have read through that and subsequent sections, you are ready for the other chapters in Part One that go into detail about T-Server configuration and installation.

Generally, this chapter presents overview information that applies to all T-Servers (and Network T-Servers) and their deployment. This chapter is divided into the following sections:

- Learning About T-Server, page 18
- Advanced Disconnect Detection Protocol, page 23
- Redundant T-Servers, page 24
- Multi-Site Support, page 28
- Agent Reservation, page 28
- Client Connections, page 29
- Next Steps, page 29

# **Learning About T-Server**

The Framework 8.0 Deployment Guide provides you with a high-level introduction to the role that T-Server plays in the Genesys Framework. If you have already looked through that guide, you may recall that T-Server is the most important component of the Framework Media Laver (the other two components are Load Distribution Server (LDS) and HA Proxy). The Media Layer enables Genesys solutions to communicate with various media, including traditional telephony systems, voice over IP (VoIP), e-mail, and the Web. This layer also provides the mechanism for distributing interaction-related business data, also referred to as attached data, within and across solutions.

# Framework and Media Layer Architecture

Figure 1 illustrates the position Framework holds in a Genesys solution.

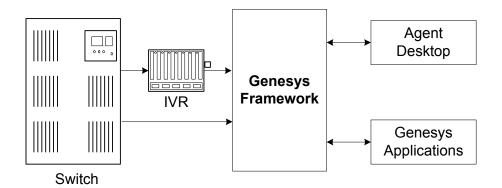

Figure 1: Framework in a Genesys Solution

Moving a bit deeper, Figure 2 presents the various layers of the Framework architecture.

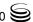

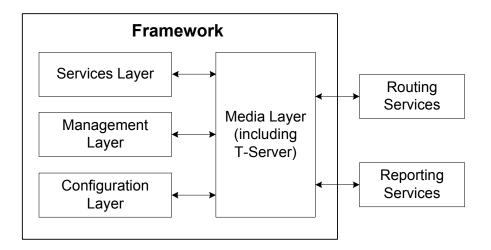

Figure 2: The Media Layer in the Framework Architecture

T-Server is the heart of the Media Layer—translating the information of the media-device realm into information that Genesys solutions can use. It enables your contact center to handle the computer-based form of the interactions that arrive and it translates the information surrounding a customer contact into reportable and actionable data.

Figure 3 presents the generalized architecture of the Media Layer.

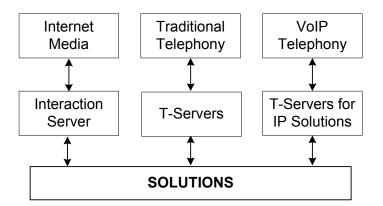

Figure 3: Media Layer Architecture

In addition to being the most important component of the Media Layer, T-Server plays the most significant role in making information about telephony traffic and its data available to Framework as a whole.

One or more components in practically every solution are T-Server clients. Solutions comprise a number of different Genesys software packages, from collections of components for various types of routing to those that allow for outbound dialing to still others. Framework in general, and T-Server in particular, enable these solutions to function in your enterprise.

T-Server has several typical clients: Stat Server, Call Concentrator, Universal Routing Server, and agent desktop applications. T-Server gets the information it needs about the enterprise from Configuration Server. Additionally, if you use the Management Layer, T-Server provides its ongoing status and various other log messages to server components of the Management Layer (for instance, allowing you to set alarms).

## **T-Server Requests and Events**

This section outlines the roles that T-Server plays in a contact center. While it is possible to describe roles for all T-Servers, at a detailed level, T-Server's functionality depends on the hardware to which it is connected. (For example, when connected to a traditional switch, it performs CTI functions, but when connected to a VOIP-based telephony device, it controls IP traffic.) The CTI connection is only for the switch.

### **Details of T-Server Functionality**

T-Server is a TCP/IP server that enables intelligent communication between media-specific protocols (such as the various CTI protocols, including CSTA and ASAI) and TCP/IP-based clients of T-Server. Applications that are clients to T-Server use the T-Library format to transmit requests to T-Server through a TCP/IP socket. T-Server can then either translate those requests to CTI protocol for switch use or relay them directly to other TCP/IP clients.

T-Server performs three general functions in the contact center: Bridging, Messaging, and Interaction Tracking.

#### **Bridging**

T-Server acts as a platform-independent interface between media devices and business applications. In the case of a telephony device, for instance, it receives messages from and sends commands to the telephony equipment using either CTI links provided by the switch manufacturer or interface protocols provided by telephony network vendors.

On the client-application end, T-Server offers three models (call model, agent model, and device model) unified for all switches. The core functionality (such as processing an inbound call, an agent login, or a call-forwarding request) translates into a unified application programming interface (API) called T-Library, so that applications do not need to know what specific switch model they are dealing with. On the other hand, T-Library accommodates many functions that are unique to a specific switch, so that client applications are able to derive the maximum functionality offered by a particular switch.

Refer to the *Genesus 7 Events and Models Reference Manual* for complete information on all T-Server events and call models and to the

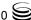

TServer . Requests portion of the *Voice Platform SDK 8.0 .NET* (or *Java*) *API Reference* for technical details of T-Library functions.

#### Messaging

In addition to translating requests and events for the client application involved in an interaction, T-Server:

- Provides a subscription mechanism that applications can use to receive notifications about interaction-related and non-interaction-related events within the contact center.
- Broadcasts messages of major importance (such as a notification that the link is down) to all clients.
- Broadcasts messages originated by a T-Server client to other T-Server clients.

The subscription mechanism consists of two parts, the DN subscription and event-type masking. Applications must register for a DN or a set of DNs to receive notifications about all events that occur in association with each registered DN. For example, when two softphone applications are registered for the same DN, and the first application initiates a call from the DN, T-Server notifies both applications that the call is initiated from the DN.

Client applications can also specify one or more types of events, and T-Server will filter out events of the non-specified types and only send events of the requested types. For example, if agent supervisors are interested in receiving agent-related events, such as AgentLogin and AgentLogout, they have to mask EventAgentLogin and EventAgentLogout, provided that a particular T-Server supports these events.

The combination of each client's subscription for DNs and masking of event types defines what messages T-Server distributes to what client.

#### **Interaction Tracking**

T-Server maintains call information for the life of the call (or other T-Server-supported media type) and enables client applications to attach user data to the call. Call information includes:

- A unique identifier, connection ID, that T-Server assigns when creating the call.
- Automatic Number Identification (ANI) and Dialed Number Identification Service (DNIS), if reported by the CTI link.
- User data that a client application (such as an Interactive Voice Response unit or Genesys Universal Routing Server) provides.

#### **Difference and Likeness Across T-Servers**

Although Figure 3 on page 19 (and other figures) depicts T-Server that works with telephony systems as a single product, this is a simplification. Because

almost every traditional telephony device has its own characteristics and communication protocols, Genesys makes different T-Servers for different telephony systems. (That means your T-Server will not work with another switch.) Thus, all T-Servers play a common role in the architecture, but their specific features differ from implementation to implementation, based on the media device in use.

Despite their switch-based differences, T-Servers for telephony systems are similar to one another in at least one important respect: they are all built with a certain amount of shared software code. This shared code is rolled into a single unit and is called T-Server Common Part (TSCP). TSCP is the central, common component for all T-Servers and has its own Release Note, which is accessible via a hyperlink from your T-Server's Release Note.

**Note:** This document separates common-code features based on TSCP into separate sections and chapters, such as the "T-Server Common Configuration Options" chapter. These are the options for all T-Servers that TSCP makes available for configuration.

### T-Server Functional Steps During a Sample Call

The following example, Figure 4, outlines some basic steps that T-Server might take when a call arrives from outside the contact center. In this scenario, T-Server starts tracking the call even before it is delivered to the agent. T-Server then informs the selected agent that a call has arrived. When the switch delivers the call to the agent's extension, T-Server presents account information, collected at an Interactive Voice Response (IVR) unit, to the agent at the agent desktop application.

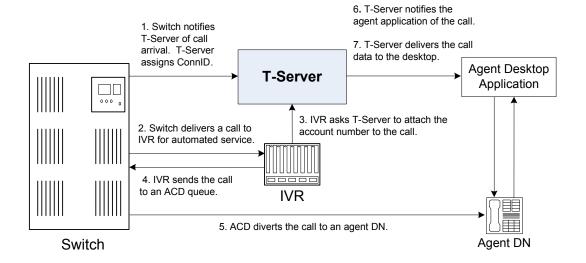

Figure 4: Functional T-Server Steps

#### Step 1

When the call arrives at the switch, T-Server creates a call in its internal structure. T-Server assigns the call a unique identifier, connection ID.

#### Step 2

The switch delivers the call to an Interactive Voice Response (IVR) unit, which begins automated interactions with the caller.

#### Step 3

IVR acquires user information from the caller through prompts and requests T-Server to attach that information to the call. T-Server updates the call with the user information.

#### Step 4

IVR sends the call to an ACD (Automated Call Distribution) queue.

#### Step 5

The ACD unit distributes the call to an available agent logged in to a particular DN (directory number).

#### Step 6

T-Server notifies the agent desktop application that the call is ringing on the agent DN. The notification event contains call data including ANI, DNIS, and account information that the IVR has collected.

#### Step 7

The agent desktop application presents the account information, including the name of the person whose account this is, on the agent's screen, so that the agent answering the call has all the relevant information.

These seven steps illustrate just a small part of T-Server's bridging, messaging, and interaction-processing capabilities.

# **Advanced Disconnect Detection Protocol**

Since the 6.0 release of T-Server, the Advanced Disconnect Detection Protocol (ADDP) has replaced the Keep-Alive Protocol (KPL) as the method to detect

failures for certain T-Server connections, including connections between two T-Servers and between a T-Server and its clients.

**Notes:** Starting with release 7.5, the KPL backward-compatibility feature is no longer supported.

> ADDP applies only to connections between Genesys software components.

With ADDP, protocol activation and initialization is made on the client's side and you can change these parameters. No additional messages are sent when there is existing activity over the connection. T-Server client applications and the remote T-Server (if any) must be listening to the socket and respond promptly to the polling signal for the connection to be preserved.

If you are going to enable ADDP, you must do it using the protocol, addp-timeout, addp-remote-timeout, and addp-trace configuration options. When configuring a timeout, consider the following issues:

- The configured timeout must be at least twice as long as the maximum network latency.
- There may be an interval when T-Server does not check for network activity.
- If the link connection fails but the client is not notified (for example, because the host is turned off, or because a network cable is unplugged), the maximum reaction time to a link-connection failure is equal to double the configured timeout plus the established network latency.

Also keep in mind that the T-Server receiving the polling signal may not respond immediately, and that a delay occurs after the polling signal, while the response travels from one T-Server to another. If you do not account for these contingencies when configuring a timeout, the connection that ADDP is monitoring will be dropped periodically.

# **Redundant T-Servers**

T-Servers can operate in a high-availability (HA) configuration, providing you with redundant systems. The basics of each T-Server's redundant capabilities differ from T-Server to T-Server. One basic principle of redundant T-Servers is the standby redundancy type, which dictates how quickly a backup T-Server steps in when the primary T-Server goes down.

The Framework Management Layer currently supports two types of redundant configurations: warm standby and hot standby. All T-Servers offer the warm standby redundancy type and, starting with release 7.1, the hot standby redundancy type is implemented in T-Servers for most types of switches. (See Table 1.)

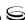

Instructions for configuring T-Server redundancy are available in Chapter 3, "High-Availability Configuration and Installation." Specifics on your T-Server's HA capabilities are outlined in Part Two of this document.

**Note:** IVR Server and some Network T-Servers can be configured for load sharing or warm or hot standby; however, they do not support any combination of these redundancy types. Details of your component's HA capabilities are discussed in Part Two of this document.

# **Support for Hot Standby Redundancy** in Various T-Servers

Use Table 1 to determine whether your T-Server supports the hot standby redundancy type. The table also indicates whether HA Proxy components are required for this support, and, if so, how many are required per pair of redundant T-Servers (or per link if so noted).

Table 1 only summarizes hot standby redundancy support in various T-Servers. For detailed, up-to-date information on the subject, see the *Genesys Supported Media Interfaces* white paper located on the Technical Support website at

http://genesyslab.com/support/dl/retrieve/default.asp?item=A9CB309A F4DEB8127C5640A3C32445A7&view=item.

Table 1: T-Server Support of the Hot Standby Redundancy Type

| T-Server Type                        | Hot Standby<br>Supported | HA Proxy<br>Required | Number of HA<br>Proxy Components |
|--------------------------------------|--------------------------|----------------------|----------------------------------|
| Alcatel A4200/OXO                    | Yes                      | No                   | _                                |
| Alcatel A4400/OXE                    | Yes                      | No                   | _                                |
| Aspect ACD                           | Yes                      | No                   | _                                |
| Avaya Communication Manager          | Yes                      | No <sup>a</sup>      | _                                |
| Avaya INDeX                          | Yes                      | No                   | _                                |
| Avaya TSAPI                          | Yes                      | No                   | _                                |
| Cisco UCCE                           | Yes                      | No                   | _                                |
| Cisco Unified Communications Manager | Yes                      | No                   | _                                |
| DataVoice Dharma                     | Yes                      | No                   | _                                |
| Digitro AXS/20                       | Yes                      | No                   | _                                |
| EADS Intecom M6880                   | Yes                      | No                   | _                                |

Table 1: T-Server Support of the Hot Standby Redundancy Type (Continued)

| T-Server Type                                  | Hot Standby<br>Supported | HA Proxy<br>Required               | Number of HA<br>Proxy Components |
|------------------------------------------------|--------------------------|------------------------------------|----------------------------------|
| EADS Telecom M6500                             | Yes                      | No                                 | _                                |
| eOn eQueue                                     | Yes                      | No                                 | _                                |
| Ericsson MD110                                 | Yes                      | No                                 | _                                |
| Fujitsu F9600                                  | Yes                      | No                                 | _                                |
| Huawei C&C08                                   | Yes                      | No                                 | _                                |
| Huawei NGN                                     | Yes                      | No                                 | _                                |
| Mitel MiTAI                                    | Yes                      | No                                 | _                                |
| NEC NEAX/APEX                                  | Yes                      | No                                 | _                                |
| Nortel Communication Server 2000/2100          | Yes                      | Yes <sup>b</sup> , No <sup>c</sup> | 1 per link                       |
| Nortel Communication Server 1000 with SCCS/MLS | Yes                      | No                                 | _                                |
| Philips Sopho iS3000                           | Yes                      | No <sup>d</sup>                    | 1                                |
| Radvision iContact                             | No                       | _                                  | _                                |
| Rockwell Spectrum                              | Yes                      | No                                 | _                                |
| Samsung IP-PCX IAP                             | Yes                      | No                                 | _                                |
| Siemens Hicom 300/HiPath 4000 CSTA I           | Yes                      | No                                 | _                                |
| Siemens HiPath 3000                            | Yes                      | No                                 | _                                |
| Siemens HiPath 4000 CSTA III                   | Yes                      | No                                 | _                                |
| Siemens HiPath DX                              | Yes                      | No                                 | _                                |
| SIP Server                                     | Yes                      | No                                 | _                                |
| Tadiran Coral                                  | Yes                      | No                                 | _                                |
| Teltronics 20-20                               | Yes                      | Yes                                | 1                                |
| Tenovis Integral 33/55                         | Yes                      | No                                 | _                                |
| Ne                                             | etwork T-Servers         | s <sup>e</sup>                     |                                  |
| AT&T                                           | No                       | _                                  | _                                |

26 Framework 8.0 S

Table 1: T-Server Support of the Hot Standby Redundancy Type (Continued)

| T-Server Type                           | Hot Standby<br>Supported | HA Proxy<br>Required | Number of HA<br>Proxy Components |
|-----------------------------------------|--------------------------|----------------------|----------------------------------|
| Concert                                 | No                       | _                    | _                                |
| CRSP                                    | No                       | _                    | _                                |
| DTAG                                    | No                       | _                    | _                                |
| GenSpec                                 | No                       |                      | _                                |
| ISCP                                    | No                       |                      | _                                |
| IVR Server, using network configuration | Yes                      | _                    | _                                |
| KPN                                     | No                       | _                    | _                                |
| MCI                                     | No                       |                      | _                                |
| NGSN                                    | No                       | _                    | _                                |
| Network SIP Server                      | No                       | _                    | _                                |
| Sprint                                  | No                       | _                    | _                                |
| SR3511                                  | No                       | _                    | _                                |
| Stentor                                 | No                       |                      | _                                |

- a. With release 7.1, T-Server for Avaya Communication Manager no longer uses HA Proxy for its support of hot standby. Earlier releases of this T-Server require two HA Proxies (for which there is a Configuration Wizard) to support hot standby.
- b. For T-Server for Nortel Communication Server 2000/2100 in high-availability (hot standby) configuration, Genesys recommends that you use link version SCAI14 or above with call-progress and noncontroller-released messages enabled. See the switch-specific information in Part 2 of this *Deployment Guide* for additional information on HA configurations.
- c. Starting with release 7.5, T-Server for Nortel Communication Server 2000/2100 supports HA without HA Proxy when operating in Dual CTI Links mode. See the switch-specific information in Part 2 of this *Deployment Guide* for additional information on HA configurations.
- d. Starting with release 6.5.3, T-Server for Philips Sopho iS3000 supports HA both with and without HA Proxy.
- e. Although they do not support high availability per se, Network T-Servers do support a load-sharing schema.

# **Multi-Site Support**

Multi-site configuration implies the existence of two or more switches that belong to the same enterprise or service provider, and that share the Genesys Configuration Database. (In some cases this may include isolated partitions on a given switch served by different T-Servers.) The main goal of T-Server support for multi-site operations is to maintain critical information about a call as it travels from one switch to another.

For instructions on installing and configuring a multi-site environment, including information on the Inter Server Call Control (ISCC) features, please see Chapter 4, "Multi-Site Support," on page 61.

# **Agent Reservation**

T-Server provides support for clients to invoke the agent reservation function, TReserveAgent(). This function allows a server application that is a client of T-Server to reserve a DN along with an agent, a Place, or both, so that no other T-Server client can route calls to it during a specified reservation interval. Alternatively, when clients use the ISCC feature (see "ISCC Call Data Transfer Service" on page 63), they can use an agent reservation embedded in an ISCC request. (To do so, clients have to specify a certain Extensions attribute in an ISCC request when initiating an ISCC transaction. See page 70 for the list of ISCC requests.)

The reservation does not currently prevent the reserved objects from receiving direct calls or calls distributed from ACD Queues; agent reservation is intended as a way of synchronizing the operation of several clients. See RequestReserveAgent in the Voice Platform SDK 8.0 .NET (or Java) API Reference for more details on this function from the client's point of view.

In addition to invoking the TReserveAgent function, you can customize the Agent Reservation feature by configuring options in the T-Server Application object. See "Agent-Reservation Section" on page 204 in the "T-Server Common Configuration Options" chapter in Part Two for more details.

Starting with version 8.0, T-Server supports Agent Reservation failure optimization, to ensure that only agent reservation requests of the highest priority are collected. T-Server responds immediately with the EventError message to existing or new reservation requests of a lower priority while collecting the agent reservation requests of the highest priority only. This functionality is controlled with the collect-lower-priority-requests configuration option (see page 204).

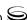

# **Client Connections**

The number of connections T-Server can accept from its clients depend on the operating system that T-Server runs. Table 2 illustrates the number of client connections that T-Server support.

Table 2: Number of T-Server's Client Connections

| Operating System                                          | Number of Connections |
|-----------------------------------------------------------|-----------------------|
| AIX 32-bit mode (versions 5.1, 5.2, 5.3)                  | 32767                 |
| AIX 64-bit mode (versions 5.1, 5.2, 5.3, 6.1)             | 32767                 |
| HP-UX 32-bit mode (versions 11.11, 11i v2)                | 2048                  |
| HP-UX 64-bit mode (versions 11.11, 11i v2, 11i v3)        | 2048                  |
| Linux 32-bit mode (versions RHEL 3.0, RHEL 4.0, RHEL 5.0) | 32768                 |
| Solaris 32-bit mode (versions 8, 9)                       | 4096                  |
| Solaris 64-bit mode (versions 8, 9, 10)                   | 65536                 |
| Tru64 UNIX (versions 4.0F, 5.1, 5.1B)                     | 4096                  |
| Windows Server 2003, 2008                                 | 4096                  |

# **Next Steps**

Now that you have gained a general understanding of the roles and features available with T-Servers, you are ready to learn how T-Servers are installed and configured. That information is presented in the next few chapters of this *Deployment Guide*. So unless you are already familiar with T-Server deployment and operation procedures, continue with Chapter 2, "T-Server General Deployment," on page 31. Otherwise, you may want to jump to Part Two of this *Deployment Guide*, where you will find information about your specific T-Server.

30

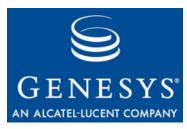

**Chapter** 

2

# T-Server General Deployment

This chapter contains general information for the deployment, configuration, and installation of your T-Server. You may have to complete additional configuration and installation steps specific to your T-Server and switch. You will find these steps in Part Two of this document.

This chapter contains these sections:

- Prerequisites, page 31
- Deployment Sequence, page 36
- Wizard Deployment of T-Server, page 36
- Manual Deployment of T-Server, page 39
- Next Steps, page 46

**Note:** You *must* read the *Framework 8.0 Deployment Guide* before proceeding with this T-Server guide. That book contains information about the Genesys software you must deploy before deploying T-Server.

# **Prerequisites**

T-Server has a number of prerequisites for deployment. Read through this section before deploying your T-Server.

## **Software Requirements**

### Framework Components

You can only configure T-Server after you have deployed the Configuration Layer of Genesys Framework. This layer contains DB Server, Configuration Server, Configuration Manager, and, at your option, Deployment Wizards. If you intend to monitor or control T-Server through the Management Layer, you must also install and configure components of this Framework layer, such as Local Control Agent (LCA), Message Server, Solution Control Server (SCS), and Solution Control Interface (SCI), before deploying T-Server.

Refer to the *Framework 8.0 Deployment Guide* for information about, and deployment instructions for, these Framework components.

### Media Layer and LCA

To monitor the status of components in the Media Layer through the Management Layer, you must load an instance of LCA on every host running Media Layer components. Without LCA, Management Layer cannot monitor the status of any of these components. If you do not use the Management Layer, LCA is not required.

### **Supported Platforms**

Refer to the *Genesys Supported Operating Environment Reference Manual* for the list of operating systems and database systems supported in Genesys releases 6.x, 7.x, and 8.x. You can find this document on the Genesys Technical Support website at

http://genesyslab.com/support/dl/retrieve/default.asp?item=B6C52FB6 2DB42BB229B02755A3D92054&view=item.

For UNIX-based (UNIX) operating systems, also review the list of patches Genesys uses for software product builds, and upgrade your patch configuration if necessary. A description of patch configuration is linked to installation read\_me.html files for the Genesys applications that operate on UNIX, and is available within the installation packages.

### **Security**

Starting with release 7.5, T-Server supports the Genesys Transport Layer Security (TLS) and can be configured for secure data exchange with the other Genesys components that support this functionality.

The Genesys TLS is not supported on all operating systems that T-Server itself supports. For information about the supported operating systems, see the *Genesys 8.0 Security Deployment Guide*.

### **Hardware and Network Environment Requirements**

### Hosting

Genesys recommends that you or your IT specialist assign host computers to Genesys software before you start Genesys installation. Remember the following restrictions:

- Do not install all the Genesys server applications on the same host computer.
- When installing a few server applications on the same host computer, prevent them (except for Configuration Server) from using the swap area.

### **Installation Privileges**

During deployment, be sure to log in with an account that will permit you to perform administrative functions—that is, one that has root privileges.

#### **Server Locations**

Refer to the "Network Locations for Framework Components" chapter of the *Framework 8.0 Deployment Guide* for recommendations on server locations.

### **Supported Platforms**

Refer to the *Genesys Supported Media Interfaces* white paper for the list of supported switch and PABX versions. You can find this document on the Genesys Technical Support website at

http://genesyslab.com/support/dl/retrieve/default.asp?item=A9CB309A F4DEB8127C5640A3C32445A7&view=item.

### **Licensing Requirements**

All Genesys software is licensed—that is, it is not shareware. Genesys products are protected through legal license conditions as part of your purchase contract. However, the level of technical license-control enforcement varies across different solutions and components.

Before you begin to install T-Server, remember that, although you may not have had to use technical licenses for your software when you deployed the Configuration and Management Layers in their basic configurations, this is not the case with the Media Layer.

T-Server requires seat-related DN technical licenses to operate even in its most basic configuration. Without appropriate licenses, you cannot install and start T-Server. If you have not already done so, Genesys recommends that you install License Manager and configure a license file at this point. For complete

information on which products require what types of licenses, and on the installation procedure for License Manager, refer to the Genesys Licensing Guide available on the Genesys Documentation Library DVD.

The sections that follow briefly describe the T-Server license types.

**Note:** Starting with release 7.2, the licensing requirements for T-Server have changed from previous releases. Please read this section carefully and refer to the Genesys Licensing Guide for complete licensing information

### **Licensing Basic Implementations**

A stand-alone T-Server serving a single site requires licenses to register all DNs it monitors. DNs that agents use in day-to-day contact center operations, such as Extensions and ACD Positions, have to be registered using licenses that control agent seats.

**Note:** Configure all seat DNs that agents use (Extensions and ACD Positions) in the Configuration Layer. This enables detailed call monitoring through Genesys reporting, and generally allows you to control access to individual DNs.

### **Licensing HA Implementations**

T-Servers operating with the hot standby redundancy type require a special CTI HA technical license, which allows for high-availability implementations, in addition to regular T-Server licenses. Neither T-Server in a redundant pair configured for hot standby starts if this license is unavailable. Moreover, the primary and backup T-Servers must use the same licenses to control the same pool of DNs. If your T-Servers are configured with the hot standby redundancy type, order licenses for CTI HA support.

### **Licensing Multi-Site Implementations**

T-Servers performing multi-site operations require licenses that allow for such operations, in addition to regular T-Server licenses. If some of your T-Servers are configured for multi-site routing while others are not, either order licenses for multi-site support for all T-Servers or install an additional License Manager to handle the T-Servers involved in multi-site routing.

**Note:** You do not need licenses for multi-site support if some T-Server clients include the local location as the Location attribute value in their requests for routing within the same site.

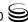

### **Configuring License Files**

You need a license to configure and install Media Layer components. Genesys recommends that, if you have not already done so, at this point you:

- 1. Install License Manager.
- **2.** Configure license files.

Note: If you use the <port>@<server> format when entering the name of the license server during installation, remember that some operating systems use @ as a special character. In this case, the installation routine is unable to write license information for T-Server to the Configuration Layer or the run.sh file. Therefore, when you use the <port>@<server> format, you must manually modify the command-line license parameter after installing T-Server.

For information about which products require what types of licenses and for the installation procedure for License Manager, refer to the *Genesys Licensing Guide* available on the Genesys Documentation Library DVD.

## **About Configuration Options**

Configuring T-Server is not a onetime operation. It is something you do at the time of installation and then in an ongoing way to ensure the continued optimal performance of your software. You must enter values for T-Server configuration options in the relevant Wizard screens or on the Options tab of your T-Server Application object in Configuration Manager. The instructions for configuring and installing T-Server that you see here are only the most rudimentary parts of the process. You must refer extensively to the configuration options chapters located in Part Two of this book. Pay particular attention to the configuration options specific to your own T-Server.

Configuration options common to all T-Servers, independent of switch type, are described in Chapter 9, "T-Server Common Configuration Options," on page 195. *Switch-specific* configuration options are described in a separate chapter. T-Server also supports unified Genesys log options, as described in the "Common Configuration Options" chapter.

Options that configure values for the TSCP software in your T-Server are common to all T-Servers. Options based on the custom features of your switch apply to your T-Server only. Familiarize yourself with both types of options. You will want to adjust them to accommodate your production environment and the business rules that you want implemented there.

# **Deployment Sequence**

Genesys recommends deploying T-Server by using the Media Configuration Wizard. However, if for some reason you must manually deploy T-Server, you will also find instructions for doing that in this chapter.

This is the recommended sequence to follow when deploying T-Server.

#### Task Summary: T-Server Deployment Sequence

| Objective                                                                             | Related Procedures and Actions                                                          |
|---------------------------------------------------------------------------------------|-----------------------------------------------------------------------------------------|
| Deploy Configuration Layer objects<br>and ensure Configuration Manager<br>is running. | See the <i>Framework 8.0 Deployment Guide</i> for details.                              |
| 2. Deploy Network objects (such as Host objects).                                     | See the <i>Framework 8.0 Deployment Guide</i> for details.                              |
| 3. Deploy the Management Layer.                                                       | See the <i>Framework 8.0 Deployment Guide</i> for details.                              |
| 4. Deploy T-Server using the Wizard (recommended), or manually.                       | See "Wizard Deployment of T-Server" on page 36.                                         |
|                                                                                       | If you are deploying T-Server manually, see "Manual Deployment of T-Server" on page 39. |
| Test your configuration and installation.                                             | See Chapter 5, "Start and Stop T-Server Components," on page 119.                       |

**Note:** If, during the installation procedure for any of the Genesys applications, the script warns you that Configuration Server is unavailable and that the configuration cannot be updated, continue with the installation. Following the installation, you must complete the information on the Start Info tab to ensure that T-Server will run.

# **Wizard Deployment of T-Server**

Configuration Wizards facilitate component deployment. T-Server configuration and installation involves many steps, and Genesys strongly recommends that you set up T-Server using the Wizard rather than manually. T-Server Wizard guides you through a series of steps and options to customize your deployment of T-Server.

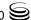

## **Wizard Configuration of T-Server**

The first step to take for a Wizard-based configuration is to install and launch Genesys Wizard Manager. (Refer to the *Framework 8.0 Deployment Guide* for instructions.) When you first launch Genesys Wizard Manager, it suggests that you set up the Management Layer and then the Framework. The Framework setup begins with configuring and creating the objects related to T-Server, starting with the Switch and Switching Office objects, and the T-Server's Application object itself.

**Note:** With the Wizard, you create your T-Server Application object in the course of creating your Switch object.

During creation of the Switch object, you also have an opportunity to run the Log Wizard to set up T-Server logging. Then, you can specify values for the most important T-Server options. Finally, you can create contact center objects related to T-Server, such as DNs, Agent Logins, and some others.

**Note:** During configuration of a Switch object, the Wizard prompts you to copy a T-Server installation package to an assigned computer. After that package is copied to the destination directory on the T-Server host, complete the last steps of the T-Server configuration. Then, install T-Server on its host.

After you complete the Framework configuration, the Genesys Wizard Manager screen no longer prompts you to set up the Framework. Instead, it suggests that you set up your solutions or add various contact center objects to the Framework configuration, including the Switch, DNs and Places, Agent Logins, Agent Groups, Place Groups, and, in a multi-tenant environment, a Tenant. In each case, click the link for the object you wish to create. Again, you create a new T-Server Application object in the course of creating a new Switch object.

### Wizard Installation of T-Server

After creating and configuring your T-Server and its related components with the Wizard, proceed to T-Server installation. That installation process is similar to that of previously installed components.

**Note:** Certain Wizard-related procedures are not described in this document. Refer to the *Framework 8.0 Deployment Guide* for general instructions

**Warning!** Genesys does not recommend installation of its components using a Microsoft Remote Desktop connection. The installation should be performed locally

### **Procedure:**

### Installing T-Server on UNIX using Wizard

### Start of procedure

- 1. In the directory to which the T-Server installation package was copied during Wizard configuration, locate a shell script called install.sh.
- 2. Run this script from the command prompt by typing sh and the file name. For example: sh install.sh.
- 3. When prompted, confirm the host name of the computer on which you are installing T-Server.
- 4. When prompted, confirm the application name of the T-Server that you are installing.
- 5. Specify the destination directory into which you are installing T-Server, with the full path to it.
- **6.** If the target installation directory has files in it, do one of the following:
  - Type 1 to back up all the files in the directory (recommended).
  - Type 2 to overwrite only the files in this installation package. Use this option only if the installation being upgraded operates properly.
  - Type 3 to erase all files in this directory before continuing with the installation.

The list of file names will appear on the screen as the files are copied to the destination directory.

- 7. If asked which version of the product to install, the 32-bit or the 64-bit, choose the one appropriate to your environment.
- **8.** If asked, specify the license information that T-Server is to use.
- 9. As soon as the installation process is finished, a message appears announcing that installation was successful. The process places T-Server in the directory with the name specified during the installation.

#### End of procedure

### **Next Steps**

- To test your configuration and installation, go to Chapter 5, "Start and Stop T-Server Components," on page 119, and try it out.
- To configure and install redundant T-Servers, see Chapter 3, "High-Availability Deployment," on page 49.

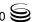

• To install T-Servers for a multi-site environment, proceed to Chapter 4, "Multi-Site Support," on page 61.

### **Procedure:**

### **Installing T-Server on Windows using Wizard**

### Start of procedure

- 1. Open the directory to which the T-Server installation package was copied during Wizard configuration.
- 2. Locate and double-click Setup. exe to start the installation. The Welcome screen launches.
- **3.** When prompted, specify the connection parameters to the Configuration Server associated with this T-Server.
- **4.** Identify the T-Server Application object in the Configuration Layer to be used by this T-Server.
- **5.** Specify the license information that T-Server is to use.
- **6.** Specify the destination directory into which you are installing T-Server.
- 7. Click Install to begin the installation.
- **8.** Click Finish to complete the installation.

By default, T-Server is installed as a Genesys service (Windows Services) with Automatic startup type.

### End of procedure

#### **Next Steps**

- To test your configuration and installation, go to Chapter 5, "Start and Stop T-Server Components," on page 119, and try it out.
- To configure and install redundant T-Servers, see Chapter 3, "High-Availability Deployment," on page 49.
- To install T-Servers for a multi-site environment, proceed to Chapter 4, "Multi-Site Support," on page 61.

## **Manual Deployment of T-Server**

Deploying T-Server manually requires that you configure a number of different objects in the Configuration Layer prior to setting up your T-Server

objects and then install T-Server. This section describes the manual deployment process.

## Manual Configuration of Telephony Objects

This section describes how to manually configure T-Server Telephony objects if you are using Configuration Manager.

### Recommendations

Genesys recommends registering (configuring) only those entities you plan to use in the current configuration. The more data there is in the Configuration Database, the longer it takes for the CTI setup to start, and the longer it will take to process configuration data. Remember that adding configuration objects to the Genesys Configuration Database does not cause any interruption in contact center operation.

Depending on how much work is required to manually configure all applications and objects, consider registering more Person objects first, with a set of privileges that lets them perform configuration tasks.

### **Switching Offices**

Your telephony network may contain many switching offices, but you should only configure those that are involved with customer interactions.

Using Configuration Manager, be sure to register a Switching Office object that accommodates your Switch object under Environment. Until you have done this, you cannot register a Switch object under Resources (single-tenant environment) or a Tenant (multi-tenant environment).

**Note:** The value for the switching office name must not have spaces in it.

### **Switches**

- 1. Configure a Switch object for each switch on your telephony network. Assign each Switch object to the appropriate T-Server object.
- 2. If implementing the multi-site configuration, specify access codes for all switches on the network so that the call-processing applications can route and transfer calls between switches.

Two types of access codes exist in a Genesys configuration:

Default access codes that specify how to reach this switch from any other switch in the Genesys environment.

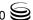

 Switch-to-switch access codes that specify how to reach a particular switch from any other switch. Use this type when either a nondefault dial number or routing type is required between any two locations. When a switch-to-switch access code is configured, its value has a higher priority than that of a default access code.

See Chapter 4, "Multi-Site Support," on page 61, for step-by-step instructions.

**Note:** When the numbering plan uses unique directory number (DN) assignment across sites and multi-site routing is not used, you do not have to configure access codes.

### **DNs and Agent Logins**

**Note:** Starting with release 7.2, the requirements for configuring DNs in the Configuration Layer have changed. Refer to Part Two of this guide for information about the requirements on configuring specific DN types for your T-Server.

For each T-Server for which you are configuring DNs, you must configure all DNs that agents and their supervisors use in day-to-day contact center operation—so-called *seat-related DNs*—such as Extensions and ACD Positions. Otherwise, T-Server does not register such DNs.

- To configure Telephony objects within each switch, consult the switch documentation. Information specific to your T-Server in Part Two of this document contains tables that indicate how to set DN types in the Genesys Configuration Database depending on the switch DN types and configuration.
- 2. Check the numbering plan for different types of DNs, to see if you can save time by registering Ranges of DNs. Usually, DNs of the same type have consecutive numbers, which will make an otherwise tedious configuration task easy. Agent Login objects almost always have consecutive numbers, which means you can register them through the Range of Agent Logins feature as well.
- **3.** If you plan to use Virtual Queues and Virtual Routing Points in the contact center operation, Genesys recommends registering them after you have outlined the call-processing algorithms and identified your reporting needs.

**Note:** Remember that CTI applications, not the switch, generate telephony events for DNs of these types.

**Warning!** When setting the Register flag for a DN, make sure you select the value according to your needs. The Register flag values are as follows:

- False—T-Server processes this DN locally, and never registers it on the switch.
- True—T-Server always registers this DN on the switch during T-Server startup or CTI link reconnect.
- On Demand—T-Server registers this DN on the switch only if a T-Server client requests that it be registered.

### **Multi-Site Operations**

See the section, "Configuring Multi-Site Support" on page 104, for information on setting up DNs for multi-site operations.

## **Manual Configuration of T-Server**

Use the Framework 8.0 Deployment Guide to prepare accurate configuration information. You may also want to consult Configuration Manager Help, which contains detailed information about configuring objects.

### Recommendations

Genesvs recommends using an Application Template when you are configuring your T-Server application. The Application Template for your particular T-Server contains the most important configuration options set to the values recommended for the majority of environments. When modifying configuration options for your T-Server application later in the process, you can change the values inherited from the template rather than create all the options by yourself.

### **Procedure:**

## **Configuring T-Server manually**

### Start of procedure

- 1. Follow the standard procedure for configuring all Application objects to begin configuring your T-Server Application object. Refer to the Framework 8.0 Deployment Guide for instructions.
- 2. In a Multi-Tenant environment, specify the Tenant to which this T-Server belongs on the General tab of the Properties dialog box.

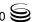

- 3. On the Connections tab:
  - Add all Genesys applications to which T-Server must connect.

**Note:** For multi-site deployments you should also specify T-Server connections on the Connections tab for any T-Servers that may transfer calls directly to each other.

**4.** On the Options tab, specify values for configuration options as appropriate for your environment.

**Note:** For T-Server option descriptions, see Part Two of this document.

**5.** In a multi-site environment, you must complete additional T-Server configuration steps to support multi-site operations; see Chapter 4, "Multi-Site Support," on page 61.

### End of procedure

### **Next Steps**

• See "Manual Installation of T-Server" on page 44.

### **Procedure:**

### **Configuring multiple ports**

**Purpose:** To configure multiple ports in T-Server for its client connections.

### Start of procedure

- 1. Open the T-Server Application Properties dialog box.
- 2. Click the Server Info tab.
- 3. In the Ports section, click Add Port.
- 4. In the Port Properties dialog box, on the Port Info tab:
  - a. In the Port ID text box, enter the port ID.
  - **b.** In the Communication Port text box, enter the number of the new port.
  - **c.** In the Connection Protocol box, select the connection protocol, if necessary.
  - d. Select the Listening Mode option.

**Note:** For more information on configuring secure connections between Framework components, see *Genesys 8.0 Security Deployment Guide*.

- e. Click OK.
- **5.** Click 0K to save the new configuration.

### **End of procedure**

### Manual Installation of T-Server

The following directories on the Genesys 8.0 Media product DVD contain T-Server installation packages:

- media\_layer/\switch\/\platform\ for UNIX installations, where \switch\ is your switch name and <platform> is your operating system.
- media\_layer\\switch\\windows for Windows installations, where \switch\ is your switch name.

### **Procedure:**

### **Installing T-Server on UNIX manually**

**Note:** During installation on UNIX, all files are copied into the directory you specify. No additional directories are created within this directory. Therefore, do not install different products into the same directory.

### Start of procedure

- 1. In the directory to which the T-Server installation package was copied, locate a shell script called install.sh.
- 2. Run this script from the command prompt by typing sh and the file name. For example: sh install.sh.
- 3. When prompted, confirm the host name of the computer on which T-Server is to be installed.
- **4.** When prompted, specify the host and port of Configuration Server.
- 5. When prompted, enter the user name and password to access Configuration Server.
- **6.** When prompted, select the T-Server application you configured in "Configuring T-Server manually" on page 42 from the list of applications.
- 7. Specify the destination directory into which T-Server is to be installed, with the full path to it.
- **8.** If the target installation directory has files in it, do one of the following:
  - Type 1 to back up all the files in the directory (recommended).
  - Type 2 to overwrite only the files in this installation package. Use this option only if the installation being upgraded operates properly.

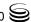

• Type 3 to erase all files in this directory before continuing with the installation.

The list of file names will appear on the screen as the files are copied to the destination directory.

- **9.** If asked which version of the product to install, the 32-bit or the 64-bit, choose the one appropriate to your environment.
- **10.** If asked about the license information that T-Server is to use: specify either the full path to, and the name of, the license file, or the license server parameters.
- 11. As soon as the installation process is finished, a message appears announcing that installation was successful. The process places T-Server in the directory with the name specified during the installation.

### End of procedure

### **Next Steps**

- To verify manual installation, go to "Verifying the manual installation of T-Server" on page 46.
- To test your configuration and installation, go to Chapter 5, "Start and Stop T-Server Components," on page 119, and try it out.
- To configure and install redundant T-Servers, see Chapter 3, "High-Availability Deployment," on page 49.
- To install T-Servers for a multi-site environment, proceed to Chapter 4, "Multi-Site Support," on page 61.

## Procedure: Installing T-Server on Windows manually

### Start of procedure

- 1. In the directory to which the T-Server installation package was copied, locate and double-click Setup. exe to start the installation.
- **2.** When prompted, specify the connection parameters to the Configuration Server associated with this T-Server.
- **3.** When prompted, select the T-Server Application you configured in "Configuring T-Server manually" on page 42 from the list of applications.
- **4.** Specify the license information that T-Server is to use: either the full path to, and the name of, the license file, or the license server parameters.
- **5.** Specify the destination directory into which T-Server is to be installed.
- **6.** Click Install to begin the installation.
- 7. Click Finish to complete the installation.

By default, T-Server is installed as a Genesys service (Windows Services) with Automatic startup type.

### End of procedure

### **Next Steps**

- To verify manual installation, go to "Verifying the manual installation of T-Server" on page 46.
- To test your configuration and installation, go to Chapter 5, "Start and Stop T-Server Components," on page 119, and try it out.
- To configure and install redundant T-Servers, see Chapter 3, "High-Availability Deployment," on page 49.
- To install T-Servers for a multi-site environment, proceed to Chapter 4, "Multi-Site Support," on page 61.

### **Procedure:**

### Verifying the manual installation of T-Server

**Purpose:** To verify the completeness of the manual installation of T-Server to ensure that T-Server will run.

### **Prerequisites**

- Procedure: Installing T-Server on UNIX manually, on page 44
- Procedure: Installing T-Server on Windows manually, on page 45

### Start of procedure

- 1. Open the Properties dialog box for a corresponding Application object in Configuration Manager.
- 2. Verify that the State Enabled check box on the General tab is selected.
- 3. Verify that the Working Directory, command-line, and Command-Line Arguments are specified correctly on the Start Info tab.
- 4. Click Apply and OK to save any configuration updates.

### End of procedure

## **Next Steps**

At this point, you have either used the Wizard to configure and install T-Server, or you have done it manually, using Configuration Manager. In either case, if you want to test your configuration and installation, go to Chapter 5,

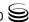

"Start and Stop T-Server Components," on page 119, and try it out. Otherwise, if you want to configure and install redundant T-Servers, see Chapter 3, "High-Availability Deployment," on page 49. If you want to install T-Servers for a multi-site environment, proceed to Chapter 4, "Multi-Site Support," on page 61.

48

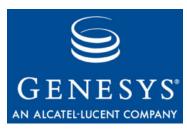

Chapter

# 3

# High-Availability Deployment

This chapter describes the general steps for setting up a high-availability (HA) environment for your T-Server. The high-availability architecture implies the existence of redundant applications, a primary and a backup. These are monitored by a management application so that, if one application fails, the other can take over its operations without any significant loss of contact center data.

Every switch/T-Server combination offers different high-availability options. The Framework Management Layer currently supports two types of redundant configurations: warm standby and hot standby. All T-Servers offer the warm standby redundancy type and, starting with release 7.1, the hot standby redundancy type is implemented in T-Servers for most types of switches. Some T-Servers support a switch's ability to provide two CTI links to two T-Servers or even one CTI link to two T-Servers. Other T-Servers require Genesys's HA Proxy in order to support the hot standby redundancy type. See Table 1 on page 25 and the T-Server-specific information later in this document for details on your T-Server.

This chapter describes the redundant architecture and how to configure T-Server so that it operates with either type. Information in this chapter is divided into the following sections:

- Warm Standby Redundancy Type, page 50
- Hot Standby Redundancy Type, page 51
- Prerequisites, page 53
- Warm Standby Deployment, page 54
- Hot Standby Deployment, page 56
- Next Steps, page 60

## **Warm Standby Redundancy Type**

Genesys uses the expression warm standby to describe the redundancy type in which a backup server application remains initialized and ready to take over the operations of the primary server. The warm standby redundancy type reduces to a minimum the inability to process interactions that may have originated during the time it took to detect the failure. It also eliminates the need to bring a standby server online, thereby increasing solution availability.

### **Warm Standby Redundancy Architecture**

Figure 5 illustrates the warm standby architecture. The standby server recognizes its role as a backup and does not process client requests until the Management Layer changes its role to primary. When a connection is broken between the primary server and the Local Control Agent (LCA, not shown in the diagram) running on the same host, a failure of the primary process is reported, and the switchover occurs; or, if the host on which the T-Server is running fails, the switchover also occurs. (See the *Framework 8.0 Deployment Guide* for information on LCA.) As a result:

- 1. The Management Layer instructs the standby process to change its role from backup to primary.
- 2. A client application reconnects to the new primary.
- **3.** The new primary (former backup) starts processing all new requests for service.

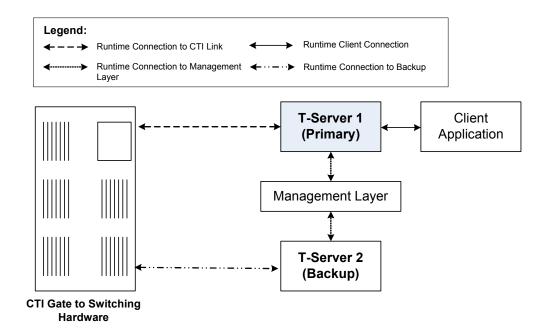

Figure 5: Warm Standby Redundancy Architecture

Although normal operations are restored as soon as the backup process takes over, the fault management effort continues. That effort consists of repeated attempts to restart the process that failed. Once successfully restarted, the process is assigned the backup role.

**Note:** You can find full details on the role of the Management Layer in redundant configurations in the *Framework 8.0 Deployment Guide*.

## **Hot Standby Redundancy Type**

Genesys uses the expression *hot standby* to describe the redundancy type in which a backup server application remains initialized, clients connect to both the primary and backup servers at startup, and the backup server data is synchronized from the primary server. Data synchronization and existing client connections to the backup guarantee higher availability of a component. (See Figure 6 on page 52.)

Starting with release 7.1, the hot standby redundancy type is implemented in T-Servers for most types of switches. However, for some switches, you must compensate for the lack of link redundancy by using an additional Genesys component called *HA Proxy*.

### **Hot Standby Redundancy Architecture**

Figure 6 illustrates the switch-independent side of a hot standby implementation. Here, T-Servers start simultaneously and connect to the switch. At T-Server startup, the Management Layer assigns the role of the primary server to T-Server 1, and the role of backup to T-Server 2. T-Server clients register with both T-Servers, but only the primary T-Server handles client requests other than the registration requests. The internal T-Server information, such as a DN status, ConnID, UserData, and Call Type, is synchronized between the primary and backup T-Servers. Therefore, the backup T-Server has the same information as the primary T-Server.

If T-Server 1 fails, the Management Layer makes T-Server 2 the new primary server, and it starts processing client requests. The Management Layer attempts to restart T-Server 1, and if it is successful, it makes T-Server 1 the new backup server.

The details of hot standby redundancy implementation between T-Servers and their switches vary depending on switch support for multiple CTI links. If your T-Server supports hot standby (see Table 1 on page 25), refer to Part Two for detailed information on the available hot standby schema.

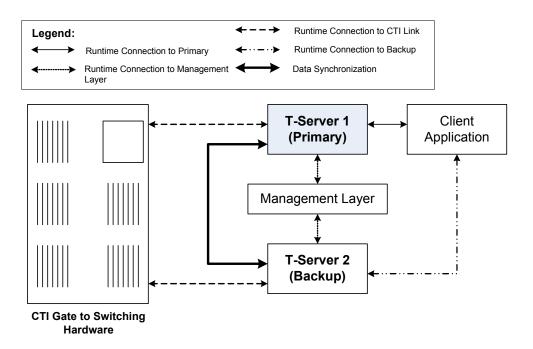

Figure 6: Hot Standby Redundancy Architecture

### **Benefits of Hot Standby Redundancy**

The hot standby redundancy type provides the following benefits over the warm standby type:

- Using hot standby ensures the processing of interactions in progress if a failure occurs. After the primary T-Server (T-Server 1) fails, T-Server 2 handles all new interactions and takes over the processing of interactions that are currently in progress.
- T-Servers perform one-way (from primary to backup) synchronization of call-associated data, including, but not limited to:
  - Connection IDs
  - Attached user data
  - Inter Server Call Control (ISCC; formerly called External Routing) call references to another site in a multi-site environment (to support the ISCC/COF feature).

**Note:** Refer to "ISCC Call Data Transfer Service" on page 63 for ISCC feature descriptions.

Allocation of ISCC-controlled resources.

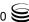

• When mirrored links are not available, HA Proxy helps T-Server synchronize the current states of agents, calls, parties, and devices between the primary and backup T-Servers.

However, keep the following hot standby limitations in mind:

- Client requests sent during the failure and switchover may be lost.
- Routing requests sent by the switch during the failure and switchover may be lost.
- T-Server does not synchronize interactions that begin before it starts.
- Some T-Library events might be duplicated or lost.
- Reference IDs from client requests can be lost in events.

## **Prerequisites**

This section presents basic requirements and recommendations for configuring and using redundant T-Servers.

## Requirements

You must install the Management Layer if you are installing redundant T-Server applications. In particular, install Local Control Agent (LCA) on each computer that runs T-Server.

**Warning!** Genesys strongly recommends that you install the backup and primary T-Servers on different host computers.

## **Synchronization Between Redundant T-Servers**

When T-Servers operate in a high-availability environment, the backup T-Server must be ready to take on the primary role when required. For this purpose, both T-Servers must be running and must have the same information. When you configure redundant T-Servers to operate with the hot standby type, the primary T-Server uses the connection to the backup to deliver synchronization updates. Genesys recommends that you enable the Advanced Disconnect Detection Protocol (ADDP), described in Chapter 1, for this connection. Do so using the configuration options in the "Backup-Synchronization Section" section. Refer to the "T-Server Common Configuration Options" chapter for option descriptions.

## **Configuration Warnings**

When configuring T-Servers to support either the warm standby or hot standby redundancy type, remember:

- 1. When at least one of the two T-Servers that operate in a redundant mode is running, do not change a redundancy type, host, or port in either T-Server configuration.
- 2. When both the primary and backup T-Servers are running, do not remove the backup T-Server Application object from the configuration.

You are responsible for the option synchronization in the configuration of the primary and backup T-Servers; Configuration Server does not synchronize either options or their values in different T-Server Application objects. That is, you must configure both T-Servers to have the same options with the same values. If you change a value in one T-Server configuration, you must change it in the other T-Server configuration manually. The log options in the primary T-Server can differ from those in the backup T-Server configuration. The link configuration options in the primary T-Server can also differ from those in the backup T-Server configuration.

## **Warm Standby Deployment**

This section describes how to configure redundant T-Servers to work with the warm standby redundancy type, including details on their connections and settings.

## **General Order of Deployment**

The general guidelines for T-Server warm standby configuration are:

## Wizard Deployment

 If you used wizards to configure T-Servers and selected the warm standby redundancy type, no additional configuration is required for your T-Servers.

### Manual Deployment

- If you did not use wizards to configure T-Servers:
  - **a.** Manually configure two T-Server Application objects as described in "Manual Configuration of T-Server" on page 42.
  - **b.** Make sure the Switch object is configured for the switch these T-Servers should serve, as described in "Manual Configuration of T-Server" on page 42.
  - **c.** Modify the configuration of the primary and backup T-Servers as instructed in the following sections.

After completing the configuration steps, ensure that both T-Servers are installed (see page 56).

## Manual Modification of T-Servers for Warm Standby

Modify the configuration of both the primary and backup T-Server Application objects as described in the following sections.

**Note:** Starting with release 7.5, you can configure multiple ports for any application of type server. When multiple ports are configured for a server in a warm standby redundancy pair, the number of ports, their Port IDs, and the Listening Mode settings of the primary and backup servers must match respectively.

### **Procedure:**

## Modifying the primary T-Server configuration for warm standby

### Start of procedure

- 1. Stop both the primary and backup T-Servers if they are already running.
- 2. Open the Configuration Manager main window.
- **3.** Open the Properties dialog box of the Application object for the T-Server that you want to configure as a primary server.
- 4. Click the Switches tab.
- **5.** Ensure that it specifies the Switch that this T-Server Application should serve. If necessary, select the correct Switch using the Browse button.
- **6.** Click Apply to save the configuration changes.
- 7. Click the Server Info tab.
- 8. Specify the T-Server Application you want to use as the backup server. Use the Browse button next to the Backup Server field to locate the backup T-Server Application object.
- 9. Select Warm Standby as the Redundancy Type.
- 10. Click Apply to save the configuration changes.
- 11. Click the Start Info tab.
- 12. Select Auto-Restart.
- 13. Click Apply and OK to save the configuration changes.

### End of procedure

### **Next Steps**

• Procedure: Modifying the backup T-Server configuration for warm standby, on page 56

### **Procedure:**

## Modifying the backup T-Server configuration for warm standby

### Start of procedure

- **1.** Make sure the two T-Servers are *not* running.
- **2.** Open the Configuration Manager main window.
- **3.** Open the Properties dialog box of the Application object for the T-Server that you want to configure as a backup server.
- 4. Click the Switches tab.
- 5. Using the Browse button, select the same Switch object you associated with the primary T-Server Application object.
- **6.** Click Apply to save the configuration changes.
- 7. Click the Start Info tab.
- 8. Select Auto-Restart.
- 9. Click Apply and 0K to save the configuration changes.

### End of procedure

## Warm Standby Installation of Redundant T-Servers

The installation of a redundant T-Server is the same as that for the stand-alone T-Server. If you have not installed the primary and backup T-Servers yet, follow the instructions in "Manual Installation of T-Server" on page 44 for both installations.

## **Hot Standby Deployment**

This section describes how to configure redundant T-Servers to work with the hot standby redundancy type, including details on their connections and settings.

## **General Order of Deployment**

The general guidelines for T-Server hot standby configuration are:

## Wizard Deployment

 If you used wizards to configure T-Servers and selected the hot standby redundancy type, no additional configuration is required for your T-Servers.

### Manual Deployment

- If you did not use wizards to configure T-Servers:
  - **a.** Manually configure two T-Server Applications objects as described in "Configuring T-Server manually" on page 42.
  - **b.** Make sure the Switch object is configured for the switch these T-Servers should serve, as described in "Manual Configuration of Telephony Objects" on page 40.
  - **c.** Modify the configuration of the primary and backup T-Servers as instructed in the following sections.

After completing the configuration steps, ensure that both T-Servers are installed (see page 60).

Table 1 on page 25 summarizes hot standby redundancy support in various T-Servers. For detailed, up-to-date information on the subject, see the *Genesys Supported Media Interfaces* white paper located on the Technical Support website at

http://genesyslab.com/support/dl/retrieve/default.asp?item=A9CB309A F4DEB8127C5640A3C32445A7&view=item.

## **Manual Modification of T-Servers for Hot Standby**

Modify the configuration of both the primary and backup T-Server Application objects for hot standby redundancy as described in the following sections.

**Note:** Starting with release 7.5, you can configure multiple ports for any application of type server. When multiple ports are configured for a server in a hot standby redundancy pair, the number of ports, their Port IDs, and the Listening Mode settings of the primary and backup servers must match respectively.

### **Procedure:**

## Modifying the primary T-Server configuration for hot standby

### Start of procedure

- 1. Stop both primary and backup T-Servers if they are already running.
- 2. Open the Configuration Manager main window.
- **3.** Open the Properties dialog box of the Application object for the T-Server that you want to configure as a primary server.
- 4. Click the Switches tab.
- 5. Ensure that it specifies the Switch that this T-Server Application should serve. If necessary, select the correct Switch using the Browse button.

- **6.** Click Apply to save the configuration changes.
- 7. Click the Server Info tab.
- **8.** In the Ports section, select the port to which the backup server will connect for HA data synchronization and click Edit Port.

**Note:** For information on adding multiple ports, see "Configuring multiple ports" on page 43.

- **a.** In the Port Properties dialog box, on the Port Info tab, select the HA sync check box.
- b. Click OK.

**Note:** If the HA sync check box is not selected, the backup T-Server will connect to the *default* port of the primary T-Server.

- 9. Specify the T-Server Application you want to use as the backup server. Use the Browse button next to the Backup Server field to locate the backup T-Server Application object.
- 10. Select Hot Standby as the Redundancy Type.
- 11. Click Apply to save the configuration changes.
- 12. Click the Start Info tab.
- 13. Select Auto-Restart
- **14.** Click Apply to save the configuration changes.
- **15.** To enable ADDP between the primary and backup T-Servers, click the Options tab. Open or create the backup-sync section and configure corresponding options.

**Note:** For a list of options and valid values, see the "Backup-Synchronization Section" section of "T-Server Common Configuration Options" chapter in Part Two of this document.

**16.** Click Apply and OK to save the configuration changes.

#### End of procedure

### **Next Steps**

 Procedure: Modifying the backup T-Server configuration for hot standby, on page 59

### **Procedure:**

## Modifying the backup T-Server configuration for hot standby

### Start of procedure

- **1.** Make sure the two T-Servers are *not* running.
- **2.** Open the Configuration Manager main window.
- **3.** Open the Properties dialog box of the Application object for the T-Server that you want to configure as a backup server.
- 4. Click the Switches tab.
- 5. Using the Browse button, select the same Switch object you associated with the primary T-Server Application.
- 6. Click the Server Info tab.
- 7. In the Ports section, select the port to which the primary server will connect for HA data synchronization and click Edit Port.

**Note:** For information on adding multiple ports, see "Configuring multiple ports" on page 43.

- a. In the Port Properties dialog box, on the Port Info tab, select the HA sync check box.
- b. Click OK.

**Note:** If the HA sync check box is not selected, the primary T-Server will connect to the *default* port of the backup T-Server.

- **8.** Click Apply to save the configuration changes.
- 9. Click the Start Info tab.
- 10. Select Auto-Restart.
- 11. Click the Options tab.
- 12. Modify the values for all necessary configuration options. Genesys recommends that you set all configuration options for the backup T-Server to the same values as for the primary T-Server; the only exceptions are the log options and the server-id option.
- 13. Click Apply and OK to save the configuration changes.

### End of procedure

## **Hot Standby Installation of Redundant T-Servers**

The installation of a redundant T-Server is the same as that for the stand-alone T-Server. If you have not installed the primary and backup T-Servers yet, follow instructions in "Manual Installation of T-Server" on page 44 for both installations.

## **Next Steps**

At this point, you have learned how to configure and install redundant T-Servers. Go to Chapter 5, "Start and Stop T-Server Components," on page 119, to test your configuration and installation, or continue with Chapter 4, "Multi-Site Support," on page 61, for more possibilities.

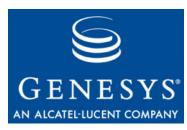

Chapter

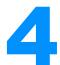

## **Multi-Site Support**

This chapter contains general information about multi-site environments, as well as information on deploying a multi-site environment for your T-Server.

This chapter is divided into the following sections:

- Multi-Site Fundamentals, page 62
- ISCC Call Data Transfer Service, page 63
- ISCC/Call Overflow Feature, page 83
- Number Translation Feature, page 87
- Network Attended Transfer/Conference Feature, page 95
- Event Propagation Feature, page 97
- ISCC Transaction Monitoring Feature, page 104
- Configuring Multi-Site Support, page 104
- Next Steps, page 118

**Note:** Each switch/T-Server combination offers different multi-site options. For details describing your specific switch/T-Server environment, refer to Chapter 9, "T-Server Common Configuration Options," on page 195.

The following instructions apply to both local and remote switches and T-Servers. Because different vendor switches can be installed at the local and remote locations, this chapter covers several, but not all, possible configurations. To help determine which sections of this chapter apply to your situation, refer to Table 3 on page 79 and Table 4 on page 84.

For more information on your specific switch/T-Server environment, refer to the multi-site topics in Part Two of this guide.

## **Multi-Site Fundamentals**

A multi-site configuration has two or more switches that belong to the same enterprise or service provider and that share the Genesys Configuration Database. (In some cases, this may include isolated partitions on a given switch served by different T-Servers.) The main goal of T-Server support for multi-site operations is to maintain critical information about a call as it travels from one switch to another.

T-Server supports multi-site operations using its *Inter Server Call Control (ISCC;* formerly called External Routing), which supports the following functions:

- Call matching—To link instances of a call distributed across multiple sites
  and to re-attach essential data associated with the call (ConnID, UserData,
  CallType, and CallHistory). The following T-Server features support this
  capability:
  - ISCC Call Data Transfer Service (active external routing)—when requested by a T-Server client by specifying the desired destination in the location parameter, and also with various ISCC strategies performed by direct dial or by using the Transfer Connect Service. See "ISCC Transaction Types" on page 70 and "Transfer Connect Service Feature" on page 82.
  - Inter Server Call Control/Call Overflow (ISCC/COF) feature (passive external routing)—applicable when calls are overflowed to another site either directly or manually (see page 83).
  - Number Translation feature (see page 87).
  - Network Attended Transfer/Conference (NAT/C) feature (see page 95).

**Note:** When ISCC detects call instance reappearance on a given site, the call is assigned a unique ConnID and the user data is synchronized with the previous call instances. This ensures that ConnIDs assigned to different instances of the same call on a given site are unique.

- Call data synchronization between associated call instances (ISCC Event Propagation)—To provide the most current data to call instances residing on remote T-Servers. The following T-Server features support this capability:
  - User Data propagation (see page 98)
  - Party Events propagation (see page 99)

**Note:** ISCC automatically detects topology loops and prevents continuous updates.

**Note:** In distributed networks, Genesys recommends using call flows that prevent call topology loops and multiple reappearances of the same call instance. This approach ensures that all T-Servers involved with the call report the same ConnID, and also optimizes telephony trunk allocation by preventing trunk tromboning.

The T-Server configuration contains information about other T-Servers with which it will communicate. T-Server uses this information to connect with the other T-Servers. During this "handshake" process, T-Servers exchange information about the following parameters:

- Protocol type
- Switch type
- Server name
- Location name (switch name)
- T-Server role (primary or backup)

To complete the handshake process, T-Servers exchange messages about the current condition of the links to their switches. After the handshake process is complete, T-Server is ready to support a multi-site operation.

## **ISCC Call Data Transfer Service**

Because ISCC supports active external routing, T-Servers that serve different switches (usually on different sites) can exchange call data when a call is passed from one switch to another. With this functionality, T-Server provides its clients with the following additional information about each call received from another switch:

- The connection identifier of the call (attribute ConnID).
- Updates to user data attached to the call at the previous site (attribute UserData).
- The call type of the call (attribute CallType)—In multi-site environments the CallType of the call may be different for each of its different legs. For example, one T-Server may report a call as an Outbound or Consult call, but on the receiving end this call may be reported as Inbound.
- The call history (attribute CallHistory)—Information about transferring/routing of the call through a multi-site contact center network.

**Note:** Load-sharing IVR Servers and Network T-Servers cannot be designated as the destination location for ISCC, except when cast-type is set to dnis-pool. Consult the *Universal Routing Deployment Guide* for specific configuration details.

Figure 7 shows the steps that occur during a typical external routing (ISCC) transaction. Note that the location where a call is initially processed is called the *origination location*, and the location to which the call is passed is called the *destination location*.

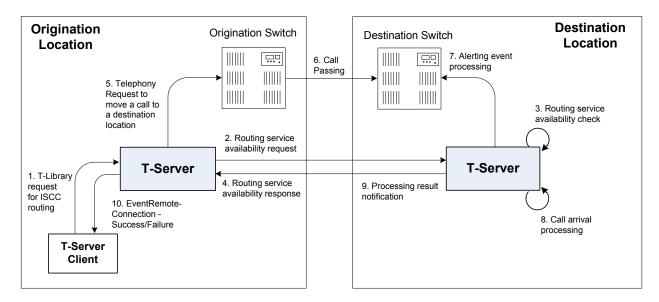

Figure 7: Steps in the ISCC Process

### **ISCC Call Flows**

The following section identifies the steps (shown in Figure 7) that occur during an ISCC transfer of a call

### Step 1

A client connected to the T-Server at the origination location requests this T-Server to pass a call with call data to another location. For this purpose, the client must specify the location parameter (Attribute Location) when calling a corresponding T-Library function. ISCC processes the following T-Library requests:

- TInitiateConference
- TInitiateTransfer
- TMakeCall
- TMuteTransfer
- TRouteCall
- TSingleStepTransfer

### Step 2

Upon receiving a client's request, the origination T-Server checks that the:

- 1. Connection to the destination T-Server is configured in the origination T-Server Properties dialog box.
- 2. The connection to the destination T-Server is active.
- **3.** The destination T-Server is connected to its link.
- **4.** The origination T-Server is connected to its link.

If these four conditions are met, the origination T-Server determines the transaction type that will be used for passing call data to another location in this transaction. The following possibilities exist:

- The client can request what *ISCC transaction type* (or simply *transaction type*) to use by specifying an appropriate key-value pair in the Extensions attribute of the request. The key-value pair must have a key equal to iscc-xaction-type and either an integer value as specified in the TXRouteType enumeration (see the *Voice Platform SDK 8.0 .NET (or Java) API Reference*) or a string value equal to one of the following: default, route, direct (or direct-callid), direct-network-callid, direct-notoken, direct-ani, direct-uui, direct-digits, reroute, dnis-pool, pullback, or route-uui.
- If the client does not specify the transaction type in the request or specifies the default transaction type, T-Server checks the Switch configuration for the transaction type configured in the Access Code (or Default Access Code) properties:
  - If the Route Type property of the Access Code is set to any value other than default, T-Server uses the specified value as the transaction type.
  - If the Route Type property of the Access Code is set to the default value, T-Server uses the first value from the list specified in the cast-type configuration option configured for the destination T-Server. If no value has been specified for the cast-type option, the default value of route is used as the transaction type.

**Note:** For more information on Access Codes and Default Access Code, see "Switches and Access Codes" on page 106.

After the origination T-Server determines the requested transaction type, it determines if the destination T-Server supports this transaction type.

You must list the transaction types T-Server supports in the cast-type configuration option.

The origination T-Server issues a request for routing service availability and sends it to the destination T-Server. The T-Server request contains data that should be passed along with the call to the destination location. This data includes the transaction type, ConnID, UserData, CallType, and CallHistory.

The timer specified by the request-tout configuration option is set when the origination T-Server sends the request. If either the specified timeout expires or the call is abandoned before the origination T-Server receives a response from the destination T-Server, the operation is considered failed. In this scenario, the origination T-Server:

- 1. Generates a request to the destination T-Server to cancel the request for routing service.
- **2.** Sends EventError to the client that requested the service.
- **3.** Deletes information about the request.

### Step 3

The destination T-Server receives the request for routing service availability and checks the requested type of routing. Depending on the ISCC transaction type, it stores the request information and, when appropriate, allocates access resources for the coming call. For example, an External Routing Point is allocated when the transaction type is route, and an Access Resource of type dnis is allocated when the transaction type is dnis-pool.

Note: The resource-allocation-mode and resource-load-maximum configuration options determine how resources are allocated. For option descriptions, refer to Chapter 9, "T-Server Common Configuration Options," on page 195 for option descriptions.

If resources are unavailable, the request is queued at the destination location until a resource is free or the origination T-Server cancels the request. If the request is canceled, the destination T-Server deletes all information about the request.

If resources are unavailable because of incorrect configuration, the destination T-Server returns an error event to the origination T-Server.

### Step 4

If resources are available, the destination T-Server generates a positive response and the timer is started for the interval specified by the timeout configuration option of the destination T-Server.

### Step 5

If the origination T-Server receives a negative response, it sends an EventError message to the client and clears all data about the request.

If the origination T-Server receives the confirmation about routing service availability, it processes the client's request and sends a corresponding message to the switch. The timer on the origination T-Server is also started for the interval specified by the timeout configuration option of the destination T-Server.

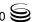

### Step 6

The origination switch processes the T-Server request and passes the call to the destination switch.

### Step 7

If the call arrives at the destination switch, the switch generates an alerting event.

The destination T-Server waits for the call no longer than the interval specified by the timeout configured on the destination T-Server. If the call is not received at the destination location within this interval, the destination T-Server issues a failure notification to the origination T-Server, deletes all data about the request, and, when appropriate, frees the resources previously allocated for the request.

If either the specified timeout expires or the call is abandoned before the origination T-Server receives a response from the destination T-Server, the operation is considered failed. In this case, the origination T-Server:

- **1.** Generates a request to the destination T-Server to cancel the request for routing service.
- 2. Responds to the client that requested the service in one of the following ways:
  - If the origination T-Server has already sent a response to the request the client sent in Step 1, the origination T-Server supplements its response with EventRemoteConnectionFailed.
  - If the origination T-Server has not yet sent a response to the client, the origination T-Server sends EventError.
- **3.** Deletes information about the request.

### Step 8

If the destination T-Server matches the arrived call, it updates the ConnID, UserData, CallType, and CallHistory attributes with the data received in the request for routing service availability. The connection ID is updated as follows:

The arrived call is assigned the ConnID that is specified in the request for routing service availability, but only if this ConnID does not coincide with the ConnID of a call that has existed at the destination site. If two such ConnIDs are identical, the arrived call is assigned a new unique ConnID.

For direct-\* transaction types (where the asterisk stands for a callid, uui, ani, or digits extension), the call reaches the destination DN directly.

For the transaction types route and route-uui, the call first arrives at an External Routing Point from which it is routed to the destination DN. The call info is updated when the call reaches the External Routing Point. An External

Routing Point is considered free when the first alerting event (EventQueued or EventRouteRequest) is distributed.

Please keep the following issues in mind when using the ISCC feature:

- If routing from a dedicated External Routing Point to the destination DN fails, T-Server considers the transaction failed. However, the ConnID, UserData, CallType, and CallHistory attributes are updated. Then, T-Server attempts to route the call to one of the Default DNs configured for this External Routing Point.
- If the destination T-Server did not receive a request for routing service availability, but a call arrives at an External Routing Point, T-Server considers the call to be unexpected and routes the call to the DN specified by the dn-for-unexpected-calls configuration option. When no alternative targets are defined, the call remains at the External Routing Point until diverted by the switch or abandoned by the caller.

For reroute and pullback transaction types, the call returns to the network location. For the dnis-pool transaction type, the call reaches the destination DN directly.

#### Step 9

If, in Step 8, the call does not arrive within the configured timeout, or the transaction fails, the destination T-Server sends a notification of failure to the origination T-Server.

Otherwise, the destination T-Server notifies the origination T-Server that the routing service was successful and deletes all information about the request.

### Step 10

The origination T-Server notifies the client that the routing service was successful (or failed) and deletes all information about the request.

### Client-Controlled ISCC Call Flow

The following section identifies the steps that occur during a client-controlled ISCC transfer of a call.

### Step 1

A client, such as Universal Routing Server (URS), that is connected to the T-Server at the origination location detects a call to be delivered to another destination location.

### Step 2

The client chooses a destination location and the target DN for the call. Then, it sends the TGetAccessNumber request to the destination T-Server for routing service availability, indicating the target DN and other call context (ConnID, UserData, and CallHistory attributes).

### Step 3

The destination T-Server receives the request for routing service availability. Depending on the ISCC transaction type, it stores the request information, including the call context. When appropriate, it allocates access resources for the coming call, such as External Routing Point.

If resources are unavailable, the request is queued at the destination T-Server until an appropriate ISCC resource is free or the client cancels the request. If the request is canceled, the destination T-Server deletes all information about the request.

If resources are unavailable because of incorrect configuration, the destination T-Server returns an EventError message to the client.

### Step 4

The destination T-Server replies to the client with the EventAnswerAccessNumber message, which contains the allocated ISCC resource.

### Step 5

The client requests that the origination T-Server delivers the call to the destination location using the allocated access resource.

#### Step 6

The origination T-Server receives and processes the client's request, and then sends a corresponding message to the switch.

### Step 7

The call arrives at the destination switch and is reported to the destination T-Server via CTI. The call is matched by means of ISCC, based on the specified cast-type setting and allocated resource, and then the call is assigned a requested call context (such as ConnID or call data). Upon successful transaction completion, the destination T-Server notifies the client by sending EventRemoteConnectionSuccess.

The destination T-Server waits for the call no longer than the interval specified by the timeout that is configured on the destination T-Server. If the call is not received at the destination location within this interval, the destination T-Server issues a failure notification to the client by sending

EventRemoteConnectionFailed, deletes all data about the request, and, when appropriate, frees the resources previously allocated for the request.

The destination T-Server notifies the client whether the routing service succeeded or failed by sending either the EventRemoteConnectionSuccess or EventRemoteConnectionFailure, respectively.

## **ISCC Transaction Types**

As switches of different types provide calls with different sets of information parameters, a single mechanism for passing call data between the switches is not feasible in some cases. Therefore, the ISCC feature supports a number of mechanisms for passing call data along with calls between locations. This section describes ISCC transaction type principles, identifies which transaction types are supported for each T-Server, and defines each transaction type (beginning with "direct-ani" on page 71).

It is important to distinguish the two roles that T-Servers play in an external routing (ISCC) transaction—namely *origination T-Server* and *destination T-Server*.

- The origination T-Server initiates an ISCC transaction. It prepares to send the call to another T-Server and coordinates the process.
- The destination T-Server receives call data from an origination T-Server and matches this data to a call that will arrive at some time in the future.

The distinction between these roles is important because the range of telephony-hardware functionality often requires T-Servers to support two entirely different sets of ISCC transactions based on which of the two roles they play. For instance, it is very common for a particular T-Server to support many types of ISCC transactions when it takes on the origination role, but fewer when it takes on the role of a destination T-Server.

The ISCC transaction type reroute is a good example. Most T-Servers support Reroute as origination T-Servers, but very few support Reroute as destination T-Servers.

## **Determining and Configuring Transaction Type Support**

You can find descriptions of these transaction types starting on page 71. Use Table 3 on page 79 to identify the transaction types your destination T-Server supports. A blank table cell indicates that T-Server does not support a certain transaction type.

You can configure the transaction types specific to your T-Server as values of the cast-type configuration option specified in the ISCC configuration section extrouter. Refer to Chapter 9, "T-Server Common Configuration Options," on page 195 for the option description.

### **ISCC Transaction Type General Principles**

Generally, since most of the ISCC implementation is done at the T-Server Common Part (TSCP) code level, all T-Servers support certain ISCC transaction types. Any T-Server can act as the origination T-Server for the following transaction types:

- direct-ani, page 71
- direct-notoken, page 73
- dnis-pool, page 74
- pullback, page 75
- reroute, page 76
- route (aliased as route-notoken), the default transaction type, page 77

The following transaction types are unevenly supported for both the origination and destination T-Server roles:

- direct-callid (aliased as direct), page 72
- direct-digits (reserved for Genesys Engineering)
- direct-network-callid, page 72
- direct-uui, page 73
- route-uui, page 78

The reroute and pullback transaction types are supported only for selected T-Servers in the *destination* role. However, if you implement this support, other transaction types require additional configuration and testing—even those that would normally be supported by default.

### direct-ani

With the transaction type direct-ani, the ANI call attribute is taken as the parameter for call matching. Properly configured switches and trunks can keep the ANI attribute when a call is transferred over the network. T-Server can use this network feature for call matching.

Depending on the switch platform, it may be possible to inherit the ANI attribute after routing a call to a remote destination, and after performing a single-step transfer and other telephone actions. However, ISCC only works properly in scenarios where the ANI attribute on the destination T-Server is represented by exactly the same digit string as on the origination T-Server.

Typically, the ANI attribute represents the original call identifier (customer phone number), which guarantees that the attribute remains unique. However, you can use the non-unique-ani resource type to block ISCC from matching calls based on an ANI that is known to be non-unique. (See "Configuring access resources for non-unique ANI" on page 115 for details.)

### direct-callid

With the transaction type direct-callid, the call reaches the destination DN directly from another location, and the CallID of the call is taken as the attribute for call matching. When a call arrives at the final destination, the destination T-Server identifies its CallID, and updates the call info if the CallID matches.

Use this transaction type when the destination switch has the capability to assign to an incoming call the same network-wide unique CallID that the origination switch has already assigned to that call.

**Notes:** The direct-callid transaction type is used only in conjunction with the TRouteCall and TSingleStepTransfer function calls. It is applied only to the call that is in progress, and does not apply to functions that involve in the creation of a new call, such as TMakeCall.

> For T-Server for Nortel Communication Server 2000/2100, the direct-callid transaction type is also applied to the TMuteTransfer function.

### direct-network-callid

With the transaction type direct-network-callid, the call reaches the destination DN directly from another location, and the NetworkCallID of the call is taken as the attribute for call matching. When a call arrives at the final destination, the destination T-Server identifies its NetworkCallID, and updates the call info if the NetworkCallID matches.

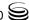

Use this transaction type when the destination switch has the capability to assign to an incoming call the same network-wide unique NetworkCallID that the origination switch has already assigned to that call.

**Note:** To support this transaction type, you must configure Target Type and ISCC Protocol Parameters fields of the corresponding Switch Access Code in the Configuration Layer. For information about settings that are specific for your T-Server type, refer to Part Two of this document.

#### direct-uui

With the transaction type direct-uui, so-called user-to-user information (UUI) is taken as the attribute for call matching. Some switches make it possible to send a small data packet along with a call. T-Server can use this data to recognize a call passed from one switch to another. The destination T-Server generates a local unique value for UUI, and then notifies the origination T-Server. The origination T-Server uses a provided value to mark the call coming from the origination location. The destination T-Server receives a call and checks whether it is marked with an exact UUI value. If so, the call is considered to be matched.

On the Avaya Communication Manager and the Aspect ACD, UUI is referred to as "user-to-user information." On the Siemens Hicom 300 switch with CallBridge, UUI is referred to as "Private User Data." On the Alcatel A4400/OXE switch, UUI is referred to as "correlator data."

**Note:** To support this transaction type, you must configure your switches to pass the UUI provided by your T-Server. You must also ensure that the trunks involved do not drop this data.

#### direct-notoken

With the transaction type direct-notoken, T-Server expects a call to arrive from another location to the destination DN specified in the request for routing service availability. When a call reaches the specified DN, T-Server processes the call as the expected externally-routed call.

**Notes:** This matching criterion is weak because any call that reaches the specified DN is considered to be the expected call. Genesys recommends that you use this transaction type only in a contact center subdivision that can only be reached from within the contact center (such as the second line of support, which customers cannot contact directly).

> When using direct transaction types, Network T-Servers and load-sharing IVR Servers are not meant to act as destination T-Servers for call routing. Using Network T-Server with these transaction types requires special architecture.

### dnis-pool

With the dnis-pool transaction type, T-Server reserves one of its DNIS access resources and waits for the call that has the same DNIS attribute as the name of the reserved DNIS access resource.

If the arrived call is matched successfully, the destination T-Server may update the value of the DNIS attribute of the call (along with ConnID, UserData, CallType, and CallHistory) with the value of the DNIS attribute of the original call. This occurs when the value of the DNIS attribute of the original call is specified as a value of the key-value pair \_ISCC\_TRACKING\_NUMBER\_ in the Extensions attribute of the original client request.

The DNIS matching can be based on any number of digits out of all the digits that comprise the DNIS attribute. The number of digits that T-Server should use for DNIS matching is specified for the destination switch as the ISCC Protocol Parameters property of the Switch Access Code. The value syntax should be as follows:

dnis-tail=<number-of-digits>

For example, if this property is set to the dnis-tail=7 value, ISCC matches only the last seven digits of a DNIS.

You must configure DNIS access resources in the switch; otherwise, ISCC fails to use this transaction type and sends EventError in response to the client application request.

**Note:** The dnis-pool transaction type is typically used for networks that employ a "behind the SCP" architecture, such as network IVR. Network T-Server for GenSpec and IServer are two examples of this, but other Network T-Servers might also be used in this architecture.

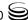

#### In Load-Balancing Mode

When T-Server uses load balancing for call routing with the dnis-pool transaction type, the following processes occur:

- 1. A client of the origination T-Server sends a request to pass a call to the location with a DNIS access resource specified in the key-value pair iscc-selected-dnis.
- **2.** The origination T-Server distributes the request for a routing service to all destination T-Servers.
- **3.** The destination T-Servers receive the request and check that the specified DNIS is not being used by another routing service request.
- 4. The origination T-Server expects to receive a positive response from each destination T-Server. If the origination T-Server receives a negative response from at least one T-Server, it sends an EventError to the client and clears all data about the request. If the origination T-Server receives the confirmation about routing service availability from all destination T-Servers, it processes the client's request and sends a corresponding message to the switch.
- **5.** The origination switch processes the T-Server request and passes the call to the destination switch.
- **6.** The call arrives at the destination switch, which generates an alerting event to one of the corresponding load-balanced destination T-Servers.
- 7. That destination T-Server processes the call and notifies the origination T-Server that the routing service was successful and deletes all information about the request.
- **8.** The origination T-Server sends a routing service request cancellation to all other destination T-Servers.
- **9.** The origination T-Server notifies the client that the routing service has been successful and deletes all information about the request.

### pullback

Pullback is used in the following scenario, for those T-Servers that support it:

- 1. A call arrives at Site A served by a Network T-Server.
- 2. At Site A, a Network T-Server client requests to pass the call by means of ISCC routing to Site B served by a premise T-Server. Any transaction type except reroute or pullback can be specified in this request.
- 3. The call arrives at Site B and is either answered by an agent or delivered to a routing point.
- **4.** A client of the premise T-Server at Site B sends a TRouteCall or TSingleStepTransfer request to transfer the call to the network.

- 5. The Site B premise T-Server notifies the Network T-Server about this request.
- **6.** The network T-Server receives the notification and issues an EventRouteRequest to obtain a new destination.
- 7. After receiving the new destination information, the Network T-Server disconnects the call from its current premise location at Site B and attempts to route the call to the new destination.
- **8.** The Site B premise T-Server stops tracking the call, which has disconnected from the premise's agent DN or routing point and is delivered to the network
- **9.** The network T-Server completes routing the call to its new destination.

**Note:** The transaction type pullback can only be used to return a call from a premise T-Server to the Network T-Server that serves the site from which the call was previously transferred.

#### reroute

Reroute is used in the following scenario, for those T-Servers that support it:

- 1. A call arrives at Site A served by a Network T-Server.
- 2. At Site A, a Network T-Server client requests to pass the call by means of ISCC to Site B served by a premise T-Server. Any transaction type except reroute or pullback can be specified in this request.
- **3.** An agent at Site B answers the call.
- 4. A client of the premise T-Server at Site B sends a TSingleStepTransfer or TRouteCall request to transfer the call elsewhere (to a PSTN, to an agent, or to a routing point).
- 5. The Site B premise T-Server notifies the Network T-Server about this request and releases the call leg that resides at the agent's phone (using TReleaseCall) or at the Routing Point (using TRouteCall with the parameter RouteTypeCallDisconnect).
- **6.** The Network T-Server receives the notification and reroutes the call to the requested destination by sending EventRouteRequest and attaching the call's user data.

**Notes:** The transaction type reroute can only be used to return a call from a premise T-Server to the Network T-Server that serves the site from which the call was previously transferred.

To perform multi-site operations that are initiated with TRouteCall and for which the reroute transaction type is requested, the origination T-Server must support the RouteTypeCallDisconnect subtype of TRouteCall.

#### route

With the transaction type route (aliased as route-notoken), a call from the origination location reaches a dedicated External Routing Point, and from there, it is routed to a destination DN.

To control configured External Routing Points, T-Server must register these DNs with the switch. Failure to register implies that the External Routing Point is not available for ISCC purposes. Client applications can register External Routing Points via T-Server for monitoring purposes only.

#### Point-to-Point (One-to-One)

In the Point-to-Point access mode, only one trunk line is used to access an External Routing Point (for example, VDN, CDN) at the destination site. See Figure 8.

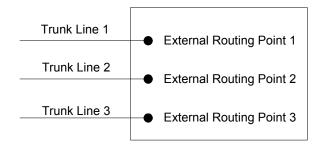

Figure 8: Point-to-Point Trunk Configuration

**Note:** Dedicated DNs of the External Routing Point type must be configured in a switch. See "Configuring Multi-Site Support" on page 104.

#### Multiple-to-Point (Multiple-to-One)

In the Multiple-to-Point access mode, trunk lines are assigned to the destination switch's trunk group, from which calls are routed to the final destination. See Figure 9.

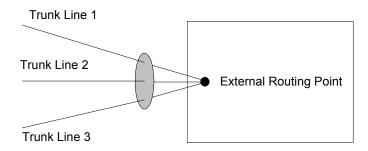

Figure 9: Multiple-to-Point Trunk Configuration

With this configuration, all calls reach the same External Routing Point. The DNIS attribute of a specific call differs from that of other calls and uniquely identifies the trunk from which the call arrived.

**Note:** To switch to this operating mode, you must configure the route-dn configuration option for T-Server.

#### route-uui

The route-uui transaction type employs the dedicated External Routing Point feature of the route transaction type (page 77) and the UUI matching feature of the direct-uui transaction type (page 73). This transaction type accommodates those switches that require a designated External Routing Point even though they use UUI for tracking.

**Note:** To support this transaction type, you must configure your switches to pass the UUI provided by your T-Server. You must also ensure that the trunks involved do not drop this data.

### **T-Server Transaction Type Support**

Table 3 shows which transaction types are supported by a specific T-Server. Use this table to determine the transaction types that are available for use with your T-Server. This applies both to the cast-type you specify in the configuration options for your T-Server, and to any client-designated route-type requests specified for transfers of calls. A blank table cell indicates that T-Server does not support a certain transaction type.

**Table 3: T-Server Support of Transaction Types** 

| T-Server                                     | Transaction Type |                     |              |                      |                  |                  |                  |         |                     |       |       |  |  |
|----------------------------------------------|------------------|---------------------|--------------|----------------------|------------------|------------------|------------------|---------|---------------------|-------|-------|--|--|
| Туре                                         | route            |                     | re-<br>route | direct-<br>callid    | direct-<br>uui / | direct-          |                  | direct- | direct-<br>network- | dnis- | pull- |  |  |
|                                              | one-to-<br>one   | multiple-<br>to-one | route        | camu                 | route-<br>uui    | no-<br>token     | ani              | digits  | callid              | pool  | back  |  |  |
| Alcatel<br>A4200/OXO                         | Yes              |                     |              | Yes                  |                  | Yes              | Yes              |         |                     |       |       |  |  |
| Alcatel<br>A4400/OXE                         | Yes              |                     |              | Yes <sup>a,b,c</sup> | Yes <sup>d</sup> | Yes              | Yes <sup>a</sup> |         | Yes <sup>e</sup>    |       |       |  |  |
| Aspect ACD                                   | Yes              | Yes                 |              | Yes                  |                  | Yes <sup>f</sup> | Yes <sup>f</sup> |         |                     |       |       |  |  |
| Avaya<br>Communica-<br>tion Manager          | Yes              |                     |              |                      | Yes              | Yes              | Yes              |         |                     |       |       |  |  |
| Avaya INDeX                                  | Yes              |                     |              |                      |                  | Yes              | Yes <sup>b</sup> |         |                     |       |       |  |  |
| Avaya TSAPI                                  | Yes              |                     |              |                      | Yes              | Yes              | Yes              |         |                     |       |       |  |  |
| Cisco UCCE                                   | Yes              |                     |              |                      |                  | Yes              | Yes              |         |                     |       |       |  |  |
| Cisco Unified<br>Communica-<br>tions Manager | Yes              |                     |              | Yes                  |                  | Yes              | Yes              |         |                     |       |       |  |  |
| DataVoice<br>Dharma                          | Yes              |                     |              | Yes                  |                  | Yes              | Yes              |         |                     |       |       |  |  |
| Digitro<br>AXS/20                            | Yes              |                     |              | Yes                  |                  | Yes              |                  |         |                     |       |       |  |  |
| EADS Intecom<br>M6880                        | Yes              |                     |              | Yes                  |                  | Yes              | Yes              |         |                     |       |       |  |  |
| EADS<br>Telecom<br>M6500                     | Yes              |                     |              | Yes                  |                  | Yes              | Yes              |         |                     |       |       |  |  |
| eOn eQueue                                   | Yes              |                     |              | Yes                  |                  | Yes              |                  |         |                     |       |       |  |  |
| Ericsson<br>MD110                            | Yes              |                     |              | Yes <sup>a</sup>     |                  | Yes              | Yes <sup>a</sup> |         |                     |       |       |  |  |
| Fujitsu F9600                                | Yes              |                     |              |                      |                  | Yes              |                  |         |                     |       |       |  |  |

**Table 3: T-Server Support of Transaction Types (Continued)** 

| T-Server                                                     |                | Transaction Type    |       |                  |                        |                  |                  |         |                    |       |       |  |  |  |
|--------------------------------------------------------------|----------------|---------------------|-------|------------------|------------------------|------------------|------------------|---------|--------------------|-------|-------|--|--|--|
| Туре                                                         | route          |                     | re-   | direct-          | direct-                | direct-          |                  | direct- | direct-            | dnis- | pull- |  |  |  |
|                                                              | one-to-<br>one | multiple-<br>to-one | route | callid           | uui /<br>route-<br>uui | no-<br>token     | ani              | digits  | network-<br>callid | pool  | back  |  |  |  |
| Huawei<br>C&C08                                              | Yes            |                     |       | Yes              |                        |                  |                  |         |                    |       |       |  |  |  |
| Huawei NGN                                                   | Yes            |                     |       |                  |                        | Yes              | Yes              |         |                    |       |       |  |  |  |
| Mitel MiTAI                                                  | Yes            |                     |       |                  |                        | Yes              | Yes              |         |                    |       |       |  |  |  |
| NEC<br>NEAX/APEX                                             | Yes            |                     |       | Yes              |                        | Yes              | Yes              |         |                    |       |       |  |  |  |
| Nortel<br>Communica-<br>tion Server<br>2000/2100             | Yes            |                     |       | Yes <sup>f</sup> |                        | Yes <sup>f</sup> | Yes <sup>f</sup> |         |                    |       |       |  |  |  |
| Nortel<br>Communica-<br>tion Server<br>1000 with<br>SCCS/MLS | Yes            |                     |       | Yes              |                        | Yes              | Yes              |         | Yes                |       |       |  |  |  |
| Philips Sopho<br>iS3000                                      | Yes            |                     |       | Yes              |                        | Yes              | Yes              |         |                    |       |       |  |  |  |
| Radvision<br>iContact                                        | Yes            |                     | Yes   |                  |                        |                  |                  |         |                    |       | Yes   |  |  |  |
| Rockwell<br>Spectrum                                         | Yes            | Yes                 |       | Yes              |                        | Yes <sup>f</sup> | Yes <sup>f</sup> |         |                    |       |       |  |  |  |
| Samsung<br>IP-PCX IAP                                        | Yes            |                     |       | Yes              |                        | Yes              |                  |         |                    |       |       |  |  |  |
| Siemens<br>Hicom<br>300/HiPath<br>4000 CSTA I                | Yes            |                     |       | Yes              | Yes <sup>d</sup>       | Yes              | Yes              |         |                    |       |       |  |  |  |
| Siemens<br>HiPath 3000                                       | Yes            |                     |       | Yes              |                        | Yes              |                  |         |                    |       |       |  |  |  |

**Table 3: T-Server Support of Transaction Types (Continued)** 

| T-Server                                      |                | Transaction Type    |       |                   |                        |              |                  |         |                    |       |       |  |  |  |
|-----------------------------------------------|----------------|---------------------|-------|-------------------|------------------------|--------------|------------------|---------|--------------------|-------|-------|--|--|--|
| Туре                                          | route          |                     | re-   | direct-<br>callid | direct-                | direct-      |                  | direct- |                    | dnis- | pull- |  |  |  |
|                                               | one-to-<br>one | multiple-<br>to-one | route | cama              | uui /<br>route-<br>uui | no-<br>token | ani              | digits  | network-<br>callid | pool  | back  |  |  |  |
| Siemens<br>HiPath 4000<br>CSTA III            | Yes            |                     |       |                   | Yes <sup>d</sup>       | Yes          | Yes              |         |                    |       |       |  |  |  |
| Siemens<br>HiPath DX                          | Yes            |                     |       |                   | Yes <sup>g</sup>       | Yes          | Yes <sup>h</sup> |         |                    |       |       |  |  |  |
| SIP Server                                    | Yes            |                     | Yes   |                   | Yes <sup>i</sup>       | Yes          |                  |         |                    |       | Yes   |  |  |  |
| Tadiran Coral                                 | Yes            |                     |       | Yes               |                        | Yes          | Yes              |         |                    |       |       |  |  |  |
| Teltronics<br>20-20                           | Yes            |                     |       | Yes               |                        | Yes          | Yes              |         |                    |       |       |  |  |  |
| Tenovis<br>Integral 33/55                     | Yes            |                     |       | Yes               |                        | Yes          | Yes              |         |                    |       |       |  |  |  |
|                                               |                |                     |       | Netwo             | rk T-Sei               | rvers        |                  |         |                    |       |       |  |  |  |
| AT&T                                          |                |                     |       |                   |                        |              |                  |         |                    |       |       |  |  |  |
| Concert                                       |                |                     |       |                   |                        |              |                  |         |                    |       |       |  |  |  |
| CRSP                                          |                |                     |       |                   |                        |              |                  |         |                    |       | Yes   |  |  |  |
| DTAG                                          |                |                     | Yes   |                   |                        |              |                  |         |                    |       |       |  |  |  |
| GenSpec                                       | Yes            | Yes                 | Yes   |                   |                        |              |                  |         |                    | Yes   |       |  |  |  |
| IVR Server,<br>using network<br>configuration | Yes            | Yes                 | Yes   |                   |                        |              |                  |         |                    | Yes   | Yes   |  |  |  |
| KPN                                           |                |                     | Yes   |                   |                        |              |                  |         |                    |       |       |  |  |  |
| ISCP                                          |                |                     |       |                   |                        |              |                  |         |                    |       |       |  |  |  |
| MCI                                           |                |                     |       |                   |                        |              |                  |         |                    |       |       |  |  |  |
| NGSN                                          | Yes            |                     |       |                   |                        |              |                  |         |                    |       | Yes   |  |  |  |
| Network SIP<br>Server                         | Yes            |                     |       |                   |                        | Yes          | Yes              |         |                    | Yes   |       |  |  |  |

**Table 3: T-Server Support of Transaction Types (Continued)** 

| T-Server |                | Transaction Type    |       |         |                        |              |     |        |                    |       |       |  |  |  |
|----------|----------------|---------------------|-------|---------|------------------------|--------------|-----|--------|--------------------|-------|-------|--|--|--|
| Туре     | route          |                     | re-   | direct- | direct-                | direct-      |     |        |                    | dnis- | pull- |  |  |  |
|          | one-to-<br>one | multiple-<br>to-one | route | callid  | uui /<br>route-<br>uui | no-<br>token | ani | digits | network-<br>callid | pool  | back  |  |  |  |
| Sprint   | Yes            |                     |       |         |                        |              |     |        |                    |       |       |  |  |  |
| SR-3511  |                |                     |       |         |                        |              |     |        |                    |       |       |  |  |  |
| Stentor  |                |                     |       |         |                        |              |     |        |                    |       |       |  |  |  |

- a. Not supported in the case of function TRequestRouteCall on a virtual routing point: a routing point can be simulated using a hunt group with calls being deflected or transferred from the hunt-group member when routing. When a two-step (typically mute) transfer is used on such a hunt-group member, CallID and ANI usually change; thus, the direct-callid and direct-ani types do not work.
- b. Not supported in the case of function TSingleStepTransfer when the T-Server service is simulated using a two-step transfer to the switch. In this case, CallID and ANI change; thus, the direct-callid and direct-ani types do not work.
- c. Not supported if two T-Servers are connected to different nodes.
- d. There are some switch-specific limitations when assigning CSTA correlator data UUI to a call.
- e. Supported only on ABCF trunks (Alcatel internal network).
- f. To use this transaction type, you must select the Use Override check box on the Advanced tab of the DN Properties dialog box.
- g. Not supported if a TMakeCall request is made.
- h. Not supported if a TInitiateTransfer or TInitiateConference request is made from an outgoing call on a device.
- i. SIP Server supports the direct-uui type.

### **Transfer Connect Service Feature**

The Transfer Connect Service (TCS) feature supports transfer connect services available on some telephony networks. When this feature is enabled, ISCC passes user data to remote locations to which calls are transferred or conferenced using transfer connect services.

# Procedure: Activating Transfer Connect Service

#### Start of procedure

- 1. Open the T-Server Application's Properties dialog box.
- 2. Click the Options tab.
- 3. Set the tcs-use configuration option to always.
- **4.** Set the tcs-queue configuration option to the number of a DN on the origination switch.

ISCC uses this DN as an intermediate step when sending calls to the remote location. The DN that is configured as tcs-queue receives attached data indicating the Feature Access Code (FAC) needed to reach the remote site. After a call is directed to the DN with data, a monitoring application takes the data and generates the required DTMF (dual-tone multifrequency) tones to redirect the call through the network to the remote location.

- 5. When you are finished, click Apply.
- **6.** Click OK to save your changes and exit the Properties dialog box.

#### End of procedure

Note: With T-Server for Avaya Communication Manager, you can use RequestRouteCall with RouteTypeOverwriteDNIS to initiate the playing of DTMF tones. This is done through the use of another intermediate DN (typically, an announcement port configured to give the silent treatment), to which the call is routed. When the call is established on this DN, T-Server requests that the digits sent in the DNIS field of the TRequestRouteCall be played by using the ASAI-send-DTMF-single procedure.

## **ISCC/Call Overflow Feature**

The Inter Server Call Control/Call Overflow (ISCC/COF) feature of T-Server, that supports passive external routing, is specifically designed to handle calls delivered between sites without an explicitly defined destination location. Such scenarios include contact center overflows and manual call transfers.

An *overflow situation* occurs when a call comes into a contact center where all agents are currently busy. In this situation, the switch can transfer (overflow) the incoming call to another site where there is an available agent.

T-Server uses two methods to handle call overflow and manual transfer scenarios. The first method is based on NetworkCallID matching and the second method is based on ANI/OtherDN matching.

When connected to each other via switch-specific networks, switches of some types can pass additional information along with transferred calls. This information may contain the NetworkCallID of a call, which is a networkwide unique identifier of the call.

When connected via a regular PSTN, switches of all types can send the ANI and/or OtherDN attributes to the destination switch during any call transfer operation.

While all T-Servers support the ISCC/COF feature using the ANI and/or OtherDN attributes, only a few support this feature using the NetworkCallID attribute. Table 4 shows the T-Server types that provide the NetworkCallID of a call.

Table 4: T-Server Support of NetworkCallID for ISCC/COF Feature

| T-Server Type                                               | Supported NetworkCallID<br>Attribute |
|-------------------------------------------------------------|--------------------------------------|
| Alcatel A4400/OXE <sup>a</sup>                              | Yes                                  |
| Aspect ACD                                                  | Yes                                  |
| Avaya Communication Manager <sup>a,b</sup>                  | Yes                                  |
| Avaya TSAPI <sup>a,b</sup>                                  | Yes                                  |
| Cisco UCCE                                                  | Yes                                  |
| Nortel Communication Server 2000/2100 <sup>a</sup>          | Yes                                  |
| Nortel Communication Server 1000 with SCCS/MLS <sup>a</sup> | Yes                                  |
| Rockwell Spectrum                                           | Yes                                  |
| SIP Server <sup>a</sup>                                     | Yes                                  |

- a. Supported only if the match-flexible configuration parameter is used.
- b. ISCC/COF is cross-compatible between T-Server for Avaya Communication Manager and T-Server for Avaya TSAPI.

The ISCC/COF feature can use any of the three attributes (NetworkCallID, ANI, or OtherDN) as criteria for matching the arriving call with an existing call at another location. Consequently, the attribute that is used determines what

ConnID, UserData, CallType, and CallHistory are received for the matched call from the call's previous location.

**Warning!** Depending on the switch platform, it may be possible to inherit the ANI attribute after routing a call to a remote destination, and after performing a single-step transfer and other telephone actions. However, ISCC/COF works properly only in scenarios where the ANI attribute on the destination T-Server is represented by exactly the same unique digit string as on the origination T-Server.

> Typically, the ANI attribute represents the original call identifier (customer phone number), which guarantees that the attribute remains unique.

**Note:** When the ISCC/COF feature is in use, the Number Translation feature becomes active. For more information on feature configuration, see "Number Translation Feature" on page 87.

### ISCC/COF Call Flow

Figure 10 shows the sequence of steps that occur in an ISCC/COF scenario when a call is made or transferred by an agent at Site A to a DN at Site B, or when a call is overflowed from Site A to Site B.

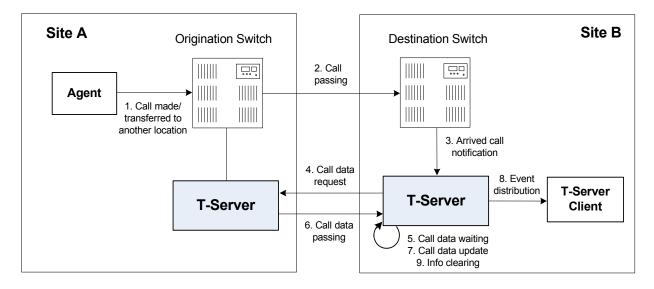

Figure 10: Steps in the ISCC/COF Process

#### Step 1

An agent makes or transfers a call manually to another location or a call is overflowed from Site A (origination location) to Site B (destination location).

#### Step 2

Switch A (the origination switch) passes the call to Switch B (the destination switch).

#### Step 3

The call reaches the destination switch, which notifies the destination T-Server about the arrived call

#### Step 4

The destination T-Server verifies with remote locations whether the call overflowed at any of them.

To determine which calls to check as possibly having overflowed, T-Server relies on the Switch object and the presence of DNs on the Switch configured as the Access Resource type with the Resource Type set either to cof-in (COF-IN DNs) or to cof-not-in (COF-NOT-IN DNs):

T-Server skips an arriving call when one of following conditions is met:

- The call arrives at a DN configured as an Enabled COF-NOT-IN DN.
- COF-IN DNs are configured, but the call arrives at a DN other than one of the configured COF-IN DNs or to a COF-IN DN which is Disabled.

In all other cases, the call is checked for overflow.

To determine which location the call arrived from, T-Server checks the call type and checks whether the call has the NetworkCallID, ANI, or OtherDN attribute:

- If the call is not an inbound call, the request for call data is sent to all remote locations except those whose Switch Access Code has the ISCC Call Overflow Parameters property set to inbound-only=true.
- If the call of any type has the NetworkCallID attribute, the destination T-Server sends a request for call data to the remote locations of the same switch type as the destination location if their Switch Access Codes have the ISCC Call Overflow Parameters property set to match-callid.
- If the call of any type has the ANI or OtherDN attribute, the request for call data is sent to remote locations whose Switch Access Code has the ISCC Call Overflow Parameters property set to match-ani.

#### Step 5

The destination T-Server waits (suspending events related to that call) for the call data from the remote T-Server for the time interval specified in the cof-ci-req-tout configuration option. Within this interval, T-Server holds any events related to the call. In addition, the cof-ci-defer-delete option on the origination T-Server establishes the time interval only after which that T-Server deletes the call information. And the cof-ci-wait-all, if set to true,

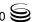

forces the origination T-Server to wait for responses related to possible call overflow situations before updating call data.

#### Step 6

The T-Server at the location from which the call was transferred or overflowed sends call data to the requesting T-Server.

#### Step 7

If a positive response to the call-data request is received, T-Server updates ConnID, UserData, CallType, and CallHistory, distributes all suspended events related to that call, and deletes all information regarding the transaction (Step 9).

#### Step 8

If the timeout set by cof-ci-req-tout expires, T-Server distributes all suspended events, and starts the timeout specified by the cof-rci-tout option. If a positive response is received within the timeout set by cof-rci-tout, T-Server updates the ConnID, UserData, CallType, and CallHistory, and notifies client applications by distributing EventPartyChanged.

#### Step 9

T-Server deletes all information regarding the transaction when one of these results occurs:

- The first positive response to the call-data request is received.
- Negative responses from all queried locations are received.
- The timeout specified by the cof-rci-tout option expires.

### **Number Translation Feature**

The Number Translation feature of T-Server extends the ISCC/COF and direct-ani transaction type functions to provide more flexibility for handling calls distributed across multiple sites. T-Server translates the input string (ANI string) into a number defined by the translation rules. This processing is called number translation. T-Servers participating in handling calls at multiple sites exchange the translated numbers in order to match the call instances.

The translation process involves two algorithms, one for rule selection and the other for the actual translation. Through the first algorithm, T-Server selects a rule that will be used for number translation. Through the second algorithm, T-Server translates the number according to the selected rule definition. See "Number Translation Rules" on page 88 for more information on configuring rules for your environment.

Number translation occurs as follows:

- 1. The switch reports a number, typically via AttributeANI.
- 2. T-Server evaluates all configured inbound rules to determine which one is the best fit for the received number. The best fit is determined by comparing the length of, and the specific digits in, the input number with the inbound pattern of each configured rule. See "Rule Examples" on page 93 for specific examples.
- **3.** T-Server translates the number according to the selected rule.

To enable T-Server to translate numbers, you must perform specific configuration tasks that are associated with translation. See "Configuring Number Translation" on page 95.

### **Number Translation Rules**

T-Server uses the number translation rules that you define in the T-Server configuration object in two ways:

- Rule selection—To determine which rule should be used for number translation
- Number translation—To transform the number according to the selected rule

### **Using ABNF for Rules**

The number translation rules must conform to the following syntax, represented using Augmented Backus-Naur Form (ABNF) notation. For more information about ABNF, see RFC 2234, "Augmented BNF for Syntax Specifications: ABNF."

**Note:** The following notation explanations begin with the highest level notation. Each explanation includes the name of a component notation and a basic definition of each component that it contains. Some components require more detailed definitions, which are included later in this section

### **Common Syntax Notations**

Syntax notations common to many of these rules include:

- \*—Indicates that 0 to an infinite number of the item following this symbol are acceptable.
- 1\*—Indicates that one repetition is required. For T-Server, only one instance is acceptable.
- /—Indicates that any of the items mentioned, or a combination of those items, is acceptable.

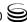

#### **Component Notations**

Component notations include:

- dialing-plan = \*dialing-plan-rule where:
  - dialing-plan-rule represents the name of the rule. Each rule must have a unique name. There are no other naming restrictions, and you do not need to model your names according to the examples in this chapter.

The rules are represented as separate options in the configuration. Also, fields from a rule are represented as parameters in a single option string.

• rule = [name] in-pattern [out-pattern]

#### where:

- [name] is the name for the rule option, for example, rule-01. In ABNF notation, the brackets [] indicate that 0 or 1 instance of the component is required. However, for T-Server, a name is required.
- in-pattern is the part of the rule to which T-Server looks when attempting to match the input number.
- [out-pattern] is the part of the rule that instructs T-Server on how to translate the input number into the required format. The brackets indicate that either 0 or 1 instance is required. You must create an out-pattern for number translation rules.
- name = \*( ALPHA / DIGIT / "-")

#### where:

- ALPHA indicates that letters can be used in the name for the rule option.
- DIGIT indicates that numbers can be used in the name for the rule option.
- "-" indicates that a dash (-) can also be used in the option name, for example, rule-01.
- in-pattern = 1\*(digit-part / abstract-group)

#### where:

- digit-part represents numbers. T-Server uses this when selecting the most appropriate rule from the entire dialing plan.
- abstract-group represents one or more letters with each letter representing one or more numbers. T-Server uses this when transforming a dial string.

For example, [1-9] is the digit-part (representing a range of numbers) and ABBB is the abstract-group for in-pattern=[1-9]ABBB.

- out-pattern = 1\*(symbol-part / group-identifier) \*param-part where:
  - symbol-part represents digits, symbols, or a combination. Symbols are rarely used. They are not used in the United States.

- group-identifier are letters that represent groups of numbers. A letter in the out-pattern represents one or more digits, based on the number of times the letter is used in the in-pattern.
- \*param-part represents an additional parameter, such as phone-context. Reminder: an asterisk means that 0 to an infinite number of these are acceptable.

For example, in rule-04; in-pattern=1AAABBBCCC; out-pattern=91ABC, 91 is the symbol-part; A, B, and C are group-identifiers in the out-pattern, each representing three digits, since there are three instances of each in the in-pattern.

**Note:** Prefix an out-pattern value with a plus sign (+) for the inbound rule when the output must be in a global form (E.164 format).

- digit-part = digits / range / sequence where:
  - digits are numbers 0 through 9.
  - range is a series of digits, for example, 1-3.
  - sequence is a set of digits.
- symbol-part = digits / symbols

#### where:

- digits are numbers 0 through 9.
- symbols include such characters as +, -, and so on.
- range = "[" digits "-" digits "]" group-identifier where:
  - "[" digits "-" digits "]" represents the numeric range, for example, [1-2].
  - group-identifier represents the group to which the number range is applied.

For example, [1-2] applies to group identifier A for in-pattern=[1-2]ABBB. When T-Server evaluates the rule to determine if it matches the number, it examines whether the first digit of the number, identified as group-identifier A, is 1 or 2.

- sequence = "[" 1\*(digits [","] ) "]" group-identifier where:
  - "[" 1\*(digits [", "] ) "]" represents a sequence of digits, separated by commas, and bracketed. T-Server requires that each digit set have the same number of digits. For example, in [415, 650] the sets have three digits.
  - group-identifier represents the group to which the number sequence is applied.

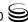

For example, in in-pattern=1[415,650]A\*B, [415,650] applies to group-identifier A. When T-Server evaluates the rule to determine if it matches the number, it examines whether the three digits (group-identifier A) following the 1 in the number are 415 or 650.

- abstract-group = fixed-length-group / flexible-length-group / entity where:
  - fixed-length-group specifies a group composed of a specific number of digits and determined by how many times the group identifier is included in the in-pattern. For example, for in-pattern=1AAABBBCCCC, there are three digits in group A and B but four in group C.
    - When you create an out-pattern, you include the group identifier only once because the in-pattern tells T-Server how many digits belong in that group. For example, rule-04 (see page 93) is in-pattern=1AAABBBCCCC; out-pattern=91ABC.
  - flexible-length-group specifies a group composed of 0 or more digits in the group represented by the group-identifier. For example, in in-pattern=1[415,650]A\*B, \*B represents the flexible length group containing the remaining digits in the number.
  - entity represents digits defined for a specific purpose, for example, country code.

The component abstract-group is used only for the in-pattern.

- fixed-length-group = 1\*group-identifier See the earlier explanation under abstract-group.
- flexible-length-group = "\*" group-identifier
   See the earlier explanation under abstract-group.
- entity = "#" entity-identifier group-identifier where:
  - "#" indicates the start of a Country Code entity-identifier.
  - entity-identifier must be the letter C which represents Country Code when preceded by a pound symbol (#). Any other letter following the # causes an error.
  - group-identifier represents the Country Code group when preceded by #C.

The entity component is a special group that assumes some kind of predefined processing, such as the Country Code detection.

- param-part = ";" param-name "=" param-value where:
  - "; " is a required separator element.
  - param-name is the name of the parameter.
  - "=" is the next required element.
- param-value represents the value for param-name.

- param-name = "ext" / "phone-context" / "dn"
  where:
  - "ext" refers to extension.
  - "phone-context" represents the value of the phone-context option configured on the switch.
  - "dn" represents the directory number.
- param-value = 1\*ANYSYMBOL

#### where:

- ANYSYMBOL represents any number, letter, or symbol with no restrictions.
- group-identifier = ALPHA
- entity-identifier = ALPHA
- digits = 1\*DIGIT
- symbols = 1\*("-" / "+" / ")" / "(" / ".")

### **Recommendations for Rule Configuration**

The configuration of rules for inbound numbers usually depends on the settings in the corresponding PBX. These settings often define the form in which the PBX notifies its client applications about the number from which an inbound call is coming.

As a general guideline, configure rules that define how to process calls from:

- Internal numbers.
- External numbers within the same local dialing area.
- External numbers within the same country.
- International numbers.

Rules for inbound numbers, typically for North American locations, might look like this:

- Two rules to transform internal numbers (extensions): name=rule-01; in-pattern=[1-9]ABBB; out-pattern=AB name=rule-02; in-pattern=[1-9]ABBBB; out-pattern=AB
- 2. A rule to transform local area code numbers (in 333-1234 format in this example):

```
name=rule-03; in-pattern=[1-9]ABBBBBB; out-pattern=+1222AB
```

- 3. A rule to transform U.S. numbers (in +1(222) 333-4444 format): name=rule-04; in-pattern=1AAAAAAAAA, out-pattern=+1A
- **4.** A rule to transform U.S. numbers without the +1 prefix (in (222) 333-4444 format):

```
name=rule-05; in-pattern=[2-9]ABBBBBBBBB; out-pattern=+1AB
```

5. A rule to transform U.S. numbers with an outside prefix (in 9 +1(222) 333-4444 format):

```
name=rule-06; in-pattern=91AAAAAAAAA, out-pattern=+1A
```

**6.** A rule to transform international numbers with an IDD (international dialing digits) prefix (in 011 +44(111)222-3333 format):

```
name=rule-07; in-pattern=011*A; out-pattern=+A
```

7. A rule to transform international numbers without an IDD prefix (in +44 (111) 222-3333 format):

```
name=rule-08; in-pattern=[2-9]A*B; out-pattern=+AB
```

### **Rule Examples**

This section provides examples of six rules that are configured as options in the Genesys Configuration Database. It also provides examples of how T-Server applies rules to various input numbers.

#### Rules

| rule-01 | in-pattern=[1-8]ABBB; out-pattern=AB |
|---------|--------------------------------------|
|---------|--------------------------------------|

rule-02 in-pattern=AAAA; out-pattern=A

rule-03 in-pattern=1[415,650]A\*B; out-pattern=B

rule-04 in-pattern=1AAABBBCCCC; out-pattern=91ABC

rule-05 in-pattern=\*A913BBBB; out-pattern=80407913B

rule-06 in-pattern=011#CA\*B; out-pattern=9011AB

#### **Examples**

Here are examples of how T-Server applies configured above rules to various input numbers.

#### **Example 1** T-Server receives input number 2326.

As a result of the rule selection process, T-Server determines that the matching rule is rule-01:

```
name=rule-01; in-pattern=[1-8]ABBB; out-pattern=AB
```

The matching count for this rule is 1, because Group A matches the digit 2.

As a result of the parsing process, T-Server detects two groups: Group A = 2 and Group B = 326.

T-Server formats the output string as 2326.

#### **Example 2** T-Server receives input number 9122.

As a result of the rule selection process, T-Server determines that the matching rule is rule-02:

name=rule-02; in-pattern=AAAA; out-pattern=A

The matching count for this rule is 0, however, the overall length of the input number matches that of the in-pattern configuration.

As a result of the parsing process, T-Server detects one group: Group A = 9122.

T-Server formats the output string as 9122.

#### Example 3 T-Server receives input number 16503222332.

As a result of the rule selection process, T-Server determines that the matching rule is rule-03:

name=rule-03; in-pattern=1[415,650]A\*B; out-pattern=B

The matching count for this rule is 4, because the first digit matches and all three digits in Group A match.

As a result of the parsing process, T-Server detects two groups: Group A = 650 and Group B = 3222332.

T-Server formats the output string as 3222332.

#### Example 4 T-Server receives input number 19253227676.

As a result of the rule selection process, T-Server determines that the matching rule is rule-04:

name=rule-04; in-pattern=1AAABBBCCCC; out-pattern=91ABC

The matching count for this rule is 1, because the first digit matches.

As a result of parsing process, T-Server detects three groups: Group A = 925, Group B = 322, and Group C = 7676.

T-Server formats the output string as 919253227676.

#### Example 5 T-Server receives input number 4089137676.

As a result of rule selection process, T-Server determines that the matching rule is rule-05:

name=rule-05; in-pattern=\*A913BBBB; out-pattern=80407913B

The matching count for this rule is 3, because three digits match.

As a result of the parsing process, T-Server detects two groups: Group A = 408 and Group B = 7676.

T-Server formats the output string as 804079137676.

#### T-Server receives input number 011441112223333. Example 6

As a result of the rule selection process, T-Server determines that the matching rule is rule-06:

name=rule-06; in-pattern=011#CA\*B; out-pattern=9011AB

The matching count for this rule is 3, because three digits match.

As a result of the parsing process, T-Server detects two groups: Group A = 44 and Group B = 1112223333.

T-Server formats the output string as 9011441112223333.

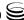

### **Procedure:**

### **Configuring Number Translation**

**Purpose:** To configure the Number Translation feature in T-Server to provide more flexibility for handling calls distributed across multiple sites.

#### Overview

- The Number Translation feature becomes active when the ISCC/COF feature and/or the direct-ani transaction type are used.
- This configuration procedure must be completed within the T-Server Application object corresponding to your T-Server.

#### Start of procedure

- 1. Open the T-Server Application's Properties dialog box.
- 2. Click the Options tab.
- **3.** Create a new section called extrouter or open an existing section with this name.
- **4.** Create a new option called inbound-translator-\(\cap \). This option points to another section that describes the translation rules for inbound numbers.
- 5. In this section, create one configuration option for each rule. Specify the rule name as the option name. The values of these options are the rules for the number translation.
  - For the option description and its valid values, see Chapter 9, "T-Server Common Configuration Options," on page 195.
- **6.** When you are finished, click Apply.
- 7. Click OK to save your changes and exit the Properties dialog box.

#### End of procedure

## Network Attended Transfer/Conference Feature

The Network Attended Transfer/Conference (NAT/C) feature is designed to enable agents working in multi-site contact centers to consult with each other before making call transfers or conferences, regardless of whether both agents work at the same or different sites. It also enables the agent who requests a consultation to maintain his or her conversation with the customer while the system is looking for an available agent and setting up the consultation call.

The NAT/C feature does not rely on the call transfer capabilities of the local switch.

There are two modes in which the network attended transfer/conference can be performed: direct and URS-controlled. Figure 11 shows the sequence of steps that occur in *URS-controlled* mode, when Agent A, who is handling a customer call, requests a consultation with another agent, and URS (Universal Routing Server) selects Agent B, who is working at another site. The *direct* mode is similar to the *URS-controlled* mode, with the difference that URS is not involved in the process (Step 2 and Step 3 are omitted).

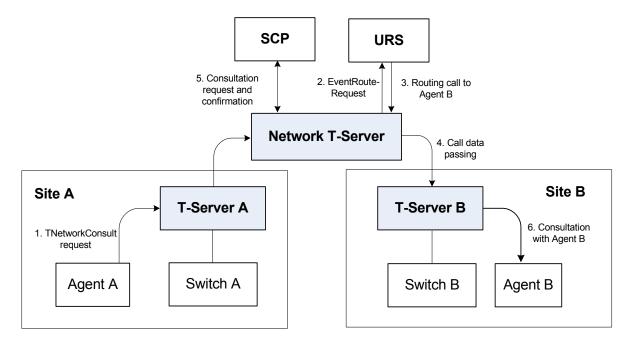

Figure 11: Steps in the NAT/C Process in URS-Controlled Mode

#### Step 1

Agent A makes a request for a consultation with another agent. A TNetworkConsult request is relayed to the Network T-Server. Depending on the parameter settings of the TNetworkConsult request, the NAT/C feature will operate in either direct or URS-controlled mode. For more information, see the Voice Platform SDK 8.0 .NET (or Java) API Reference.

#### Step 2

(URS-controlled mode only.) The Network T-Server sends EventRouteRequest to URS.

#### Step 3

(URS-controlled mode only.) URS locates an available agent at Site B and instructs the Network T-Server to route the call to Agent B. The Network

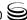

T-Server confirms the initiation of the network transfer by sending EventNetworkCallStatus to T-Server A, which then relays it to Agent A.

#### Step 4

The Network T-Server proceeds to obtain the access number from T-Server B, and passes the call data to T-Server B. (See "ISCC Call Data Transfer Service" on page 63 for details.)

#### Step 5

The Network T-Server instructs the Service Control Point (SCP) to initiate a new voice path with Agent B. Once the connection is confirmed, the Network T-Server distributes EventNetworkCallStatus to both T-Server A and T-Server B, which then relay it to Agent A and Agent B respectively, to indicate that the consultation call is being established.

The Network T-Server also distributes EventRouteUsed to URS to confirm successful routing of the call to the selected agent.

#### Step 6

At this point, the customer is on hold, and Agent A is consulting with Agent B. Agent A can do one of the following:

- End the consultation and retrieve the original customer call
- Alternate between Agent B and the customer
- Set up a conference call with Agent B and the customer
- Transfer the customer call to Agent B

**Note:** All T-Servers support NAT/C requests with AttributeHomeLocation provided that this attribute identifies a network location that is capable of processing such requests. Refer to the *Network T-Server Deployment Guides* to determine whether a specific Network T-Server can process these requests.

## **Event Propagation Feature**

The Event Propagation feature complements the ISCC and ISCC/COF features by distributing updated user data and party-related events to remote T-Servers. This feature is used when a call is being made, transferred, or conferenced to another location, and when, as a result, one or more instances of the call reside at one location while other call instances reside at another location. In this scenario, when a client at one location makes changes to user data, updated user data is passed (*propagated*) to T-Servers at other locations.

The Event Propagation feature consists of User Data update propagation and Party Events propagation.

### **User Data Propagation**

User data propagation takes place when a client at one location makes changes to user data associated with a call that was made, transferred, conferenced, or routed to other locations. The remote clients involved with the call are notified about the changes with EventAttachedDataChanged.

When T-Server receives a local update to user data (that is, when a client of this T-Server has changed the call's user data), T-Server determines if parties at remote locations are involved with the call and, if so, sends (propagates) the updated user data to the T-Servers at remote locations.

When T-Server receives a remote update to user data (that is, when a client of a remote T-Server has changed the call's user data and the remote T-Server has used the Event Propagation feature to send the updated user data), T-Server:

- 1. Updates the user data of the corresponding local call.
- 2. Determines if parties at other remote locations are involved with the call and, if so, propagates the updated user data to T-Servers at other remote locations

The locations to which user data is propagated are selected based on a call distribution topology. That is, the updated user data is passed directly to the location to which a call was sent and to the location from which the call was received, excluding the location from which the update was received.

For example, consider a call made from location A to location B, and then conferenced from location B to location C. The three instances of the call reside at different locations: the first instance is at location A, the second instance is at location B, and the third instance is at location C. The Event Propagation feature is employed in the following scenarios:

- When T-Server at location A receives a local update to user data, it notifies T-Server at location B (to which it sent the call) about changes to the call's user data. Thus, T-Server at location B receives a remote update to user data and, in turn, notifies T-Server at location C (to which it sent the call) about these changes.
  - Although T-Server at location C receives a remote update to user data, it does not pass the notification to any other T-Servers, because it did not send the call to any other locations. As mentioned earlier, T-Servers at locations B and C update the user data of the corresponding local calls and notify their clients about the changes with EventAttachedDataChanged.
- When T-Server at location B receives a local update to user data, it notifies T-Server at location C (to which it sent the call) and T-Server at location A (from which it received the call) about changes to the call's user data. Thus, T-Servers at locations C and A receive a remote update to user data.

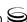

Because T-Server at location C did not send the call to any other locations, and T-Server at location A originated the call, neither of these T-Servers passes the notification to any other T-Servers. T-Servers at locations C and A update the user data of the corresponding local calls and notify their clients about the changes with EventAttachedDataChanged.

When T-Server at location C receives a local update to user data, it notifies
T-Server at location B (from which it received the call) about changes to
the call's user data. Thus, T-Server at location B receives a remote update
to user data and, in turn, notifies T-Server at location A (from which it
received the call) about these changes.

Although T-Server at location A receives a remote update to user data, it does not pass the notification to any other T-Servers, because it originated the call. T-Servers at locations B and A update the user data of the corresponding local calls and notify their clients about the changes with EventAttachedDataChanged.

When a call is distributed between location A and location C using location B, and is then deleted on location B, propagation between locations A and C still occurs through the transit node at location B.

### **Party Events Propagation**

Party events propagation takes place when a transfer or a conference is completed for a call that was made to or from one or more remote locations, or when a conference party is removed from the conference.

In these cases, the Event Propagation feature distributes party events, such as EventPartyChanged, EventPartyAdded, and EventPartyDeleted, to remote locations involved with the call, according to appropriate call model scenarios.

For example, consider a call made from DN 1 to DN 2 on location A. A <code>TInitiateConference</code> request is then issued for DN 2 to transfer the call to external DN 3 on location B. That transfer is made by means of ISCC routing. When this conference is completed on location A, the Event Propagation feature sends <code>EventPartyChanged</code> to location B and distributes this event to involved client applications that are connected to location B and registered for DN 3. After that, if a party of the conference is removed from the conference (for example, a party on DN 2), the Event Propagation feature sends <code>EventPartyDeleted</code> to location B and distributes this event to client applications registered for DN 3.

If a call involved in the propagation has no local parties but has two or more remote parties, the party events propagation is processed in the same manner as the propagation of user data updates.

For a complete event flow in such scenarios, refer to the *Genesys 7 Events and Models Reference Manual*.

### **Switch Partitioning**

A multi-site environment with switch partitioning or intelligent trunks can be defined as a configuration of multiple virtual switches (or Switch objects) that are defined in Configuration Manager under a single Switching Office object representing a physical switch. Each Switch object has its own instance of a T-Server application. All T-Server applications connect to the switch via the same or different CTI link or a gateway. (See Figure 12.)

When the Event Propagation feature is active, updated user data and party-related events—EventPartyChanged, EventPartyDeleted, and EventPartyAdded—are propagated to T-Servers that are involved in call transactions, such as transfer or conference. However, with switch partitioning, the call instances may reside at one partition or at different partitions.

#### Site A

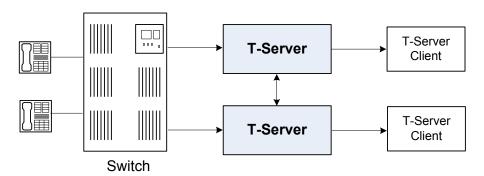

Figure 12: Switch Partitioning Architecture

Starting with version 8.0, in addition to ConnIDs and UserData, T-Server can now synchronize the CallType attribute. Each T-Server is required to register all DNs it monitors. In a multi-partitioned environment, when configured, calls between partitions are reported as internal (CallTypeInternal). In a non-partitioned environment, such calls are reported as inbound (CallTypeInbound) and/or outbound (CallTypeOutbound), depending on the direction of a call. In order for T-Servers to report calls between specified partitions as internal, registered DNs of these partitions must be assigned to a Switch (T-Server), Switching Office, or Tenant, using the dn-scope configuration option. If DNs that are involved in calls are not in the T-Server scope, those DNs will be reported as inbound or outbound.

In addition, T-Server supports LocalCallType and PropagatedCallType attributes, which depend on the propagated-call-type configuration option setting for reporting. See the option description on page 200.

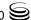

To control race conditions that may occur in the switch-partitioned environment, use the epp-tout configuration option (see page 214).

**Notes:** Because of possible delays in TCP/IP connections, a sequence of events sent for the same call by two or more T-Servers to clients may appear in an unexpected order. For example, in a simple call scenario with two partitions, EventRinging and EventEstablished messages may both arrive before EventDialing.

Genesys switch partitioning does not apply to hardware partitioning functionality that is supported on some switches.

Table 5 shows the T-Server types that support switch partitioning.

Table 5: T-Server Support for Switch Partitioning

| T-Server Type                        | Supported |
|--------------------------------------|-----------|
| Alcatel A4400/OXE                    | Yes       |
| Avaya Communication Manager          | Yes       |
| Avaya TSAPI                          | Yes       |
| Cisco Unified Communications Manager | Yes       |
| SIP Server                           | Yes       |

### **Event Propagation Configuration**

The basic Event Propagation feature configuration includes a setting of specific configuration options at a T-Server Application level. The advanced feature configuration allows you to customize the feature at a Switch level.

When determining whether to notify other T-Servers of changes to user data, or to distribute party events, T-Server checks:

- 1. Call topology (what location a call came from and to what location the call was then transferred or conferenced).
- 2. Outbound parameters of the Switch this T-Server relates to (whether propagation parameters are configured for the access codes this switch uses to reach the switch at the location a call came from and the switch at the location to which the call was then transferred or conferenced).

**Warning!** The direction of user-data or party-events propagation does not necessarily match the direction of call distribution. Therefore, the access code used to deliver the call can differ from the access code used for the purpose of Event Propagation.

If one of the T-Servers along the call distribution path has the Event Propagation feature disabled, that T-Server does not distribute events to remote locations.

### **Procedure:**

### **Activating Event Propagation: basic configuration**

**Purpose:** To activate the Event Propagation feature for User Data updates and call-party—associated events (Party Events) distribution.

#### Start of procedure

- 1. Open the T-Server Application's Properties dialog box.
- 2. Click the Options tab.
- 3. Open the extrouter section.
- 4. Set the event-propagation option to the List value.

  This setting enables User Data propagation. If you need to enable Party Events propagation, perform Step 5.
- 5. Set the use-data-from option to the current value.
  - This setting enables Party Events propagation.
  - For the option description and its valid values, see Chapter 9, "T-Server Common Configuration Options," on page 195.
- **6.** When you are finished, click Apply.
- 7. Click OK to save your changes and exit the Properties dialog box.

#### End of procedure

#### **Next Steps**

For advanced feature configuration, do the following procedure:
 Procedure: Modifying Event Propagation: advanced configuration, on page 102

#### **Procedure:**

### Modifying Event Propagation: advanced configuration

**Purpose:** To modify access codes for advanced Event Propagation configuration.

102 Framework 8.0 S

#### **Prerequisites**

• Procedure: Activating Event Propagation: basic configuration, on page 102

#### Overview

You can set Event Propagation parameters using:

- The Default Access Code properties of the Switch that receives an ISCC-routed call (the destination switch).
- The Access Code properties of the Switch that passes an ISCC-routed call (the origination switch).

If you do not set up Event Propagation parameters for a given Access Code, T-Server uses corresponding settings configured for the Default Access Code of the destination switch.

The procedures for modifying Default Access Codes and Access Codes are very similar to each other.

#### Start of procedure

- 1. Among configured Switches, select the Switch that the configured T-Server relates to.
- 2. Open the Switch's Properties dialog box and click either the Default Access Codes tab or the Access Codes tab.
- 3. Select a configured Default Access Code or configured Access Code and click Edit.

**Note:** If no Default Access Code is configured, see page 107 for instructions. If no Access Codes are configured, see page 108 for instructions.

- 4. In the Switch Access Code Properties dialog box that opens, specify a value for the ISCC Protocol Parameters field as follows:
  - To enable distribution of both user data associated with the call and call-party-associated events<sup>1</sup>, type:

propagate=yes

which is the default value.

- To enable distribution of user data associated with the call and disable distribution of call-party—associated events, type:
  - propagate=udata
- To disable distribution of user data associated with the call and enable distribution of call-party—associated events, type:

The following are call-party—associated events: EventPartyChanged, EventPartyDe-Leted, and EventPartyAdded.

- propagate=party
- To disable distribution of both user data associated with the call and call-party-associated events, type: propagate=no
- 5. Click OK to save configuration updates and close the Switch Access Code Properties dialog box.
- 6. Click Apply and OK to save configuration updates and close the Switch Properties dialog box.

End of procedure

## **ISCC Transaction Monitoring Feature**

This feature allows T-Server clients to monitor ISCC transactions that occur during the call data transfer between T-Servers in a multi-site environment.

In order to be able to monitor ISCC messaging, a T-Server client must subscribe to the ISCC Transaction Monitoring. Once a subscription request is confirmed, a client will receive updates about all multi-site operations of this T-Server.

The TTransactionMonitoring request is used to instruct T-Server to start, stop, or modify a client's subscription to Transaction Monitoring feature notifications by setting the TSubscriptionOperationType parameter to SubscriptionStart, SubscriptionStop, or SubscriptionModify respectively. The transaction status is reported in EventTransactionStatus messages to the subscribed clients.

To determine whether the Transaction Monitoring feature is supported by a specific T-Server, a T-Server client may guery T-Server's capabilities. For more information about support of this feature, see Genesys 7 Events and Models Reference Manual and Voice Platform SDK 8.0 .NET (or Java) API Reference.

## **Configuring Multi-Site Support**

Prior to configuring T-Server to support multi-site operation, you must read the "Licensing Requirements" on page 33, as well as previous sections of this chapter on multi-site deployment. In particular, Table 3 on page 79 shows which transaction types are supported by a specific T-Server, while Table 4 on page 84 shows whether your T-Server supports the NetworkCallID attribute for

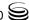

the ISCC/COF feature. Use this information as you follow the instructions in this chapter.

**Note:** Before attempting to configure a multi-site environment, Genesys recommends that you plan the changes you want to make to your existing contact centers. You should then gather the configuration information you will need (such as the name of each T-Server application, port assignments, and switch names), and use Configuration Manager to create and partially configure each T-Server object. Review multi-site option values in the "Multi-Site Support Section" on page 205 and determine what these values need to be, based on your network topology.

For T-Server to support multi-site operation, you must create and configure three types of objects in the Configuration Layer:

- 1. Applications
- 2. Switches, including Access Codes
- 3. DNs

You must configure these objects for origination and destination locations. Multi-site support features activate automatically at T-Server startup. See "DNs" on page 112 for details.

### **Applications**

Ensure that T-Server Application objects, and their corresponding Host objects, exist and are configured for origination and destination locations.

Once you've done that, use Configuration Manager to add this configuration to a T-Server Application.

#### **Procedure:**

### **Configuring T-Server Applications**

**Purpose:** To configure T-Server Application objects for multi-site operation support.

#### Start of procedure

- 1. Open the T-Server Application's Properties dialog box.
- 2. Click the Connections tab and click Add to add a connection to the appropriate T-Server. The Connection Info Properties dialog box displays.
- **3.** Use the Browse button to search for the T-Server you want to connect to, and fill in the following values:
  - Port ID

- Connection Protocol
- Local Timeout
- Remote Timeout
- Trace Mode
- 4. Click the Options tab. Create a new section called extrouter or open an existing section with this name.

**Note:** If you do not create the extrouter section, T-Server uses the default values of the corresponding configuration options.

5. Open the extrouter section. Configure the options used for multi-site support.

**Note:** For a list of options and valid values, see "Multi-Site Support Section" on page 205, in the "T-Server Common Configuration Options" chapter in Part Two of this document.

- **6.** When you are finished, click Apply.
- 7. Repeat this procedure for all T-Servers for origination and destination locations that are used for multi-site operations.

#### End of procedure

#### **Next Steps**

See "Switches and Access Codes."

### **Switches and Access Codes**

Ensure that Switching Office and Switch objects are configured for both origination and destination locations.

You configure Access Codes to a destination switch in the origination Switch's Properties dialog box. The only exception is the Default Access Code, which is configured at the destination Switch's Properties dialog box.

You can configure two types of switch Access Codes in the Switch's Properties dialog box:

- A Default Access Code (for inbound calls)—Specifies the access code that other switches can use to access this switch when they originate a multi-site transaction.
- An Access Code (for outbound calls)—Specifies the access code that this switch can use when it originates a multi-site transaction to access another switch.

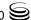

When the origination T-Server processes a multi-site transaction, it looks for an access code to the destination switch. First, T-Server checks the Access Code of the origination Switch:

- If an access code to the destination switch is configured with the target type Target ISCC and with any transaction type except Forbidden, T-Server uses this access code to dial the destination switch.
- If the access code to the destination switch is not configured on the Access Code tab of the origination switch, the origination T-Server checks the Default Access Code tab of the destination switch. If an access code is configured there with the target type Target ISCC and with any transaction type except Forbidden, T-Server uses this access code to dial the destination switch.
- If no access code with the required properties is found, T-Server rejects the transaction.

**Note:** When migrating from previous releases of T-Servers to 8.0, or when using T-Servers of different releases (including 8.0) in the same environment, see "Compatibility Notes" on page 111.

#### **Procedure:**

### **Configuring Default Access Codes**

**Purpose:** To configure the Default Access Codes (one per Switch object) to be used by other switches to access this switch when they originate a multi-site transaction

#### **Prerequisites**

• Ensure that Switching Office and Switch objects are configured for both origination and destination locations.

#### Start of procedure

- 1. Among configured Switches, select the Switch that the configured T-Server relates to.
- 2. Open the Switch Properties dialog box and click the Default Access Codes tab.
- 3. Click Add to open the Access Code Properties dialog box.

**4.** In the Code field, specify the access code used by remote switches to reach a DN at this switch. An access code is used as a prefix to the remote switch numbers.

**Note:** If no prefix is needed to dial to the configured switch, you can leave the Code field blank.

- 5. In the Target Type field, select Target ISCC.
- **6.** In the Route Type field, select a value corresponding to the transaction type you want to use (given that it is supported for your switch type).
- 7. When you are finished, click Apply.

#### End of procedure

#### **Next Steps**

See "Configuring Access Codes."

### **Procedure:**

### **Configuring Access Codes**

**Purpose:** To configure the Access Codes (one or more per Switch object) that this switch can use when it originates a multi-site transaction to access another switch.

#### **Prerequisites**

• Ensure that Switching Office and Switch objects are configured for both origination and destination locations.

#### Start of procedure

- 1. Among configured Switches, select the Switch that the configured T-Server relates to.
- 2. Open the Switch Properties dialog box and click the Access Codes tab.
- 3. Click Add to open the Access Code Properties dialog box.
- 4. In the Switch field, specify the switch that this switch can reach using this access code. Use the Browse button to locate the remote switch.

5. In the Code field, specify the access code used to reach a DN at the remote switch from this switch. An access code is used as a prefix to the remote switch numbers.

**Note:** If no prefix is needed to dial from one switch to another, you can leave the Code field blank.

**6.** In the Target Type field, select Target ISCC.

When you select Target ISCC as your target type, the Properties dialog box changes its lower pane to the Sources pane. It is here that you enter the extended parameters for your access codes, by specifying the ISCC Protocol and ISCC Call Overflow Parameters.

To set these parameters, locate the two drop-down boxes that appear below the Target Type field in the Sources pane of that Properties dialog box.

**a.** In the ISCC Protocol Parameters drop-down box, enter the appropriate ISCC Protocol parameter, as a comma-separated list of one or more of the following items shown in Table 6:

**Table 6: Target Type: ISCC Protocol Parameters** 

| ISCC Protocol Parameters                           | Description                                                                                                    |
|----------------------------------------------------|----------------------------------------------------------------------------------------------------|
| dnis-tail= <number-of-digits></number-of-digits>   | Where number-of-digits is the number of significant DNIS digits (last digits) used for call matching. 0 (zero) matches all digits.                                        |
| propagate= <yes, no="" party,="" udata,=""></yes,> | Default is yes. For more information, see "Modifying Event Propagation: advanced configuration" on page 102.                                                              |
| direct-network-callid=<>                           | For configuration information, see Part Two of this document. (Use Table 4 on page 84 to determine if your T-Server supports the direct-network-callid transaction type.) |

**b.** In the ISCC Call Overflow Parameters drop-down box, enter call overflow parameters, as a comma-separated list of one or more of the following items shown in Table 7:

**Table 7: Target Type: ISCC Call Overflow Parameters** 

| ISCC Call Overflow Parameters     | Description                                                                                                    |
|-----------------------------------|----------------------------------------------------------------------------------------------------|
| match-callid                      | Matches calls using network CallID.                                                                                                    |
| match-ani                         | Matches calls using ANI.  Note: When using match-ani, the match-flexible parameter must be set to false.                                                                                                    |
| match-flexible                    | Supports flexible call matching based on the following values:  Default Value: true  Valid Values: true, false, and [matching-context-type], where [matching-context-type] is the switch-specific value, which must be the same as the value of the default-network-call-id-matching configuration option of the corresponding T-Server. |
| inbound-only= <boolean></boolean> | Default is true. Setting inbound-only to true disables COF on consultation and outbound calls.                                                                                                    |

7. In the Route Type field, select a value corresponding to the transaction type you want to use (given that it is supported for your switch type). Table 8 contains cross-reference information on transaction types that the Configuration Layer and T-Server use.

**Table 8: Route Type and ISCC Transaction Type Cross-Reference** 

| Route Type Field Value | ISCC Transaction Type                                                                                              |
|------------------------|----------------------------------------------------------------------------------------------------|
| Default                | The first value from the list of values specified in the cast-type option for the T-Server at the destination site |
| Direct                 | direct-callid                                                                                                    |
| Direct ANI             | direct-ani                                                                                                    |
| Direct Digits          | direct-digits                                                                                                    |
| Direct DNIS and ANI    | Reserved                                                                                                    |

Table 8: Route Type and ISCC Transaction Type Cross-Reference (Continued)

| Route Type Field Value | ISCC Transaction Type                               |
|------------------------|-----------------------------------------------------|
| Direct Network Call ID | direct-network-callid                               |
| Direct No Token        | direct-notoken                                      |
| Direct UUI             | direct-uui                                          |
| DNIS Pooling           | dnis-pooling                                        |
| Forbidden              | External routing to this destination is not allowed |
| ISCC defined protocol  | Reserved                                            |
| PullBack               | pullback                                            |
| Re-Route               | reroute                                             |
| Route                  | route                                               |

**8.** When you are finished, click Apply.

#### End of procedure

#### **Next Steps**

• After configuring a switch for multi-site support, proceed with the configuration of DNs assigned to this switch.

## **Compatibility Notes**

When migrating from previous releases of T-Servers to 8.0, or when using T-Servers of different releases (including 8.0) in the same environment, keep in mind the following compatibility issues:

- The Target External Routing Point value of the Target Type field is obsolete and provided only for backward compatibility with T-Servers of releases 5.1 and 6.0. When two access codes for the same switch are configured, one with the Target ISCC target type and the other with the Target External Routing Point target type, T-Servers of releases 8.x, 7.x, 6.5, and 6.1:
  - Use the Target ISCC access code for transactions with T-Servers of releases 8.x, 7.x, 6.5, and 6.1.
  - Use the Target External Routing Point access code for transactions with T-Servers of releases 5.1 and 6.0.

When the only access code configured for a switch has the Target External Routing Point target type, T-Server uses this access code for all transactions.

- When the Target External Routing Point value of the Target Type field is configured, you must set the Route Type field to one of the following:
  - Default to enable the route transaction type
  - Label to enable the direct-ani transaction type
  - Direct to enable the direct transaction type

**Note:** The direct transaction type in releases 5.1 and 6.0 corresponds to the direct-callid transaction type in releases 6.1 and later.

- UseExtProtocol to enable the direct-uui transaction type
- PostFeature to enable the reroute transaction type

These values are fully compatible with the transaction types supported in T-Server release 5.1.

For successful multi-site operations between any two locations served by release 5.1 T-Servers, identical Route Type values must be set in the Switch's Access Code Properties dialog boxes for both the origination and destination switches.

#### **DNs**

Use the procedures from this section to configure access resources for various transaction types.

#### **Procedure:**

## Configuring access resources for the route transaction type

**Purpose:** To configure dedicated DNs required for the route transaction type.

#### **Prerequisites**

Ensure that Switching Office and Switch objects are configured for both origination and destination locations.

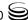

#### Start of procedure

- 1. Under a configured Switch, select the DNs folder. From the main menu, select File > New > DN to create a new DN object.
- 2. On the General tab of the DN's Properties dialog box, specify the number of the configured DN as the value of the Number field. This value must correspond to the Routing Point number on the switch.
- 3. Select External Routing Point as the value of the Type field.
- **4.** If a dialable number for that Routing Point is different from its DN name, specify the number in the Association field.
- **5.** Click the Access Numbers tab. Click Add and specify these access number parameters:
  - Origination switch.
  - Access number that must be dialed to reach this DN from the origination switch.

In determining an access number for the Routing Point, T-Server composes it of the values of the following properties (in the order listed):

- a. Access number (if specified).
- **b.** Switch access code from the switch of the origination party to the switch to which the Routing Point belongs, concatenated with its Association (if the Association value is specified).
- **c.** Switch access code from the switch of the origination party to the switch to which the Routing Point belongs, concatenated with the number for the DN.
- **d.** Default access code of the switch to which the Routing Point belongs, concatenated with its Association (if the Association value is specified).
- e. Default access code of the switch to which the Routing Point belongs, concatenated with the number for the DN.

**Note:** If option use-implicit-access-numbers is set to true, the access number composed of switch access code and DN can be used for external transfers of calls originating at switches for which an access number is not specified.

**6.** When you are finished, click Apply.

#### **End of procedure**

#### **Procedure:**

## Configuring access resources for the dnis-pool transaction type

**Purpose:** To configure dedicated DNs required for the dnis-pool transaction type.

#### Start of procedure

- 1. Under a configured Switch, select the DNs folder. From the main menu, select File > New > DN to create a new DN object.
- 2. On the General tab of the DN's Properties dialog box, specify the number of the configured DN as the value of the Number field. This value must be a dialable number on the switch
- 3. Select Access Resource as the Type field and type dnis as the value of the Resource Type field on the Advanced tab.
- 4. Click the Access Numbers tab. Click Add and specify these Access Number parameters:
  - Origination switch.
  - Access number that must be dialed to reach this DN from the origination switch.

An access number for the access resource is determined in the same manner as for the route access resource.

5. When you are finished, click Apply.

#### End of procedure

#### **Procedure:**

## Configuring access resources for direct-\* transaction types

#### Overview

You can use any configured DN as an access resource for the direct-\* transaction types. (The \* symbol stands for any of the following: callid, uui, notoken, ani, or digits.)

You can select the Use Override check box on the Advanced tab to indicate whether the override value should be used instead of the number value to dial to the DN. You must specify this value if the DN has a different DN name and dialable number. In fact, this value is required for T-Servers for some switch types—such as Aspect ACD, Nortel Communication Server 2000/2100, and Spectrum.

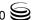

#### **Procedure:**

## Configuring access resources for ISCC/COF

**Purpose:** To configure dedicated DNs required for the ISCC/COF feature.

#### Start of procedure

**Note:** Use Table 4 on page 84 to determine if your T-Server supports the ISCC/COF feature.

- 1. Under a configured Switch, select the DNs folder. From the main menu, select File > New > DN to create a new DN object.
- 2. On the General tab of the DN Properties dialog box, enter the name of the configured DN in the Number field.

**Note:** The name of a DN of type Access Resource must match the name of a DN in your configuration environment (typically, a DN of type Routing Point or ACD Queue), so T-Server can determine whether the calls arriving at this DN are overflowed calls.

- 3. Select Access Resource as the value for the Type field.
- 4. On the Advanced tab, type cof-in or cof-not-in as the value for the Resource Type field.

**Note:** Calls coming to DNs with the cof-not-in value for the Resource Type are never considered to be overflowed.

5. When you are finished, click Apply.

#### End of procedure

#### **Procedure:**

## Configuring access resources for non-unique ANI

**Purpose:** To configure dedicated DNs required for the non-unique-ani resource type.

The non-unique-ani resource type is used to block direct-ani and COF/ani from relaying on ANI when it matches configured/enabled resource digits. Using non-unique-ani, T-Server checks every ANI against a list of non-unique-ani resources.

#### Start of procedure

- 1. Under a configured Switch, select the DNs folder. From the main menu, select File > New > DN to create a new DN object.
- 2. On the General tab of the DN Properties dialog box, specify the ANI digits that need to be excluded from normal processing.
- 3. Select Access Resource as the value for the Type field.
- 4. On the Advanced tab, specify the Resource Type field as non-unique-ani.
- 5. When you are finished, click Apply.

#### End of procedure

#### **Procedure:**

### Modifying DNs for isolated switch partitioning

**Purpose:** To modify DNs that belong to a particular partition where switch partitioning is used.

This configuration instructs T-Server to select an External Routing Point that has the same partition as the requested destination DN.

**Note:** When a target DN is not configured or has no configured partition name, T-Server allocates a DN of the External Routing Point type that belongs to any partition.

#### Start of procedure

- 1. Under a Switch object, select the DNs folder.
- 2. Open the Properties dialog box of a particular DN.
- 3. Click the Annex tab.
- 4. Create a new section named TServer
- 5. Within that section, create a new option named epn. Set the option value to the partition name to which the DN belongs.
- 6. Repeat Steps 1-5 for all DNs, including DNs of the External Routing Point type, that belong to the same switch partition.
- 7. When you are finished, click Apply.

#### End of procedure

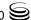

# **Configuration Examples**

This section provides two configuration examples and describes how the configuration settings affect T-Server's behavior.

## **Multiple Transaction Types**

This example demonstrates the difference in how ISCC directs a call when you specify two different transaction types (route and direct-ani).

In this example, you configure an origination and a destination switch for as described in "Switches and Access Codes" on page 106.

- 1. Among configured Switches, select the origination Switch.
- 2. Open the Switch Properties dialog box and click the Default Access Codes tab.
- 3. Click Add to open the Access Code Properties dialog box.
- 4. Set the Access Code field to 9.
- 5. When you are finished, click Apply.
- **6.** Among configured Switches, select the destination Switch.
- 7. Under the destination Switch, configure a DN as described in "Configuring access resources for the route transaction type" on page 112.
- 8. Set the DN Number field to 5001234567.
- 9. Click the Advanced tab of this DN's Properties dialog box.
- 10. Select the Use Override check box and enter 1234567 in the Use Override field.
- 11. When you are finished, click Apply or Save.
- **12.** Use a T-Server client application to register for this new DN with the destination T-Server and, therefore, with the switch.
- **13.** Request to route a call from any DN at the origination switch to the destination DN you have just configured:
  - If you are using the route ISCC transaction type, the client requests that T-Server deliver a call to a destination location using the DN number 5001234567. ISCC requests that the switch dial one of the external routing points at the destination location, using the value either of the Access Number field or of the Access Code field, which is 9, concatenated with the external routing point at the destination location. The call is routed to the DN number 5001234567.
  - If you are using the direct-ani ISCC transaction type, the client requests that T-Server deliver a call to a destination location using the DN number 1234567, which is the Use Override value. ISCC requests

that the switch dial 91234567, which is a combination of the Switch Access Code value and the Use Override value. The destination T-Server is waiting for the call to directly arrive at DN number 5001234567.

#### **Call Overflow Methods**

This section demonstrates how to indicate which overflow methods a switch supports.

In this example, for T-Server to use ANI/OtherDN matching in call overflow and manual transfer scenarios, set the ISCC Call Overflow Parameters to:

match-ani, inbound-only=true

when configuring Switch Access Codes as described on page 108.

With this setting, the switch's location is gueried for call data each time the destination T-Server receives an inbound call with the ANI or Other DN attribute.

For T-Server to use NetworkCallID matching in call overflow and manual transfer scenarios, set the ISCC Call Overflow Parameters to (for example):

match-callid, inbound-only=false

when configuring Switch Access Codes as described on page 108.

With this setting, the switch's location is gueried for call data each time the destination T-Server receives a call of any type (including inbound) with the NetworkCallID attribute.

# **Next Steps**

Continue with Chapter 5, "Start and Stop T-Server Components," on page 119 to test your configuration and installation.

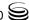

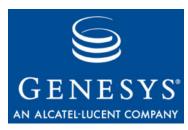

**Chapter** 

# 5

# **Start and Stop T-Server Components**

This chapter describes methods for stopping and starting T-Server, focusing on manual startup for T-Server and HA Proxy for all switches. It includes these sections:

- Command-Line Parameters, page 119
- Starting and Stopping with the Management Layer, page 121
- Starting with Startup Files, page 122
- Starting Manually, page 123
- Verifying Successful Startup, page 129
- Stopping Manually, page 129
- Starting and Stopping with Windows Services Manager, page 130
- Next Steps, page 130

# **Command-Line Parameters**

You can start and stop Framework components using the Management Layer, a startup file, a manual procedure, or the Windows Services Manager.

With all these methods, command-line parameters are usually required for a server application in addition to an executable file name.

Common command-line parameters are as follows:

-host The name of the host on which Configuration Server is

running.

-port The communication port that client applications must use to

connect to Configuration Server.

-app The exact name of an Application object as configured in

the Configuration Database.

- L

The license address. Use for the server applications that check out technical licenses. Can be either of the following:

- The full path to, and the exact name of, the license file used by an application. For example, -1 /opt/mlink/license/license.dat.
- The host name and port of the license server, as specified in the SERVER line of the license file, in the port@host format. For example, -L 7260@ctiserver.

**Note:** Specifying the License Manager's host and port parameter eliminates the need to store a copy of a license file on all computers running licensed applications.

The version of a Framework component. Note that specifying this parameter does not start an application, but returns its version number instead. You can use either uppercase or lowercase.

The Nonstop Operation feature is activated; X exceptions occurring within Y seconds do not cause an application to exit. If the specified number of exceptions is exceeded within the specified number of seconds, the application exits or, if so configured, the Management Layer restarts the application. If the -nco parameter is not specified, the default value of 6 exceptions handled in 10 seconds applies. To disable the Nonstop Operation feature, specify -nco 0 when starting the application.

The full path to log messages files (the common file named common. Ims and the application-specific file with the extension \*. lms) that an application uses to generate log events. This parameter is used when the common and application-specific log message files are located in a directory other than the application's working directory, such as when the application's working directory differs from the directory to which the application is originally installed.

Note that if the full path to the executable file is specified in the startup command-line (for instance, c:\qcti\multiserver.exe), the path specified for the executable file is used for locating the \*. Lms files, and the value of the Imspath parameter is ignored.

⟨port number⟩ is the port number that a client will use for its TCP/IP connection to Configuration Server. See the Client-Side Port Definition section in the *Genesys 8.0* Security Deployment Guide for more information.

- transport-address (IP address) is the IP address that a client will use for its TCP/IP connection to Configuration Server. See the Client-Side Port Definition section in the *Genesus* 8.0 Security Deployment Guide for more information.

**-**V

-nco X/Y

-lmspath

- transport-port <port number>

⟨IP address⟩

**Note:** In the command-line examples in this document, angle brackets indicate variables that must be replaced with appropriate values.

# **Starting and Stopping with the Management Layer**

#### **Procedure:**

# Configuring T-Server to start with the Management Layer

#### Start of procedure

- 1. Open the T-Server Application's Properties dialog box.
- 2. Click the Start Info tab.
- 3. Specify the directory where the application is installed and/or is to run as the Working Directory.
- **4.** Specify the name of the executable file as the command-line.
- 5. Specify command-line parameters as the Command—Line Arguments.

  The command-line parameters common to Framework server components are described on page 119.
- **6.** When you are finished, click Apply.
- 7. Click OK to save your changes and exit the Properties dialog box.

#### End of procedure

**Note:** Before starting an application with the Management Layer, make sure the startup parameters of the application are correctly specified in the application's Properties dialog box in Configuration Manager.

After its command-line parameters are correctly specified in the Properties dialog box, you can start and stop T-Server from Solution Control Interface (SCI), which is the graphical interface component of the Management Layer. (The starting procedure for SCI is described in the *Framework 8.0 Deployment Guide.*) *Framework 8.0 Solution Control Interface Help* provides complete instructions on starting and stopping applications.

You can also use the Management Layer to start a T-Server that has failed. To enable T-Server's autorestart functionality, select the corresponding check box in the Application's Properties dialog box.

Note that when you start (or restart) an application via the Management Layer, the application inherits environment variables from Local Control Agent (LCA), which executes the startup command. Therefore, you must also set the environment variables required by the application for the account that runs LCA

**Warning!** Stopping an application via the Management Layer is not considered an application failure. Therefore, the Management Layer does not restart applications that it has stopped unless an appropriate alarm condition and alarm reaction are configured for these applications.

# **Starting with Startup Files**

Startup files are files with the extension run.sh (on UNIX) or startServer.bat (on Windows), which installation scripts create and place into the applications' directories during the installations. These files are created for all Framework server applications except:

- Configuration Server (primary or backup) running on Windows.
- Backup Configuration Server running on UNIX.
- DB Server running on Windows.
- LCA running on either Windows or UNIX.

When using a startup file, verify that the startup parameters the installation script inserted in the startup file are correct. Use the following instructions for UNIX and Windows to start those application for which startup files are created. See the appropriate sections in "Starting Manually" on page 123 to identify which applications should be running for a particular application to start.

## **Procedure:**

# Starting T-Server on UNIX with a startup file

#### Start of procedure

- 1. Go to the directory where an application is installed.
- **2.** Type the following command line: sh run.sh

#### End of procedure

## **Procedure:**

## Starting T-Server on Windows with a startup file

#### Start of procedure

To start T-Server on Windows with a startup file, use either of these methods:

• Go to the directory where an application is installed and double-click the startServer.bat icon.

#### Or

 From the MS-DOS window, go to the directory where the application is installed and type the following command-line: startServer.bat

#### End of procedure

# **Starting Manually**

When starting an application manually, you must specify the startup parameters at the command prompt, whether you are starting on UNIX or Windows. At the command prompt, command-line parameters must follow the name of the executable file. On the Shortcut tab of the Program Properties dialog box, command-line parameters must also follow the name of the executable file.

The command-line parameters common to Framework server components are described on page 119.

If an Application object name, as configured in the Configuration Database, contains spaces (for example, T-Server Nortel), the Application name must be surrounded by quotation marks in the command-line:

-app "T-Server Nortel"

You must specify the rest of the command-line parameters as for any other application.

The following sections provide general instructions for starting HA Proxy and T-Server manually. Along with these instructions, refer to Table 9, which lists T-Servers and HA Proxy executable file names for supported switches for Windows and UNIX operating systems.

Table 9: T-Server and HA Proxy Executable Names

| Switch Type                                |                   |                       | HA Proxy<br>Executable<br>Name | e File               |
|--------------------------------------------|-------------------|-----------------------|--------------------------------|----------------------|
|                                            | UNIX              | Windows               | UNIX                           | Windows              |
| Alcatel A4200/OXO                          | a4200_server      | a4200_server.exe      | Not Applica                    | able                 |
| Alcatel A4400/OXE                          | a4400_server      | a4400_server.exe      | Not Applica                    | able                 |
| Aspect ACD                                 | aspect_server     | aspect_server.exe     | Not Applica                    | able                 |
| Avaya Communication<br>Manager             | avayacm_server    | avayacm_server.exe    | Not Applica                    | able <sup>a</sup>    |
| Avaya INDeX                                | Not Applicable    | index_server.exe      | Not Applie                     | able                 |
| Avaya TSAPI                                | avayatsapi_server | avayatsapi_server.exe | Not Applica                    | able                 |
| Cisco UCCE                                 | CiscoUCCE_server  | CiscoUCCE_server.exe  | Not Applica                    | able                 |
| Cisco Unified<br>Communications<br>Manager | ciscocm_server    | ciscocm_server.exe    | Not Applicable                 |                      |
| DataVoice Dharma                           | Dharma_server     | Dharma_server.exe     | Not Applicable                 |                      |
| Digitro AXS/20                             | digitro_server    | digitro_server.exe    | Not Applie                     | able                 |
| EADS Intecom M6880                         | intecom_server    | intecom_server.exe    | Not Applica                    | able                 |
| EADS Telecom M6500                         | m6500_server      | m6500_server.exe      | Not Applie                     | able                 |
| eOn eQueue                                 | eon_server        | eon_server.exe        | Not Applica                    | able                 |
| Ericsson MD110                             | md110_server      | md110_server.exe      | Not Applica                    | able                 |
| Fujitsu F9600                              | Not Applicable    | F9600_server.exe      | Not Applica                    | able                 |
| Huawei C&C08                               | cc08_server       | cc08_server.exe       | Not Applica                    | able                 |
| Huawei NGN                                 | huaweingn_server  | huaweingn_server.exe  | Not Applicable                 |                      |
| Mitel MiTAI                                | Not Applicable    | mitel_server.exe      | Not Applicable                 |                      |
| NEC NEAX/APEX                              | neax_server       | neax_server.exe       | Not Applicable                 |                      |
| Nortel Communication<br>Server 2000/2100   | ncs2000_server    | ncs2000_server.exe    | ha_proxy_<br>dms               | ha_proxy_<br>dms.exe |

124 Framework 8.0 S

Table 9: T-Server and HA Proxy Executable Names (Continued)

| Switch Type                                          | pe T-Server Executable File Name |                               | HA Proxy<br>Executab<br>Name    | le File                             |  |
|------------------------------------------------------|----------------------------------|-------------------------------|---------------------------------|-------------------------------------|--|
|                                                      | UNIX                             | Windows                       | UNIX                            | Windows                             |  |
| Nortel Communication<br>Server 1000 with<br>SCSS/MLS | succession_server                | succession_server.exe         | Not Applica                     | able                                |  |
| Philips Sopho iS3000                                 | iS3000_server                    | iS3000 iS                     |                                 | ha_proxy_<br>iS3000.exe             |  |
| Radvision iContact                                   | nts_server                       | nts_server.exe                | Not Applic                      | able                                |  |
| Rockwell Spectrum                                    | spectrum_server                  | spectrum_server.exe           | Not Applic                      | able                                |  |
| Samsung IP-PCX IAP                                   | samsung_server                   | samsung_server.exe            | Not Applica                     | able                                |  |
| Siemens Hicom<br>300/HiPath 400 CSTA I               | rolmcb4_server                   | rolmcb4_server.exe            | Not Applicable                  |                                     |  |
| Siemens HiPath 3000                                  | HiPath3000_server                | HiPath3000_server.exe         | Not Applicable                  |                                     |  |
| Siemens HiPath 4000<br>CSTA III                      | HiPath4000_server                | HiPath4000_server.exe         | Not Applicable                  |                                     |  |
| Siemens HiPath DX                                    | HiPathDX_server                  | HiPathDX_server.exe           | Not Applica                     | able                                |  |
| SIP Server                                           | sip_server                       | sip_server.exe                | Not Applica                     | able                                |  |
| Tadiran Coral                                        | Coral_server                     | Coral_server.exe              | Not Applica                     | able                                |  |
| Teltronics 20-20                                     | Teltronics2020_server            | Teltronics2020_<br>server.exe | ha_proxy_<br>teltronics<br>2020 | ha_proxy_<br>teltronics<br>2020.exe |  |
| Tenovis Integral 33/55                               | Tenovis_server                   | Tenovis_server.exe            | Not Applica                     | able                                |  |
|                                                      | Network                          | T-Servers                     |                                 |                                     |  |
| AT&T                                                 | nts_server                       | nts_server.exe                | rver.exe Not Applicable         |                                     |  |
| Concert                                              | nts_server                       | nts_server.exe                | Not Applica                     | Not Applicable                      |  |
| CRSP                                                 | nts_server                       | nts_server.exe                | Not Applica                     | Not Applicable                      |  |
| DTAG                                                 | dtag_server                      | dtag_server.exe               | Not Applica                     | able                                |  |
| GenSpec                                              | genspec_server                   | genspec_server.exe            | Not Applica                     | able                                |  |

Table 9: T-Server and HA Proxy Executable Names (Continued)

| Switch Type                             | T-Server Executable File Name |                    | HA Proxy<br>Executable File<br>Name |         |  |
|-----------------------------------------|-------------------------------|--------------------|-------------------------------------|---------|--|
|                                         | UNIX                          | Windows            | UNIX                                | Windows |  |
| ISCP                                    | nts_server                    | nts_server.exe     | Not Applica                         | able    |  |
| IVR Server, using network configuration | nts_server                    | nts_server.exe     | Not Applicable                      |         |  |
| KPN                                     | kpn_server                    | kpn_server.exe     | Not Applicable                      |         |  |
| MCI                                     | mci800_server                 | mci800_server.exe  | Not Applicable                      |         |  |
| NGSN                                    | nts_server                    | nts_server.exe     | Not Applica                         | able    |  |
| Network SIP Server                      | tsip_server                   | tsip_server.exe    | Not Applica                         | able    |  |
| Sprint                                  | sprint_server                 | sprint_server.exe  | Not Applicable                      |         |  |
| SR3511                                  | sr3511_server                 | sr3511_server.exe  | Not Applica                         | able    |  |
| Stentor                                 | stentor_server                | stentor_server.exe | Not Applica                         | able    |  |

a. For releases prior to 7.1, this T-Server has an HA Proxy available: ha\_proxy\_g3tcp (UNIX) or ha\_proxy\_g3tcp.exe (Windows).

# **HA Proxy**

If you do not use HA Proxy in your Genesys implementation, proceed to "T-Server" on page 127.

If one or more HA Proxy components are required for the T-Server connection, start HA Proxy before starting T-Server.

Before starting HA Proxy, be sure that the following components are running:

- DB Server that provides access to the Configuration Database
- Configuration Server

The command-line parameters common to Framework server components are described on page 119.

126 Framework 8.0 S

# Procedure: Starting HA Proxy on UNIX manually

#### Start of procedure

1. Go to the directory where HA Proxy is installed and type the following command-line:

```
ha_proxy_<switch> -host <Configuration Server host> -port <Configuration Server port> -app <HA Proxy Application>
```

2. Replace ha\_proxy\_\switch\> with the correct HA Proxy executable name, which depends on the type of the switch used.

Table 9 on page 124 lists HA Proxy executable names for supported switches.

#### End of procedure

#### **Procedure:**

## **Starting HA Proxy on Windows manually**

#### Start of procedure

1. Start HA Proxy from either the Start menu or the MS-DOS window. If using the MS-DOS window, go to the directory where HA Proxy is installed and type the following command-line:

2. Replace ha\_proxy\_\switch\.exe with the correct HA Proxy executable name, which depends on the type of the switch used.

Table 9 on page 124 lists HA Proxy executable names for supported switches.

#### End of procedure

## **T-Server**

Before starting T-Server, be sure that the following components are running:

- DB Server that provides access to the Configuration Database
- Configuration Server
- License Manager

**Note:** If an HA Proxy component is required for the T-Server connection, HA Proxy must be started before T-Server.

The command-line parameters common to Framework server components are described on page 119.

#### **Procedure:**

## Starting T-Server on UNIX manually

#### Start of procedure

1. Go to the directory where T-Server is installed and type the following command-line:

```
<switch>_server -host <Configuration Server host>
-port <Configuration Server port> -app <T-Server Application>
-l cense address> -nco [X]/[Y]
```

2. Replace \( \switch \rangle \) server with the correct T-Server executable name, which depends on the type of the switch used.

Table 9 on page 124 lists T-Server executable names for supported switches.

#### End of procedure

### **Procedure:**

## **Starting T-Server on Windows manually**

#### Start of procedure

1. Start T-Server from either the Start menu or the MS-DOS window. If using the MS-DOS window, go to the directory where T-Server is installed and type the following command-line:

```
<switch>_server.exe -host <Configuration Server host>
-port <Configuration Server port> -app <T-Server Application>
-l license address> -nco [X]/[Y]
```

2. Replace <switch>\_server.exe with the correct T-Server executable name, which depends on the type of the switch used.

Table 9 on page 124 lists T-Server executable names for supported switches.

#### **End of procedure**

# **Verifying Successful Startup**

After executing the startup command, you might want to check whether it was successful.

If you used the Management Layer to start either T-Server or HA Proxy, check whether Solution Control Interface displays Started or Service Unavailable status for the corresponding application. Refer to the "Troubleshooting" section of the *Framework 8.0 Management Layer User's Guide* if the startup command does not result in either Started or Service Unavailable status for some period of time.

If you start your T-Server or HA Proxy with startup files or manually, and if you have configured logging to console or a log file, check the log for messages similar to the following:

T-Server log file: Link connected

HA Proxy log file: Link connected

# **Stopping Manually**

The following stopping procedures apply to Genesys server applications, such as DB Server, Configuration Server, Message Server, Local Control Agent, Solution Control Server, HA Proxy, T-Server, and Stat Server.

#### **Procedure:**

## **Stopping T-Server on UNIX manually**

#### Start of procedure

To stop a server application from its console window on UNIX, use either of these commands:

- Ctrl+C
- kill \(\rangle\) process number \(\rangle\)

#### End of procedure

#### **Procedure:**

# **Stopping T-Server on Windows manually**

#### Start of procedure

To stop a server application on Windows, use either of these commands:

- To stop a server application from its console window on Windows, use the Ctrl+C command.
- To stop a server application on Windows, use the End Task button on the Windows Task Manager.

#### End of procedure

# Starting and Stopping with Windows Services Manager

When starting an application installed as a Windows Service, make sure the startup parameters of the application are correctly specified in the ImagePath in the Application folder in the Registry Editor. The ImagePath must have the following value data:

<full path>\<executable file name> -service <Application Name as
Service> -host <Configuration Server host>
-port <Configuration Server port> -app <Application Name>
-l cense address>

where the command-line parameters common to Framework server components are described on page 119 and

-service

The name of the Application running as a Windows Service; typically, it matches the Application name specified in the -app command-line parameter.

Framework components installed as Windows Services with the autostart capability are automatically started each time a computer on which they are installed is rebooted.

You can start Framework components installed as Windows Services with the manual start capability with the Start button in Services Manager.

**Note:** Use the Windows Services window to change the startup mode from Automatic to Manual and vice versa.

Regardless of a component's start capability, you can stop Framework components installed as Windows Services with the Stop button in Services Manager.

# **Next Steps**

This chapter concludes Part One of this document—the set of general instructions for deploying any T-Server. Refer to subsequent chapters in this guide for detailed reference information and any special procedural instructions that pertain to your particular T-Server.

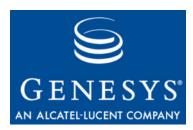

**Part** 

# 2

# **Reference Information**

Part Two of this *T-Server Deployment Guide* contains reference information specific to your T-Server. However, it also contains information on *all* T-Server options—both those specific to your T-Server and those common to all T-Servers. The information is divided among these chapters:

- Chapter 6, "Switch-Specific Configuration," on page 133, describes compatibility and configuration information specific to this T-Server, including instructions for setting the DN properties and recommendations for the switch configuration.
- Chapter 7, "Supported Functionality," on page 161, describes the features that are supported by this T-Server, including T-Library functionality, and error messages.
- Chapter 8, "Common Configuration Options," on page 173, describes the log configuration options common to all Genesys server applications.
- Chapter 9, "T-Server Common Configuration Options," on page 195, describes the configuration options common to all T-Server types, including options for multi-site configuration.
- Chapter 10, "T-Server-Specific Configuration Options," on page 221, describes the configuration options specific to this T-Server, including the link-related options—those that address the interface between T-Server and the switch.

# **New in T-Server for NEC NEAX/APEX**

The following new features are available in the initial 8.0 release of T-Server for NEC NEAX/APEX:

- Event notification support. See "enable-dnd-monitor" on page 224 for details.
- **Flow control support.** See "flow-control-rate-runtime" and "flow-control-rate-startup" on page 229 for details.

- Switch capability support. See "monitor-call-using" on page 234 for details.
- Configuring external trunks. The configuration procedure for external trunks with a Trunk Route number above 255 has changed; also, the configuration procedure is no longer compatible with the previous method of configuring external trunks. See page 152 for details.

**Note:** For a list of new features common to all T-Servers, see Part 1, "Common Functions and Procedures," on page 15.

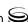

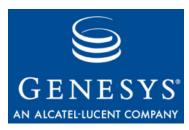

**Chapter** 

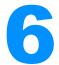

# Switch-Specific Configuration

This chapter presents switch-specific reference information for configuring T-Server for the NEC NEAX/APEX switch. It includes these sections:

- Known Limitations, page 133
- Switch Platform General Information, page 135
- Setting DN Properties, page 140
- Configuring Universal Routing Server, page 150
- Configuring Trunks, page 152
- Support for NEC ACD Agent Break Modes, page 153
- Configuring Dedicated ACD Supervisors, page 153
- Configuring External ACD Connection, page 154
- Switch Configuration Requirements, page 155
- Switch-Based High Availability, page 156
- Configuring Unlicensed Devices, page 157

# **Known Limitations**

Several known limitations result from the T-Server/NEC NEAX/APEX interface:

1. Prior to Revision 11 of the main software on large-system switches, only one T-Server can monitor each DN at any one time. This makes it impossible to have a hot standby T-Server monitoring the same set of DNs on the same switch. DNs already monitored by one T-Server are not monitored by a second T-Server, causing the second T-Server to improperly track call state. However, you can connect two T-Servers to one switch to monitor a distinct group of DNs (for example, separate contact center tenants) in the following ways:

- When configuring multiple T-Servers to connect to a switch with integrated OAI Ethernet (that is, Ethernet running in the main processor, not on a CC98 or PA-CC00 card), connect all T-Servers to TCP port 60030.
- When configuring multiple T-Servers to a switch without integrated OAI Ethernet (that is, a switch with a CC98 or PA-CC00 card installed), connect each T-Server to a different TCP port in the range of 1024 to 1048.

**Notes:** Large-system switches, with appropriate software and configuration, are capable of supporting up to eight applications that simultaneously monitor a single DN. Check with your switch vendor to confirm support capability of your release of switch software.

> Small-system switches can support up to four T-Servers monitoring the same DNs simultaneously.

- 2. Specify all devices that are a part of the contact center configuration in the Configuration Manager DN section under the appropriate switch. This includes all trunks, extensions (agent and nonagent stations), splits, voice-mail ports, and any device that is involved during a call, with the exception of Personal Pilot Numbers (PPNs), which you should not configure as DNs.
- 3. T-Server ignores all messages received from the switch referencing an unconfigured device, and it generates no T-Library events for the calls associated with those messages (for example, if a call to an agent originates from a handset outside of the formal contact center). You must include the handsets of the administrative staff in the device configuration; otherwise events are not generated for those devices. Other Genesys applications, such as Universal Routing Server, do not correctly reflect the actual state of the agent as a call unless you have configured all related devices.
- 4. You can configure only a single CTI link for each T-Server. If you configure any extra links, T-Server ignores them.
- 5. You cannot suppress the ring tone for inbound calls via ISDN trunks by using the SCF FID=127 (Tone Control) OAI request. This limitation affects Genesys functionality that relies on SCF FID=127 requests, such as the processing of TGiveSilenceTreatment requests, or the suppression of the ring tone on devices configured as SPLIT\_SILENT, SPLIT\_ROUTE\_POINT\_SILENT, or ACD\_PILOT\_SILENT.

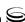

**6.** When T-Server is used for reporting only on a large-system switch with ACD integration, and if the ACD is reset, the Infolink will stop sending notification messages to T-Server, until T-Server re-subscribes to the Infolink service. Currently, the only way to make T-Server to re-subscribe to the Infolink service is to restart T-Server

### **Known Limitations for the Attendant Console**

The following are known limitations when enhanced support of call scenarios is added to the switch, and the destination of the call is an Attendant Console:

- The destination of an Attendant Console initiated call cannot be controlled by CTI requests. This means that most of the requests (for example: TAnswerCall, THoldCall, TInitiateTransfer, and TRouteCall) will fail with an error.
- 2. The switch does not invoke the Call Control Vector (CCV) call processing for call connections with an Attendant Console. Therefore, an Attendant Console initiated call or transfer to a Split ACD Queue is not distributed to an agent until the transfer is completed. Likewise, no EventRouteRequest event is sent on a call from an operator to a Split Routing Point.
- **3.** D-Term is unable to initiate a transfer of an established call between the Attendant Console and a D-Term.
- **4.** T-Server is unable to handle a direct call between two Attendant Consoles.
- **5.** T-Server is unable to handle a direct call between an Attendant Console and an ACD Queue or Routing Point.
- 6. T-Server is unable to differentiate between transfer-reconnect and transfer-complete scenarios when a consultation call between Attendant Console and a transfer destination is established. T-Server handles such reconnections as call transfers, causing a call state de-synchronization between T-Server and the actual state on the switch.

# **Switch Platform General Information**

**Note:** The information in this section has been provided by your switch vendor. It is *not* T-Server support information; it is included in this *T-Server Deployment Guide* solely for your convenience. For information on T-Server support, refer to the *Genesys Supported Media Interfaces References Manual*.

Genesys defines a *large-system switch* as an NEC switch that supports an internal ACD (Automatic Call Distribution) processor. This processor is either integrated with the main processor or resides on a CP53/CP54 ACD module

installed in the switch. A *small-system switch*, on the other hand, supports only basic Uniform Call Distribution (UCD) internally.

Large-system and small-system switches differ in a number of ways with respect to DN configuration and ACD/UCD functionality. Both switch types require a different configuration within the Configuration Layer, as noted in the documentation.

**Note:** T-Server supports OAI via TCP/IP Ethernet connection only.

The following tables present information from your vendor on large-system switches (Tables 10–13) and small-system switches (Tables 14–18) from different geographic regions, as well as the hardware and software releases that are required in order to operate these switches.

# **Large-System Switches**

**Table 10: Japanese Market** 

| Switch<br>Model | Switch Name             | Processor | Maximum<br>Number of<br>Ports | PBX<br>Software<br>Release | ACD/IP<br>Software<br>Release | Peripheral<br>Equipment |
|-----------------|-------------------------|-----------|-------------------------------|----------------------------|-------------------------------|-------------------------|
| ICS             | APEX 7400 IMS M140      | V70       | 1536                          | J-Version<br>(V4 or        | F4 or later (SC-2243)         | PA-CC98<br>(OAI         |
|                 | APEX 7400 IMS M160      |           | 6144                          | later)                     | (3C-2243)                     | Ethernet)               |
|                 | APEX 7400 IMS M180      |           | 24576                         |                            |                               |                         |
|                 | APEX 7400 IMS M140      | Intel 486 | 1536                          |                            |                               |                         |
|                 | APEX 7400 IMS M150      |           | 3072                          |                            |                               |                         |
|                 | APEX 7400 IMS<br>M160SE | Pentium   | 6144                          |                            |                               |                         |
|                 | APEX 7400 IMS<br>M180SE |           | 24576                         |                            |                               |                         |
| IMX             | APEX 7600 MMX<br>M140   | Pentium   | 1536                          | R6 Software later)         | e (V2 or                      |                         |
|                 | APEX 7600 MMX<br>M160   |           | 6144                          |                            |                               |                         |
|                 | APEX 7600 MMX<br>M180   |           | 24576                         |                            |                               |                         |

**Table 11: North American/Brazilian Market** 

| Switch<br>Model | Switch Name                | Processor | Maximum<br>Number<br>of Ports | PBX<br>Software   | ACD/IP<br>Software<br>Release | Peripheral<br>Equipment |
|-----------------|----------------------------|-----------|-------------------------------|-------------------|-------------------------------|-------------------------|
| ICS             | NEAX 2400 IMS IMG          | V70       | 1536                          | J-Version         | F4 or later                   | PA-CC98                 |
|                 | NEAX 2400 IMS MMG          |           | 6144                          | (V4 or later)     | (SC-2243)                     | (OAI<br>Ethernet)       |
|                 | NEAX 2400 IMS UMG          |           | 24576                         |                   |                               |                         |
|                 | NEAX 2400 IMS SIM          | Intel 486 | 384                           |                   |                               |                         |
|                 | NEAX 2400 IMS IMGx         |           | 1536                          |                   |                               |                         |
|                 | NEAX 2400 IMS IMGxh        |           | 3072                          |                   |                               |                         |
|                 | NEAX 2400 IMS<br>IMGdxh    | Pentium   | 6144                          |                   |                               |                         |
|                 | NEAX 2400 IMS UMGx         |           | 24576                         |                   |                               |                         |
| IMX             | NEAX 2400 IMS (IMX)<br>IMG | Pentium   | 6144                          | R5 Softwar later) | e (V3 or                      |                         |
|                 | NEAX 2400 IMS (IMX)<br>UMG |           | 24576                         |                   |                               |                         |
| IPX             | NEAX 2400 IPX              | Pentium   | 24576                         | R16 or later      | F4 or later (SC-2243)         | None                    |

**Table 12: Australia/New Zealand Market** 

| Switch<br>Model | Switch Name          | Processor                    | Maximum<br>Number<br>of Ports | PBX<br>Software | ACD/IP<br>Software<br>Release | Peripheral<br>Equipment |           |
|-----------------|----------------------|------------------------------|-------------------------------|-----------------|-------------------------------|-------------------------|-----------|
| ICS             | NEAX 7400 ICS M140   | Intel 486                    | 1536                          | J-Version       | F4 or later                   | PA-CC98<br>(OAI         |           |
|                 | NEAX 7400 ICS M160S  | 3072 (V4 of later) (SC-2243) | 1 2072                        | 1 2072          | (V4 or later) (SC-2243        | (SC-2243)               | Ethernet) |
|                 | NEAX 7400 ICS M160SE | Pentium                      | 6144                          |                 |                               |                         |           |
|                 | NEAX 7400 ICS M180SE |                              | 24576                         |                 |                               |                         |           |
| IMX             | NEAX 7600 IMX M240   | Pentium                      | 1536                          | R6 Softwar      | e (V2 or                      |                         |           |
|                 | NEAX 7600 IMX M260   |                              | 6144                          | later)          |                               |                         |           |
|                 | NEAX 7600 IMX M280   |                              | 24576                         |                 |                               |                         |           |

**Table 13: Other Markets** 

| Switch<br>Model | Switch Name             | Processor | Maximum<br>Number<br>of Ports | PBX<br>Software   | ACD/IP<br>Software<br>Release | Peripheral<br>Equipment |
|-----------------|-------------------------|-----------|-------------------------------|-------------------|-------------------------------|-------------------------|
| ICS             | NEAX 7400 ICS M160      | V70       | 6144                          | J-Version         | F4 or later                   | PA-CC98                 |
|                 | NEAX 7400 ICS M180      |           | 24576                         | (V4 or later)     | (SC-2243)                     | (OAI<br>Ethernet)       |
|                 | NEAX 7400 ICS M140      | Intel 486 | 1536                          |                   |                               |                         |
|                 | NEAX 7400 ICS M150      |           | 3072                          |                   |                               |                         |
|                 | NEAX 7400 ICS<br>M160SE | Pentium   | 6144                          |                   |                               |                         |
|                 | NEAX 7400 ICS<br>M180SE |           | 24576                         |                   |                               |                         |
| IMX             | NEAX 7400 ICS<br>M140MX | Pentium   | 1536                          | R5 Softwar later) | e (V3 or                      |                         |
|                 | NEAX 7400 ICS<br>M160MX |           | 6144                          |                   |                               |                         |
|                 | NEAX 7400 ICS<br>M180MX |           | 24576                         |                   |                               |                         |

# **Small-System Switches**

**Table 14: Japanese Market** 

| Switch<br>Model | Switch Name | Maximum<br>Number<br>of Ports | MP Version                 | AP Version                | Peripheral<br>Equipment |
|-----------------|-------------|-------------------------------|----------------------------|---------------------------|-------------------------|
| ICS-VS          | APEX 1000   | 64                            | Version MP                 | SC-2162 SHS IP<br>PROG-CB | PN-CC00 (OAI            |
|                 | APEX 1000H  | 64                            | SC-2733 SHS<br>BSC PROG-CM | (V9 or later)             | Ethernet board)         |
|                 | APEX 3000   | 512                           |                            |                           |                         |
|                 | APEX 3600   | 128                           |                            |                           |                         |
| CI              | APEX2000 VS | 72                            |                            |                           |                         |
|                 | APEX1000 VS | 48                            |                            |                           |                         |

**Table 15: North American Market** 

| Switch<br>Model | Switch Name   | Maximum<br>Number<br>of Ports | MP Version                                                 | AP Version                      | Peripheral<br>Equipment     |
|-----------------|---------------|-------------------------------|------------------------------------------------------------|---------------------------------|-----------------------------|
| ICS-VS          | NEAX 2000 IVS | 512                           |                                                            | PN-CC00 (OAI<br>Ethernet board) |                             |
| CI              | NEAX 2000 IVS | 72                            | (TAPI 2.1)<br>SC-2733 SHS                                  | r ROG-CC                        | Emeriet board)              |
|                 | NEAX 1000 IVS | 48                            | BSC PROG-CM                                                |                                 |                             |
| IPS             | NEAX 2000 IPS | 1020                          | 3400 Series R9<br>(SC-3326 IPS<br>BSC PROG-J1)<br>or later |                                 | PZ-M606<br>(Ethernet board) |

**Table 16: Australia/New Zealand Market** 

| Switch<br>Model | Switch Name           | Maximum<br>Number<br>of Ports | MP Version  | AP Version                 | Peripheral<br>Equipment   |                                 |
|-----------------|-----------------------|-------------------------------|-------------|----------------------------|---------------------------|---------------------------------|
| ICS-VS          | NEAX 7400 ICS<br>M120 | 512                           |             | 4200 Series<br>SC-2733 SHS | SC-2162 SHS IP<br>PROG-CB | PN-CC00 (OAI<br>Ethernet board) |
| CI              | NEAX 7400 ICS<br>M110 | 72                            | BSC PROG-CM | (V9 or later)              |                           |                                 |

**Table 17: French Market** 

| Switch<br>Model | Switch Name      | Maximum<br>Number<br>of Ports | MP Version                                             | AP Version                | Peripheral<br>Equipment         |
|-----------------|------------------|-------------------------------|--------------------------------------------------------|---------------------------|---------------------------------|
| ICS-VS          | BCS Exchange 500 | 128                           | Release 11 (TAPI<br>2.1)<br>SC-2733 SHS<br>BSC PROG-CM | SC-2688 SHS IP<br>PROG-CC | PN-CC00 (OAI<br>Ethernet board) |

**Table 18: Other Markets** 

| Switch<br>Model | Switch Name                                               | Maximum<br>Number<br>of Ports | MP Version                                       | AP Version                                 | Peripheral<br>Equipment         |
|-----------------|-----------------------------------------------------------|-------------------------------|--------------------------------------------------|--------------------------------------------|---------------------------------|
| ICS-VS          | NEAX 7400 ICS<br>M100ES/ED<br>NEAX2400 IMS-SP<br>(Brazil) | 512                           | Version 7 or later<br>SC-2681 SHS<br>BSC PROG-CL | SC-2162 SHS<br>IP PROG-CB<br>(V9 or later) | PN-CC00 (OAI<br>Ethernet board) |
| CI              | NEAX 7400 ICS<br>M80VS<br>NEAX 2400 IMS-CI<br>(Brazil)    | 72                            |                                                  |                                            |                                 |

# **Setting DN Properties**

Table 19 on page 140 contains information on how to set DN types and properties, depending on the switch configuration. Use this information to set DN properties in the Configuration Layer.

**Note:** All DNs to be used in a customer environment must be registered in the Configuration Layer.

Table 19: Setting the DN Properties for the NEC NEAX/APEX Switch

| DN Type   | Switch DN Type              | Switch-<br>Specific<br>Type | Comments                                                                                                    |
|-----------|-----------------------------|-----------------------------|----------------------------------------------------------------------------------------------------|
| Extension | STATION_DTERM_<br>EXTENSION | 1                           | D-Term Extension on mainline (PBX line). On large-system switches, this DN type is for extensions that have been configured in the ACD using the ACDPSN command. If the station is not configured in the ACD, use DN type STATION_DTERM_BUSINESS_EXTENSION. |
| Extension | STATION_ANALOG              | 2                           | Analog phone lines such as IVR and S-Dialer ports.  On large-system switches, this DN type is for extensions that have not been configured in the ACD using the ACDPSN command. If the station is configured in the ACD, use DN type STATION_ANALOG_ACD.    |

Table 19: Setting the DN Properties for the NEC NEAX/APEX Switch (Continued)

| DN Type   | Switch DN Type                       | Switch-<br>Specific<br>Type | Comments                                                                                                    |
|-----------|--------------------------------------|-----------------------------|----------------------------------------------------------------------------------------------------|
| Extension | STATION_DTERM_<br>EXTENSION_SUBLINE  | 3                           | D-Term Extension on subline. Overrides device type STATION_DTERM_EXTENSION when you have set option position-is-subline to false.                                                                                                    |
|           |                                      |                             | This device type is used only in the case of a small-system switch that is not configured for use with Universal Routing Server.                                                                                                    |
|           |                                      |                             | The UCD by default distributes calls only to the mainline (PBX line). Secondary (outbound and personal) calls should therefore be handled through the subline.                                                                                                    |
|           |                                      |                             | <b>Note:</b> Use the Association property to set the corresponding handset mainline (PBX line).                                                                                                    |
| Extension | STATION_CORDLESS_<br>VOICE           | 4                           | Cordless voice line.                                                                                                    |
| Extension | STATION_DTERM_DATA                   | 5                           | Digital DATA handsets.                                                                                                    |
| Extension | STATION_FISDN_TERM                   | 6                           | ISDN handsets.                                                                                                    |
| Extension | ATTENDANT_CONSOLE                    | 7                           | For Attendant Consoles on large-system and IMX switches, you must specify the correct port number in the Association field of the General tab of the DN properties when configuring the Attendant Console in Configuration Manager. Contact your switch technician to determine which port number the Attendant Console is connected to. Depending on the switch model, the general limit of Attendant Consoles is 64. |
| Extension | ATTENDANT_CONSOLE_2                  | 8                           | Attendant console for the small-system switches (between 0 and 4).                                                                                                    |
| Extension | DICTATION_TRUNK                      | 9                           | Dictation Trunk.                                                                                                    |
| Extension | STATION_DTERM_<br>BUSINESS_EXTENSION | 11                          | D-Term Extension on mainline (PBX line). For stations not configured in the ACDMAT ACDPSN command.                                                                                                    |

Table 19: Setting the DN Properties for the NEC NEAX/APEX Switch (Continued)

| DN Type   | Switch DN Type                 | Switch-<br>Specific<br>Type | Comments                                                                                                    |
|-----------|--------------------------------|-----------------------------|----------------------------------------------------------------------------------------------------|
| Extension | STATION_DTERM_                 | 12                          | D-Term Extension on subline.                                                                                                    |
|           | BUSINESS_EXTENSION_<br>SUBLINE |                             | For stations not configured in the ACDMAT ACDPSN command.                                                                                                    |
|           |                                |                             | <b>Note:</b> Use the Association property to set the corresponding handset mainline (PBX line).                                                                                                    |
| Extension | STATION_HOTLINE                | 13                          | This device is used to configure Hotlines, which correspond to OAI CPI=0x00, TEC=0x32 on a large-system switch.                                                                                                    |
|           |                                |                             | <b>Note:</b> For additional information on Brokerage Hotline configurations on the switch, consult the <i>Feature Programming</i> manual of your PBX.                                                                        |
| Extension | STATION_HOTLINE_<br>SUBLINE    | 14                          | This device is used to configure Hotlines, which correspond to OAI CPI=0x00, TEC=0x32 on a large-system switch. The primary terminal number (mainline) of the hotline must be specified.                                     |
|           |                                |                             | <b>Note:</b> Use the Association property to set the corresponding handset mainline.                                                                                                    |
| Extension | HANDYPHONE_<br>EXTENSION       | 15                          | Personal Handyphone extension. This device is designated in OAI protocol as Terminal type (CPI): 0x00 and Terminal sub-type (TEC): 0x29.                                                                                     |
| Extension | STATION_VIRTUAL                | 99                          | Virtual device that T-Server creates and maintains in its internal DN table.                                                                                                    |
| ACD       | STATION_DTERM_                 | 1                           | D-Term ACD position on subline.                                                                                                    |
| Position  | POSITION_SUBLINE               |                             | On large-system switches the ACD Position corresponds to the ACD Line (subline) of the handset. On small-system switches utilizing Universal Routing Server, the ACD Position corresponds to the non-UCD line (the subline). |
|           |                                |                             | <b>Note:</b> Use the Association property to set the corresponding handset mainline (PBX line).                                                                                                    |

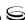

Table 19: Setting the DN Properties for the NEC NEAX/APEX Switch (Continued)

| DN Type          | Switch DN Type               | Switch-<br>Specific<br>Type | Comments                                                                                                    |
|------------------|------------------------------|-----------------------------|----------------------------------------------------------------------------------------------------|
| ACD<br>Position  | STATION_DTERM_<br>POSITION   | 2                           | D-Term ACD position on mainline (PBX line). Overrides device type STATION_ DTERM_POSITION_SUBLINE when you have set option position-is-subline to false. This device type is used only in small-system switches that are not configured for use with Universal Routing Server. The UCD by default distributes calls only to the mainline (PBX line).                                   |
| ACD<br>Position  | STATION_ANALOG_ACD           | 3                           | Analog phone lines such as IVR and S-Dialer ports that are configured in the ACD as ACD agent positions under the ACDSPL command.                                                                                                    |
|                  |                              |                             | <b>Note:</b> This device type is not supported on a non-ACD switch.                                                                                                    |
| ACD<br>Position  | DTERM_SUPERVISOR_<br>SUBLINE | 4                           | D-Term subline device. This device must be dedicated solely to ACD call supervision functions. All calls coming into a DTERM_SUPERVISOR_SUBLINE device are processed as part of the Service Observing call model only and, as such, these devices must be excluded from all other scenarios.  Note: Use the Association property to set the corresponding handset mainline (PBX line). |
| ACD<br>Position  | HANDYPHONE_POSITION          | 5                           | Personal Handyphone ACD position. This device is designated in OAI protocol as Terminal type (CPI): 0x00 and Terminal sub-type (TEC): 0x29.                                                                                                    |
| Routing<br>Point | MONITOR_NUMBER               | 1                           | On ACD switches, use this device type only for External Routing Points and configure it in the PBXMAT under the AMNO command. Do not configure this device type as an ACD Pilot object in the ACDMAT.                                                                                                    |
|                  |                              |                             | On non-ACD switches (set the infolink option to false), this device type is used for Universal Routing Server Routing Points as well as External Routing Points, and you should configure it within a UCD group as a pilot type 3, using the CAT 17 command.                                                                                                    |

Table 19: Setting the DN Properties for the NEC NEAX/APEX Switch (Continued)

| DN Type          | Switch DN Type               | Switch-<br>Specific<br>Type | Comments                                                                                                    |
|------------------|------------------------------|-----------------------------|----------------------------------------------------------------------------------------------------|
| Routing<br>Point | MONITOR_NUMBER_ACD           | 2                           | Deprecated. Do not use unless directed to do so by Genesys Technical Support.                                                                                                    |
|                  |                              |                             | Note: This type is the same as a MONITOR_<br>NUMBER, but it is shared by an ACD Pilot, and<br>T-Server uses ACD to route the call.                                                                                                    |
| Routing<br>Point | SPLIT_ROUTE_POINT            | 3                           | A Routing Point that corresponds to a Queue-to-Split step contained within an ACD Call Control Vector.                                                                                                    |
|                  |                              |                             | On ACD switches, use this device type as the Routing Point for Universal Routing Server—controlled calls and configure it on the large-system ACDMAT using the ACDSPL and ACDCCV commands, with no agents configured against the split. Do not use this type of Routing Point for External Routing Points. |
|                  |                              |                             | The device type is derived from the three-digit split (zero padded) in the Queue-to-1 step of the ACD Call Control Vector when the Queue-to-1 step corresponds to DN 001.                                                                                                    |
|                  |                              |                             | This device is not supported on a non-ACD switch.                                                                                                    |
|                  |                              |                             | <b>Note:</b> Use the Association property to set the pilot number associated with the ACD Call Control Vector as defined in the ACDPLT command.                                                                                                    |
| Routing<br>Point | SPLIT_ROUTE_POINT_<br>SILENT | 4                           | Same as a SPLIT_ROUTE_POINT, but when the call arrives at the Routing Point, T-Server applies tone control request to stop ringback.                                                                                                    |

Table 19: Setting the DN Properties for the NEC NEAX/APEX Switch (Continued)

| DN Type          | Switch DN Type             | Switch-<br>Specific<br>Type | Comments                                                                                                    |
|------------------|----------------------------|-----------------------------|----------------------------------------------------------------------------------------------------|
| Routing<br>Point | MONITOR_NUMBER_<br>NO_TONE | 5                           | This DN type is only for a small-system switch and is similar to the MONITOR_NUMBER, but it is registered on the switch with SMFR function number 125 (0x7D) monitor quiet. A caller does not hear a ringback tone while connected to the monitored number registered with SMFR (FN=125). Typically, when someone connects to a MONITOR_NUMBER_NO_TONE, an application uses tone control request to give the caller the desired tone.  Note: Client request RequestRouteCall with AttributeRouteType=RouteTypeReject for object MONITOR_NUMBER_NO_TONE is translated into a release request for a caller OAI message SCF (FN=2, TI=1, ReleaseCall with BusyTone to the caller). |
| ACD<br>Queue     | ACD_PILOT                  | 1                           | Deprecated. Configure ACD Queues as splits rather than as pilot numbers. Do not use unless directed to do so by Genesys Technical Support.                                                                                                    |
| ACD<br>Queue     | UCD_PILOT                  | 2                           | The pilot number of a UCD Hunt Group configured on a small-system switch. The equivalent of an ACD Queue pilot on a large-system switch.  The small-system switch does not support an internal ACD. Instead, internal call distribution is performed using UCD, which implements basic station hunting.  Configure this device on the small-system switch as a pilot type 1, using the CAT 17 command.                                                                                                    |
| ACD<br>Queue     | ACD_PILOT_SILENT           | 3                           | Deprecated. Configure ACD Queues as splits rather than as pilot numbers. Do not use unless directed to do so by Genesys Technical Support.                                                                                                    |

Table 19: Setting the DN Properties for the NEC NEAX/APEX Switch (Continued)

| DN Type      | Switch DN Type           | Switch-<br>Specific<br>Type | Comments                                                                                                    |
|--------------|--------------------------|-----------------------------|----------------------------------------------------------------------------------------------------|
| ACD<br>Queue | SPLIT                    | 4                           | An ACD Queue that corresponds to a Queue-to-Split step contained within an ACD Call Control Vector. Multisplit Call Control Vectors are not supported. In this situation, only the first split is reported on.  The device type is derived from the three-digit                                                             |
|              |                          |                             | split (zero padded) in the Queue-to-Split step of the ACD Call Control Vector. The Queue-to-1 step corresponds to DN 001.                                                                                                    |
|              |                          |                             | This device is not supported on a non-ACD switch.                                                                                                    |
|              |                          |                             | <b>Note:</b> Use the Association property to set the pilot number associated with the ACD Call Control Vector as defined in the ACDPLT command.                                                                                                    |
| ACD<br>Queue | SPLIT_SILENT             | 5                           | Same as a SPLIT, but when the call arrives at the ACD Queue, T-Server applies tone control request to stop ringback.                                                                                                    |
| ACD<br>Queue | UCD_VIRTUAL              | 99                          | Use when you are configuring UCD on a large-system switch. The large system does not support the concept of a UCD pilot number, unlike a small-system switch. As a result, you must configure a virtual pilot.                                                                                                    |
|              |                          |                             | You must create and configure a virtual station (MAT command ASDT, station TEC=18) to call-forward all calls to the head member of the UCD group. You must configure this virtual station as a UCD_PILOT_VIRTUAL, and then treat it as the pilot number. It must be the destination of all calls arriving at the UCD group. |
| Trunk        | EXTERNAL_TRUNK_ CO DDD   | 1                           | External Trunk (CO DDD).                                                                                                    |
|              |                          |                             | Most trunks are configured as this default Trunk type in the Configuration Layer.                                                                                                    |
| Trunk        | EXTERNAL_TRUNK_<br>CO_FX | 2                           | External Trunk (CO FX).                                                                                                    |

Table 19: Setting the DN Properties for the NEC NEAX/APEX Switch (Continued)

| DN Type                            | Switch DN Type                  | Switch-<br>Specific<br>Type | Comments                                                                                                    |
|------------------------------------|---------------------------------|-----------------------------|----------------------------------------------------------------------------------------------------|
| Trunk                              | EXTERNAL_TRUNK_<br>CO_WATS      | 3                           | External Trunk (CO WATS).                                                                                                    |
| Trunk                              | EXTERNAL_TRUNK_<br>TIE_TIE      | 4                           | External Trunk (TIE TIE).                                                                                                    |
| Trunk                              | EXTERNAL_TRUNK_<br>TIE_ CCSA    | 5                           | External Trunk (TIE CCSA).                                                                                                    |
| Trunk                              | EXTERNAL_TRUNK_<br>TOLL         | 6                           | External Trunk (TOLL).                                                                                                    |
| Trunk                              | EXTERNAL_TRUNK_CAS              | 7                           | External Trunk (CAS).                                                                                                    |
| Trunk                              | EXTERNAL_TRUNK_<br>PAGING       | 8                           | External Trunk (PAGING).                                                                                                    |
| Trunk                              | EXTERNAL_TRUNK_<br>RADIO_PAGING | 9                           | External Trunk (RADIO PAGING).                                                                                                    |
| Trunk                              | EXTERNAL_TRUNK_<br>UNKNOWN      | 10                          | Deprecated. Use when configuring a trunk with unknown type. You should know all device types before configuring in the Configuration Layer. Do not use unless directed to do so by Genesys Technical Support. |
| Music Port                         | ANNOUNCEMENT_TRUNK              | 1                           | Announcement Trunk.                                                                                                    |
| Virtual<br>Queue                   | VIRTUAL_QUEUE                   | 1                           | Virtual device T-Server creates and maintains in its internal DN table.                                                                                                    |
| Virtual<br>Route<br>Point          | VIRTUAL_ROUTE_POINT             | 1                           | Virtual device T-Server creates and maintains in its internal DN table.                                                                                                    |
| E-mail<br>Address                  | EMAIL_POSITION                  | 1                           | Virtual device T-Server creates and maintains in its internal DN table.                                                                                                    |
| Any DN<br>type not in<br>the table | ADDRESS_OTHER                   | 1                           | Virtual device T-Server creates and maintains in its internal DN table. Captures all other types not defined in the table but configured in the Configuration Layer by mistake.                               |

## **DN Type Cross-Reference Between NEC and Genesys**

Table 20 contains cross-reference information on DN types that Genesys and NEC use.

Table 20: DN Type Cross-Reference between NEC and Genesys

|           | Genesys |                                                  |              |              | NEC                               |
|-----------|---------|--------------------------------------------------|--------------|--------------|-----------------------------------|
| DN Type   | SST     | NEC T-Server Type                                | Term<br>Type | Sub-<br>Type | NEC Type                          |
| Extension | 1       | STATION_DTERM_<br>EXTENSION                      | 0x00         | 0x0a         | D-Term (Voice)                    |
|           | 2       | STATION_ANALOG                                   | 0x00         | 0x01         | Ordinary Phone Set                |
|           | 3       | STATION_DTERM_<br>EXTENSION_SUBLINE              | 0x00         | 0x0a         | D-Term (Voice)                    |
|           | 4       | STATION_CORDLESS_<br>VOICE                       | 0x00         | 0x0b         | Cordless Phone Set                |
|           | 5       | STATION_DTERM_DATA                               | 0x00         | 0x14         | Dterm (Data)                      |
|           | 6       | STATION_FISD_TERM                                | 0x00         | 0x28         | ISDN Terminal                     |
|           | 7       | ATTENDANT_CONSOLE                                | 0x01         | 1–64         | Attendant Console (large systems) |
|           | 8       | ATTENDANT_CONSOLE_2                              | 0x01         | 0–7          | Attendant Console (small systems) |
|           | 9       | DICTATION_TRUNK                                  | 0x04         | 0x01         | Dictation Trunk                   |
|           | 10      | Reserved                                         |              |              | Reserved                          |
|           | 11      | STATION_DTERM_<br>BUSINESS_EXTENSION             | 0x00         | 0x0a         | D-Term (Voice)                    |
|           | 12      | STATION_DTERM_<br>BUSINESS_EXTENSION_<br>SUBLINE | 0x00         | 0x0a         | D-Term (Voice)                    |
|           | 13      | STATION_HOTLINE                                  | 0x00         | 0x32<br>(50) | Hot Line or House Phone           |
|           | 14      | STATION_HOTLINE_<br>SUBLINE                      | 0x00         | 0x32<br>(50) | Hot Line or House Phone           |
|           | 15      | HANDYPHONE_EXTENSION                             | 0x00         | 0x29         | Phone Set                         |

148 Framework 8.0 S

Table 20: DN Type Cross-Reference between NEC and Genesys (Continued)

|                 | Genesys |                                    |              | NEC          |                      |  |
|-----------------|---------|------------------------------------|--------------|--------------|----------------------|--|
| DN Type         | SST     | NEC T-Server Type                  | Term<br>Type | Sub-<br>Type | NEC Type             |  |
| ACD<br>Position | 1       | STATION_DTERM_<br>POSITION_SUBLINE | 0x00         | 0x0a         | D-Term (Voice)       |  |
|                 | 2       | STATION_DTERM_<br>POSITION         |              | 0x0a         | D-Term (Voice)       |  |
|                 | 3       | STATION_ANALOG_ACD                 | 0x00         | 0x01         | Ordinary Phone Set   |  |
|                 | 4       | DTERM_SUPERVISOR_<br>SUBLINE       |              |              | Not available        |  |
| ACD             | 1       | ACD_PILOT                          | 0x00         | 0x1e         | Monitored Number     |  |
| Queue           | 2       | UCD_PILOT                          | 0x00         | 0x01         | Ordinary Phone Set   |  |
|                 | 3       | ACD_PILOT_SILENT                   | 0x00         | 0x1e         | Monitored Number     |  |
|                 | 4       | SPLIT                              |              |              | Not available        |  |
|                 | 5       | SPLIT_SILENT                       |              |              | Not available        |  |
| Routing         | 1       | MONITOR_NUMBER                     | 0x00         | 0x1e         | Monitored Number     |  |
| Point           | 2       | MONITOR_NUMBER_ACD                 | 0x00         | 0x1e         | Monitored Number     |  |
|                 | 3       | SPLIT_ROUTE_POINT                  |              |              | Not available        |  |
|                 | 4       | SPLIT_ROUTE_POINT_<br>SILENT       |              |              | Not available        |  |
|                 | 5       | MONITOR_NUMBER_<br>NO_TONE         | 0x00         | 0x1e         | Monitored Number     |  |
| Trunk           | 1       | EXTERNAL_TRUNK_<br>CO_DDD          | 0x02         | 0x01         | CO Line Trunk (DDD)  |  |
|                 | 2       | EXTERNAL_TRUNK_<br>CO_FX           | 0x02         | 0x02         | CO Line Trunk (FX)   |  |
|                 | 3       | EXTERNAL_TRUNK_<br>CO_WATS         | 0x02         | 0x03         | CO Line Trunk (WATS) |  |
|                 | 4       | EXTERNAL_TRUNK_<br>TIE_TIE         | 0x02         | 0x04         | TieLine Trunk (TIE)  |  |

Table 20: DN Type Cross-Reference between NEC and Genesys (Continued)

| Genesys    |     |                                 | NEC          |              |                      |
|------------|-----|---------------------------------|--------------|--------------|----------------------|
| DN Type    | SST | NEC T-Server Type               | Term<br>Type | Sub-<br>Type | NEC Type             |
|            | 5   | EXTERNAL_TRUNK_<br>TIE_CCSA     | 0x02         | 0x05         | TieLine Trunk (CCSA) |
|            | 6   | EXTERNAL_TRUNK_TOLL             | 0x02         | 0x06         | Toll Terminal        |
|            | 7   | EXTERNAL_TRUNK_CAS              | 0x02         | 0x07         | CAS Trunk            |
|            | 8   | EXTERNAL_TRUNK_<br>PAGING       | 0x02         | 0x08         | Paging Trunk         |
|            | 9   | EXTERNAL_TRUNK_<br>RADIO_PAGING | 0x02         | 0x0c         | Radio-Paging Trunk   |
| Music Port | 1   | ANNOUNCEMENT_TRUNK              | 0x03         | 0x01         | Announcement Trunk   |
|            |     | Not supported                   | 0x05         | 0x00         | Fixed (kind of tone) |
|            |     | Not supported                   | 0x05         | 0x01         | Disconnected Tone    |

# **Configuring Universal Routing Server**

When configuring Universal Routing Server (URS) on NEC large-system switches, you can configure the internal switch ACD Processor to operate as a backup mechanism (redundant backup configuration) for distributing calls in the situation when a system failure disables URS. This configuration works because the ACD Processor and URS can share the same call-distribution point, known as a monitored number (known as a Routing Point to URS, or as a Pilot Number to the ACD).

## **Configuring URS with Redundancy**

- 1. Define a monitored number when configuring either a Routing Point object or an ACD Pilot object using the MAT command AMNO.
- 2. Once you've defined the monitored number, configure it as a Pilot Number in the ACD using the ACDMAT command ACDPLT.
- 3. Associate the ACD Pilot with a Call Control Vector (CCV) in the following form:

Queue-to-Split 50 Pause 5 Queue-to-Split 1

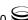

The Pause command specifies a time period, in seconds, that ACD waits for URS to route a call to the second Routing Point. If URS does not route the call within the period specified, ACD takes control of the call and routes it to the next available agent using simple ACD algorithms. The smaller the pause value is, the smaller the additional delay for all calls in a failure scenario.

However, with a value of less than 5 seconds, processing a call might take longer during peak times because the ACD takes control of a call while URS is running. Configure the split to route calls to agents in a Semi-Intelligent mode.

- 4. Once you have configured the monitored number as an ACD Pilot, add a Routing Point object to Configuration Manager. This Routing Point should correspond to the first Queue-to-Split instruction in the Call Control Vector (in this example, the DN would be 050), should be configured as type Routing Point, and have a switch-specific Type property set to 3. Set the Association property to the pilot number associated with the ACD Call Control Vector as defined in the ACDPLT command.
  - In Configuration Manager, configure the second Split defined in the Call Control Vector as type ACD Queue, with a switch-specific Type property set to 4 (in this example the DN would be 001). Set the Association property to the pilot number associated with the ACD Call Control Vector as defined in the ACDPLT command.
- **5.** Next, develop a strategy to allow URS to route the call to a correct destination

Because the Call Control Vector in the ACD pilot configuration allows URS only 5 seconds to perform routing, any form of agent routing might not function, in turn causing the ACD timeout to be exceeded until an agent becomes available. Consequently, two Routing Points and strategies are required.

With the first strategy, the call is routed from the first Routing Point to a second Routing Point (one not shared by an ACD pilot number), using a Force route. The second Routing Point is normally configured in Configuration Manager as a Routing Point, with its switch-specific type set to 3 (SPLIT\_ROUTE\_POINT). The CCV should typically have a single step of Queue-to-Split, and the split should not be configured for delivery to any agent. This second Routing Point has the second strategy loaded, which directs agent routing (group routing, agent routing, skills-based routing, and so on).

If the system fails and disables URS, calls coming to the first Routing Point wait for 5 seconds and are then sent to the next available agent by the ACD. ACD call distribution cannot intelligently segment the inbound calls; however, it can distribute the calls to available agents. Agent state is synchronized between the two mechanisms because both URS and the ACD monitor the act of logging in, via either the soft phone or hard phone.

Under normal circumstances, URS routes calls immediately from the first Routing Point to the second one. At the second Routing Point, URS executes a second strategy that identifies the correct agent to route to. The call remains on this second Routing Point until the agent becomes available.

## **Configuring Trunks**

You must specify all external and announcement trunks in the device configuration.

## **Configuring External Trunks**

The NEC switch defines all external trunks by two values:

- Trunk Route—Number specifying the trunk group individually within the switch.
- Trunk ID—Sequence number, starting at 1 and identifying each trunk channel within the group.

The two numbers (Trunk Route and Trunk ID) are encoded into one integer as follows:

<XXXYYY>

where XXX is the Trunk Route and YYY is the Trunk ID.

The device specification must be six digits, with two fields of three zeros (0) padded to the left. For example, a tieline trunk group with a route number of 8 and four trunk lines (from 1 to 4) is defined as four devices:

008001

008002

008003

008004

## **Configuring Announcement Trunks**

The TGiveMusicTreatment request uses an announcement trunk to specify which music or announcements are to be played for a call. You must specify the music trunk either as the MusicPath attribute in the request (which must be enclosed in quotes) or as a default value in the default-announcement-trunk option. Before an announcement trunk can be used in the TGiveMusicTreatment request, you must specify it in the device configuration. The format of the announcement trunk device is similar to that for external trunks: 0<XXXYYY>

You must prefix the announcement trunk configuration with a 0; XXX is the Message Kind, and YYY is the Equipment Number.

On the large-system and IMX switches, Message Kind is between 1–58, and Equipment Number is usually 1.

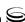

On the small-system switches, Message Kind is always 1, and Equipment Number is between 0-127.

# Providing Busy Signal Treatment Through Music Treatments

To provide a busy signal for a call waiting on the Routing Point, you must specify the MusicPath attribute Busy in the TGiveMusicTreatment request.

## **Support for NEC ACD Agent Break Modes**

On the NEC large-system switches, an agent can typically enter a number from 1–9 when setting a break mode (for example, NotReady mode) via the handset. The number selected indicates what type of break an agent is on.

The corresponding AgentNotReady event contains a key-value pair in the Extensions attribute that reflects the break type the agent selected. The key is ReasonCode and the string value is the digit from 1 to 9 that the agent has selected.

Additionally, when a TAgentSetNotReady request is made from a desktop client, a key-value pair of type integer can be passed in the Extensions attribute of the request, in the form break\_type, <value>. This enables the specific break mode.

Thus, in CCPulse+, you can define the statistics for the amount of time an agent spends in the NotReady mode, by defining a filter that divides the overall not-ready time into the specific break types (see Table 21 on page 162). This breakdown is available only for some CCPulse+ reports (see CCPulse+ and Stat Server documentation for further details).

# **Configuring Dedicated ACD Supervisors**

T-Server cannot properly track Service Observing when one party of the call is an ACD Queue, an agent PPN, or a Routing Point. This is due to CTI messaging limitations. However, this issue can be resolved by configuring dedicated ACD Supervisor devices as a DTERM\_SUPERVISOR\_SUBLINE in Configuration Manager (see Table 19 on page 140). This allows T-Server to overcome CTI limitations by relying on the device type to correctly process the call scenarios mentioned above. However, all calls coming into a DTERM\_SUPERVISOR\_SUBLINE device are processed as part of the Service Observing call model only, and these devices must therefore be excluded from all other scenarios.

## **Configuring External ACD Connection**

For the NEC PBX configurations, where the NEC ACD is an external module outside of the main PBX, T-Server for NEC NEAX/APEX must be configured to connect to a dedicated CTI-link to the ACD module in addition to connection to the CTI-link of the main PBX. Complete the following steps to properly configure the T-Server Application object in Configuration Manager:

# Procedure: Configuring the External ACD Connection

**Purpose:** To properly configure the T-Server Application object in Configuration Manager.

### Start of procedure

- 1. In the T-Server section, set the number-of-links option to 2. (See option description on page 234.)
- 2. Configure the Link-n-name option to point to a new CTI-Link section for the main PBX connection, for example, Link-1-name = pbx-link.
- 3. Configure another instance of the Link-n-name option to point to a new CTI-Link section for the additional external ACD connection, for example, Link-2-name = acd-link
- 4. In the Options tab, add a CTI-Link section for the main PBX connection, for example, pbx-link. Follow these configuration steps for this section:
  - **a.** Configure hostname, port, and protocol options according to the option descriptions. (See "CTI-Link Section" on page 245.)
  - **b.** Set the Link-type option to oai to indicate that this link will be dedicated for connection to the main PBX.
- 5. In the Options tab, add a CTI-Link section for the external ACD connection, for example, acd-link. Follow these configuration steps for this section:
  - a. Configure the hostname, port, and protocol options according to the option descriptions. (See "CTI-Link Section" on page 245.)
  - **b.** Set the Link-type option to infolink to indicate that this link will be dedicated for connection to the external ACD module

### End of procedure

## **Switch Configuration Requirements**

You must configure the following switch parameters for T-Server to work properly with the NEC NEAX/APEX switches.

The following options apply to large-system switches with an integrated ACD capability:

1. Enable Answer (Connection) Notification for external trunks.

In the MAT configuration:

- Command: ASYD
- Sys: 1
- Index: 32
- Set Bit 3 (counting from 0) to 1. (Do not change any other bits.)

In the Route Class configuration for all dialing trunks, set the SMDR option to 1.

2. Enable Extended Error Detail.

In the MAT configuration:

- Command: ASYD
- Sys: 1
- Index: 241
- Set Bit 3 (counting from 0) to 1. (Do not change any other bits.)
- **3.** Disable Immediate Ringback on ACD Entry in Campaign Manager, for silent outbound connection.

**Note:** If you change this configuration, outbound calls from Campaign Manager receive a short burst of ring tone before being connected to the outbound agent.

In the MAT configuration:

- Command: ASYD
- Svs: 1
- Index: 27
- Set Bit 7 (highest-order bit) to 0. (Do not change any other bits.)

Configure all required Routing Points as Monitored Numbers.

In the MAT configuration:

- Command: AMNO
- **4.** After performing these modifications, save them to storage on the switch, using the MAT BKUPI command. Failure to do so means that if the switch loses power, these changes are lost, and T-Server may not function correctly.

- 5. Under ACD MAT configuration in the ACDUD1 command (ACD User Data 1):
  - Set Incoming Call Message to Iq (q must be in lowercase).
  - Set Infolink with Call ID to no.
- **6.** Configure outbound trunks with the AFRS-LCR access method.
- 7. On large-system switches, you must configure—using the ACDPLT command—a separate pilot number in the ACD, based on the following criteria. This pilot number:
  - Should *not* have any splits configured and should *not* be the destination for any call.
  - Should have a number smaller than all real pilot numbers in the switch.
  - Should *not* be configured in the Configuration Layer.
  - Is used as a location for the ACD to temporarily hold some calls (the ACD selects the lowest-configured pilot number for this role).
  - Should *not* be shared with a pilot number for a real queue that T-Server is to report on; otherwise, statistics will be incorrect for that queue.
- **8.** When configuring monitored numbers using the AMN0 command for large-system switches, confirm that the NMI (Monitor Number Index) configured for each monitored number is unique.

## **Switch-Based High Availability**

In conjunction with the high-availability functionality that the NEC switch provides, T-Server for NEC NEAX/APEX now supports a NEC-specific high-availability (HA) implementation option: dual CTI links that link directly to two T-Servers. This following section outlines this option.

## Warm and Hot Standby with Two CTI Links

Figure 13 on page 157 shows the NEC CTI configuration with two links and two connected T-Servers in either warm standby or hot standby mode. The warm and hot standby configurations are almost identical. Both T-Servers and their corresponding switch links carry the same information. For hot standby mode only, the primary T-Server synchronizes with the backup through a direct connection.

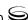

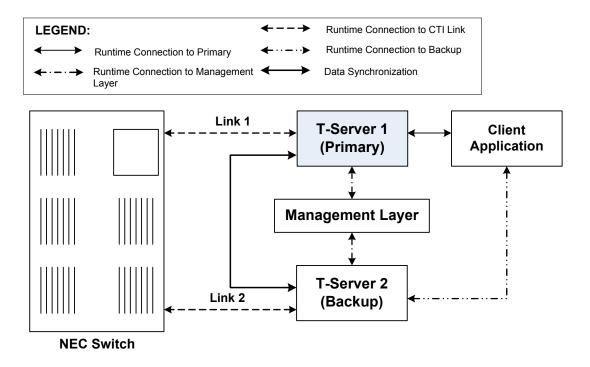

Figure 13: Warm and Hot Standby T-Server Configuration

By default, T-Servers start in Backup mode. The Management Layer is responsible for switching the appropriate T-Server into Primary mode. In most instances, the T-Server that starts first becomes the primary T-Server.

The NEC switch connects directly to both T-Server 1 and T-Server 2 on separate links. After a successful connection, both T-Servers send CTILinkConnected and EventLinkConnected messages.

**Note:** In both warm standby and hot standby modes, both primary and backup T-Servers register for, and monitor, all DNs that are configured in the Configuration Layer. Therefore, your switch software release must enable monitoring of a DN by more than one external OAI application. If you are unsure whether your switch is capable of such functionality, check with your switch vendor.

## **Configuring Unlicensed Devices**

In Configuration Manager, you must create configuration objects for the agent DNs, trunks, and IVR ports within a contact center, and you must allot a T-Server license to each device. However, there are some devices on the same switch that are involved with contact center functions, but to which no license

has been allocated. These devices must be also configured in Configuration Manager.

**Note:** Any calls involving unlicensed DNs are tracked incorrectly unless the DNs are configured in Configuration Manager.

### **Procedure:**

### Configuring unlicensed devices

**Purpose:** To configure unlicensed DNs in Configuration Manager.

### Start of procedure

- 1. Create a new user account:
  - a. Under the Persons folder, create a new *person*—for example,
  - **b.** Add the new Person to the Access Group by doing either of the following:
    - Use the Copy and Paste commands.
    - Hold down the CRTL key on the keyboard, drag the selected Persons from the list of Persons, and then drop them onto the Access Group icon.
  - c. Make sure the Is Agent check box is cleared.
  - **d.** Click 0K to save configuration changes.
- **2.** Open the applicable T-Server Application:
  - a. Click the Security tab.
  - b. In the Log On As section, select This Account and use the Browse button to search for a user account, T-ServerNEC, you have created in Step 1.
  - c. Click Add.
  - **d.** Click 0K to save configuration changes.
- 3. Grant Read permissions for the T-Server user account to access the primary (and if applicable, the backup) Configuration Server application.

For each applicable Configuration Server application:

- a. Click the Security tab.
- **b.** Click Permission
- c. Click Add.
- d. In the Add dialog window, click Show Users, then select the T-Server user account.
- e. In the Type of Access drop-down menu, select Read.
- f. Click Add

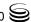

- g. Click 0K to save configuration changes.
- **4.** If the T-Server user account is configured under any Tenant object, grant Read permissions for the T-Server user account to access the Tenant by following these steps:
  - a. Open the applicable Tenant.
  - b. Click the Security tab.
  - c. Click Permission.
  - d. Click Add.
  - e. In the Add dialog window, click Show Users, then select the T-Server user account.
  - f. In the Type of Access drop-down menu, select Read.
  - g. Click Add.
  - **h.** Click 0K to save configuration changes.
- 5. Under Switches, select the Switch to which the configured T-Server relates, and select the DNs folder.
  - a. Create a new DN folder that will contain DNs to be monitored by T-Server and its clients—for example, the LicensedDNs folder.
  - **b.** Create another DN folder that will contain unlicensed DNs to be monitored only by T-Server—for example, the UnlicensedDNs folder.
  - **c.** Under the LicensedDNs folder, add all DNs that will be monitored by T-Server and its clients.
  - **d.** Under the UnlicensedDNs folder, add all DNs that will be monitored only by T-Server.
  - e. Open the UnlicensedDNs Properties dialog box.
  - f. Click the Security tab. Click Permissions.
  - g. In the Object Permission dialog box, remove the SYSTEM account, and select Replace Permissions Recursively. Click Add.
  - h. In the Add dialog box, click Show Users and select the user account you have added in Step 1. Click Add.
  - i. Click 0K to save configuration changes.
- **6.** Restart the corresponding T-Server.

### End of procedure

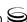

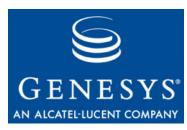

Chapter

7

# **Supported Functionality**

This chapter describes the telephony functionality T-Server for NEC NEAX/APEX supports and includes these sections:

- T-Library Functionality, page 161
- Support for Agent Work Modes, page 170
- Error Messages, page 170

## **T-Library Functionality**

The table in this section presents T-Library functionality supported in the NEC NEAX/APEX switch. The table entries use these notations:

N—Not supported

Y—Supported

I—Supported, but reserved for Genesys Engineering

**E**—Event only is supported

In Table 21, when a set of events is sent in response to a single request, the events are listed in an arbitrary order. An asterisk (\*) indicates the event that contains the same Reference ID as the request. For more information, refer to the *Genesys 7 Events and Models Reference Manual* and *Voice Platform SDK 8.0 .NET* (or *Java*) *API Reference* for complete information on the T-Server events, call models, and requests.

Table 21 reflects only the switch functionality used by Genesys software and might not include the complete set of events offered by the switch.

Certain requests listed in Table 21 are reserved for Genesys Engineering and are listed here merely for completeness of information.

Notes describing specific functionality appear at the end of this table.

**Table 21: Supported Functionality** 

| Feature Request                 | Request Subtype          | Corresponding Event(s)     | Supported |
|---------------------------------|--------------------------|----------------------------|-----------|
|                                 | General Reque            | ests                       |           |
| TOpenServer                     |                          | EventServerConnected       | Y         |
| TOpenServerEx                   |                          | EventServerConnected       | Y         |
| TCloseServer                    |                          | EventServerDisconnected    | Y         |
| TSetInputMask                   |                          | EventACK                   | Y         |
| TDispatch                       |                          | Not Applicable             | Y         |
| TScanServer                     |                          | Not Applicable             | Y         |
| TScanServerEx                   |                          | Not Applicable             | Y         |
|                                 | Registration Rec         | quests                     |           |
| TRegisterAddress <sup>a</sup>   |                          | EventRegistered            | Y         |
| TUnregisterAddress <sup>a</sup> |                          | EventUnregistered          | Y         |
|                                 | Call-Handling Re         | quests                     |           |
| TMakeCall <sup>b</sup>          | MakeCallRegular          | EventDialing               | Y         |
|                                 | MakeCallDirectAgent      |                            | N         |
|                                 | MakeCallSupervisorAssist |                            | N         |
|                                 | MakeCallPriority         |                            | N         |
|                                 | MakeCallDirectPriority   |                            | N         |
| TAnswerCall                     |                          | EventEstablished           | Y         |
| TReleaseCall                    |                          | EventReleased              | Y         |
| TClearCall                      |                          | EventReleased              | N         |
| THoldCall                       |                          | EventHeld                  | Y         |
| TRetrieveCall                   |                          | EventRetrieved             | Y         |
| TRedirectCall <sup>c</sup>      |                          | EventReleased              | Y         |
| TMakePredictiveCall             |                          | EventDialing*, EventQueued | Y         |

162 Framework 8.0 S

**Table 21: Supported Functionality (Continued)** 

| Feature Request                    | Request Subtype        | Corresponding Event(s)                                             | Supported |
|------------------------------------|------------------------|--------------------------------------------------------------------|-----------|
|                                    | Transfer/Conference    | Requests                                                           |           |
| TInitiateTransfer <sup>b,d</sup>   |                        | EventHeld, EventDialing*                                           | Y         |
| TCompleteTransfer                  |                        | EventReleased*,<br>EventPartyChanged                               | Y         |
| TInitiateConference <sup>d</sup>   |                        | EventHeld, EventDialing*                                           | Y         |
| TCompleteConference                |                        | EventReleased*, EventRetrieved, EventPartyChanged, EventPartyAdded | Y         |
| TDeleteFromConference              |                        | EventPartyDeleted*, EventReleased                                  | Y         |
| TReconnectCall                     |                        | EventReleased,<br>EventRetrieved*                                  | Y         |
| TAlternateCall                     |                        | EventHeld*, EventRetrieved                                         | Y         |
| TMergeCalls                        | MergeForTransfer       | EventReleased*,<br>EventPartyChanged                               | N         |
|                                    | MergeForConference     | EventReleased*, EventRetrieved, EventPartyChanged, EventPartyAdded | N         |
| TMuteTransfer <sup>b,d</sup>       |                        | EventHeld, EventDialing*,<br>EventReleased,<br>EventPartyChanged   | Y         |
| TSingleStepTransfer <sup>b,e</sup> |                        | EventReleased*,<br>EventPartyChanged                               | Y         |
| TSingleStepConference              |                        | EventRinging*, EventEstablished                                    | Y         |
|                                    | Call-Routing Rec       | quests                                                             | <u> </u>  |
| TRouteCall <sup>b</sup>            | RouteTypeUnknown       | EventRouteUsed                                                     | I         |
|                                    | RouteTypeDefault       |                                                                    | Y         |
|                                    | RouteTypeLabel         |                                                                    | N         |
|                                    | RouteTypeOverwriteDNIS |                                                                    | N         |

**Table 21: Supported Functionality (Continued)** 

| Feature Request | Request Subtype                         | Corresponding Event(s)                        | Supported |
|-----------------|-----------------------------------------|-----------------------------------------------|-----------|
|                 | RouteTypeDDD                            |                                               | N         |
|                 | RouteTypeIDDD                           |                                               | N         |
|                 | RouteTypeDirect                         |                                               | N         |
|                 | RouteTypeReject                         |                                               | Y         |
|                 | RouteTypeAnnouncement                   |                                               | N         |
|                 | RouteTypePostFeature                    |                                               | N         |
|                 | RouteTypeDirectAgent                    |                                               | N         |
|                 | RouteTypePriority                       |                                               | N         |
|                 | RouteTypeDirectPriority                 |                                               | N         |
|                 | RouteTypeAgentID                        |                                               | N         |
|                 | RouteTypeCallDisconnect                 |                                               | N         |
|                 | Call-Treatment Rec                      | quests                                        |           |
| TApplyTreatment | TreatmentUnknown                        | (EventTreatmentApplied +                      | N         |
|                 | TreatmentIVR                            | EventTreatmentEnd)/Event-T reatmentNotApplied | N         |
|                 | TreatmentMusic                          |                                               | Y         |
|                 | TreatmentRingBack                       |                                               | Y         |
|                 | TreatmentSilence                        |                                               | Y         |
|                 | TreatmentBusy                           |                                               | Y         |
|                 | TreatmentCollectDigits                  |                                               | N         |
|                 | TreatmentPlay-<br>Announcement          |                                               | N         |
|                 | TreatmentPlay-<br>AnnouncementAndDigits |                                               | N         |
|                 | TreatmentVerifyDigits                   |                                               | N         |
|                 | TreatmentRecordUser-<br>Announcement    |                                               | N         |

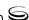

**Table 21: Supported Functionality (Continued)** 

| Feature Request        | Request Subtype                      | Corresponding Event(s) | Supported |
|------------------------|--------------------------------------|------------------------|-----------|
|                        | TreatmentDeleteUser-<br>Announcement |                        | N         |
|                        | TreatmentCancelCall                  |                        | Y         |
|                        | TreatmentPlayApplication             |                        | N         |
|                        | TreatmentSetDefaultRoute             |                        | N         |
|                        | TreatmentTextToSpeech                |                        | N         |
|                        | TreatmentTextToSpeech-AndDigits      |                        | N         |
|                        | TreatmentFastBusy                    |                        | N         |
|                        | TreatmentRAN                         |                        | N         |
| TGiveMusicTreatment    |                                      | EventTreatmentApplied  | I         |
| TGiveRingBackTreatment |                                      | EventTreatmentApplied  | I         |
| TGiveSilenceTreatment  |                                      | EventTreatmentApplied  | I         |
| D                      | TMF (Dual-Tone Multifrequ            | ency) Requests         |           |
| TCollectDigits         |                                      | EventDigitsCollected   | N         |
| TSendDTMF <sup>f</sup> |                                      | EventDTMFSent          | Y         |
|                        | Voice-Mail Requ                      | ests                   |           |
| TOpenVoiceFile         |                                      | EventVoiceFileOpened   | N         |
| TCloseVoiceFile        |                                      | EventVoiceFileClosed   | N         |
| TLoginMailBox          |                                      | EventMailBoxLogin      | N         |
| TLogoutMailBox         |                                      | EventMailBoxLogout     | N         |
| TPlayVoice             |                                      | EventVoiceFileEndPlay  | N         |

**Table 21: Supported Functionality (Continued)** 

| Feature Request       | Request Subtype                | Corresponding Event(s)  | Supported |
|-----------------------|--------------------------------|-------------------------|-----------|
|                       | Agent and DN Feature           | Requests                |           |
| TAgentLogin           | See Table 22                   | EventAgentLogin         | Y         |
| TAgentLogout          |                                | EventAgentLogout        | Y         |
| TAgentSetReady        |                                | EventAgentReady         | Y         |
| TAgentSetNotReady     |                                | EventAgentNotReady      | Y         |
| TMonitorNextCall      | MonitorOneCall                 | EventMonitoringNextCall | N         |
|                       | MonitorAllCalls                |                         | Y         |
| TCancelMonitoring     |                                | EventMonitoringCanceled | Y         |
| TCallSetForward       | ForwardModeNone                | EventForwardSet         | Y         |
|                       | ForwardModeUnconditional       |                         | Y         |
|                       | ForwardModeOnBusy              |                         | Y         |
|                       | ForwardModeOnNoAnswer          |                         | Y         |
|                       | ForwardModeOnBusyAnd-N oAnswer |                         | N         |
|                       | ForwardModeSendAllCalls        |                         | Y         |
| TCallCancelForward    |                                | EventForwardCancel      | Y         |
| TSetMuteOff           |                                | EventMuteOff            | Y         |
| TSetMuteOn            |                                | EventMuteOn             | Y         |
| TListenDisconnect     |                                | EventListenDisconnected | N         |
| TListenReconnect      |                                | EventListenReconnected  | N         |
| TSetDNDOn             |                                | EventDNDOn              | Y         |
| TSetDNDOff            |                                | EventDNDOff             | Y         |
| TSetMessageWaitingOn  |                                | EventMessageWaitingOn   | Y         |
| TSetMessageWaitingOff |                                | EventMessageWaitingOff  | Y         |
|                       |                                | EventOffHook            | Y         |
|                       |                                | EventOnHook             | Y         |

166 Framework 8.0 S

**Table 21: Supported Functionality (Continued)** 

| Feature Request             | Request Subtype                                | Corresponding Event(s) | Supported |
|-----------------------------|------------------------------------------------|------------------------|-----------|
|                             |                                                | EventDNBackInService   | N         |
|                             |                                                | EventDNOutOfService    | N         |
|                             | Query Reques                                   | ts                     |           |
| TQuerySwitch <sup>a,d</sup> | SwitchInfoDateTime                             | EventSwitchInfo        | Y         |
|                             | SwitchInfoClassifierStat                       |                        | N         |
| TQueryCall <sup>a</sup>     | CallInfoPartiesQuery                           | EventPartyInfo         | N         |
|                             | CallInfoStatusQuery                            |                        | Y         |
| TQueryAddress <sup>a</sup>  | AddressInfoAddressStatus                       | EventAddressInfo       | Y         |
|                             | AddressInfoMsgWaiting-<br>Status               |                        | N         |
|                             | AddressInfoAssociation-<br>Status              |                        | N         |
|                             | AddressInfoCallForwarding-<br>Status           |                        | N         |
|                             | AddressInfoAgentStatus                         |                        | N         |
|                             | AddressInfoNumberOf-<br>AgentsInQueue          |                        | N         |
|                             | AddressInfoNumberOf-<br>AvailableAgentsInQueue |                        | N         |
|                             | AddressInfoNumberOfCalls-InQueue               |                        | N         |
|                             | AddressInfoAddressType                         |                        | N         |
|                             | AddressInfoCallsQuery                          |                        | N         |
|                             | AddressInfoSendAllCalls-<br>Status             |                        | N         |
|                             | AddressInfoQueueLogin-<br>Audit                |                        | N         |
|                             | AddressInfoNumberOfIdle-<br>Trunks             |                        | N         |

**Table 21: Supported Functionality (Continued)** 

| Feature Request                | Request Subtype                            | Corresponding Event(s)               | Supported |
|--------------------------------|--------------------------------------------|--------------------------------------|-----------|
|                                | AddressInfoNumberOf-<br>TrunksInUse        |                                      | N         |
|                                | AddressInfoDatabaseValue                   |                                      | N         |
|                                | AddressInfoDNStatus                        |                                      | Y         |
|                                | AddressInfoQueueStatus                     |                                      | Y         |
| TQueryLocation <sup>a</sup>    | LocationInfoAllLocations                   | EventLocationInfo <sup>g</sup>       | I         |
|                                | LocationInfoLocationData                   |                                      | I         |
|                                | LocationInfoMonitor-<br>Location           |                                      | I         |
|                                | LocationInfoCancelMonitor-<br>Location     |                                      | I         |
|                                | LocationInfoMonitorAll-<br>Locations       |                                      | I         |
|                                | LocationInfoCancelMonitor-<br>AllLocations |                                      | I         |
| TQueryServer <sup>a</sup>      |                                            | EventServerInfo                      | Y         |
|                                | User-Data Requ                             | ests                                 |           |
| TAttachUserData [Obsolete]     |                                            | EventAttachedDataChanged             | Y         |
| TUpdateUserData                |                                            | EventAttachedDataChanged             | Y         |
| TDeleteUserData                |                                            | EventAttachedDataChanged             | Y         |
| TDeleteAllUserData             |                                            | EventAttachedDataChanged             | Y         |
|                                | SCC (Inter Server Call Con                 | itrol) Requests                      |           |
| TGetAccessNumber <sup>b</sup>  |                                            | EventAnswerAccessNumber              | I         |
| TCancelReqGetAccess-<br>Number |                                            | EventReqGetAccess-<br>NumberCanceled | I         |
| Special Requests               |                                            |                                      |           |
| TReserveAgent                  |                                            | EventAgentReserved                   | Y         |
| TSendEvent                     |                                            | EventACK                             | I         |

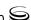

**Table 21: Supported Functionality (Continued)** 

| Feature Request                                            | Request Subtype | Corresponding Event(s)  | Supported |
|------------------------------------------------------------|-----------------|-------------------------|-----------|
| TSendEventEx                                               |                 | EventACK                | I         |
| TSetCallAttributes                                         |                 | EventCallInfoChanged    | I         |
| TSendUserEvent                                             |                 | EventACK                | Y         |
| TPrivateService                                            |                 | EventPrivateInfo        | N         |
| Network Attended Transfer/Conference Requests <sup>h</sup> |                 |                         |           |
| TNetworkConsult                                            |                 | EventNetworkCallStatus  | Y         |
| TNetworkAlternate                                          |                 | EventNetworkCallStatus  | Y         |
| TNetworkTransfer                                           |                 | EventNetworkCallStatus  | Y         |
| TNetworkMerge                                              |                 | EventNetworkCallStatus  | Y         |
| TNetworkReconnect                                          |                 | EventNetworkCallStatus  | Y         |
| TNetworkSingleStep-<br>Transfer                            |                 | EventNetworkCallStatus  | Y         |
| TNetworkPrivateService                                     |                 | EventNetworkPrivateInfo | Y         |
| ISCC Transaction Monitoring Requests                       |                 |                         |           |
| TTransactionMonitoring                                     |                 | EventACK                | Y         |
|                                                            |                 | EventTransactionStatus  | Е         |

- a. Only the requester receives a notification of the event associated with this request.
- b. Since this feature request can be made across locations in a multi-site environment, if the location attribute of the request contains a value relating to any location other than the local site—except when the response to this request is EventError—there will be a second event response that contains the same ReferenceId as the first event. This second event is either EventRemoteConnectionSuccess or EventRemoteConnectionFailed.
- c. The TRedirectCall option is supported for redirecting a call to a Routing Point or ACD pilot; however, it is not possible to redirect a call to another station.
- d. ConsultUserData key in AttributeExtensions for this request is not supported.
- e. T-Server supports this request only when the mute and single-step transfer functionalities are available on the switch.
- f. The TSendDTMF function is supported only on special firmware versions for ICS and IMX release PBXs. Please verify with local NEC technicians that SCF 20 is supported by the OAI software release before using this function.

- g. Two subtypes are supported by EventLocationInfo: LocationInfoLocationMonitorCanceled and LocationInfo All Locations Monitor Canceled.
- h. All T-Servers support NAT/C requests with AttributeHomeLocation provided that this attribute identifies a network location that is capable of processing such requests. Refer to the Network T-Server Deployment Guides to determine whether a specific Network T-Server can process these requests.

## **Support for Agent Work Modes**

Table 22 indicates the types of agent work modes that T-Server for NEC NEAX/APEX supports.

**Table 22: Supported Agent Work Modes** 

| Agent Work Mode Type | Feature Request                                      | Supported |
|----------------------|------------------------------------------------------|-----------|
| AgentWorkModeUnknown | TAgentLogin,<br>TAgentSetReady,<br>TAgentSetNotReady | Y         |
| AgentAfterCallWork   | TAgentSetNotReady                                    | Y         |

**Note:** The level of T-Server support for each agent work mode depends on the related capabilities of the switch.

## **Error Messages**

Table 23 presents the complete set of error messages T-Server distributes in the EventError.

Table 23: Error Messages for T-Server for NEC NEAX/APEX

| Code                                       | Error                | Description                          |  |
|--------------------------------------------|----------------------|--------------------------------------|--|
| T-Server Common Part (TSCP) Error Messages |                      |                                      |  |
| 40                                         | TERR_NOMORE_LICENSE  | No more licenses are available       |  |
| 41                                         | TERR_NOT_REGISTERED  | Client has not registered for the DN |  |
| 42                                         | TERR_RESOURCE_SEIZED | Resource is already seized           |  |
| 43                                         | TERR_IN_SAME_STATE   | Object is already in requested state |  |
| 50                                         | TERR_UNKNOWN_ERROR   | Unrecognized error                   |  |
| 51                                         | TERR_UNSUP_OPER      | Unsupported operation                |  |

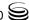

Table 23: Error Messages for T-Server for NEC NEAX/APEX (Continued)

| Code                             | Error                         | Description                                        |
|----------------------------------|-------------------------------|----------------------------------------------------|
| 52                               | TERR_INTERNAL                 | Internal error                                     |
| 53                               | TERR_INVALID_ATTR             | Invalid attribute value                            |
| 54                               | TERR_NO_SWITCH                | No connection to the switch                        |
| 55                               | TERR_PROTO_VERS               | Incorrect protocol version                         |
| 56                               | TERR_INV_CONNID               | Invalid ConnectionID                               |
| 57                               | TERR_TIMEOUT                  | Timeout expired                                    |
| 58                               | TERR_OUT_OF_SERVICE           | Out of service                                     |
| 59                               | TERR_NOT_CONFIGURED           | DN is not configured in the Configuration Database |
| T-Server-Specific Error Messages |                               |                                                    |
| 91                               | TERR_TERM_PTY_BUSY            | Terminating Party Busy                             |
| 182                              | TERR_TARG_NOT_AGENT           | Target set is not an ACD agent                     |
| 185                              | TERR_SET_WRONG_STATE          | A set is in a wrong state for invocation           |
| 218                              | TERR_INTERNAL_ERR             | Internal processing error within the switch        |
| 269                              | TERR_API_NOT_SUP              | An API function is not supported                   |
| 1101                             | TERR_CSTA_RO_GEN_UNREC_ADPU   | Unrecognized APDU                                  |
| 1102                             | TERR_CSTA_RO_GEN_MISTYP_ADPU  | Mistyped APDU                                      |
| 1103                             | TERR_CSTA_RO_GEN_BAD_STR_ADPU | Badly structured APDU                              |
| 1110                             | TERR_CSTA_RO_INV_DUPLICATE    | Duplicate invocation                               |
| 1111                             | TERR_CSTA_RO_INV_UNREC_OP     | Unrecognized operation                             |
| 1112                             | TERR_CSTA_RO_INV_MISTYP_ARG   | Mistyped argument                                  |
| 1113                             | TERR_CSTA_RO_INV_RES_LIMIT    | Resource limitation                                |
| 1120                             | TERR_CSTA_RO_RES_UNREC_INVOK  | Unrecognized invocation                            |
| 1121                             | TERR_CSTA_RO_RES_RESP_UNEXP   | Result response unexpected                         |
| 1122                             | TERR_CSTA_RO_RES_MISTYP_RES   | Mistyped result                                    |
| 1130                             | TERR_CSTA_RO_ERR_UNREC_INVOK  | Unrecognized invocation                            |

Table 23: Error Messages for T-Server for NEC NEAX/APEX (Continued)

| Code | Error                           | Description                                      |
|------|---------------------------------|--------------------------------------------------|
| 1131 | TERR_CSTA_RO_ERR_RESP_UNEXP     | Error response unexpected                        |
| 1132 | TERR_CSTA_RO_ERR_UNREC_ERROR    | Unrecognized error                               |
| 1133 | TERR_CSTA_RO_ERR_UNEXP_ERROR    | Unexpected error                                 |
| 1134 | TERR_CSTA_RO_ERR_MISTYP_PARAM   | Mistyped parameter                               |
| 1140 | TERR_CSTA_OPER_GENERIC          | Generic operation error                          |
| 1141 | TERR_CSTA_OPER_REQ_INCOMPAT     | Request incompatible with object                 |
| 1144 | TERR_CSTA_OPER_INV_CALLING      | Invalid calling device                           |
| 1145 | TERR_CSTA_OPER_INV_CALLED       | Invalid called device                            |
| 1150 | TERR_CSTA_OPER_INV_CALL_ID      | Invalid call identifier specified                |
| 1151 | TERR_CSTA_OPER_INV_DEV_ID       | Invalid device identifier                        |
| 1152 | TERR_CSTA_OPER_INV_CONN_ID      | Invalid Connection ID is specified               |
| 1154 | TERR_CSTA_OPER_INV_FEATURE      | Invalid feature                                  |
| 1161 | TERR_CSTA_INCOMP_INCORR_STATE   | Incorrect object state                           |
| 1172 | TERR_CSTA_SYSRES_RES_BUSY       | Resource busy                                    |
| 1191 | TERR_CSTA_SECUR_SEQ_NUM_VIOL    | Sequence number violated                         |
|      | Network Attended Transfer/Confe | rence Error Messages                             |
| 1901 | TERR_NATC_UNEXP_CONSULT         | Unexpected request TNetworkConsult               |
| 1902 | TERR_NATC_UNEXP_ALTERNATE       | Unexpected request TNetworkAlternate             |
| 1903 | TERR_NATC_UNEXP_RECONNECT       | Unexpected request TNetworkReconnect             |
| 1904 | TERR_NATC_UNEXP_TRANSFER        | Unexpected request TNetworkTransfer              |
| 1905 | TERR_NATC_UNEXP_MERGE           | Unexpected request for TNetworkMerge             |
| 1906 | TERR_NATC_UNEXP_SST             | Unexpected request<br>TNetworkSingleStepTransfer |
| 1907 | TERR_NATC_UNEXP_NPS             | Unexpected request<br>TNetworkPrivateService     |
| 1908 | TERR_NATC_UNEXP_MSG             | Unexpected message                               |

172 Framework 8.0 S

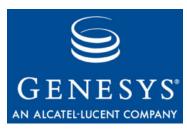

Chapter

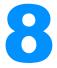

# **Common Configuration Options**

Unless otherwise noted, the common configuration options that this chapter describes are common to all Genesys server applications and applicable to any Framework server component. This chapter includes the following sections:

- Setting Configuration Options, page 174
- Mandatory Options, page 174
- Log Section, page 174
- Log-Extended Section, page 188
- Log-Filter Section, page 190
- Log-Filter-Data Section, page 190
- Security Section, page 191
- SML Section, page 191
- Common Section, page 193
- Changes from 7.6 to 8.0, page 193

**Note:** Some server applications also support log options that are unique to them. For descriptions of a particular application's unique log options, refer to the chapter/document about that application.

## **Setting Configuration Options**

Unless specified otherwise, set common configuration options in the Options tab of the Application object.

Warning! Configuration section names, configuration option names, and predefined option values are case-sensitive. Type them in Configuration Manager exactly as they are documented in this chapter.

## **Mandatory Options**

You do not have to configure any common options to start Server applications.

## **Log Section**

This section must be called Log.

### verbose

Default Value: all Valid Values:

all All log events (that is, log events of the Standard, Trace,

Interaction, and Debug levels) are generated.

debug The same as all.

trace Log events of the Trace level and higher (that is, log events of

the Standard, Interaction, and Trace levels) are generated, but

log events of the Debug level are not generated.

Log events of the Interaction level and higher (that is, log interaction

> events of the Standard and Interaction levels) are generated, but log events of the Trace and Debug levels are not generated.

Log events of the Standard level are generated, but log events standard

of the Interaction, Trace, and Debug levels are not generated.

none No output is produced.

Changes Take Effect: Immediately

Determines whether a log output is created. If it is, specifies the minimum level of log events generated. The log events levels, starting with the highest priority level, are Standard, Interaction, Trace, and Debug. See also "Log Output Options" on page 180.

**Note:** For definitions of the Standard, Interaction, Trace, and Debug log levels, refer to the *Framework 8.0 Management Layer User's Guide*, Framework 8.0 Genesys Administrator Help, or to Framework 8.0 Solution Control Interface Help.

### buffering

Default Value: true Valid Values:

true Enables buffering.
false Disables buffering.
Changes Take Effect: Immediately

Turns on/off operating system file buffering. The option is applicable only to the stderr and stdout output (see page 180). Setting this option to true increases the output performance.

**Note:** When buffering is enabled, there might be a delay before log messages appear at the console.

### segment

Default Value: false

Valid Values:

false No segmentation is allowed.

\( \text{number} \rangle \text{ KB or } \) Sets the maximum segment size, in kilobytes. The minimum

<number> segment size is 100 KB.

⟨number⟩ MB
Sets the maximum segment size, in megabytes.

In Sets the number of hours for the segment to stay open. The

minimum number is 1 hour.

Changes Take Effect: Immediately

Specifies whether there is a segmentation limit for a log file. If there is, sets the mode of measurement, along with the maximum size. If the current log segment exceeds the size set by this option, the file is closed and a new one is created. This option is ignored if log output is not configured to be sent to a log file.

### expire

Default Value: false

Valid Values:

false No expiration; all generated segments are stored.

\( \text{number} \) file or Sets the maximum number of log files to store. Specify a

\(\text{number}\) number from 1−1000.

\( \text{number} \rangle \) day
Sets the maximum number of days before log files are

deleted. Specify a number from 1–100.

Changes Take Effect: Immediately

Determines whether log files expire. If they do, sets the measurement for determining when they expire, along with the maximum number of files (segments) or days before the files are removed. This option is ignored if log output is not configured to be sent to a log file.

**Note:** If an option's value is set incorrectly—out of the range of valid values— it will be automatically reset to 10.

### keep-startup-file

Default Value: false

Valid Values:

false No startup segment of the log is kept.

true A startup segment of the log is kept. The size of the segment

equals the value of the segment option.

<number > KB Sets the maximum size, in kilobytes, for a startup segment of

<number > MB Sets the maximum size, in megabytes, for a startup segment

of the log.

Changes Take Effect: After restart

Specifies whether a startup segment of the log, containing the initial T-Server configuration, is to be kept. If it is, this option can be set to true or to a specific size. If set to true, the size of the initial segment will be equal to the size of the regular log segment defined by the segment option. The value of this option will be ignored if segmentation is turned off (that is, if the segment option set to false).

**Note:** This option applies only to T-Servers.

### messagefile

Default Value: As specified by a particular application

Valid Values: <string>. Lms (message file name)

Changes Take Effect: Immediately, if an application cannot find its \*. lms file

at startup

Specifies the file name for application-specific log events. The name must be valid for the operating system on which the application is running. The option value can also contain the absolute path to the application-specific \*. Ims file. Otherwise, an application looks for the file in its working directory.

**Warning!** An application that does not find its \*. Lms file at startup cannot generate application-specific log events and send them to Message Server.

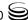

### message format

Default Value: short

Valid Values:

short An application uses compressed headers when writing log records in

its log file.

An application uses complete headers when writing log records in its

log file.

Changes Take Effect: Immediately

Specifies the format of log record headers that an application uses when writing logs in the log file. Using compressed log record headers improves application performance and reduces the log file's size.

With the value set to short:

- A header of the log file or the log file segment contains information about the application (such as the application name, application type, host type, and time zone), whereas single log records within the file or segment omit this information.
- A log message priority is abbreviated to Std, Int, Trc, or Dbg, for Standard, Interaction, Trace, or Debug messages, respectively.
- The message ID does not contain the prefix GCTI or the application type ID.

A log record in the full format looks like this:

2002-05-07T18:11:38.196 Standard Localhost cfg\_dbserver GCTI-00-05060 Application started

A log record in the short format looks like this:

2002-05-07T18:15:33.952 Std 05060 Application started

**Note:** Whether the full or short format is used, time is printed in the format specified by the time\_format option.

### time convert

Default Value: Local

Valid Values:

The time of log record generation is expressed as a local time, based

on the time zone and any seasonal adjustments. Time zone information of the application's host computer is used.

utc The time of log record generation is expressed as Coordinated

Universal Time (UTC).

Changes Take Effect: Immediately

Specifies the system in which an application calculates the log record time when generating a log file. The time is converted from the time in seconds since the Epoch (00:00:00 UTC, January 1, 1970).

### time format

Default Value: time Valid Values:

The time string is formatted according to the HH:MM:SS.sss (hours, time

minutes, seconds, and milliseconds) format.

locale The time string is formatted according to the system's locale. IS08601 The date in the time string is formatted according to the ISO 8601

format. Fractional seconds are given in milliseconds.

Changes Take Effect: Immediately

Specifies how to represent, in a log file, the time when an application generates log records.

A log record's time field in the ISO 8601 format looks like this:

2001-07-24T04:58:10.123

### print-attributes

Default Value: false

Valid Values:

true Attaches extended attributes, if any exist, to a log event sent to log

output.

false Does not attach extended attributes to a log event sent to log output.

Changes Take Effect: Immediately

Specifies whether the application attaches extended attributes, if any exist, to a log event that it sends to log output. Typically, log events of the Interaction log level and Audit-related log events contain extended attributes. Setting this option to true enables audit capabilities, but negatively affects performance. Genesys recommends enabling this option for Solution Control Server and Configuration Server when using audit tracking. For other applications, refer to Genesys 8.0 Combined Log Events Help to find out whether an application generates Interaction-level and Audit-related log events; if it does, enable the option only when testing new interaction scenarios.

### check-point

Default Value: 1 Valid Values: 0-24

Changes Take Effect: Immediately

Specifies, in hours, how often the application generates a check point log event, to divide the log into sections of equal time. By default, the application generates this log event every hour. Setting the option to 0 prevents the generation of check-point events.

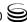

### memory

Default Value: No default value

Valid Values: <string> (memory file name)

Changes Take Effect: Immediately

Specifies the name of the file to which the application regularly prints a snapshot of the memory output, if it is configured to do this (see "Log Output Options" on page 180). The new snapshot overwrites the previously written data. If the application terminates abnormally, this file will contain the latest log messages. Memory output is not recommended for processors with a CPU frequency lower than 600 MHz.

**Note:** If the file specified as the memory file is located on a network drive, an application does not create a snapshot file (with the extension \*.memory.log).

### memory-storage-size

Default Value: 2 MB

Valid Values:

\( \text{number} \rangle \text{KB or \( \text{number} \rangle \) The size of the memory output, in kilobytes.

The minimum value is 128 KB.

⟨number⟩ MB
The size of the memory output, in megabytes.

The maximum value is 64 MB.

Changes Take Effect: When memory output is created

Specifies the buffer size for log output to the memory, if configured. See also "Log Output Options" on page 180.

### spool

Changes Take Effect: Immediately

Specifies the folder, including full path to it, in which an application creates temporary files related to network log output. If you change the option value while the application is running, the change does not affect the currently open network output.

### compatible-output-priority

Default Value: false

Valid Values:

The log of the level specified by "Log Output Options" is sent to the

specified output.

The log of the level specified by "Log Output Options" and higher

levels is sent to the specified output.

Changes Take Effect: Immediately

Specifies whether the application uses 6.x output logic. For example, you configure the following options in the Log section for a 6.x application and for a 7.x application:

```
[Loa]
verbose = all
debug = file1
standard = file2
```

The log file content of a 6.x application is as follows:

- file1 contains Debug messages only.
- file2 contains Standard messages only.

The log file content of a 7.x application is as follows:

- file1 contains Debug, Trace, Interaction, and Standard messages.
- file2 contains Standard messages only.

If you set compatible-output-priority to true in the 7.x application, its log file content will be the same as for the 6.x application.

**Warning!** Genesys does not recommend changing the default value of this option unless you have specific reasons to use the 6.x log output logic—that is, to mimic the output priority as implemented in releases 6.x. Setting this option to true affects log consistency.

## **Log Output Options**

To configure log outputs, set log level options (all, alarm, standard, interaction, trace, and/or debug) to the desired types of log output (stdout, stderr, network, memory, and/or [filename], for log file output).

You can use:

- One log level option to specify different log outputs.
- One log output type for different log levels.
- Several log output types simultaneously, to log events of the same or different log levels.

You must separate the log output types by a comma when you are configuring more than one output for the same log level. See "Examples" on page 184.

- **Warnings!** If you direct log output to a file on the network drive, an application does not create a snapshot log file (with the extension \*.snapshot.log) in case it terminates abnormally.
  - Directing log output to the console (by using the stdout or stderr settings) can affect application performance. Avoid using these log output settings in a production environment.

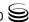

**Note:** The log output options are activated according to the setting of the verbose configuration option.

#### all

Default Value: No default value Valid Values (log output types):

stdout Log events are sent to the Standard output (stdout).

Log events are sent to the Standard error output (stderr).

Log events are sent to Message Server, which can reside

anywhere on the network. Message Server stores the log events in

the Log Database.

Setting the all log level option to the network output enables an application to send log events of the Standard, Interaction, and Trace levels to Message Server. Debug-level log events are neither sent to Message Server nor stored in the Log Database.

memory Log events are sent to the memory output on the local disk. This

is the safest output in terms of the application performance.

[filename] Log events are stored in a file with the specified name. If a path is

not specified, the file is created in the application's working

directory.

Changes Take Effect: Immediately

Specifies the outputs to which an application sends all log events. The log output types must be separated by a comma when more than one output is configured. For example:

all = stdout, logfile

**Note:** To ease the troubleshooting process, consider using unique names for log files that different applications generate.

#### alarm

Default Value: No default value Valid Values (log output types):

Log events are sent to the Standard output (stdout).

Stderr Log events are sent to the Standard error output (stderr).

network Log events are sent to Message Server, which resides anywhere

on the network, and Message Server stores the log events in the

Log Database.

memory Log events are sent to the memory output on the local disk. This

is the safest output in terms of the application performance.

[filename] Log events are stored in a file with the specified name. If a path

is not specified, the file is created in the application's working

directory.

Changes Take Effect: Immediately

Specifies the outputs to which an application sends the log events of the Alarm level. The log output types must be separated by a comma when more than one output is configured. For example:

standard = stderr, network

#### standard

Default Value: No default value Valid Values (log output types):

stdout Log events are sent to the Standard output (stdout).

Log events are sent to the Standard error output (stderr).

Log events are sent to Message Server, which can reside

anywhere on the network. Message Server stores the log events

in the Log Database.

memory Log events are sent to the memory output on the local disk. This

is the safest output in terms of the application performance.

[filename] Log events are stored in a file with the specified name. If a path

is not specified, the file is created in the application's working

directory.

Changes Take Effect: Immediately

Specifies the outputs to which an application sends the log events of the Standard level. The log output types must be separated by a comma when more than one output is configured. For example:

standard = stderr, network

#### interaction

Default Value: No default value Valid Values (log output types):

stdout Log events are sent to the Standard output (stdout).

Log events are sent to the Standard error output (stderr).

Log events are sent to Message Server, which can reside

anywhere on the network. Message Server stores the log events

in the Log Database.

memory Log events are sent to the memory output on the local disk. This

is the safest output in terms of the application performance.

[filename] Log events are stored in a file with the specified name. If a path

is not specified, the file is created in the application's working

directory.

Changes Take Effect: Immediately

Specifies the outputs to which an application sends the log events of the Interaction level and higher (that is, log events of the Standard and Interaction levels). The log outputs must be separated by a comma when more than one output is configured. For example:

interaction = stderr, network

#### trace

Default Value: No default value Valid Values (log output types):

stdout Log events are sent to the Standard output (stdout).

Log events are sent to the Standard error output (stderr).

Log events are sent to Message Server, which can reside

anywhere on the network. Message Server stores the log events

in the Log Database.

memory Log events are sent to the memory output on the local disk. This

is the safest output in terms of the application performance.

[filename] Log events are stored in a file with the specified name. If a path

is not specified, the file is created in the application's working

directory.

Changes Take Effect: Immediately

Specifies the outputs to which an application sends the log events of the Trace level and higher (that is, log events of the Standard, Interaction, and Trace levels). The log outputs must be separated by a comma when more than one output is configured. For example:

trace = stderr, network

#### debug

Default Value: No default value Valid Values (log output types):

Log events are sent to the Standard output (stdout).

Log events are sent to the Standard error output (stderr).

memory Log events are sent to the memory output on the local disk. This

is the safest output in terms of the application performance.

[filename] Log events are stored in a file with the specified name. If a path

is not specified, the file is created in the application's working

directory.

Changes Take Effect: Immediately

Specifies the outputs to which an application sends the log events of the Debug level and higher (that is, log events of the Standard, Interaction, Trace, and Debug levels). The log output types must be separated by a comma when more than one output is configured—for example:

debug = stderr, /usr/local/genesys/logfile

**Note:** Debug-level log events are never sent to Message Server or stored in the Log Database.

#### Log File Extensions

You can use the following file extensions to identify log files that an application creates for various types of output:

- \*.log—Assigned to log files when you configure output to a log file. For example, if you set standard = confservlog for Configuration Server, it prints log messages into a text file called confservlog.
- \*.qsp—Assigned to temporary (spool) files when you configure output to
  the network but the network is temporarily unavailable. For example, if
  you set standard = network for Configuration Server, it prints log messages
  into a file called confserv. <time\_stamp>.qsp during the time the network is
  not available.
- \*.snapshot.log—Assigned to files that contain the output snapshot when
  you configure output to a log file. The file contains the last log messages
  that an application generates before it terminates abnormally. For example,
  if you set standard = confservlog for Configuration Server, it prints the last
  log message into a file called confserv. <time\_stamp>.snapshot.log in case
  of failure

**Note:** Provide \*.snapshot.log files to Genesys Technical Support when reporting a problem.

\*.memory.log—Assigned to log files that contain the memory output snapshot when you configure output to memory and redirect the most recent memory output to a file. For example, if you set standard = memory and memory = confserv for Configuration Server, it prints the latest memory output to a file called confserv. <time\_stamp>.memory.log.

## **Examples**

This section presents examples of a Log section that you might configure for an application when that application is operating in production mode and in two lab modes, debugging and troubleshooting.

### **Production Mode Log Section**

[log]
verbose = standard
standard = network, logfile

With this configuration, an application only generates the log events of the Standard level and sends them to Message Server, and to a file named Logfile, which the application creates in its working directory. Genesys recommends that you use this or a similar configuration in a production environment.

**Warning!** Directing log output to the console (by using the stdout or stderr settings) can affect application performance. Avoid using these log output settings in a production environment.

#### **Lab Mode Log Section**

```
[log]
verbose = all
all = stdout, /usr/local/genesys/logfile
trace = network
```

With this configuration, an application generates log events of the Standard, Interaction, Trace, and Debug levels, and sends them to the standard output and to a file named Logfile, which the application creates in the /usr/local/genesys/ directory. In addition, the application sends log events of the Standard, Interaction, and Trace levels to Message Server. Use this configuration to test new interaction scenarios in a lab environment.

### Failure-Troubleshooting Log Section

```
[log]
verbose = all
standard = network
all = memory
memory = logfile
memory-storage-size = 32 MB
```

With this configuration, an application generates log events of the Standard level and sends them to Message Server. It also generates log events of the Standard, Interaction, Trace, and Debug levels, and sends them to the memory output. The most current log is stored to a file named Logfile, which the application creates in its working directory. Increased memory storage allows an application to save more of the log information generated before a failure.

**Note:** If you are running an application on UNIX, and you do not specify any files in which to store the memory output snapshot, a core file that the application produces before terminating contains the most current application log. Provide the application's core file to Genesys Technical Support when reporting a problem.

## **Debug Log Options**

The options in this section enable you to generate Debug logs containing information about specific operations of an application.

#### x-conn-debug-open

Default Value: 0 Valid Values:

Log records are not generated.Log records are generated.

Changes Take Effect: After restart

Generates Debug log records about "open connection" operations of the application.

**Warning!** Use this option only when requested by Genesys Technical Support.

#### x-conn-debug-select

Default Value: 0 Valid Values:

Log records are not generated.Log records are generated.

Changes Take Effect: After restart

Generates Debug log records about "socket select" operations of the application.

**Warning!** Use this option only when requested by Genesys Technical Support.

#### x-conn-debug-timers

Default Value: 0 Valid Values

Log records are not generated.Log records are generated.

Changes Take Effect: After restart

Generates Debug log records about the timer creation and deletion operations of the application.

**Warning!** Use this option only when requested by Genesys Technical Support.

#### x-conn-debug-write

Default Value: 0 Valid Values:

Log records are not generated.Log records are generated.

Changes Take Effect: After restart

186 Framework 8.0 S

Generates Debug log records about "write" operations of the application.

**Warning!** Use this option only when requested by Genesys Technical Support.

#### x-conn-debug-security

Default Value: 0 Valid Values:

Log records are not generated.Log records are generated.

Changes Take Effect: After restart

Generates Debug log records about security-related operations, such as Transport Layer Security and security certificates.

**Warning!** Use this option only when requested by Genesys Technical Support.

#### x-conn-debug-api

Default Value: 0 Valid Values:

Log records are not generated.Log records are generated.

Changes Take Effect: After restart

Generates Debug log records about connection library function calls.

**Warning!** Use this option only when requested by Genesys Technical Support.

#### x-conn-debug-dns

Default Value: 0 Valid Values:

Log records are not generated.Log records are generated.

Changes Take Effect: After restart

Generates Debug log records about DNS operations.

**Warning!** Use this option only when requested by Genesys Technical Support.

#### x-conn-debug-all

Default Value: 0 Valid Values:

Log records are not generated.

Log records are generated.

Changes Take Effect: After restart

Generates Debug log records about open connection, socket select, timer creation and deletion, write, security-related, and DNS operations, and connection library function calls. This option is the same as enabling or disabling all of the previous x-conn-debug-(op type) options.

**Warning!** Use this option only when requested by Genesys Technical Support.

## **Log-Extended Section**

This section must be called Log-extended.

#### level-reassign-<eventID>

Default Value: Default value of log event <eventID>

Valid Values:

The log level of log event <eventID> is set to Alarm.

The log level of log event <eventID> is set to Standard.

The log level of log event <eventID> is set to Interaction.

The log level of log event <eventID> is set to Interaction.

The log level of log event <eventID> is set to Trace.

The log level of log event <eventID> is set to Debug.

The log event <eventID> is not recorded in a log.

Changes Take Effect: Immediately

Specifies a log level for log event <eventID> that is different than its default level, or disables log event <eventID> completely. If no value is specified, the log event retains its default level. This option is useful when you want to customize the log level for selected log events.

These options can be deactivated with the option Level-reassign-disable.

**Warning!** Use caution when making these changes in a production environment.

> Depending on the log configuration, changing the log level to a higher priority may cause the log event to be logged more often or to a greater number of outputs. This could affect system performance.

> Likewise, changing the log level to a lower priority may cause the log event to be not logged at all, or to be not logged to specific outputs, thereby losing important information. The same applies to any alarms associated with that log event.

In addition to the preceding warning, take note of the following:

- Logs can be customized only by release 7.6 or later applications.
- When the log level of a log event is changed to any level except none, it is subject to the other settings in the [log] section at its new level. If set to none, it is not logged and is therefore not subject to any log configuration.
- Using this feature to change the log level of a log changes only its priority; it does not change how that log is treated by the system. For example, increasing the priority of a log to Alarm level does not mean that an alarm will be associated with it.
- Each application in a High Availability (HA) pair can define its own unique set of log customizations, but the two sets are not synchronized with each other. This can result in different log behavior depending on which application is currently in primary mode.
- This feature is not the same as a similar feature in Universal Routing Server (URS) release 7.2 or later. In this Framework feature, the priority of log events are customized. In the URS feature, the priority of debug messages only are customized. Refer to the *Universal Routing Reference Manual* for more information about the URS feature.
- You cannot customize any log event that is not in the unified log record format. Log events of the Alarm, Standard, Interaction, and Trace levels feature the same unified log record format.

#### **Example**

This is an example of using customized log level settings, subject to the following log configuration:

[log] verbose=interaction all=stderr interaction=log\_file standard=network

Before the log levels of the log are changed:

- Log event 1020, with default level standard, is output to stderr and log\_file, and sent to Message Server.
- Log event 2020, with default level standard, is output to stderr and log\_file, and sent to Message Server.
- Log event 3020, with default level trace, is output to stderr.
- Log event 4020, with default level debug, is output to stderr.

Extended log configuration section:

[log-extended] Level-reassign-1020=none level-reassign-2020=interaction level-reassign-3020=interaction level-reassign-4020=standard

After the log levels are changed:

- Log event 1020 is disabled and not logged.
- Log event 2020 is output to stderr and log\_file.
- Log event 3020 is output to stderr and log\_file.
- Log event 4020 is output to stderr and Log\_file, and sent to Message Server.

#### level-reassign-disable

Default Value: false Valid Values: true, false

Changes Take Effect: Immediately

When this option is set to true, the original (default) log level of all log events in the [log-extended] section are restored. This option is useful when you want to use the default levels, but not delete the customization statements.

## **Log-Filter Section**

The Log-filter section contains configuration options used to define the default treatment of filtering data in log output. This section contains one configuration option, default-filter-type. Refer to the chapter "Hide Selected Data in Logs" in the Genesys 8.0 Security Deployment Guide for complete information about this option.

## **Log-Filter-Data Section**

The log-filter-data section contains configuration options used to define the treatment of filtering data in log output on a key-by-key basis. This section contains one configuration option in the form of (key name). Refer to the

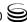

chapter "Hide Selected Data in Logs" in the *Genesys 8.0 Security Deployment Guide* for complete information about this option.

## **Security Section**

The security section contains configuration options used to specify security elements for your system. In addition to other options that may be required by your application, this section contains the configuration option disable-rbac, which is used to enable or disable Role-Based Access Control for an application. Refer to the chapter "Role-Based Access Control" in the *Genesys 8.0 Security Deployment Guide* for complete information about this option.

## **SML Section**

This section must be called sml.

Options in this section are defined in the Annex tab of the Application object.

#### Warning!

Use the first three options in this section (heartbeat-period, heartbeat-period-thread-class-<n>, and hangup-restart) with great care, and only with those applications for which support for this functionality has been announced. Failure to use these options properties could result in unexpected behavior, from ignoring the options to an unexpected restart of the application.

#### heartbeat-period

Default Value: None

Valid Values:

This method of detecting an unresponsive application is not

used by this application.

3-604800 Length of timeout, in seconds; equivalent to 3 seconds–7 days.

Changes Take Effect: Immediately

Specifies the maximum amount of time, in seconds, in which heartbeat messages are expected from an application. If the Management Layer does not receive a heartbeat message from the application within this period, it assumes the application is not responding and carries out corrective action.

This option can also be used to specify the maximum heartbeat interval for threads registered with class zero (0). This thread class is reserved for use by the Management Layer only.

If this option is not configured or is set to zero (0), heartbeat detection is not used by this application.

#### heartbeat-period-thread-class-<n>

Default Value: None

Valid Values:

Value specified by heartbeat-period in application is used.

Length of timeout, in seconds; equivalent to 3 seconds—7 days.

Changes Take Effect: Immediately

Specifies the maximum amount of time, in seconds, in which heartbeat messages are expected from a thread of class <n> registered by an application. If a heartbeat message from the thread is not received within this period, the thread is assumed to be not responding, and therefore, the application is unable to provide service.

If this option is not configured or is set to zero (0), but the application has registered one or more threads of class <n>, the value specified by the value of heartbeat-period for the application will also be applied to these threads.

Refer to application-specific documentation to determine what thread classes are used.

#### hangup-restart

Default Value: true

Valid Values: true, false

Changes Take Effect: Immediately

If set to true (the default), specifies that LCA is to restart the unresponsive application immediately, without any further interaction from Solution Control Server

If set to false, specifies that LCA is only to notify that the application has stopped responding.

#### suspending-wait-timeout

Default Value: 10 Valid Values: 5-600

Changes Take Effect: Immediately

Specifies a timeout (in seconds) after the Stop Graceful command is issued to an application during which the status of the application should change to Suspending if the application supports graceful shutdown. If the status of the application does not change to Suspending before the timeout expires, it is assumed that the application does not support graceful shutdown, and it is stopped ungracefully.

Use this option if you are unsure whether the Application supports graceful shutdown.

**Note:** Genesys recommends that you do not set this option for any Management Layer component (Configuration Server, Message Server, Solution Control Server, or SNMP Master Agent) or any DB Server. These components by definition do not support graceful shutdown, so this option is not required.

## **Common Section**

This section must be called common.

#### enable-async-dns

Default Value: off Valid Values:

off Disables asynchronous processing of DNS requests.

Enables asynchronous processing of DNS requests.

Changes Take Effect: Immediately

Enables the asynchronous processing of DNS requests such as, for example, host-name resolution.

**Warnings!** • Use this option only when requested by Genesys Technical Support.

• Use this option only with T-Servers.

#### rebind-delay

Default Value: 10 Valid Values: 0–600

Changes Take Effect: After restart

Specifies the delay, in seconds, between socket-bind operations that are being executed by the server. Use this option if the server has not been able to successfully occupy a configured port.

**Warning!** Use this option only when requested by Genesys Technical Support.

## Changes from 7.6 to 8.0

Table 24 on page 194 provides all the changes to common configuration options between release 7.6 and the latest 8.0 release.

Table 24: Common Configuration Option Changes from 7.6 to 8.0

| Option Name                            | Option Values                  | Type of Change | Details                      |  |
|----------------------------------------|--------------------------------|----------------|------------------------------|--|
| log Section                            |                                |                |                              |  |
| expire                                 | Increased range of value       | Modified       | See description on page 175. |  |
| log-filter Section                     |                                |                |                              |  |
| default-filter-type                    | Additional option values       | Modified       | See description on page 190. |  |
|                                        | log-filter-data                | Section        |                              |  |
| <key name=""></key>                    | Additional option values       | Modified       | See description on page 190. |  |
|                                        | security Section (New Section) |                |                              |  |
| disable-rbac                           | true, false                    | New            | See description on page 191. |  |
| sml Section                            |                                |                |                              |  |
| heartbeat-period                       | 3–604800 seconds               | New            | See description on page 191. |  |
| heartbeat-period-thread-class- <n></n> | 3–604800 seconds               | New            | See description on page 192. |  |
| hangup-restart                         | true, false                    | New            | See description on page 192. |  |
| suspending-wait-timeout                | 5-600                          | New            | See description on page 192. |  |

194 Framework 8.0 S

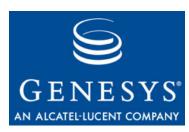

Chapter

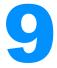

# **T-Server Common Configuration Options**

This chapter describes the configuration options that are generally common to all T-Server types, with some exceptions noted. It contains the following sections:

- Setting Configuration Options, page 195
- Mandatory Options, page 196
- T-Server Section, page 196
- License Section, page 201
- Agent-Reservation Section, page 204
- Multi-Site Support Section, page 205
- Translation Rules Section, page 215
- Backup-Synchronization Section, page 216
- Call-Cleanup Section, page 217
- Security Section, page 219
- Timeout Value Format, page 219
- Changes from Release 7.6 to 8.0, page 220

T-Server also supports common log options described in Chapter 8, "Common Configuration Options," on page 173.

## **Setting Configuration Options**

Unless it is specified otherwise, you set configuration options in Configuration Manager in the corresponding sections on the Options tab for the T-Server Application object.

## **Mandatory Options**

Except as noted for certain environments, the configuration of common options is not required for basic T-Server operation.

## **T-Server Section**

The T-Server section contains the configuration options that are used to support the core features common to all T-Servers.

**TServer** This section must be called TServer.

#### ani-distribution

Default Value: inbound-calls-only

Valid Values: inbound-calls-only, all-calls, suppressed

Changes Take Effect: Immediately

Controls the distribution of the ANI information in TEvent messages. When this option is set to all-calls, the ANI attribute will be reported for all calls for which it is available. When this option is set to suppressed, the ANI attribute will not be reported for any calls. When this option is set to inbound-calls-only, the ANI attribute will be reported for inbound calls only.

#### background-processing

Default Value: false Valid Values: true, false

Changes Take Effect: Immediately

When set to true, T-Server processes all client requests in the background, giving higher priority to the rest of the messages. This ensures that it processes these messages without any significant delay.

With Background Processing functionality enabled, T-Server processes all switch messages immediately and waits until there are no switch messages before processing the message queue associated with T-Server client requests. T-Server reads all connection sockets immediately and places client requests in the input buffer, which prevents T-Server clients from disconnecting because of configured timeouts.

When T-Server processes client requests from the message queue, requests are processed in the order in which T-Server received them.

When set to false, T-Server processes multiple requests from one T-Server client before proceeding to the requests from another T-Server client, and so on.

**Note:** Use of this option can negatively impact T-Server processing speed.

#### background-timeout

Default Value: 60 msec

Valid Values: See "Timeout Value Format" on page 219.

Changes Take Effect: Immediately

Specifies the time interval that T-Server waits before processing client requests in background mode. You must set the background-processing option to true in order for this option to take effect.

#### check-tenant-profile

Default Value: false Valid Values: true, false

Changes Take Effect: For the next connected client

When set to true, T-Server only allows a client to register if the client provides the correct name and password of a T-Server Tenant. If the client provides the Tenant name concatenated with a slash (/) and the Tenant password for the Tenant to which T-Server belongs as the value of AttributeApplicationPassword in the TRegisterClient request, T-Server allows that client to register DNs that are included in the switch configuration in the Configuration Database, but it does not allow the client to register DNs that are *not* included in the switch configuration.

#### consult-user-data

Default Value: separate

Valid Values:

separate Stores user data for original and consultation calls in separate

structures. The data attached to the original call is available for review or changes only to the parties of that call. The data attached to the consultation call is available only to the parties of

the consultation call.

inherited Copies user data from an original call to a consultation call when

the consultation call is created; thereafter, stores user data separately for the original and the consultation call. Changes to the original call's user data are not available to the parties of the

consultation call, and vice versa.

joint Stores user data for an original call and a consultation call in one

structure. The user data structure is associated with the original call, but the parties of both the original and consultation calls can

see and make changes to the common user data.

Changes Take Effect: For the next consultation call created

Specifies the method for handling user data in a consultation call.

Note: A T-Server client can also specify the consult-user-data mode in the Extensions attribute ConsultUserData key for a conference or transfer request. If it is specified, the method of handling user data is based on the value of the ConsultUserData key-value pair of the request and takes precedence over the T-Server consult-user-data option. If it is not specified in the client request, the value specified in the consult-user-data option applies.

#### customer-id

Default Value: No default value. (A value must be specified for a multi-tenant environment.)

Valid Values: Any character string Changes Take Effect: Immediately

Identifies the T-Server customer. You must set this option to the name of the tenant that is using this T-Server. You must specify a value for this option if you are working in a multi-tenant environment.

**Note:** Do not configure the customer-id option for single-tenant environments.

#### dn-scope

Default Value: undefined

Valid Values: undefined, switch, office, tenant

Specifies whether DNs associated with the Switch, Switching Office, or Tenant objects will be considered in the T-Server monitoring scope, enabling T-Server to report calls to or from those DNs as internal.

With a value of tenant, all DNs associated with the switches that are within the Tenant will be in the T-Server monitoring scope. With a value of office, all DNs associated with the switches that are within the Switching Office will be in the T-Server monitoring scope. With a value of switch, all DNs associated with the Switch will be in the T-Server monitoring scope.

With a value of undefined (the default), pre-8.0 T-Server behavior applies.

**Note:** Setting the option to a value of office or tenant, which requires T-Server to monitor a large set of configuration data, may negatively affect T-Server performance.

#### log-trace-flags

 $Default\ Value:\ \verb++iscc+,\ \verb++cfg$dn+,\ \verb--cfgserv+,\ \verb++passwd+,\ \verb++udata+,\ \verb--devlink+,\ \verb--sw+,$ 

-req, -callops, -conn, -client

Valid Values (in any combination):

+/-iscc Turns on/off the writing of information about Inter Server Call

Control (ISCC) transactions.

+/-cfg\$dn Turns on/off the writing of information about DN

configuration.

+/-cfgserv Turns on/off the writing of messages from Configuration

Server.

+/-passwd Turns on/off the writing of AttributePassword in TEvents.

+/-udata Turns on/off the writing of attached data.

+/-devlink Turns on/off the writing of information about the link used to

send CTI messages to the switch (for multilink environments).

+/-sw Reserved by Genesys Engineering.
+/-req Reserved by Genesys Engineering.
+/-callops Reserved by Genesys Engineering.
+/-conn Reserved by Genesys Engineering.

+/-client Turns on/off the writing of additional information about the

client's connection.

Changes Take Effect: Immediately

Specifies—using a space-, comma- or semicolon-separated list—the types of information that are written to the log files.

#### management-port

Default Value: 0

Valid Values: 0 or any valid TCP/IP port

Changes Take Effect: After T-Server is restarted

Specifies the TCP/IP port that management agents use to communicate with

T-Server. If set to 0 (zero), this port is not used.

#### merged-user-data

Default Value: main-only

Valid Values:

main-only
T-Server attaches user data from the remaining call only.
T-Server attaches user data from the merging call.

merged-over-main T-Server attaches user data from the remaining and the

merging call. In the event of equal keys, T-Server uses data

from the merging call.

main-over-merged T-Server attaches data from the remaining and the merging

call. In the event of equal keys, T-Server uses data from the

remaining call.

Changes Take Effect: Immediately

Specifies the data that is attached to the resulting call after a call transfer, conference, or merge completion.

**Note:** The option setting does not affect the resulting data for merging calls if the consult-user-data option is set to joint. (See "consult-user-data" on page 197.)

#### propagated-call-type

Default Value: false Valid Values: true, false

Changes Take Effect: Immediately

Determines what T-Server reports as the value of the CallType attribute in events related to calls that have been synchronized with another site via ISCC, as follows:

- When this option is set to false, T-Server reports the same value of CallType as it did in pre-8.0 releases. T-Server also adds the new PropagatedCallType attribute set to the value of CallType at the origination site. This provides backward compatibility with existing T-Server clients.
- When this option is set to true, T-Server reports the value of CallType as it is at the origination site. T-Server also adds the new LocalCallType attribute set to the same value of CallType in pre-8.0 releases.

#### server-id

Default Value: An integer equal to the value ApplicationDBID as reported by

Configuration Server

Valid Values: Any integer from 0–16383

Changes Take Effect: Immediately

Specifies the Server ID that T-Server uses to generate Connection IDs and other unique identifiers. In a multi-site environment, you must assign each T-Server a unique Server ID, in order to avoid confusion in reporting applications and T-Server behavior.

Configuration of this option is necessary for Framework environments in which there are two or more instances of the Configuration Database.

**Note:** If you do not specify a value for this option, T-Server populates it with the ApplicationDBID as reported by Configuration Server. Each data object in the Configuration Database is assigned a separate DBID that maintains a unique Server ID for each T-Server configured in the database.

**Warning!** Genesys does not recommend using multiple instances of the Configuration Database.

#### user-data-limit

Default Value: 16000 Valid Values: 0-65535

Changes Take Effect: Immediately

Specifies the maximum size (in bytes) of user data in a packed format.

**Note:** When T-Server works in mixed 8.x/7.x/6.x environment, the value of this option must not exceed the default value of 16000 bytes; otherwise, 6.x T-Server clients might fail.

## **License Section**

The License section contains the configuration options that are used to configure T-Server licenses. They set the upper limit of the seat-related DN licenses (tserver\_sdn) that T-Server tries to check out from a license file. See "License Checkout" on page 202.

license

This section must be called License.

**Notes:** T-Server also supports the License-file option described in the *Genesys Licensing Guide*.

The License section is not applicable to Network T-Server for DTAG.

If you use two or more T-Servers, and they share licenses, you must configure the following options in the License section of the T-Servers.

#### num-of-licenses

Default Value: 0 or max (all available licenses)

Valid Values: 0 or string max Changes Take Effect: Immediately

Specifies how many DN licenses T-Server checks out. T-Server treats a value of 0 (zero) the same as it treats max—that is, it checks out all available licenses.

The sum of all num-of-licenses values for all concurrently deployed T-Servers must not exceed the number of seat-related DN licenses (tserver\_sdn) in the corresponding license file. The primary and backup T-Servers share the same licenses, and therefore they need to be counted only once. T-Server checks out the number of licenses indicated by the value for this option, regardless of the number actually in use.

#### num-sdn-licenses

Default Value: 0 or max (All DN licenses are seat-related)

Valid Values: String max (equal to the value of num-of-licenses), or any

integer from 0-9999

Changes Take Effect: Immediately

Specifies how many seat-related licenses T-Server checks out. A value of 0 (zero) means that T-Server does not grant control of seat-related DNs to any client, and it does not look for seat-related DN licenses at all.

The sum of all num-sdn-licenses values for all concurrently deployed T-Servers must not exceed the number of seat-related DN licenses (tserver\_sdn) in the corresponding license file. The primary and backup T-Servers share the same licenses, and therefore they need to be counted only once. T-Server checks out the number of licenses indicated by the value for this option, regardless of the number actually in use.

**Notes:** For Network T-Servers, Genesys recommends setting this option to  $\emptyset$ .

Be sure to configure in the Configuration Database all the DNs that agents use (Extensions and ACD Positions) and that T-Server should control. For further information, see Chapter 7, "DNs and Agent Logins," page 41.

#### **License Checkout**

Table 25 shows how to determine the number of seat-related DN licenses that T-Server attempts to check out. See the examples on page 203.

Table 25: License Checkout Rules

| Options Settings <sup>a</sup> |                  | License Checkout <sup>b</sup> |
|-------------------------------|------------------|-------------------------------|
| num-of-licenses               | num-sdn-licenses | Seat-related DN licenses      |
| max (or 0)                    | max              | all available                 |
| max (or 0)                    | X                | Х                             |
| max (or 0)                    | 0                | 0                             |
| Х                             | max              | х                             |
| х                             | у                | min (y, x)                    |
| Х                             | 0                | 0                             |

- a. In this table, the following conventions are used: x and y are positive integers; max is the maximum number of licenses that T-Server can check out; min (y, x) is the lesser of the two values defined by y and x, respectively.
- b. The License Checkout column shows the number of licenses that T-Server attempts to check out. The actual number of licenses will depend on the licenses' availability at the time of checkout, and it is limited to 9999.

## **Examples**

This section presents examples of option settings in the License section.

#### Example 1

| If                     |                       | Then                 |
|------------------------|-----------------------|----------------------|
| Options Settings       | License File Settings | License Checkout     |
| num-of-licenses = max  | tserver_sdn = 500     | 500 seat-related DNs |
| num-sdn-licenses = max |                       |                      |

#### Example 2

| If                     |                       | Then                 |
|------------------------|-----------------------|----------------------|
| Options Settings       | License File Settings | License Checkout     |
| num-of-licenses = 1000 | tserver_sdn = 500     | 500 seat-related DNs |
| num-sdn-licenses = max |                       |                      |

#### Example 3

| If                     |                       | Then                 |
|------------------------|-----------------------|----------------------|
| Options Settings       | License File Settings | License Checkout     |
| num-of-licenses = 1000 | tserver_sdn = 600     | 400 seat-related DNs |
| num-sdn-licenses = 400 |                       |                      |

#### Example 4

| If                      |                       | Then                  |
|-------------------------|-----------------------|-----------------------|
| Options Settings        | License File Settings | License Checkout      |
| num-of-licenses = max   | tserver_sdn = 5000    | 1000 seat-related DNs |
| num-sdn-licenses = 1000 |                       |                       |

## **Agent-Reservation Section**

The Agent-Reservation section contains the configuration options that are used to customize the T-Server Agent Reservation feature. See "Agent Reservation" on page 28 section for details on this feature.

#### agent-reservation

This section must be called agent-reservation.

**Note:** The Agent Reservation functionality is currently a software-only feature that is used to coordinate multiple client applications. This feature does not apply to multiple direct or ACD-distributed calls.

#### collect-lower-priority-requests

Default Value: true Valid Values: true, false

Changes Take Effect: Immediately

Specifies whether an agent reservation request is collected, depending on its priority during the time interval specified by the request-collection-time configuration option. When set to false, during the request-collection-time interval T-Server collects reservation requests of the highest priority only, rejecting newly submitted requests that have a lower priority or rejecting all previously submitted requests if a request with a higher priority arrives. When set to true (the default), agent reservation requests are collected as they were in pre-8.0 releases.

#### reject-subsequent-request

Default Value: true

Valid Values:

true T-Server rejects subsequent requests.

false A subsequent request prolongs the current reservation made by the

same client application for the same agent.

Changes Take Effect: Immediately

Specifies whether T-Server rejects subsequent requests from the same client application, for an agent reservation for the same Agent object that is currently reserved.

**Note:** Genesys does not recommend setting this option to false in a multi-site environment in which remote locations use the Agent-Reservation feature.

#### request-collection-time

Default Value: 100 msec

Valid Values: See "Timeout Value Format" on page 219.

Changes Take Effect: Immediately

Specifies the interval that agent reservation requests are collected before a reservation is granted. During this interval, agent reservation requests are delayed, in order to balance successful reservations between client applications (for example, Universal Routing Servers).

#### reservation-time

Default Value: 10000 msec

Valid Values: See "Timeout Value Format" on page 219.

Changes Take Effect: Immediately

Specifies the default interval for which a an Agent DN is reserved. During this interval, the agent cannot be reserved again.

## **Multi-Site Support Section**

The Multi-Site Support section contains the configuration options that are used to support multi-site environments with the Inter Server Call Control (ISCC) feature. The configuration options in this section of the document are grouped with related options that support the same functionality, as follows:

- ISCC Transaction Options, page 207
- Transfer Connect Service Options, page 211
- ISCC/COF Options, page 212
- Event Propagation Options, page 214
- Number Translation Option, page 215

**extrouter** This configuration section must be called extrouter.

For a description of the ways in which T-Server supports multi-site configurations and for an explanation of the configuration possibilities for a multi-site operation, see the "Multi-Site Support" chapter.

**Note:** In a multi-site environment, you must configure the timeout, cast-type, and default-dn options with the same value for both the primary and backup T-Servers. If you do not do this, the value specified for the backup T-Server overrides the value specified for the primary T-Server.

#### match-call-once

Default Value: true

Valid Values:

true ISCC does not process (match) an inbound call that has already been

processed (matched).

false ISCC processes (attempts to match) a call as many times as it arrives

at an ISCC resource or multi-site-transfer target.

Changes Take Effect: Immediately

Specifies how many times ISCC processes an inbound call when it arrives at an ISCC resource. When set to false, ISCC processes (attempts to match) the call even if it has already been processed.

**Note:** Genesys does not recommend changing the default value of the match-call-once option to false unless you have specific reasons. Setting this option to false may lead to excessive or inconsistent call data updates.

#### reconnect-tout

Default Value: 5 sec

Valid Values: See "Timeout Value Format" on page 219. Changes Take Effect: At the next reconnection attempt

Specifies the time interval after which a remote T-Server attempts to connect to this T-Server after an unsuccessful attempt or a lost connection. The number of attempts is unlimited. At startup, T-Server immediately attempts the first connection, without this timeout.

#### report-connid-changes

Default Value: false

Valid Values:

206

true EventPartyChanged is generated. false EventPartyChanged is not generated.

Changes Take Effect: Immediately

Specifies whether the destination T-Server generates EventPartyChanged for the incoming call when the resulting ConnID attribute is different from the ConnID attribute of an instance of the same call at the origination location.

#### use-data-from

Default Value: current

Valid Values:

active The values of UserData and ConnID attributes are taken from the

consultation call.

original The values of UserData and ConnID attributes are taken from the

original call.

active-dataoriginal-call The value of the UserData attribute is taken from the consultation call and the value of ConnID attribute is taken from the original

call.

current If the value of current is specified, the following occurs:

 Before the transfer or conference is completed, the UserData and ConnID attributes are taken from the consultation call.

 After the transfer or conference is completed, EventPartyChanged is generated, and the UserData and ConnID are taken from the original call.

Changes Take Effect: Immediately

Specifies the call from which the values for the UserData and ConnID attributes are taken for a consultation call that is routed or transferred to a remote location.

**Note:** For compatibility with the previous T-Server releases, you can use the values consult, main, and consult-user-data for this option. These are aliases for active, original, and current, respectively.

## **ISCC Transaction Options**

#### cast-type

Default Value: route, route-uui, reroute, direct-callid, direct-uui,

direct-network-callid, direct-notoken, direct-digits,

direct-ani, dnis-pool, pullback

Valid Values: route, route-uui, reroute, direct-callid, direct-uui,

direct-network-callid, direct-notoken, direct-digits,

direct-ani, dnis-pool, pullback

Changes Take Effect: For the next request for the remote service

Specifies—using a space-, comma- or semicolon-separated list—the routing types that can be performed for this T-Server.

The valid values provide for a range of mechanisms that the ISCC feature can support with various T-Servers, in order to pass call data along with calls between locations.

Because switches of different types provide calls with different sets of information parameters, some values might not work with your T-Server. See Table 3 on page 79 for information about supported transaction types by a specific T-Server. The "Multi-Site Support" chapter also provides detailed descriptions of all transaction types.

**Notes:** For compatibility with the previous T-Server releases, you can use the direct value for this option. This is an alias for direct-callid.

An alias, route-notoken, has been added to the route value.

#### default-dn

Default Value: No default value

Valid Values: Any DN

Changes Take Effect: For the next request for the remote service Specifies the DN to which a call is routed when a Destination DN (AttributeOtherDN) is not specified in the client's request for routing. If neither this option nor the client's request contains the destination DN, the client receives EventError.

**Note:** This option is used only for requests with route types route, route-uui, direct-callid, direct-network-callid, direct-uui, direct-notoken, direct-digits, and direct-ani.

#### direct-digits-key

Default Value: CDT\_Track\_Num

Valid Values: Any valid key name of a key-value pair from the UserData

attribute

Changes Take Effect: For the next request for the remote service

Specifies the name of a key from the UserData attribute that contains a string of digits that are used as matching criteria for remote service requests with the direct-digits routing type.

**Note:** For compatibility with the previous T-Server releases, this configuration option has an alias value of cdt-udata-key.

#### dn-for-unexpected-calls

Default Value: No default value

Valid Values: Any DN

Changes Take Effect: Immediately

Specifies a default DN for unexpected calls arriving on an External Routing Point.

#### network-request-timeout

Default Value: 20 sec

Valid Values: See "Timeout Value Format" on page 219. Changes Take Effect: For the next network request

For a premise T-Server, this option specifies the time interval that the premise T-Server waits for a response, after relaying a TNetwork<...> request to the Network T-Server. For a Network T-Server, this option specifies the time interval that the Network T-Server waits for a response from an SCP (Service Control Point), after initiating the processing of the request by the SCP.

When the allowed time expires, the T-Server cancels further processing of the request and generates EventError.

#### register-attempts

Default Value: 5

Valid Values: Any positive integer

Changes Take Effect: For the next registration

Specifies the number of attempts that T-Server makes to register a dedicated

External Routing Point.

#### register-tout

Default Value: 2 sec

Valid Values: See "Timeout Value Format" on page 219.

Changes Take Effect: For the next registration

Specifies the time interval after which T-Server attempts to register a dedicated External Routing Point. Counting starts when the attempt to register a Routing Point fails.

#### request-tout

Default Value: 20 sec

Valid Values: See "Timeout Value Format" on page 219. Changes Take Effect: For the next request for remote service

Specifies the time interval that a T-Server at the origination location waits for a notification of routing service availability from the destination location. Counting starts when the T-Server sends a request for remote service to the destination site.

#### resource-allocation-mode

Default Value: circular

#### Valid Values:

home T-Server takes an alphabetized (or numerically sequential) list of

> configured DNs and reserves the first available DN from the top of the list for each new request. For example, if the first DN is not available, the second DN is allocated for a new request. If the first DN is freed by the time the next request comes, the first DN is

allocated for this next request.

circular T-Server takes the same list of configured DNs, but reserves a

subsequent DN for each subsequent request. For example, when the first request comes, T-Server allocates the first DN; when the second request comes, T-Server allocates the second DN; and so on.

T-Server does not reuse the first DN until reaching the end of the DN

list.

Changes Take Effect: Immediately

Specifies the manner in which T-Server allocates resources (that is, DNs of the External Routing Point type and Access Resources with Resource Type dnis) for multi-site transaction requests.

#### resource-load-maximum

Default Value: 0

Valid Values: Any positive integer Changes Take Effect: Immediately

Specifies the maximum number of ISCC routing transactions that can be concurrently processed at a single DN of the External Routing Point route type. After a number of outstanding transactions at a particular DN of the External Routing Point type reaches the specified number, T-Server considers the DN not available. Any subsequent request for this DN is gueued until the number of outstanding transactions decreases. A value of 0 (zero) means that no limitation is set to the number of concurrent transactions at a single External Routing Point. In addition, the ovalue enables T-Server to perform load balancing of all incoming requests among all available External Routing Points, in order to minimize the load on each DN.

#### route-dn

Default Value: No default value

Valid Values: Any DN

Changes Take Effect: Immediately

Specifies the DN that serves as a Routing Point for the route transaction type in the multiple-to-one access mode.

#### timeout

Default Value: 60 sec

Valid Values: See "Timeout Value Format" on page 219. Changes Take Effect: For the next request for remote service

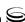

Specifies the time interval that the destination T-Server waits for a call routed from the origination location. Counting starts when this T-Server notifies the requesting T-Server about routing service availability. The timeout must be long enough to account for possible network delays in call arrival.

#### use-implicit-access-numbers

Default Value: false Valid Values: true, false

Changes Take Effect: After T-Server is restarted

Determines whether an External Routing Point in which at least one access number is specified is eligible for use as a resource for calls coming from switches for which an access number is not specified in the External Routing Point. If this option is set to false, the External Routing Point is not eligible for use as a resource for calls coming from such switches. If this option is set to true, an implicit access number for the External Routing Point, composed of the switch access code and the DN number of the External Routing Point, will be used.

**Note:** If an External Routing Point does not have an access number specified, this option will not affect its use.

## **Transfer Connect Service Options**

#### tcs-queue

Default Value: No default value Valid Values: Any valid DN number

Changes Take Effect: For the next request for the remote service

Specifies the TCS DN number to which a call, processed by the TCS feature, is dialed after the originating external router obtains an access number. This option applies only if the tcs-use option is activated.

#### tcs-use

Default Value: never

Valid Values:

never The TCS feature is not used.

The TCS feature is used for every call.

app-defined In order to use the TCS feature for a multi-site call transfer

request, a client application must add a key-value pair with a TC-type key and a nonempty string value to the UserData

attribute of the request.

Changes Take Effect: Immediately

Specifies whether the Transfer Connect Service (TCS) feature is used.

**Note:** For compatibility with the previous T-Server releases, you can use the value up-app-depended for this option. This is an alias for app-defined.

## **ISCC/COF Options**

#### cof-ci-defer-create

Default Value: 0

Valid Values: See "Timeout Value Format" on page 219.

Changes Take Effect: Immediately

Specifies the time interval that T-Server waits for call data from the switch before generating a negative response for a call data request from a remote T-Server. If T-Server detects the matching call before this timeout expires, it sends the requested data. This option applies only if the cof-feature option is set to true.

#### cof-ci-defer-delete

Default Value: 0

Valid Values: See "Timeout Value Format" on page 219.

Changes Take Effect: Immediately

Specifies the time interval that T-Server waits before deleting call data that might be overflowed. If set to 0, deletion deferring is disabled. This option applies only if the cof-feature option is set to true.

#### cof-ci-req-tout

Default Value: 500 msec

Valid Values: See "Timeout Value Format" on page 219.

Changes Take Effect: For the next COF operation

Specifies the time interval during which T-Server will wait for call data requested with respect to a call originated at another site. After T-Server sends the call data request to remote T-Servers, all events related to this call will be suspended until either the requested call data is received or the specified timeout expires. This option applies only if the cof-feature option is set to true.

#### cof-ci-wait-all

Default Value: false

#### Valid Values:

T-Server waits for responses from all T-Servers that might have the

requested call data before updating the call data with the latest

information.

false T-Server updates the call data with the information received from the

first positive response.

Changes Take Effect: Immediately

Specifies whether T-Server, after sending a request for matching call data, waits for responses from other T-Servers before updating the call data (such as CallHistory, ConnID, and UserData) for a potentially overflowed call. The waiting period is specified by the cof-ci-req-tout and cof-rci-tout options. This option applies only if the cof-feature option is set to true.

#### cof-feature

Default Value: false Valid Values: true, false

Changes Take Effect: Immediately

Enables or disables the Inter Server Call Control/Call Overflow (ISCC/COF)

feature.

#### cof-rci-tout

Default Value: 10 sec

Valid Values: See "Timeout Value Format" on page 219. Changes Take Effect: For the next COF operation

Specifies the time interval that T-Server waits for call data from other T-Servers' transactions. Counting starts when cof-ci-req-tout expires. This option applies only if the cof-feature option is set to true.

#### local-node-id

Default Value: 0

Valid Values: 0 or any positive integer Changes Take Effect: Immediately

This option, if enabled, checks all networked calls against the specified NetworkNodeID (the identity of the switch to which the call initially arrived). If the NetworkNodeID is the same as the value of this option, the request for call information is *not* sent. The default value of 0 disables the functionality of this option. To establish an appropriate NetworkNodeID, specify a value other than the default. This option applies only if the cof-feature option is set to true.

**Note:** This option applies only to T-Server for Nortel Communication Server 2000/2100.

#### default-network-call-id-matching

Default Value. No default value

Valid Values: See the "T-Server-Specific Configuration Options" chapter for an

option description for your T-Server Changes Take Effect: Immediately

When a value for this option is specified, T-Server uses the NetworkCallID attribute for the ISCC/COF call matching.

To activate this feature, the cof-feature option must be set to true.

**Note:** SIP Server and several T-Servers support the NetworkCallID attribute for the ISCC/COF call matching in a way that requires setting this option to a specific value. For information about the option value that is specific for your T-Server, see the "T-Server-Specific Configuration Options" chapter of your *T-Server Deployment Guide*.

## **Event Propagation Options**

#### compound-dn-representation

Default Value: true Valid Values: true, false

Changes Take Effect: Immediately

Specifies which format T-Server uses to represent a DN when reporting an OtherDN or ThirdPartyDN attribute in event propagation messages.

When set to true, the <switch>::DN (compound) format is used. This option value supports backward compatibility for pre-8.0 T-Server ISCC/EPP functionality and is provided for multi-site deployments where the same DNs are configured under several switches.

When set to false, the DN (non-compound) format is used. This option value ensures more transparent reporting of OtherDN or ThirdPartyDN attributes and is recommended for all single-site deployments, as well as for multi-site deployments that do not have the same DNs configured under several switches. This option applies only if the event-propagation option is set to list.

**Note:** Local DNs are always represented in the non-compound (DN) form.

#### epp-tout

Default Value: 0

Valid Values: See "Timeout Value Format" on page 219.

Changes Take Effect: Immediately

Specifies the time interval during which T-Server attempts to resolve race conditions that may occur in deployments that use switch partitioning or

intelligent trunks. This option applies only if the event-propagation option is set to List.

**Note:** If the time interval is not long enough to account for possible network switching delays, T-Server may produce duplicated events, such as events that are propagated by the ISCC and generated locally.

#### event-propagation

Default Value: List

Valid Values:

list Changes in user data and party events are propagated to remote

locations through call distribution topology.

off The feature is disabled. Changes in user data and party events are not

propagated to remote locations.

Changes Take Effect: Immediately

Specifies whether the Event Propagation feature is enabled.

## **Number Translation Option**

#### inbound-translator-<n>

Default Value: No default value. Valid Value: Any valid name Changes Take Effect: Immediately

Specifies the name of another configuration section as the value for the

inbound-translator option. For example, inbound-translator-1 = ani-translator

where ani-translator is the name of the configuration that describes the translation rules for inbound numbers

## **Translation Rules Section**

The section name is specified by the inbound-translator- $\langle n \rangle$  option. It contains options that define translation rules for inbound numbers.

You can choose any name for this section, provided that it matches the value of the section. Every option in this section corresponds to a rule and must conform to the format described below. You can configure as many rules as necessary to accommodate your business needs.

#### rule-<n>

Default Value: No default value

Valid Value: Any valid string in the following format:

in-pattern=<input pattern value>; out-pattern=<output pattern value>

Changes Take Effect: Immediately

Defines a rule to be applied to an inbound number. The two parts of the option value describe the input and output patterns in the rule. When configuring the pattern values, follow the syntax defined in "Using ABNF for Rules" on page 88. See "Configuring Number Translation" on page 95 for examples of these rules as well as detailed instructions for creating rules for your installation. For example, a value for this configuration option might look like this:

rule-01 = in-pattern=0111#CABBB\*ccD; out-pattern=ABD

## **Backup-Synchronization Section**

The Backup-Synchronization section contains the configuration options that are used to support a high-availability (hot standby redundancy type) configuration.

backup-sync

This section must be called backup-sync.

**Note:** These options apply only to T-Servers that support the hot standby redundancy type.

#### addp-remote-timeout

Default Value: 0

Valid Values: Any integer from 0-3600 Changes Take Effect: Immediately

Specifies the time interval that the redundant T-Server waits for a response from this T-Server after sending a polling signal. The default value of 0 (zero) disables the functionality of this option. To establish an appropriate timeout, specify a value other than the default. This option applies only if the protocol option is set to addp.

#### addp-timeout

Default Value: 0

Valid Values: Any integer from 0-3600 Changes Take Effect: Immediately

Specifies the time interval that this T-Server waits for a response from another T-Server after sending a polling signal. The default value of 0 (zero) disables the functionality of this option. To establish an appropriate timeout, specify a value other than the default. This option applies only if the protocol option is set to addp.

#### addp-trace

Default Value: off

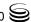

Valid Values:

off, false, no No trace (default).

local, on, true, yes Trace on this T-Server side only.

remote Trace on the redundant T-Server side only.

full, both Full trace (on both sides).

Changes Take Effect: Immediately

Specifies whether addp messages are traced in a log file, to what level the trace is performed, and in which direction. This option applies only if the protocol option is set to addp.

#### protocol

Default Value: default

Valid Values:

default The feature is not active.

addp Activates the Advanced Disconnect Detection Protocol.

Changes Take Effect: When the next connection is established

Specifies the name of the method used to detect connection failures. If you specify the addp value, you must also specify a value for the addp-timeout, addp-remote-timeout, and addp-trace options.

#### sync-reconnect-tout

Default Value: 20 sec

Valid Values: See "Timeout Value Format" on page 219.

Changes Take Effect: Immediately

Specifies the time interval after which the backup T-Server attempts to

reconnect to the primary server (for a synchronized link).

# **Call-Cleanup Section**

The Call-Cleanup section contains the configuration options that are used to control detection and cleanup of stuck calls in T-Server. For more information on stuck call handling, refer to the "Stuck Call Management" chapter in the Framework 8.0 Management Layer User's Guide.

#### call-cleanup

This section must be called call-cleanup.

#### cleanup-idle-tout

Default Value: 0

Valid Values: See "Timeout Value Format" on page 219.

Changes Take Effect: Immediately

Specifies the time interval that T-Server waits for a call to be updated from its last update. After this time elapses, if no new events about the call are received, T-Server clears this call as a stuck call, either by querying the switch

(if a CTI link provides such capabilities) or by deleting the call information from memory unconditionally. The default value of 0 disables the stuck calls cleanup.

**Note:** If the call-cleanup functionality is enabled in T-Server for Avaya Communication Manager, the UCID (Universal Call ID) feature must be enabled on the switch as well. This allows the UCID to be generated and passed to T-Server.

#### notify-idle-tout

Default Value: 0

Valid Values: See "Timeout Value Format" on page 219.

Changes Take Effect: Immediately

Specifies the time interval that T-Server waits for a call to be updated from its last update. After this time elapses, if no new events about the call are received, T-Server reports this call as a stuck call. The default value of 0 disables the stuck calls notification.

#### periodic-check-tout

Default Value: 10 min

Valid Values: See "Timeout Value Format" on page 219.

Changes Take Effect: Immediately

Specifies the time interval for periodic checks for stuck calls. These checks affect both notification and cleanup functionality, and are made by checking the T-Server's own call information with call information available in the switch. For performance reasons, T-Server does not verify whether the notify-idle-tout or cleanup-idle-tout option has expired before performing this check

**Note:** Setting this option to a value of less than a few seconds can affect T-Server performance.

#### **Examples**

This section presents examples of option settings in the call-cleanup section.

# Example 1 cleanup-idle-tout = 0 notify-idle-tout = 0

periodic-check-tout = 10

With these settings, T-Server will not perform any checks for stuck calls.

#### Example 2 cleanup-idle-tout = 0

notify-idle-tout = 5 min
periodic-check-tout = 10 min

With these settings, T-Server performs checks every 10 minutes and sends notifications about all calls that have been idle for at least 5 minutes.

#### Example 3

```
cleanup-idle-tout = 20 min
notify-idle-tout = 5 min
periodic-check-tout = 10 min
```

With these settings, T-Server performs checks every 10 minutes, sends notifications about all calls that have been idle for at least 5 minutes, and attempts to clean up all calls that have been idle for more than 20 minutes.

# **Security Section**

The Security section contains the configuration options that are used to configure secure data exchange between T-Servers and other Genesys components. Refer to the *Genesys 8.0 Security Deployment Guide* for complete information on the security configuration.

### **Timeout Value Format**

This section of the document describes the values to use for those T-Server common options that set various timeouts. The current format allows you to use fractional values and various time units for timeout settings.

For timeout-related options, you can specify any value that represents a time interval, provided that it is specified in one of the following formats:

```
[[[hours:]minutes:]seconds][milliseconds]
```

or

[hours hr] [minutes min] [seconds sec] [milliseconds msec]

Where a time unit name in italic (such as *hours*) is to be replaced by an integer value for this time unit

Integer values with no measuring units are still supported, for compatibility with previous releases of T-Server. When you do not specify any measuring units, the units of the default value apply. For example, if the default value equals 60 sec, specifying the value of 30 sets the option to 30 seconds.

#### Example 1

The following settings result in a value of 1 second, 250 milliseconds:

```
sync-reconnect-tout = 1.25
sync-reconnect-tout = 1 sec 250 msec
```

#### Example 2

The following settings result in a value of 1 minute, 30 seconds:

timeout = 1:30

timeout = 1 min 30 sec

# **Changes from Release 7.6 to 8.0**

Table 26 lists the configuration options that:

- Are new or changed in the 8.0 release of T-Server
- Have been added or changed since the most recent 7.6 release of this document

If a configuration option has been replaced with another that enables the same functionality, the new option name and its location in this chapter are noted.

Table 26: Option Changes from Release 7.6 to 8.0

| Option Name                          | Option Values                                              | Type of<br>Change | Details                                                                                        |
|--------------------------------------|------------------------------------------------------------|-------------------|------------------------------------------------------------------------------------------------|
|                                      | TServe                                                     | er Section        |                                                                                                |
| dn-scope                             | switch, office, tenant                                     | New in 8.0        | See the option description on page 198.                                                        |
| propagated-call-<br>type             | true, false                                                | New in 8.0        | See the option description on page 200.                                                        |
|                                      | extrout                                                    | er Section        |                                                                                                |
| compound-dn-<br>representation       | true, false                                                | New in 8.0        | See the option description on page 214.                                                        |
| default-network-<br>call-id-matching | No default value                                           | See Details       | This option is undocumented in previous versions. See the option description on page 213.      |
| epp-tout                             | Timeout value format                                       | New in 8.0        | See the option description on page 214.                                                        |
| use-data-from                        | active, original,<br>current,<br>active-data-original-call | New default value | New default value: current. Old default value: active. See the option description on page 207. |
| agent-reservation Section            |                                                            |                   |                                                                                                |
| collect-lower-<br>priority-requests  | true, false                                                | New in 8.0        | See the option description on page 204.                                                        |

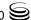

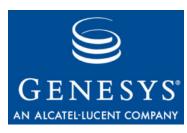

Chapter

# **10**

# T-Server-Specific Configuration Options

This chapter describes the configuration options that are unique to the T-Server for NEC NEAX/APEX. It includes these sections:

- Mandatory Options, page 221
- T-Server Section, page 223
- PPN-Mapping Section, page 244
- CTI-Link Section, page 245
- Changes from Release 7.6 to 8.0, page 246

To establish a link connection, configure the link options that are applicable to the connection protocol used in your environment (for example, TCP/IP).

The options common to all T-Servers are described in Chapter 8, "Common Configuration Options," on page 173 and Chapter 9, "T-Server Common Configuration Options," on page 195.

You set configuration options in Configuration Manager in the corresponding sections on the Options tab for the T-Server Application object.

# **Mandatory Options**

Table 27 lists the options that you must configure for basic T-Server operation. All other options in this chapter are configured to enable T-Server to support various features.

To establish a link connection, simply configure the link options (TCP/IP) that are applicable to the connection protocol used in your environment.

**Table 27: Mandatory Options** 

| Option Name                    | Default Value    | Details                                                                                                    |  |  |
|--------------------------------|------------------|----------------------------------------------------------------------------------------------------|--|--|
|                                | T-Server Section |                                                                                                    |  |  |
| link-n-name                    | No default value | Specifies the section name containing the configuration options assigned to that link, where <i>n</i> is a consecutive number for a CTI link.  See the description on page 231. |  |  |
| default-announcement-<br>trunk | No default value | Specifies the announcement trunk when no music port is selected.                                                                                                    |  |  |
|                                |                  | See the description on page 223.                                                                                                    |  |  |
|                                | CTI-Link Section |                                                                                                    |  |  |
| protocol                       | No default value | Specifies the connection protocol T-Server uses in communicating with the switch.                                                                                               |  |  |
|                                |                  | See the description on page 246.                                                                                                    |  |  |
| hostname                       | No default value | Specifies the host of the link according to the switch configuration.  See the description on page 245.                                                                         |  |  |
| port                           | No default value | Specifies the TCP/IP port of the link according to the switch configuration.  See the description on page 246.                                                                  |  |  |
| PPN-Mapping Section            |                  |                                                                                                    |  |  |
| <11>                           | No default value | Specifies a unique number between 0 and 1999. See the description on page 244.                                                                                                  |  |  |

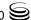

## **T-Server Section**

This section must be called TServer.

The configuration options are presented in the alphabetical order within the section.

#### alive-message-timer

Default Value: 60000

Valid Values: Any integer from 0-100000

Changes Take Effect: Immediately

Specifies the time interval (in milliseconds) that T-Server waits before sending an alive message (heartbeat) to the switch. T-Server sends the alive message only when there is no request/response activity within the alive-message-timer interval. A corresponding heartbeat response is expected from the switch within the alive-message-timer interval. If the heartbeat response is not received for three consecutive heartbeat requests, T-Server resets the link. If set to 0. T-Server stops sending alive messages to the switch.

#### answer-mode

Default Value: 1

Valid Values: Any integer from 1–4 Changes Take Effect: Immediately

Determines the answer behavior of all T-Server call origination functions (TMakeCall, TInitiateTransfer, TInitiateConference, TRouteCall, and so on) when the destination is another internal handset.

If you set this option to either 1 or 2, the destination handset rings, waiting for the destination party to answer (Manual Answer Mode). The 1 and 2 settings each provide different ring tones. If you set the option to either 3 or 4, the destination handset automatically answers, going off-hook without manual assistance (Auto Answer Mode). The 3 and 4 settings each provide different zip tones.

#### backup-reset-threshold-interval

Default Value: 0

Valid Values: 0, or any positive integer Changes Take Effect: Immediately

Specifies the time interval (in seconds) that T-Server, when operating in Backup mode, waits before releasing its internal state after it has lost a synchronization link with the primary T-Server. When set to 0, the backup T-Server reset is disabled.

#### default-announcement-trunk

Default Value: Mandatory option. No default value.

Valid Values: Any valid announcement trunk

Changes Take Effect: Immediately

Specifies the announcement trunk to which T-Server sends a call that is being routed, if a T-Server client requests that the call be provided with music treatment, but no music port is specified in Universal Routing Server. When the announcement trunk is used for music, configure it to loop in the switch configuration in the DAT card. You must configure the announcement trunk in the Configuration Layer.

You must specify a value for this option.

#### dnd-mode

Default Value: 2 Valid Values:

- 1 Use an SSFR OAI Facility request to set DND (Do-Not-Disturb).
- 2 Use an RCF OAI Facility request to set DND.

Changes Take Effect: Immediately

Specifies which switch mechanism is used to set DND on or off for an agent handset. Which option you select depends on the type of switch.

#### enable-alive-message

Default Value: true

Valid Values:

true Heartbeats are sent periodically between the switch and T-Server.

false No heartbeats are sent between the switch and T-Server

Changes Take Effect: After T-Server or the link is restarted

Specifies whether T-Server opens a connection to the switch that supports heartbeats. Setting this option to true enables T-Server and the switch to detect hardware and network failures. However, in some environments this can cause T-Server to periodically disconnect from the switch and send EventLinkDisconnected messages to the clients. If this happens frequently during normal operation, reset this option to false.

#### enable-dnd-monitor

Default Value: false Valid Values: true, false

Changes Take Effect: After the link is restarted

If the enable-dnd-monitor option is set to true, T-Server requests DND monitoring for digital terminals when a link is restarted by sending a SSFM FID+2 (DND) monitoring request to the switch during DN registration. If the DND monitoring request was successful, the PBX sends out a SSFN FID=3 OAI event notification when the DTerm's DND status is changed. This request is then translated by T-Server into the corresponding EventDND0n and EventDND0ff events. If the enable-dnd-monitor option is set to false, then DND monitoring is disabled.

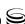

#### enable-hotline-term-info

Default Value: false Valid Values: true, false

Changes Take Effect: After T-Server is restarted

If the enable-hotline-term-info option is set to true, when a call is originated from the hotline, T-Server propagates the primary terminal info (mainline) of the hotline with EventDialing in AttributeExtensions as a TKVList key-value pair in the format TermNumber '<hotline's primary terminal number>'.

- If hotline is configured as STATION\_HOTLINE\_SUBLINE, T-Server uses the mainline number specified in the Configuration Layer Association field.
- If hotline is configured as STATION\_HOTLINE, T-Server extracts the mainline number from the OAI message.

#### enable-retrieve-on-release

Default Value: true Valid Values:

true T-Server automatically generates EventRetrieved when a

consultation call is released.

false T-Server waits for event notification from the PBX that an original

call is retrieved before generating EventRetrieved.

Changes Take Effect: Immediately

Defines how T-Server generates EventRetrieved when a consultation call is released

#### enable-query-addr-status

Default Value: false Valid Values: true, false

Changes Take Effect: After the link is restarted

When set to true, this option enables T-Server to query DTerm device status by sending a SMFR status check OAI request during device registration on the switch. The discovered device status becomes available to the T-Server clients in AttributeExtensions, via the status key-value pair of the EventRegistered and EventAddressInfo events

#### enable-query-dnd-status

Default Value: false Valid Values: true, false

Changes Take Effect: After the link is restarted

When set to true, this option enables T-Server to query the Do-Not-Disturb device status by sending an SSFM FID=3 Status inquiry OAI request during the device registration on the switch. The identified device status is communicated to the T-Server clients in AttributeExtensions, via the status key-value pair of the EventRegistered and EventAddressInfo events.

#### enable-query-fwd-status

Default Value: false Valid Values: true, false

Changes Take Effect: After the link is restarted

When set to true, this option enables T-Server to query the call-forward device status by sending an SSFM FID=1, 6, 7 Status inquiry OAI request during the device registration on the switch. The identified device status is communicated to the T-Server clients in AttributeExtensions, via the status key-value pair of the EventRegistered and/or EventAddressInfo events.

#### enable-query-mwl-status

Default Value: false Valid Values: true, false

Changes Take Effect: After the link is restarted

When set to true, this option enables T-Server to query the message-waiting-lamp device status by sending an SSFM FID=5 Status inquiry OAI request during device registration on the switch. The identified device status is communicated to the T-Server clients in AttributeExtensions, via the status key-value pair of the EventRegistered and EventAddressInfo events.

#### enable-split-prefix

Default Value: false Valid Values: true, false

Changes Take Effect: After T-Server is restarted.

Enables split prefixing with the tenant number when set to true. (See "Setting DN Properties" on page 140 for more details on the Split configuration.)

**Note:** When you enable this option, you must configure Split ACD Queues and Routing Points using the format <YXXX>, where Y is a switch tenant number and XXX is a Split number within the Tenant.

**Warning!** DN numbers must be unique in the Configuration Layer. Therefore, before using split prefixing, ensure that derived Split numbers do not overlap with the numbering of other telephony objects, such as Extensions, ACD Positions, and so on.

#### enable-ssc

Default Value: false

Valid Values:

true Enables use of TSingleStepConference for silent call monitoring false Disables use of TSingleStepConference for silent call monitoring

Changes Take Effect: Immediately

Specifies whether the TSingleStepConference function is to be used for initiating silent call monitoring.

Note: This option is provided for backward compatibility only. Setting this option to true may affect T-Server processing of silent call monitoring scenarios initiated by TSingleStepConference. Under regular circumstances, the TMonitorNextCall function must be used for initiating silent call monitoring.

#### extrouter-default-dn

Default Value: No default value

Valid Values: Any valid dialable destination

Changes Take Effect: Immediately

Specifies the destination to which T-Server automatically default-routes a call when, for example, an ISCC-generated TRouteCall request for an external Routing Point fails to deliver a call to the requested destination because the destination device is invalid or busy.

#### failed-registration-timeout

Default Value: 5000

Valid Values: Any positive integer

Changes Take Effect: After T-Server is restarted

Specifies the expected interval (in milliseconds) in which to receive responses from the switch if T-Server receives no response. After the interval defined in this option, T-Server resends a registration request. In rare circumstances, the switch ignores DN registration requests sent from the T-Server—that is, the switch sends no positive or negative acknowledgment to T-Server.

**Note:** Always set this option to 5000, unless Genesys Technical Support directs you to do otherwise.

#### fail-no-ppn-route

Default Value: true Valid Values:

T-Server does not route or transfer a call to an agent's ACD Position

if a personal pilot number (PPN) has not been configured.

false T-Server routes or transfers the call directly to the ACD Position if a

PPN has not been configured.

Changes Take Effect: Immediately

Applies only to large-system switches when you have set option use-infolink to true, with either make-call-agent-ppn, transfer-agent-ppn, or route-agent-ppn set to true.

**Note:** Routing or transferring calls directly to the ACD Position may cause problems within the NEC ACD.

#### fast-transfer

Default Value: false

Valid Values:

T-Server completes transfer without waiting for a response from the

switch about the transfer initiation completion.

false T-Server completes transfer after it receives a response from the

switch about the successful transfer initiation completion.

Changes Take Effect: Immediately

Specifies whether T-Server uses the fast transfer method to execute TMuteTransfer and TSingleStepTransfer requests.

**Note:** Always set this option to false, unless Genesys Technical Support directs you to do otherwise.

#### fast-transfer-ppn

Default Value: false

Valid Values:

T-Server uses the fast transfer method to execute TMuteTransfer.

TSingleStepTransfer, and TRedirectCall requests, which is done in

one step by using the SCF Ring Stop (FID=10) request.

false T-Server uses a two-step operation.

Changes Take Effect: Immediately

Specifies what method T-Server uses to perform TMuteTransfer, TSingleStepTransfer, or TRedirectCall if the selected destination is a PPN (Personal Pilot Number). Refer to the following configuration options related to PPN functionality: transfer-agent-ppn, query-agent-ppn, and fail-no-ppn-route.

**Note:** Always set this option to false, unless otherwise directed by Genesys Technical Support.

#### fix-double-hold

Default Value: false Valid Values: true, false

Change Take Effect: Immediately

With a value of true, T-Server fixes the OAI inconsistency in scenarios where two agents put a call on hold and retrieve the call, but only one SMFN2 (STS=2) is propagated by the switch. When T-Server receives SMFN2 (STS=2), it determines whether the other party is in the Hold state and generates EventRetrieved when needed. With a value of false, T-Server does no extra checking and generates events based solely on switch messages.

#### fix-supervisor-release

Default Value: false

Valid Values:

T-Server sends two SCF Release (FID=2) requests to the switch. See

"snd-scf2-delay" on page 238.

false T-Server sends only one SCF Release (FID=2) request to the switch.

Changes Takes Effect: Immediately

Specifies whether T-Server, when executing a TReleaseCall request for an ACD Supervisor party, sends one or two SCF Release (FID=2) requests to the switch.

There is known switch-specific behavior, where, in order to hang up (via CTI) an ACD Supervisor monitoring call, two SCF Release (FID=2) requests have to be sent for the ACD Supervisor line. The event notification indicating ACD Supervisor release is sent only after the second SCF Release (FID=2) request (when the ACD Supervisor line actually goes on hook). Only one SCF Release (FID=2) request is required in order to release a call and obtain notification for a regular D-Term (Agent).

#### flow-control-rate-runtime

Default Value: 0 Valid Values: 0-10000

Changes Take Effect: Immediately

Sets the maximum number of requests per second that T-Server will send to the switch for processing during the regular runtime after the initialization phase is complete. A value of 0 sets no restriction to this number.

#### flow-control-rate-startup

Default Value: 20 Valid Values: 0-10000

Changes Take Effect: Immediately

Sets the maximum number of requests per second that T-Server will send to the switch for processing during the link start-up when DNs are registered. A value of 0 sets no restriction to this number.

#### flow-control-link-alarm-gap

Default Value: 10

Valid Values: Any unsigned integer

Changes Take Effect: Immediately

Sets the percentage of the currently active flow-control-rate option value which must be subtracted from the percentage of the currently active flow-control-rate option value given by the link-alarm-high option to obtain the message rate, falling below this rate will cause T-Server to generate the 24513 (GCTM\_FC\_LINK\_ALARM\_LOW) LMS message. This alarm is raised to reset the 24512 (GCTM\_FC\_LINK\_ALARM\_HIGH) and indicate that the link is no longer overloaded. If this value is greater than the link-alarm-high option value, then the rate must be 0 to raise the 24513 alarm. The currently active flow-control-rate option is flow-control-rate-startup or flow-control-rate-runtime depending on whether initialization is occurring or is complete.

**Note:** Always set this option to 10, unless Genesys Technical Support directs you to do otherwise.

#### high-water-mark

Default Value: 1000 Valid Values: 10–10000

Changes Take Effect: Immediately

Specifies the maximum allowable number of outstanding messages buffered in order to maintain flow control before T-Server warns of a backlog. When the number of buffered messages increases above the high-water-mark value, T-Server generates the LMS message:

24510 (GCTM\_FC\_ABOVE\_HIGH\_WATER\_MARK) Flow Control: Above high water mark (x messages buffered).

When the number of buffered messages drops below the high-water-mark value, T-Server generates the LMS message:

24511(GCTM\_FC\_BELOW\_HIGH\_WATER\_MARK) Flow Control: Below high water mark (x messages buffered).

**Note:** The high-water-mark option must be used in conjunction with the flow-control-rate-startup and flow-control-rate-runtime options.

#### link-alarm-high

Default Value: 0 Valid Values: 0–100

Changes Take Effect: Immediately

Specifies the percentage of the flow-control-rate-runtime option value that, when the switch message flow rate exceeds it, will cause T-Server to generate the LMS message 24512 (GCTM\_FC\_LINK\_ALARM\_HIGH) is reported. A value of 0 (zero) disables this LMS message.

#### link-n-name

Default Value: Mandatory field. No default value.

Valid Values: Any valid name Changes Take Effect: Immediately

Specifies the section name containing the configuration options assigned to that link, where n is a consecutive number for a CTI link, and n cannot be 0

(zero). You must specify a value for this option.

#### Warning!

Do not update the link configuration while T-Server is running. Doing so causes a temporary link disconnection. If that happens, you must validate each configuration option in the Link section before the connection is reestablished.

#### link-reconstitution

Default Value: true Valid Values: true, false

Changes Take Effect: Immediately

NEC-specific option that enables T-Server to handle trunk optimization. Set this option to true if T-Server is operating within a network of NEC switches connected using #7 signaling links where redundant tromboning call paths are automatically reduced by the switch. Set this option to false if T-Server is operating with a stand-alone switch or a network of switches utilizing only PSTN trunks.

#### link-retry-timer

Default Value: 60000

Valid Values: Any positive integer Changes Take Effect: Immediately

Specifies the interval (in milliseconds) after which T-Server attempts to reestablish the connection to the switch if a link connection fails.

#### login-mode

Default Value: 2 Valid Values:

- No change—When an agent logs in through a desktop soft phone, T-Server generates an AgentLoggedIn event but performs no switch operation.
- Auto Ready—When an agent logs in through a desktop soft phone, T-Server clears UCD Busy-out (that is, it makes the agent Ready) on the physical handset and generates an AgentLoggedIn event.
- Auto Not-Ready—When an agent logs in through the software, T-Server sets UCD Busy-out (that is, it makes the agent NotReady) on the physical handset and generates an AgentLoggedIn event.

Changes Take Effect: Immediately

Allows T-Server to change the agent's UCD Busy-out state when you have set use-infolink to false.

**Note:** When the agent logs out through the soft phone, T-Server automatically sets the handset to UCD Busy-out (that is, it makes the agent NotReady, no matter what value you specify for Login-mode).

#### make-call-agent-ppn

Default Value: true Valid Values: true, false

Changes Take Effect: Immediately

Applies only to large-system switches. With a value of true, T-Server intercepts a TMakeCall T-Library request to call an agent's ACD Position directly, and redirects the request to that agent's personal pilot number (PPN). This redirection is necessary because the NEC ACD does not allow calls to be made directly to an agent's ACD line. Instead, these calls must be made through a PPN configured in the ACDMAT for each agent under the ACDLOG command.

Depending on the setting of option query-agent-ppn, T-Server can either query the ACD dynamically for the agent PPN or statically retrieve the information configured in the PPN section of T-Server. This translation is transparent to T-Library clients, because the call appears to be transferred directly to the ACD line.

#### manual-answer-mode

Default Value: 0

Valid Values: Any integer from 0–4 Changes Take Effect: Immediately

Determines the answer behavior using a TAnswerCall request.

If you set this option from 0–2, the destination handset answers without any zip tone in the headset. If you set this option to 3, the destination handset answers providing a single zip tone to the headset. If you set this option to 4, the destination handset answers providing a double zip tone to the headset.

#### max-calls

Default Value: 2003

Valid Values: Any positive integer

Changes Take Effect: After T-Server is restarted

Controls the size of the hash table, maintained by T-Server, that contains all currently active calls. The size of the table is defined as the maximum number of simultaneous calls handled by the contact center, multiplied by 2:

(2 \* number of inbound trunks + number of agents) \* 2

If the table fills with current calls, T-Server does not fail, but performance is degraded.

**Note:** Set the value of this option to a prime number to assist in the hashing process.

#### max-dns

Default Value: 2003

Valid Values: Any positive integer

Changes Take Effect: After T-Server is restarted

Controls the size of the hash table, maintained by T-Server, that contains all of the switch DNs and trunks. The size of the table is defined as the maximum number of devices in the contact center, multiplied by 2.

If the table fills, T-Server does not fail, but performance is degraded.

**Note:** Set the value of this option to a prime number to assist in the hashing process.

#### message-wait-off-mode

Default Value: 17

Valid Values: Any integer from 1–255 Changes Take Effect: Immediately

Determines which indicator on the handset is extinguished when TSetMessageWaitingOff is called. In most cases (when the message-wait-on-mode value turns an indicator ON), the value of this option corresponds to the value of the message-wait-on-mode option plus 1.

**Note:** Please consult the NEC switch documentation for supported values. Values specified in this option should be in the decimal format.

#### message-wait-on-mode

Default Value: 16

Valid Values: Any integer from 1–255 Changes Take Effect: Immediately

Specifies which indicator on the handset is illuminated when

TSetMessageWaitingOn is called.

**Note:** Please consult the NEC switch documentation for supported values. Values specified in this option should be in the decimal format.

#### monitor-call-using

Default Value: infolink Valid Values: scf, infolink Changes Take Effect: Immediately

Specifies which switch capability T-Server will use while executing TMonitorNextCall and TCancelCallMonitoring client requests.

#### no-response-timeout

Default Value: 5000 Valid Values: 1-600000

Changes Take Effect: Immediately

Specifies the timeout value (in milliseconds) that T-Server waits for a switch response. If a response is not received during the specified period, T-Server processes the corresponding request as failed.

#### number-of-links

Default Value: 1 Valid Values:

- Set this value for a PBX with integrated ACD capabilities.
- 2 Set this value for a PBX that uses an external ACD module outside of the main PBX.

Changes Take Effect: After T-Server is restarted

Specifies the number of active links configured in the system.

#### oai-hold

Default Value: true Valid Values: true, false

Changes Take Effect: After T-Server or Link is restarted

Only supported on switches with software levels that support SMFR FN=0x85 (hold monitor)/SMFN FN=0x06 (hold notification).

With a value of true, T-Server can detect and generate appropriate messages when calls are held and retrieved from the handset as well as from a T-Server client. With a value of false (for all large-system switches), T-Server generates only the EventHeld and EventRetrieved events when initiated through a T-Server client.

**Note:** When set to true, T-Server must re-register a DN on the switch to work correctly.

#### oai-reconnect-request

Default Value: auto

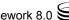

#### Valid Values:

auto T-Server chooses a SCF OAI request based on the state of the

consultation destination party. If the consultation destination party is connected to the call, T-Server uses SCF Ring Stop (FID=10);

otherwise it uses SCF Hooking (FID=14).

T-Server always uses SCF Ring Stop (FID=10).

scf14 T-Server always uses SCF Hooking (FID=14).

Changes Take Effect: Immediately

Allows T-Server to correctly perform TReconnectCall on a small-system switch, by defining which SCF OAI request is used to perform a TReconnectCall request.

#### position-is-subline

Default Value: true

Valid Values:

true Set this value for small-system switches utilizing Universal Routing

Server, and for all large-system switches. By default, the ACD

Position on these switches is the subline.

false Set this value for small-system switches not utilizing Universal

Routing Server. By default, the UCD line on these switches is the

mainline (PBX line).

Changes Take Effect: Immediately

Specifies whether an ACD Position is configured as the subline.

#### postpone-dn-registration-msec

Default Value: 0

Valid Values: 0-180000

Changes Take Effect: Immediately

Specifies the timeout (in milliseconds) that T-Server waits before initiating DN registration on the switch at link startup. In Fusion (FCCS) configuration, the switch propagates all of the Facility Subscription requests from T-Server to all of the Fusion nodes. T-Server must wait until the subscription propagation in the Fusion network is complete before initiating the DN registration. The recommended option value for Fusion configuration is 90000 milliseconds. If, at link re-start, the Facility Subscription response indicates "Fast restart" ReturnCode = 10, T-Server does not delay DN registration. If this option is set to 0, T-Server does not postpone DN registration.

#### post-transfer-recall

Default Value: false

Valid Values:

true A and B parties are immediately connected after a TReconnectCall

request.

false A and B parties are not immediately connected after a

TReconnectCall request.

Changes Take Effect: Immediately

Specifies whether parties A and B are immediately reconnected after a TReconnectCall request.

**Note:** Certain small-system switches will not cleanly reconnect the A and B parties in the event of a TReconnectCall request. In this case, the A party rings and must be manually answered, because the call is returned to the A party after the reconnect.

#### query-agent-ppn

Default Value: true Valid Values:

true T-Server automatically queries the ACD for an agent's personal pilot

number (PPN) when the agent logs in to the switch.

false T-Server receives the Agent-to-PPN mapping information from the

PPN configured in T-Server.

Changes Take Effect: Immediately

Applies only to large-system switches when option use-infolink is set to true. T-Server can either query the ACD dynamically for the agent's PPN or statically retrieve the information configured in the PPN section of T-Server. Refer to the following configuration options related to the PPN functionality: make-call-agent-ppn, transfer-agent-ppn, route-agent-ppn, fast-transfer-ppn, and fail-no-ppn-route.

Note: Configure the PPN for each agent in the ACDMAT under the ACDLOG command.

#### recall-clear-delay

Default Value: 5000

Valid Values: Any positive integer Changes Take Effect: Immediately

Automatically clears a call, after the interval specified (in milliseconds), when the call has been abandoned from a ringing station and not recalled to another station.

If the destination to which a call is blind-transferred or redirected does not answer within a switch-defined time, the call is released from that destination station and recalled to the transferring station. T-Server ensures that the call is correctly tracked, by maintaining the call in the T-Server call tables until the

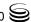

call arrives at the recall destination. If the call is recalled to an unmonitored device, T-Server never clears this call information from the tables.

**Note:** Always set this option to 5000, unless Genesys Technical Support directs you to do otherwise.

#### release-not-ready

Default Value: false Valid Values: true, false

Changes Take Effect: Immediately

Specifies whether T-Server, after receiving a call-released message from the switch, generates EventAgentNotReady for a call on an ACD Position before generating EventReleased.

**Note:** Always set this option to false, unless Genesys Technical Support directs you to do otherwise.

#### route-agent-ppn

Default Value: true Valid Values: true, false

Changes Take Effect: Immediately

Applies only to large-system switches when you have set option use-infolink to true. With a value of true, T-Server intercepts a T-Library request to route a call directly to an agent's ACD Position, and redirects the route request to that agent's personal pilot number (PPN). This redirection is necessary because the NEC ACD does not allow calls to be directly transferred to an agent's ACD line. Instead, these transfers must be made through a PPN configured in the ACDMAT for each agent under the ACDLOG command. This translation is transparent to T-Library clients, because the call appears to be transferred directly to the ACD line.

#### router-default-dn

Default Value: No default value

Valid Values: Any valid dialable destination

Changes Take Effect: Immediately

Specifies the destination to which T-Server automatically default-routes a call when, for example, a URS-generated TRouteCall request for a regular Routing Point fails to deliver a call to the requested destination because the destination device is invalid or busy.

#### scf10-answer-type

Default Value: 1

Valid Values: Any integer from 1–255 Changes Take Effect: Immediately Defines the value used by T-Server to specify the Answer type argument of the SCF Ring Stop (FID=10) OAI request, when executing call transfer via TSingleStepTransfer or TMuteTransfer to an ACD Queue or Routing Point. If set to 1 (hexadecimal 0x01), the ring-back tone is applied to the call after the call is connected to the transfer destination. If set to 65 (hexadecimal 0x41), music-on-hold is applied to the call after the call is connected to the transfer destination.

**Note:** Please consult the NEC OAI Protocol documentation for supported values for this new feature.

#### scf-notify-identifier

Default Value: 3

Valid Values: Any integer from 0–255 (0x0–0xFF hexadecimal)

Changes Take Effect: Immediately

If this option is set to any value other than 0, T-Server specifies the Notify Identifier (NI) attribute in the following SCF OAI requests:

Make Call (FID=1)
Make Ring (FID=3)
Queue Connect Call (FID=4)
Call Transfer (FID=7)

This enables modification of a toll restriction check for the CTI-initiated telephony operations, namely initiation of regular and consultation calls, and call routing.

If this option is set to 3, T-Server specifies the NI attribute in SCF OAI requests, which enables a toll restriction check for CTI-initiated telephony operations on the switch side.

If this option is set to 0, T-Server omits the NI attribute in SCF OAI requests, which disables a toll restriction check for CTI-initiated telephony operations on the switch side.

**Note:** Refer to the NEC OAI documentation for more information on other possible applications of the NI attribute in SCF OAI requests.

#### snd-scf2-delay

Default Value: 500

Valid Values: Any integer from 0–5000 Changes Take Effect: Immediately

Specifies the time interval (in milliseconds) that T-Server waits, after receiving an acknowledgment from the switch of the first SCF Release (FID=2) OAI request for an ACD Supervisor party release, before sending the second SCF Release (FID=2) request.

#### software-agent-state

Default Value: false Valid Values: true, false

Changes Take Effect: Immediately

Modifies the behavior of agent status/work mode requests.

With a value of true, agent-state requests do not map to real switch requests, and AgentState events do not reflect the agent's actual state on the switch.

When T-Server is not communicating with the ACD or UCD, software-agent-state is forced automatically to true.

**Note:** Do not use this option unless Genesys Technical Support directs you to do so.

#### subline-makecall-ring

Default Value: true Valid Values: true, false

Changes Take Effect: Immediately

When set to true, the option instructs T-Server to use the SCF Make Ring (FID=3) OAI message instead of SCF Make Call (FID=1) when it receives RequestMakeCall for a D-Term device subline. This option does not affect the processing of TMakeCall for a main line.

#### suppress-trunk-events

Default Value: false Valid Values: true, false

Changes Take Effect: Immediately

Specifies whether trunk events are suppressed.

**Note:** Always set this option to false, unless Genesys Technical Support directs you to do otherwise.

#### tlib-response-timeout

Default Value: 120000 Valid Values: 5000—120000

Changes Take Effect: Immediately

Specifies the timeout value (in milliseconds) that T-Server waits for a response to the active T-Library request. All subsequent requests on a given DN are queued until processing of the first request is complete. If a response is not received during the specified period, T-Server generates EventError and initiates processing of the next TRequest.

#### tenant-number

Default Value: 1

Valid Values: Any valid tenant number

Changes Take Effect: After T-Server is restarted

Specifies the tenant number used for communicating with the switch. If there are multiple tenants, you must specify value 0 (all tenants) to correspond with the switch configuration. If you specify 0, all DNs require a valid association with the appropriate tenant number. Specify the tenant number in Configuration Manager using .x notation in the Association field of the DN Properties dialog box. That is, when you are configuring a Tenant object, enter .x as the value for the Association field, where .x is an integer that corresponds to the tenant's number. For example, enter .1. This option supports the configuration of multi-tenant environments for the NEC NEAX/APEX range of switches. When processing Infolink messages from global tenant number 0 (all tenants), T-Server associates messages that involve a DN action (such as AgentLogin) with the appropriate tenant number.

**Note:** If you set this option to 0 (zero), you must also configure the tenant-number-list option.

#### tenant-number-list

Default Value: No default value

Valid Values: Any comma-separated list of valid tenant numbers

Changes Take Effect: After T-Server is restarted

Specifies the list of tenants configured for a multi-tenant environment. Because the Infolink does not accept the global tenant number of 0 (zero) (all tenants), T-Server subscribes to the Infolink facilities for each tenant number specified at startup. When T-Server processes Infolink messages that involve a DN action (such as AgentLogin), an association is made between the DN and the tenant number. Specify the tenant number in Configuration Manager using .x notation in the Association field of the DN Properties dialog box.

**Note:** You must set the tenant-number configuration option to 0 (zero) (all tenants) to enable this option.

#### trace-level

Default Value: 2 Valid Values:

| 0 | No additional tracing.                                                                                   |
|---|----------------------------------------------------------------------------------------------------|
| 1 | Report critical errors.                                                                                  |
| 2 | Report critical and minor errors.                                                                        |
| 3 | Report all errors and detailed internal state information.                                               |
| 4 | Report all errors and very detailed information.                                                         |
| 5 | Report all errors, detailed information, and very detailed information, such as function entry and exit. |

Changes Take Effect: Immediately

Specifies the level of T-Server message log tracing, if you have set the verbose option to true. The higher the value, the more tracing T-Server does.

**Note:** Setting this option to 2 or higher may slow T-Server processing on Windows NT. If so, minimize the T-Server window.

#### trace-modules

Default Value: +all, -hash

Valid Values:

| +/- all       | Turns on/off writing of all debugging information for all |
|---------------|-----------------------------------------------------------|
|               | messages.                                                 |
| +/- device    | Reserved for Genesys Engineering.                         |
| +/- hash      | Reserved for Genesys Engineering.                         |
| +/- msgrec    | Reserved for Genesys Engineering.                         |
| +/- callid    | Reserved for Genesys Engineering.                         |
| +/- callmodel | Reserved for Genesys Engineering.                         |
| +/- encode    | Turns on/off writing of encoded messages.                 |
| +/- decode    | Turns on/off writing of decoded messages.                 |
| +/- handler   | Reserved for Genesys Engineering.                         |
| +/- messages  | Reserved for Genesys Engineering.                         |
| +/- utils     | Reserved for Genesys Engineering.                         |
| +/- client    | Reserved for Genesys Engineering.                         |
| +/- linkdump  | Reserved for Genesys Engineering.                         |

**Note:** Genesys recommends keeping this option set to +Linkdump (on).

Changes Take Effect: After T-Server is restarted

Enables or disables internal tracing for all or selected T-Server modules. The following option format is applied: [+/-] module, [+/-] module.

#### transfer-agent-ppn

Default Value: true Valid Values: true, false

Changes Take Effect: Immediately

Applies only to large-system switches. With a value of true, T-Server intercepts IInitiateTransfer, TMuteTransfer, IInitiateConference, TSingleStepTransfer, and TRedirectCall T-Library requests to transfer a call directly to an agent's ACD Position, and redirects the transfer request to that agent's PPN instead. This redirection is necessary because the NEC ACD does not allow calls to be transferred directly to an agent's ACD line. Instead, these transfers must be made through a PPN configured in the ACDMAT for each agent under the ACDLOG command.

Depending on the setting of option query-agent-ppn, T-Server can either query the ACD dynamically for the agent PPN or statically retrieve the information configured in the PPN section of T-Server. You should also configure the PPN in the ACDMAT under the ACDLOG command. This translation is transparent to T-Library clients, because the call appears to be transferred directly to the ACD line.

#### transfer-allow

Default Value: true Valid Values:

The call may be forwarded to another destination.

false If the destination station has call forwarding set, and the station is

busy, the SCF Make Call fails. If the destination station has call forwarding set, and the station is not busy, the call goes to the

destination station. (The call is not forwarded.)

Changes Take Effect: Immediately

Modifies the behavior of TMakeCall and TRouteCall (when routing off of a monitored number).

Specifies the outcome of the call if the destination party has CallForwardingBusy or CallForwardingAll set on the station. The transfer-allow option does not affect the behavior of CallForwardingNoAnswer set on a station.

#### transfer-release-delay

Default Value: 1000

Valid Values: Any positive integer Changes Take Effect: Immediately

Specifies the interval (in milliseconds) that T-Server waits after a transfer request was initiated before requesting the switch to release a transferring party. This option is used in single-step transfer scenarios (TMuteTransfer and TSingleStepTransfer). A value of 0 (zero) indicates no delay; however, on a

heavily loaded switch, this setting might cause problems in completing the transfer.

#### use-infolink

Default Value: true Valid Values: true, false

Changes Take Effect: After T-Server is restarted

Enables T-Server to send agent-state change requests to, and receive agent-state change notifications from, the ACD. On large-system switches utilizing an ACD, you must set this option to true. On small-system switches, you must set it to false, because no ACD is available for communication. Use the option use-ucd in this case, to simulate agent-state functionality through UCD Busy-out functions on the agent handset.

#### use-link-bandwidth

Default Value: 100 Valid Values: 0-3000

Changes Take Effect: Immediately

Controls the number of messages that can be sent to the link within a one second period. A value of 0 (zero) disables flow control.

#### use-ucd

Default Value: false Valid Values: true, false

Changes Take Effect: Immediately

Enables T-Server to send agent-state change requests to, and receive agent-state change notifications from, the UCD mechanism in the switch. This option controls the simulation of agent-state requests (Login, Ready, Not Ready, Logout) using UCD Busy-out. The options use-infolink and use-ucd are mutually exclusive; if you set one of them to true, you must set the other to false. If you set both to false, T-Server does not send any request to the switch to simulate agent state. When you set use-ucd to true, set Login-mode based on customer requirements.

### **Obsolete Options**

**Warning!** Unless advised by Genesys Technical Support or Professional

Services, do not use these options. Doing so prevents T-Server

from conforming to the Genesys Call Model.

#### simulate-established (obsolete)

Default Value: false Valid Values: true, false Changes Take Effect: Immediately

Enables T-Server to simulate an EventEstablished message after a configurable timeout from trunk seizure for an outbound call. This is required for situations where, because of the switch or network configuration, T-Server does not receive an acknowledgment from the switch that an external party has answered a call. This setting allows some applications (such as S-Dialer) to receive the EventEstablished they require to enter a Talking state.

**Note:** Genesys recommends that you *not* set this option to true when the network or switch generates an answer notification on the trunk; otherwise, a duplicated EventEstablished event is sent.

#### simulate-established-delay (obsolete)

Default Value: 5000

Valid Values: Any positive integer Changes Take Effect: Immediately

Specifies the time interval (in milliseconds) that T-Server waits, after trunk seizure for an outbound call, before generating a simulated EventEstablished. This option is ignored if you have set simulate-established to false.

# **PPN-Mapping Section**

This section must be called PPN. This configuration section allows static mappings to be applied between specific agent IDs and personal pilot numbers (PPNs). This section is significant only if you have set the type option query-agent-ppn to false.

#### <n>

Default Value: Mandatory field. No default value. Valid Values: Any string in the ID, PPN format Changes Take Effect: After agent login

As an option name, specifies a unique number between 1 and 1999. The value consists of two numbers separated by a comma. The first number is the AgentID (as entered in the Configuration Database AgentID object configuration), and the second number is the PPN configured against that agent in the ADDLOG

command of the ACDMAT. You must specify a value for this option. Table 28 lists some of the possible values for this option.

**Table 28: PPN-Mapping Options** 

| Option Name | Option Value |
|-------------|--------------|
| 1           | 45054, 45010 |
| 2           | 45055, 45011 |

**Note:** You do not need to complete this section if the T-Server is configured to dynamically query PPN information from the ACD (that is, when you have set type option query-agent-ppn to true).

### **CTI-Link Section**

The section name is specified by the Link-n-name option.

**Note:** Link-n-name refers to the link number and the section name (for example, Link-1-name).

#### hostname

Default Value: Mandatory field. No default value.

Valid Values: Any valid host name Changes Take Effect: Immediately

Specifies the host of the link, according to the switch configuration. You must specify a value for this option.

#### link-type

Default Value: oai+infolink

Valid Values:

oai The link that supports the OAI capabilities only. Specify this

link type when configuring connection to the main PBX

without an integrated ACD module.

infolink The link that supports the Infolink capabilities only. Specify

this link type when configuring connection to an external

ACD module.

oai+infolink The link that supports both OAI and Infolink capabilities.

Specify this link type when configuring connection to the PBX with integrated ACD capabilities (usually a large-switch

system).

Changes Take Effect: After T-Server is restarted

Specifies the type of the PBX link.

#### port

Default Value: Mandatory field. No default value.

Valid Values: Any valid port address Changes Take Effect: Immediately

Specifies the TCP/IP port of the link, according to the switch configuration.

You must specify a value for this option.

**Note:** For NEAX IMX or APEX 7600 switches with internal OAI (not CC98) only, you must set the port option to 60030 for all T-Servers.

#### protocol

Default Value: Mandatory field. No default value.

Valid Values: tcp

Changes Take Effect: Immediately

Specifies the connection protocol T-Server uses in communicating with the

switch. You must specify a value for this option.

# **Changes from Release 7.6 to 8.0**

Table 29 lists configuration options that changed between the 7.6 and 8.0 releases of T-Server.

Table 29: T-Server Option Changes from 7.6 to 8.0

| Option Name                     | Type of<br>Change | Details                   |  |
|---------------------------------|-------------------|---------------------------|--|
| T-Server Section                |                   |                           |  |
| backup-reset-threshold-interval | New               | See page 223 for details. |  |
| enable-dnd-monitor              | New               | See page 224 for details. |  |
| flow-control-link-alarm-gap     | New               | See page 229 for details. |  |
| flow-control-rate-runtime       | New               | See page 229 for details. |  |
| flow-control-rate-startup       | New               | See page 229 for details. |  |
| high-water-mark                 | New               | See page 230 for details. |  |
| link-alarm-high                 | New               | See page 230 for details. |  |
| monitor-call-using              | New               | See page 234 for details. |  |
| postpone-dn-registration-msec   | New               | See page 235 for details. |  |

Table 29: T-Server Option Changes from 7.6 to 8.0 (Continued)

| Option Name                | Type of<br>Change | Details                   |
|----------------------------|-------------------|---------------------------|
| simulate-established       | Obsolete          | See page 243 for details. |
| simulate-established-delay | Obsolete          | See page 244 for details. |
| use-link-bandwidth         | New               | See page 243 for details. |

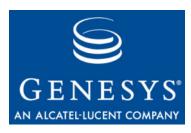

#### **Supplements**

# Related Documentation Resources

The following resources provide additional information that is relevant to this software. Consult these additional resources as necessary.

#### T-Server for NEC NEAX-APEX

- The *Framework 8.0 Deployment Guide*, which will help you configure, install, start, and stop Framework components.
- The Framework 8.0 Configuration Options Reference Manual, which will provide you with descriptions of configuration options for other Framework components.
- The *Framework 8.0 Configuration Manager Help*, which will help you use Configuration Manager.

#### Genesys

Consult these additional resources as necessary:

- The *Genesys Migration Guide*, also on the Genesys Documentation Library CD, which contains a documented migration strategy from Genesys product releases 5.x and later to all Genesys 8.x releases. Contact Genesys Technical Support for additional information.
- The *Genesys 7 Events and Models Reference Manual*, which contains an extensive collection of events and call models describing core interaction processing in Genesys environments.
- The *Voice Platform SDK 8.0 .NET* (or *Java*) *API Reference*, which contains technical details of T-Library functions.
- The *Genesys Technical Publications Glossary*, which ships on the Genesys Documentation Library CD and which provides a comprehensive list of the Genesys and CTI terminology and acronyms used in this document.

The Release Notes and Product Advisories for this product, which are available on the Genesys Technical Support website at http://genesyslab.com/support.

Information about supported hardware and third-party software is available on the Genesys Technical Support website in the following documents:

- Genesys Supported Operating Environment Reference Manual
- Genesys Supported Media Interfaces Reference Manual

For additional system-wide planning tools and information, see the release-specific listings of System Level Documents on the Genesys Technical Support website, accessible from the system level documents by release tab in the Knowledge Base Browse Documents Section.

Genesys product documentation is available on the:

- Genesys Technical Support website at http://genesyslab.com/support.
- Genesys Documentation Library DVD, which you can order by e-mail from Genesys Order Management at orderman@genesyslab.com.

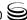

## **Document Conventions**

This document uses certain stylistic and typographical conventions—introduced here—that serve as shorthands for particular kinds of information.

#### **Document Version Number**

A version number appears at the bottom of the inside front cover of this document. Version numbers change as new information is added to this document. Here is a sample version number:

80fr\_ref\_06-2008\_v8.0.001.00

You will need this number when you are talking with Genesys Technical Support about this product.

#### **Screen Captures Used in This Document**

Screen captures from the product graphical user interface (GUI), as used in this document, may sometimes contain minor spelling, capitalization, or grammatical errors. The text accompanying and explaining the screen captures corrects such errors *except* when such a correction would prevent you from installing, configuring, or successfully using the product. For example, if the name of an option contains a usage error, the name would be presented exactly as it appears in the product GUI; the error would not be corrected in any accompanying text.

#### **Type Styles**

Table 30 describes and illustrates the type conventions that are used in this document.

Table 30: Type Styles

| Type Style | Used For                                                                                                    | Examples                                                                                                    |
|------------|----------------------------------------------------------------------------------------------------|----------------------------------------------------------------------------------------------------|
| Italic     | <ul> <li>Document titles</li> <li>Emphasis</li> <li>Definitions of (or first references to) unfamiliar terms</li> <li>Mathematical variables</li> <li>Also used to indicate placeholder text within code samples or commands, in the special case where angle brackets are a required part of the syntax (see the note about angle brackets on page 252).</li> </ul> | Please consult the <i>Genesys Migration Guide</i> for more information.  Do <i>not</i> use this value for this option.  A <i>customary and usual</i> practice is one that is widely accepted and used within a particular industry or profession.  The formula, $x + 1 = 7$ where $x$ stands for |

Table 30: Type Styles (Continued)

| Type Style                               | Used For                                                                                                    | Examples                                                                  |
|------------------------------------------|----------------------------------------------------------------------------------------------------|---------------------------------------------------------------------------|
| Monospace font                           | All programming identifiers and GUI elements. This convention includes:                                                                                                    | Select the Show variables on screen check box.                            |
| (Looks like<br>teletype or<br>typewriter | • The <i>names</i> of directories, files, folders, configuration objects, paths, scripts, dialog boxes, options, fields, text and list boxes,                                                                                                    | In the Operand text box, enter your formula.                              |
| text)                                    | operational modes, all buttons (including radio buttons), check boxes, commands,                                                                                                    | Click OK to exit the Properties dialog box.                               |
|                                          | <ul><li>tabs, CTI events, and error messages.</li><li>The values of options.</li></ul>                                                                                                    | T-Server distributes the error messages in EventError events.             |
|                                          | <ul><li>Logical arguments and command syntax.</li><li>Code samples.</li></ul>                                                                                                    | If you select true for the inbound-bsns-calls option, all                 |
|                                          | Also used for any text that users must                                                                                                    | established inbound calls on a local agent are considered business calls. |
|                                          | manually enter during a configuration or installation procedure, or on a command line.                                                                                                    | Enter exit on the command line.                                           |
| Square brackets ([ ])                    | A particular parameter or value that is optional within a logical argument, a command, or some programming syntax. That is, the presence of the parameter or value is not required to resolve the argument, command, or block of code. The user decides whether to include this optional information. | smcp_server -host [/flags]                                                |
| Angle brackets (<>)                      | A placeholder for a value that the user must specify. This might be a DN or a port number specific to your enterprise.                                                                                                    | smcp_server -host <confighost></confighost>                               |
|                                          | <b>Note:</b> In some cases, angle brackets are required characters in code syntax (for example, in XML schemas). In these cases, italic text is used for placeholder values.                                                                                                    |                                                                           |

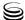

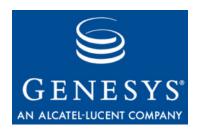

# Index

| Symbols                                                          | Application objects             |
|------------------------------------------------------------------|---------------------------------|
| [] (square brackets)                                             | multi-site operation            |
| <key name=""> common log option</key>                            | supported platforms             |
| A                                                                | В                               |
| A                                                                | background-processing           |
| Access Code                                                      | configuration option            |
| configuration                                                    | background-timeout              |
| defined                                                          | configuration option            |
| ADDP                                                             | backup servers                  |
| addp-remote-timeout                                              | backup-reset-threshold-interval |
| configuration option                                             | configuration option            |
| addp-timeout                                                     | backup-sync                     |
| configuration option                                             | configuration section           |
| addp-trace                                                       | Backup-Synchronization section  |
| configuration option                                             | configuration option            |
| Advanced Disconnect Detection Protocol 1. 23 Agent Login objects | brackets                        |
| agent reservation                                                | angle                           |
| defined                                                          | buffering                       |
| Agent-Reservation section                                        | common log option               |
| configuration options                                            | common log option               |
| alarm                                                            |                                 |
| common log option 181                                            | C                               |
| alive-message-timer                                              | 0-11-01                         |
| configuration option                                             | Call-Cleanup section            |
| all                                                              | configuration option            |
| common log option 181                                            | cast-type configuration option  |
| American/Brazilian market                                        | CDN                             |
| supported platforms                                              | changes from 7.6 to 8.0         |
| angle brackets                                                   | common configuration options    |
| ANI                                                              | configuration options           |
| ani-distribution                                                 | check-point                     |
| configuration option                                             | common log option               |
| configuration option                                             | check-tenant-profile            |
| app                                                              | configuration option            |
| command line parameter                                           | cleanup-idle-tout               |

| configuration option 217                       | level-reassign-disable               |                    |
|------------------------------------------------|--------------------------------------|--------------------|
| Code property                                  | log section                          |                    |
| cof-ci-defer-create                            | log-extended section                 |                    |
| configuration option 212                       | log-filter section                   | 190                |
| cof-ci-defer-delete                            | log-filter-data section              | 191                |
| configuration option 212                       | mandatory options                    | 174                |
| cof-ci-req-tout                                | memory                               | <b>179</b>         |
| configuration option 86, 212                   | memory-storage-size                  | <b>179</b>         |
| cof-ci-wait-all                                | message_format                       |                    |
| configuration option                           | messagefile                          |                    |
| cof-feature                                    | print-attributes                     |                    |
| configuration option                           | segment                              |                    |
| cof-rci-tout                                   | setting                              |                    |
| configuration option 213                       | spool                                |                    |
| collect-lower-priority-requests                | standard.                            |                    |
| configuration option                           | time_convert                         |                    |
| command line parameters                        | time_format                          |                    |
| app                                            | trace.                               |                    |
| host                                           | verbose                              |                    |
| I                                              | x-conn-debug-all                     |                    |
|                                                |                                      |                    |
| Imspath                                        | x-conn-debug-api                     | 10 <i>1</i><br>107 |
| nco X/Y                                        | x-conn-debug-dns                     |                    |
| port                                           | x-conn-debug-open                    |                    |
| V                                              | x-conn-debug-security                |                    |
| commenting on this document                    | x-conn-debug-select                  |                    |
| common configuration options 174–194           | x-conn-debug-timers                  |                    |
| changes from 7.6 to 8.0                        | x-conn-debug-write                   | 186                |
| common section                                 | common options                       |                    |
| disable-rbac                                   | common log options                   |                    |
| enable-async-dns                               | common section                       |                    |
| hangup-restart                                 | mandatory options                    |                    |
| heartbeat-period                               | sml section                          | 193                |
| heartbeat-period-thread-class- <n>192, 194</n> | common section                       |                    |
| log section                                    | common options                       | 193                |
| log-extended section                           | compatible-output-priority           |                    |
| log-filter section                             | common log option                    | 179                |
| log-filter-data section                        | compound-dn-representation           |                    |
| mandatory                                      | configuration option                 | 214                |
| rebind-delay                                   | Configuration Manager                |                    |
| security section                               | configuring T-Server                 | 42                 |
| setting                                        | multiple ports                       | .43                |
| sml section                                    | configuration options                | 221                |
| suspending-wait-timeout                        | addp-remote-timeout                  |                    |
| common log options 174–190                     | addp-timeout                         |                    |
| <key name=""></key>                            | addp-trace                           |                    |
| alarm                                          | Agent-Reservation section 204–2      |                    |
| all                                            | alive-message-timer                  |                    |
| buffering                                      | ani-distribution                     |                    |
| check-point                                    | answer-mode                          |                    |
| compatible-output-priority                     | background-processing                |                    |
| debug                                          |                                      | 197                |
| default-filter-type                            | <u> </u>                             | 223                |
| expire                                         | Backup-Synchronization section 216–2 |                    |
| interaction                                    | Call-Cleanup section                 |                    |
| keep-startup-file                              | cast-type                            |                    |
| level-reassign- <eventid></eventid>            | changes from 7.6 to 8.0              |                    |
| เองอาเอลออเลนา- รองอีเนเมิว 100                | changes ironi 7.0 to 6.0             | <b>4</b> 4U        |

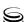

| check-tenant-profile 197             | make-call-agent-ppn                      |
|--------------------------------------|------------------------------------------|
| cleanup-idle-tout 217                | management-port 19                       |
| cof-ci-defer-create 212              | mandatory options                        |
| cof-ci-defer-delete                  | manual-answer-mode                       |
| cof-ci-req-tout                      | match-call-once 200                      |
| cof-ci-wait-all                      | max-calls                                |
| cof-feature                          | max-dns                                  |
| cof-rci-tout                         | merged-user-data                         |
| collect-lower-priority-requests 204  | message-wait-off-mode                    |
| common log options                   | message-wait-on-mode                     |
| common options                       | monitor-call-using                       |
| compound-dn-representation           | Multi-Site Support section               |
| consult-user-data                    | n                                        |
| CTI–Link section                     | network-request-timeout                  |
| customer-id                          | no-response-timeout                      |
| default-announcement-trunk           | notify-idle-tout                         |
| default-dn                           | number-of-links                          |
| default-network-call-id-matching 213 | num-of-licenses                          |
| direct-digits-key                    | num-sdn-licenses                         |
| dnd-mode                             | oai-hold                                 |
| dn-for-unexpected-calls              | oai-reconnect-request                    |
| dn-scope                             | periodic-check-tout                      |
| enable-alive-message                 | port                                     |
| enable-dnd-monitor                   | position-is-subline                      |
| enable-hotline-term-info             | postpone-dn-registration-msec            |
| enable-query-addr-status             | post-transfer-recall                     |
| enable-query-dnd-status              | PPN-Mapping section                      |
| enable-query-fwd-status              | propagated-call-type                     |
| enable-query-mwl-status              | protocol                                 |
| enable-retrieve-on-release           | query-agent-ppn                          |
| enable-split-prefix                  | recall-clear-delay                       |
| enable-ssc                           | reconnect-tout                           |
| epp-tout                             | register-attempts                        |
| event-propagation                    | register-tout                            |
| extrouter-default-dn                 | reject-subsequent-request                |
| failed-registration-timeout          | release-not-ready                        |
| fail-no-ppn-route                    | report-connid-changes                    |
| fast-transfer                        | request-collection-time                  |
| fast-transfer-ppn                    | request-tout                             |
| fix-double-hold                      | reservation-time                         |
| fix-supervisor-release               | resource-allocation-mode                 |
| flow-control-link-alarm-gap          | resource-load-maximum                    |
| flow-control-rate-runtime            |                                          |
|                                      | <b>0</b> 11                              |
| flow-control-rate-startup            | route-dn                                 |
| high-water-mark                      | rule- <n></n>                            |
| hostname                             |                                          |
|                                      |                                          |
| License section                      | scf-notify-identifier                    |
| link-alarm-high                      | Security section                         |
| link-n-name                          | server-id                                |
| link-reconstitution                  | setting                                  |
| link-retry-timer                     | common                                   |
| link-type                            | simulate-established (obsolete) 24       |
| local-node-id                        | simulate-established-delay (obsolete) 24 |
| login-mode                           | snd-scf2-delay                           |
| log-trace-flags                      | software-agent-state                     |

| subline-makecall-ring 239         | destination location                 |
|-----------------------------------|--------------------------------------|
| suppress-trunk-events 239         | destination T-Server                 |
| sync-reconnect-tout 217           | direct-ani                           |
| tcs-queue                         | ISCC transaction type 71, 79         |
| tcs-use                           | direct-callid                        |
| tenant-number 240                 | ISCC transaction type                |
| tenant-number-list 240            | direct-digits                        |
| timeout                           | transaction type                     |
| timeout value format              | direct-digits-key                    |
| tlib-response-timeout 239         | configuration option                 |
| trace-level                       | direct-network-callid                |
| trace-modules 241                 | ISCC transaction type                |
| transfer-agent-ppn 242            | direct-notoken                       |
| transfer-allow 242                | ISCC transaction type                |
| transfer-release-delay 242        | direct-uui                           |
| Translation Rules section 215     | ISCC transaction type                |
| T-Server section 196–201, 223–243 | disable-rbac                         |
| use-data-from                     | common configuration option 191, 194 |
| use-implicit-access-numbers 211   | DN objects                           |
| use-infolink                      | DN types between NEC and Genesys     |
| use-link-bandwidth 243            | switch configuration                 |
| user-data-limit                   | dnd-mode                             |
| use-ucd                           | configuration option                 |
| configuring                       | dn-for-unexpected-calls              |
| high availability                 | configuration option                 |
| T-Server                          | dnis-pool                            |
| multi-site operation              | in load-balancing mode               |
| steps                             | ISCC transaction type 66, 74, 79     |
| T-Server                          | DNs                                  |
| multiple ports                    | configuring for multi-sites          |
| consult-user-data                 | dn-scope                             |
| configuration option              | configuration option                 |
| conventions                       | document                             |
| in document                       | audience                             |
| type styles                       | change history                       |
| CTI-Link section                  | conventions                          |
| configuration options 245         | errors, commenting on                |
| customer-id                       | version number                       |
| configuration option              |                                      |
| configuration option              | _                                    |
|                                   | E                                    |
| D                                 |                                      |
|                                   | enable-alive-message                 |
| debug                             | configuration option                 |
| common log option                 | enable-async-dns                     |
| Default Access Code               | common configuration option 193      |
| configuration                     | enable-dnd-monitor                   |
| defined                           | configuration option                 |
| default-announcement-trunk        | enable-hotline-term-info             |
| configuration option              | configuration option                 |
| default-dn                        | enable-query-addr-status             |
| configuration option              | configuration option                 |
| default-filter-type               | enable-query-dnd-status              |
| common log option                 | configuration option                 |
| default-network-call-id-matching  | enable-query-fwd-status              |
| configuration option              | configuration option                 |
| •                                 | enable-query-mwl-status              |

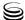

| configuration option        | See also high availability                    |
|-----------------------------|-----------------------------------------------|
| enable-retrieve-on-release  | See hot standby                               |
| configuration option        | HA configuration                              |
| enable-split-prefix         | HA Proxy                                      |
| configuration option        | starting                                      |
| enable-ssc                  | hangup-restart                                |
| configuration option        | common configuration option 192, 194          |
| epp-tout                    | heartbeat-period                              |
| configuration option        | common configuration option 191, 194          |
| error messages              | heartbeat-period-thread-class- <n></n>        |
| supported functionality     | common configuration option 192, 194          |
| Event Propagation           | high-availability configuration 49–59         |
| defined                     | high-water-mark                               |
| EventAttachedDataChanged 98 | configuration option 230                      |
| event-propagation           | host                                          |
| configuration option 215    | command line parameter                        |
| expire                      | hostname                                      |
| common log option           | configuration option                          |
| extrouter                   | hot standby                                   |
| configuration section       | defined                                       |
| extrouter-default-dn        | figure                                        |
| configuration option        | T-Server configuration                        |
|                             |                                               |
| F                           | 1                                             |
|                             | •                                             |
| failed-registration-timeout | inbound-translator- <n></n>                   |
| configuration option        | configuration option                          |
| fail-no-ppn-route           | intended audience                             |
| configuration option        | Inter Server Call Control 64–83               |
| fast-transfer               | Inter Server Call Control/Call Overflow 83–87 |
| configuration option        | interaction                                   |
| fast-transfer-ppn           | common log option                             |
| configuration option        | ISCC                                          |
| figures                     | destination T-Server                          |
| hot standby redundancy      | origination T-Server                          |
| Multiple-to-Point mode      | ISCC transaction types                        |
| Point-to-Point mode         | direct-ani                                    |
| steps in ISCC/Call Overflow | direct-callid                                 |
| fix-double-hold             | direct-digits                                 |
| configuration option        | direct-network-callid 72, 79                  |
| fix-supervisor-release      | direct-notoken                                |
| configuration option        | direct-uui                                    |
| flow-control-link-alarm-gap | dnis-pool                                     |
| configuration option        | in load-balancing mode                        |
| flow-control-rate-runtime   | pullback                                      |
| configuration option        | reroute                                       |
| flow-control-rate-startup   | route                                         |
| configuration option        | route-uui                                     |
| font styles                 | supported                                     |
| italic                      | ISCC/COF                                      |
| monospace                   | supported                                     |
| ,                           | iscc-xaction-type                             |
|                             | italics                                       |
| Н                           |                                               |
| НА                          |                                               |
| LIA                         |                                               |

| J                                   | configuration option                 |
|-------------------------------------|--------------------------------------|
| lananaaa markat                     | mandatory options                    |
| Japanese market                     | configuration options 196, 221       |
| supported platforms                 | manual-answer-mode                   |
|                                     | configuration option 232             |
| K                                   | match-call-once                      |
| N .                                 | configuration option                 |
| keep-startup-file                   | max-calls                            |
| common log option                   | configuration option                 |
| common log option                   | max-dns                              |
|                                     | configuration option                 |
| L                                   | memory                               |
|                                     | common log option                    |
| 1                                   | memory-storage-size                  |
| command line parameter              | common log option                    |
| level-reassign- <eventid></eventid> | merged-user-data                     |
| common log option                   | configuration option                 |
| level-reassign-disable              | message_format                       |
| common log option                   | common log option                    |
| License section                     | messagefile                          |
| configuration options               | common log option                    |
| link-alarm-high                     | message-wait-off-mode                |
| configuration option                | configuration option                 |
| link-n-name                         | message-wait-on-mode                 |
| configuration option                | configuration option                 |
| link-reconstitution                 | monitor                              |
| configuration option                | monitor-call-using                   |
| link-retry-timer                    | configuration option                 |
| configuration option                | monospace font                       |
|                                     |                                      |
| link-type                           | Multiple-to-One mode                 |
| configuration option                | Multiple-to-Point mode               |
| Imspath                             | Multi-Site Support section           |
| command line parameter              | configuration options                |
| local-node-id                       |                                      |
| configuration option                | N                                    |
| location parameter                  | 14                                   |
| log configuration options           | n                                    |
| log section                         | configuration option                 |
| common log options                  | NAT/C feature                        |
| log-extended section                | error messages                       |
| common log options                  | supported requests                   |
| log-filter section                  | nco X/Y                              |
| common log options                  | command line parameter               |
| log-filter-data section             | network attended transfer/conference |
| common log options                  | network objects                      |
| login-mode                          | network-request-timeout              |
| configuration option                | configuration option 209             |
| log-trace-flags                     | no-response-timeout                  |
| configuration option                |                                      |
|                                     | configuration option                 |
|                                     | notify-idle-tout                     |
| M                                   | configuration option                 |
| make all anatoms                    | Number Translation feature 87–95     |
| make-call-agent-ppn                 | number translation rules             |
| configuration option                | number-of-links                      |
| Management Layer                    | configuration option                 |
| management-port                     | num-of-licenses                      |

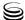

| configuration option              | R                                            |
|-----------------------------------|----------------------------------------------|
| configuration option 202          | rebind-delay common configuration option 193 |
| 0                                 | recall-clear-delay                           |
| 0                                 | configuration option                         |
| oai-hold configuration option     | configuration option 206                     |
| oai-reconnect-request             | redundancy hot standby                       |
| configuration option              | warm standby                                 |
| objects                           | redundancy types 53, 54, 56                  |
| Agent Logins                      | hot standby                                  |
| network                           | register-attempts                            |
| Switches                          | configuration option 209                     |
| Switching Offices                 | register-tout configuration option           |
| One-to-One mode                   | reject-subsequent-request                    |
| origination location              | configuration option                         |
| origination T-Server              | release-not-ready                            |
| other markets supported platforms | configuration option                         |
| supported platforms               | report-connid-changes                        |
|                                   | configuration option                         |
| P                                 | configuration option                         |
| periodic-check-tout               | request-tout                                 |
| configuration option              | configuration option 66, 209                 |
| Point-to-Point mode               | reroute                                      |
| port                              | ISCC transaction type                        |
| command line parameter            | reservation-time configuration option        |
| configuration option              | resource-allocation-mode                     |
| configuration option              | configuration option                         |
| postpone-dn-registration-msec     | resource-load-maximum                        |
| configuration option              | configuration option 210                     |
| post-transfer-recall              | route ISCC transaction type 66, 77, 79, 112  |
| configuration option              | route-agent-ppn                              |
| configuration option              | configuration option                         |
| primary servers                   | route-dn                                     |
| print-attributes                  | configuration option 210                     |
| common log option 178             | router-default-dn                            |
| propagated-call-type              | configuration option                         |
| configuration option              | ISCC transaction type                        |
| configuration option              | routing                                      |
| pullback                          | Inter Server Call Control 70–83              |
| ISCC transaction type             | rule- <n></n>                                |
|                                   | configuration option                         |
| Q                                 | run.bat                                      |
| <b>~</b>                          | 1011.311                                     |
| query-agent-ppn                   |                                              |
| configuration option 236          | S                                            |
|                                   | scf10-answer-type                            |
|                                   | configuration option                         |

| scf-notify-identifier                              | switch configuration requirements       |
|----------------------------------------------------|-----------------------------------------|
| configuration option                               | Switch objects                          |
| Security section                                   | multi-site operation                    |
| configuration option 219                           | switch partitioning                     |
| security section                                   | defined                                 |
| common configuration options 191                   | T-Server support                        |
| segment                                            | Switching Office objects                |
| common log option 175                              | multi-site operation 106, 107, 108, 112 |
| server-id                                          | sync-reconnect-tout                     |
| configuration option 200                           | configuration option 217                |
| setting                                            |                                         |
| configuration options 195                          | Т                                       |
| setting configuration options                      |                                         |
| common                                             | Target ISCC                             |
| setting the DN Types                               | Access Code configuration 109           |
| switch configuration                               | Default Access Code configuration 108   |
| simulate-established (obsolete)                    | tcs-queue                               |
| configuration option 243                           | configuration option                    |
| simulate-established-delay (obsolete)              | tcs-use                                 |
| configuration option 244                           | configuration option                    |
| sml section                                        | tenant-number                           |
| common options                                     | configuration option                    |
| snd-scf2-delay                                     | tenant-number-list                      |
| configuration option                               | configuration option                    |
| software-agent-state                               | time convert                            |
| configuration option 239                           | common log option                       |
| spool                                              | time format                             |
| common log option                                  | common log option                       |
| square brackets                                    | timeout                                 |
| standard                                           | configuration option 66, 210            |
| common log option                                  | timeout value format                    |
| starting 126                                       | configuration option                    |
| HA Proxy                                           | TInitiateConference                     |
| T-Server                                           | TInitiateTransfer                       |
| configuration option                               | T-Library functionality                 |
| supported agent work modes                         | supported functionality                 |
| supported agent work modes supported functionality | tlib-response-timeout                   |
| supported functionality                            | configuration option 239                |
| error messages                                     | TMakeCall                               |
| supported agent work modes                         | TMuteTransfer                           |
| T-Library functionality                            | trace                                   |
| supported functionality table                      | common log option                       |
| supported platforms                                | trace-level                             |
| American/Brazilian market                          | configuration option 241                |
| Australian/New Zealand market                      | trace-modules                           |
| Japanese market                                    | configuration option 241                |
| other markets                                      | transaction types (ISCC) 65, 70         |
| suppress-trunk-events                              | supported                               |
| configuration option 239                           | transfer connect service                |
| suspending-wait-timeout                            | transfer-agent-ppn                      |
| common configuration option192, 194                | configuration option                    |
| switch configuration                               | transfer-allow                          |
| DN types between NEC and Genesys 148               | configuration option 242                |
| setting the DN Types                               | transfer-release-delay                  |
| Universal Routing Server configuration 150         | configuration option 242                |
| S Siddi i todding Gol voi Golingaladoli 100        | Translation Rules section               |

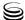

| TRouteCall                                                                                                    | configuration option                   | command line parameters         |
|----------------------------------------------------------------------------------------------------|----------------------------------------|---------------------------------|
| Switch configuration   152                                                                                                    | TRouteCall                             | VDN                             |
| trunk lines                                                                                                    |                                        |                                 |
| T-Server configuring Application objects                                                                                                    |                                        |                                 |
| configuring Application objects 42 for multi-sites 105 configuring redundancy 54 HA 56 high availability 566 multi-site operation 105-118 redundancy 53, 54, 56 starting application Manager 42 multiple ports 43 warm standby 54 tr. Server section configuration options 196-201, 223-243 TSingleStepTransfer 64 TXRouteType. 65 typographical styles conventions 251 monospace 252 typographical styles 251 monospace 252 typographical styles 251 winting HA Proxy 127 starting 1-Server configuration switch configuration 207 use-implicit-access-numbers configuration option 207 use-implicit-access-numbers configuration option 243 user-data-limit configuration option 243 user-data-limit configuration option 244 user-data-limit configuration option 244 user-data-limit configuration option 244 user-data-limit configuration option 244 user-data-limit configuration option 244 user-data-limit configuration option 244 user-data-limit configuration option 244 user-data-limit configuration option 244 user-data-limit configuration option 245 user-data-limit configuration option 246 user-data-limit configuration option 247 user-data-limit configuration option 248 user-data-limit configuration option 248 user-data-limit configuration  |                                        | version numbering, document 251 |
| for multi-sites                                                                                                    |                                        |                                 |
| configuring redundancy                                                                                                    |                                        | w                               |
| HA                                                                                                    |                                        | **                              |
| Figure   50                                                                                                    |                                        | warm standby 24 49              |
| T-Server configuration   54                                                                                                    |                                        |                                 |
| multi-site operation 105-118 redundancy 53,54,56 starting 2 127,128 using Configuration Manager 42 multiple ports 43 warm standby 54 T-Server section configuration options 196-201,223-243 TSingleStepTransfer 64 TXRouteType 65 Conventions 251 italia 251 monospace 252 typographical styles 251  Universal Routing Server configuration switch configuration 2123 starting HA Proxy 127 starting 7-Server 128 starting with run.bat 122  Universal Routing Server configuration switch configuration 2123 starting HA Proxy 127 starting 7-Server 128 starting with run.bat 122 use-data-from 201 configuration option 207 use-implicit-access-numbers configuration option 243 use-data-limit configuration option 243 use-data-limit configuration option 243  V  Windows installing 7-Server 39,45 starting applications 123 starting HA Proxy 127 common log option 188 x-conn-debug-appi common log option 186 x-conn-debug-security common log option 186 x-conn-debug-select common log option 186 x-conn-debug-write common log option 186 x-conn-debug-write common log option 186 x-conn-debug-write common log option 186 x-conn-debug-write common log option 186 x-conn-debug-mile x-conn-debug-select common log option 186 x-conn-debug-write common log option 186 x-conn-debug-write common log option 186 x-conn-debug-select x-conn-debug-write common log option 186 x-conn-debug-write x-conn-debug-write common log option 186 x-conn-debug-select x-conn-debug-write x-conn-debug-write x-conn-debug-select x-conn-debug-write x-conn-debug-write x-conn-debug-write x-conn-debug-write x-conn-debug-select x-conn-debug-write x-conn-debug-write x-conn-debug-write x-conn-debug-write x-conn-debug-select x-conn-debug-write x-conn-debug-write x-conn-debug-w |                                        |                                 |
| multi-site operation 10b-118 redundancy 53, 54, 56 starting redundancy 53, 54, 56 starting using Configuration Manager 42 multiple ports 43 warm standby 54 T-Server section configuration options 196-201, 223-243 X SingleStepTransfer 64 TXRouteType 65 type styles conventions 251 italic 251 monospace 252 typographical styles 251 common log option 187 x-conn-debug-api common log option 187 x-conn-debug-open common log option 187 x-conn-debug-security common log option 187 x-conn-debug-security common log option 187 x-conn-debug-security common log option 187 x-conn-debug-security common log option 186 x-conn-debug-select common log option 186 x-conn-debug-select common log option 186 x-conn-debug-write common log option 186 x-conn-debug-write common log option 186 x-conn-debug-write common log option 186 x-conn-debug-write common log option 186 x-conn-debug-write common log option 186 x-conn-debug-write common log option 186 x-conn-debug-write common log option 186 x-conn-debug-write common log option 186 x-conn-debug-select common log option 186 x-conn-debug-write common log option 186 x-conn-debug-select common log option 186 x-conn-debug-select c |                                        |                                 |
| starting (                                                                                                    | multi-site operation                   |                                 |
| Starting Gonfiguration Manager   42                                                                                                    | redundancy                             |                                 |
| ## Starting Collinguistion Mariager ## Starting T-Server   128                                                                                                    |                                        |                                 |
| Starting with run.bat   123                                                                                                    |                                        |                                 |
| ## Sarring section    Configuration options   196-201, 223-243   T-Server section   Configuration options   196-201, 223-243   T-Server section                                                                                                    | multiple ports 43                      |                                 |
| X   X   X   X   X   X   X   X   X   X                                                                                                    | warm standby                           | Starting with ranibat           |
| TSingleStepTransfer                                                                                                    | T-Server section                       |                                 |
| TSingleStepTransfer                                                                                                    | configuration options 196–201, 223–243 | X                               |
| type styles conventions 251 common log option 188 conventions 251 italic 251 common log option 251 common log option 251 common log option 252 typographical styles 251 common log option 252 typographical styles 251 common log option 252 common log option 253 common log option 254 common log option 255 common log option 255 commo |                                        |                                 |
| type styles conventions                                                                                                    | TXRouteType 65                         |                                 |
| italic                                                                                                    |                                        | common log option               |
| The starting with run.sh   122   128   129   129   120   120   120   120   120   120   120   120   120   120   120   120   120   120   120   120   120   120   120   120   120   120   120   120   120   120   120   120   120   120   120   120   120   120   120   120   120   120   120   120   120   120   120   120   120   120   120   120   120   120   120   120   120   120   120   120   120   120   120   120   120   120   120   120   120   120   120   120   120   120   120   120   120   120   120   120   120   120   120   120   120   120   120   120   120   120   120   120   120   120   120   120   120   120   120   120   120   120   120   120   120   120   120   120   120   120   120   120   120   120   120   120   120   120   120   120   120   120   120   120   120   120   120   120   120   120   120   120   120   120   120   120   120   120   120   120   120   120   120   120   120   120   120   120   120   120   120   120   120   120   120   120   120   120   120   120   120   120   120   120   120   120   120   120   120   120   120   120   120   120   120   120   120   120   120   120   120   120   120   120   120   120   120   120   120   120   120   120   120   120   120   120   120   120   120   120   120   120   120   120   120   120   120   120   120   120   120   120   120   120   120   120   120   120   120   120   120   120   120   120   120   120   120   120   120   120   120   120   120   120   120   120   120   120   120   120   120   120   120   120   120   120   120   120   120   120   120   120   120   120   120   120   120   120   120   120   120   120   120   120   120   120   120   120   120   120   120   120   120   120   120   120   120   120   120   120   120   120   120   120   120   120   120   120   120   120   120   120   120   120   120   120   120   120   120   120   120   120   120   120   120   120   120   120   120   120   120   120   120   120   120   120   120   120   120   120   120   120   120   120   120   120   120   120   120   120   120   120   120   120   120   120   1   | conventions                            | x-conn-debug-api                |
| typographical styles 251 common log option x-conn-debug-open common log option 186 x-conn-debug-security common log option 186 x-conn-debug-security common log option 187 x-conn-debug-security common log option 188 x-conn-debug-security common log option 188 x-conn-debug-security common log option 188 x-conn-debug-select common log option 188 x-conn-debug-select common log option 188 x-conn-debug-select common log option 188 x-conn-debug-select common log option 188 x-conn-debug-timers common log option 188 x-conn-debug-timers common log option 188 x-conn-debug-write common log option 188 x-conn-debug-write common log option 188 x-conn-debug-write common log option 188 x-conn-debug-write common log option 188 x-conn-debug-write common log option 188 x-conn-debug-write common log option 188 x-conn-debug-write common log option 188 x-conn-debug-write common log option 188 x-conn-debug-write common log option 188 x-conn-debug-write common log option 188 x-conn-debug-write common log option 188 x-conn-debug-write common log option 188 x-conn-debug-write common log option 180 x-conn-debug-write common log option 180 x-conn-debug-wr | italic                                 | common log option               |
| typographical styles 251  Universal Routing Server configuration switch configuration 150 UNIX                                                                                                    |                                        | x-conn-debug-dns                |
| Universal Routing Server configuration switch configuration                                                                                                    |                                        | common log option               |
| Universal Routing Server configuration switch configuration 150 UNIX installing T-Server 38, 44 starting applications 123 starting HA Proxy 127 starting T-Server 128 starting with run.sh 122 use-data-from configuration option 211 use-infolink configuration option 243 user data propagation 98 user-data-limit configuration option 201 use-ucd configuration option 243 use-conn-debug-security common log option 186 x-conn-debug-select common log option 186 x-conn-debug-timers common log option 186 x-conn-debug-timers common log option 186 x-conn-debug-timers common log option 186 x-conn-debug-timers common log option 186 x-conn-debug-timers common log option 246 x-conn-debug-timers common log option 186 x-conn-debug-timers common log option 246 x-conn-debug-timers common log option 246 x-conn-debug-timers common log option 248 x-conn-debug-timers common log option 248 x-conn-debug-timers common log option | ,, ,                                   | x-conn-debug-open               |
| Universal Routing Server configuration switch configuration                                                                                                    |                                        | common log option               |
| Universal Routing Server configuration switch configuration                                                                                                    | U                                      | x-conn-debug-security           |
| switch configuration 150 UNIX installing T-Server 38,44 starting applications 123 starting HA Proxy 127 starting T-Server 128 starting with run.sh 122 use-data-from configuration option 211 use-infolink configuration option 243 user-data-promagation 98 user-data-promagation 98 user-data-promagation 98 user-data-promagation 98 user-data-limit configuration option 201 use-ucd configuration option 243 UV                                                                                                    | Universal Dayling Converses forwards   |                                 |
| UNIX installing T-Server 38, 44 starting applications 123 starting HA Proxy 127 starting T-Server 128 starting with run.sh 122 use-data-from configuration option 207 use-implicit-access-numbers configuration option 211 use-infolink configuration option 243 use-link-bandwidth configuration option 243 user data propagation 98 user-data-limit configuration option 201 use-ucd configuration option 243  V                                                                                                    |                                        |                                 |
| installing T-Server 38, 44 starting applications 123 starting HA Proxy 127 starting T-Server 128 starting with run.sh 122 use-data-from configuration option 211 use-infolink configuration option 243 use-link-bandwidth configuration option 98 user-data-limit configuration option 201 use-ucd configuration option 243 U  V                                                                                                    |                                        | common log option               |
| starting applications 123 x-conn-debug-write starting HA Proxy 127 common log option 186 starting T-Server 128 starting with run.sh 122 use-data-from configuration option 207 use-implicit-access-numbers configuration option 211 use-infolink configuration option 243 use-link-bandwidth configuration option 98 user-data-limit configuration option 201 use-ucd configuration option 243                                                                                                    |                                        |                                 |
| starting HA Proxy 127 starting T-Server 128 starting with run.sh 122 use-data-from configuration option 207 use-implicit-access-numbers configuration option 211 use-infolink configuration option 243 use-link-bandwidth configuration option 98 user-data-limit configuration option 201 use-ucd configuration option 243  V                                                                                                    |                                        |                                 |
| starting T-Server. 128 starting with run.sh 122 use-data-from configuration option 207 use-implicit-access-numbers configuration option 211 use-infolink configuration option 243 use-link-bandwidth configuration option 98 user data propagation 98 user-data-limit configuration option 201 use-ucd configuration option 243                                                                                                    |                                        |                                 |
| starting with run.sh                                                                                                    |                                        | common log option               |
| use-data-from configuration option                                                                                                    | starting vith run sh                   |                                 |
| configuration option                                                                                                    |                                        |                                 |
| use-implicit-access-numbers configuration option                                                                                                    |                                        |                                 |
| configuration option 211 use-infolink configuration option 243 use-link-bandwidth configuration option 98 user data propagation 98 user-data-limit configuration option 201 use-ucd configuration option 243                                                                                                    |                                        |                                 |
| use-infolink configuration option                                                                                                    |                                        |                                 |
| configuration option                                                                                                    |                                        |                                 |
| use-link-bandwidth configuration option                                                                                                    |                                        |                                 |
| configuration option                                                                                                    |                                        |                                 |
| user data propagation 98 user-data-limit configuration option 201 use-ucd configuration option 243                                                                                                    |                                        |                                 |
| user-data-limit configuration option                                                                                                    |                                        |                                 |
| configuration option                                                                                                    |                                        |                                 |
| use-ucd configuration option                                                                                                    |                                        |                                 |
| configuration option 243                                                                                                    |                                        |                                 |
| v                                                                                                    |                                        |                                 |
|                                                                                                    | configuration option                   |                                 |
| V                                                                                                    | V                                      |                                 |
|                                                                                                    | V                                      |                                 |

Index

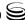